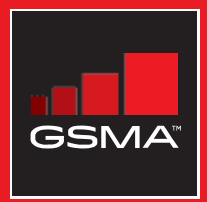

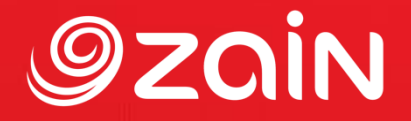

# **مجتمع متواصل** مجموعة أدوات التدريب على مهارات اإلنترنت المتنقل

دليل لتدريب الأشخاص على المهارات الأساسية للإنترنت المتنقل

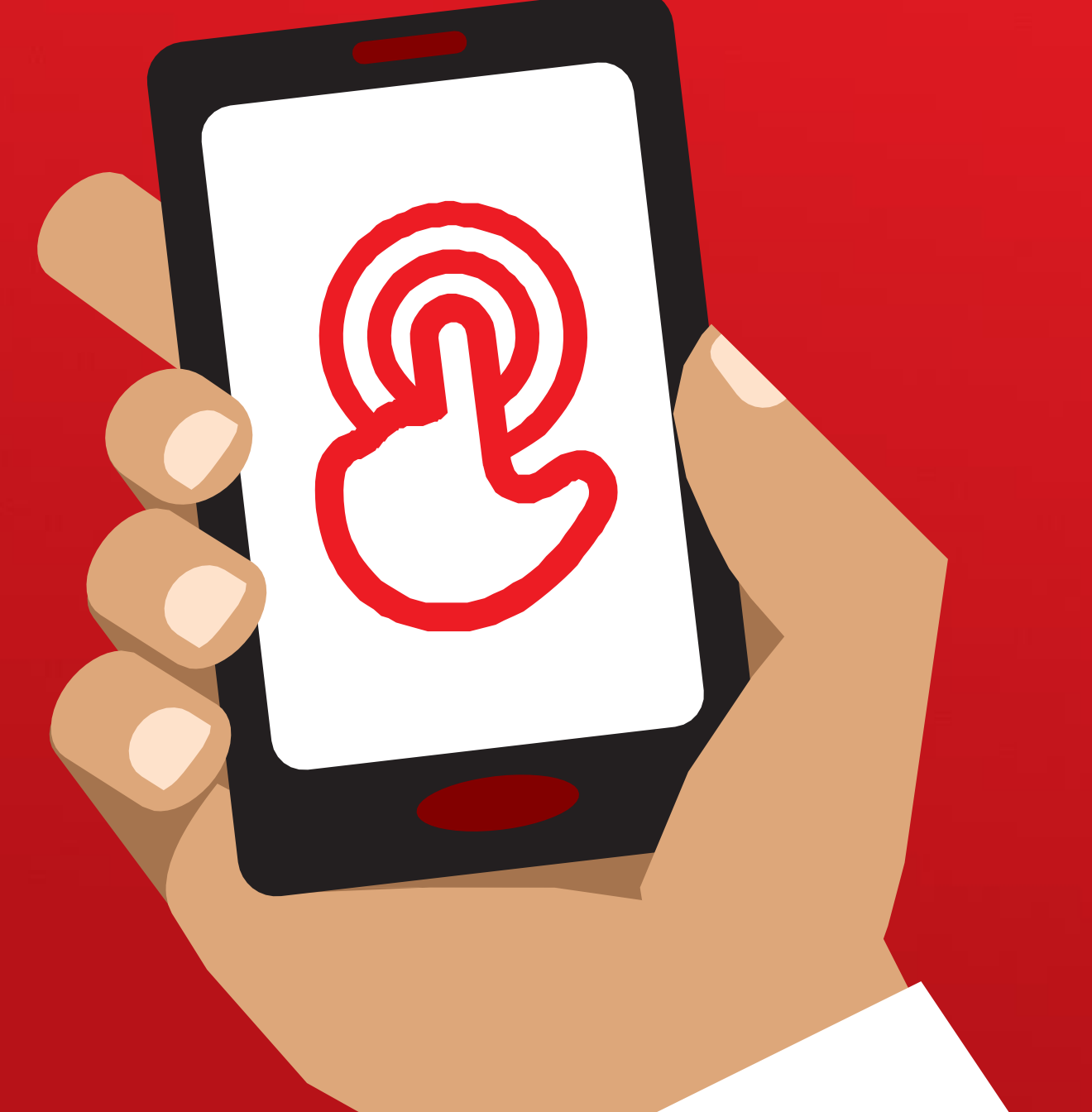

# **Ozgin**

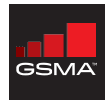

تمثل GSMA مصالح مشغلي الهواتف النقالة في أرجاء العالم كافة، وتوحد أكثر من 750 مشغاًل مع ما يقرب من 400 شركة في النظام البيئي المتنقل األوسع، بما في ذلك صناع الهواتف والأجهزة وشركات البرمجيات وموردي المعدات وشركات اإلنترنت، فضًل عن المنظمات في قطاعات الصناعات الخدمية ذات الصلة بها. كذلك فإن GSMA تطلق فعاليات الملتقى الرائد MWC" ملتقى عالم الهاتف النقال" والذي ُيعقد سنوياا في برشلونة ولوس أنجلوس وشنغهاي، باإلضافة إلى سلسلة موبايل 360 "Mobile 360 Series " التابعة للمؤتمرات اإلقليمية.

لمزيد من المعلومات، يرجى زيارة موقع شركة GSMA على  [.www.gsma.com](http://www.gsma.com/)

يمكنك متابعة GSMA عبر تويتر من خًلل: GSMA@.

يعمل برنامج "مجتمع متواصل" مع صناعة الهواتف النقالة وشركات التكنولوجيا ومجتمع التنمية والحكومات لأجل تعزيز سـهولة الوصول إلى اإلنترنت المتنقل واعتماده، مع التركيز على فئات السكان المحرومة في الأسواق النامية. وتشمل الأنشطة الرئيسية: العمل على توليد الرؤى وطرق التعلم ونشرهما، وذلك فيما يتعلق بتغطية اإلنترنت المتنقل وفجوة االستخدام.

دعم مشغلي الأجهزة النقالة لتوسيع نطاق التغطية واستخدام الجهاز. السعي للحصول على القبول المجتمعي والسياسي لضمان أن الحكومات والمجتمع الدولي وغيرهم من األطراف المعنية، يدعمون بشكل فعال جهود مشغلي الأجهزة النقالة لتحقيق مزيد من الدمج الرقمي.

لمزيد من المعلومات، يرجى زيارة -www.qsma.com/connected [society](http://www.gsma.com/connected-society)

أو تواصل معنا عبر: connectedsociety@gsma.com

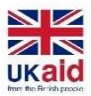

تم تمويل هذه المادة من خلال المعونات البريطانية المقدمة من حكومة المملكة المتحدة؛ ومع ذلك، فإن اآلراء المطروحة ال تعكس بالضرورة السياسات الرسمية لحكومة المملكة المتحدة.

مجموعة أدوات التدريب على مهارات اإلنترنت المتنقل )MISTT ) GSMA Mobile for Development مؤسسة بواسطة 2021© 0.4 CC BY بموجب مرخصة Foundation، Inc

أنشئ محتوى مجموعة أدوات التدريب على مهارات اإلنترنت المتنقل )MISTT )كامًل بواسطة مؤسسة for Mobile GSMA Development سعيا منها لتحسين الدمج الرقمي على مستوى العالم. وتماشـياً مع مبادئ المنافع الرقمية العامة، فإن هذه المادة متاحة بالمجان بموجب Commons Creative 0.4 By. وهذا الترخيص يسمح للمستخدمين بتوزيع المادة وإعادة دمجها وتهيئتها والبناء عليها بأي أداة أو تنسيق، طالما يتم اإلشارة إلى منشئها. يسمح الترخيص كذلك باالستخدام لألغراض التجارية.

قامت "مجموعة زين" بإعداد المحتوى العربي،.. إسهاما منها في نشر المعرفة الرقمية، والمشاركة في الجهد العالمي لتعريز استخدام الأدوات الرقمية لمواكبة التطورات التكنولوجية، وزيادة إنتاج المشاريع المبتكرة، وتعزيز عملية االتصال.

> لمزيد من المعلومات، يرجى زيارة <https://zain.com/ar/sustainability> -

> > أو تواصل معنا عبر: <u>CS@zain.com</u>

# **المحتويات**

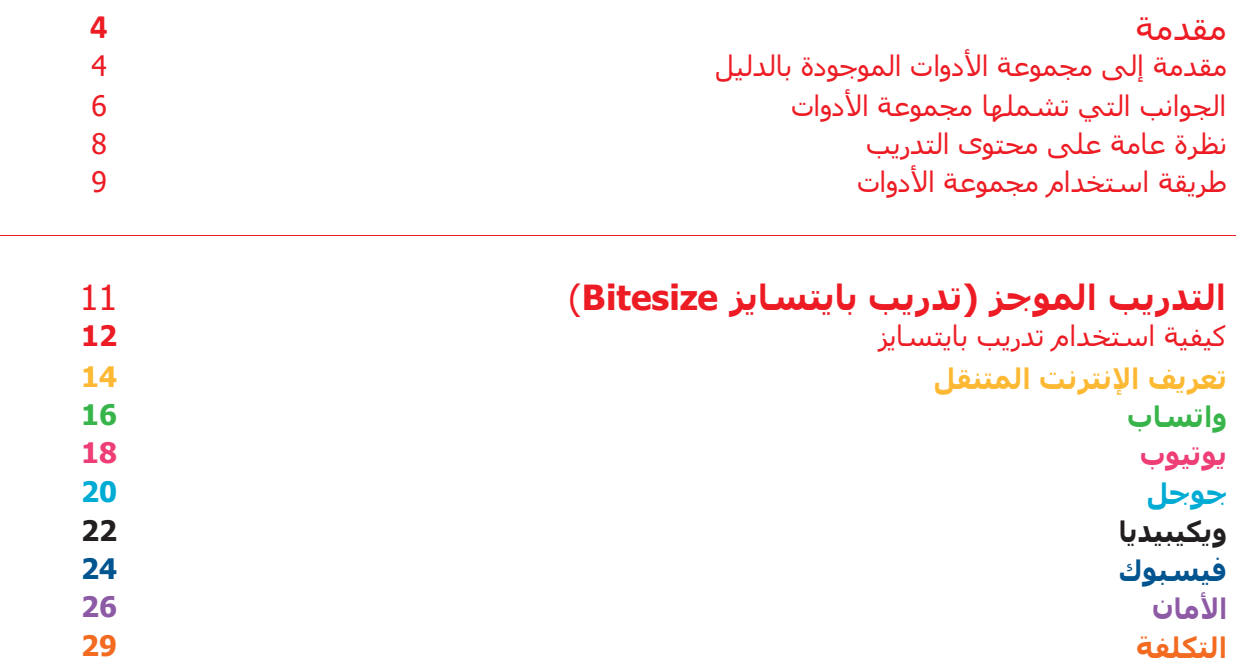

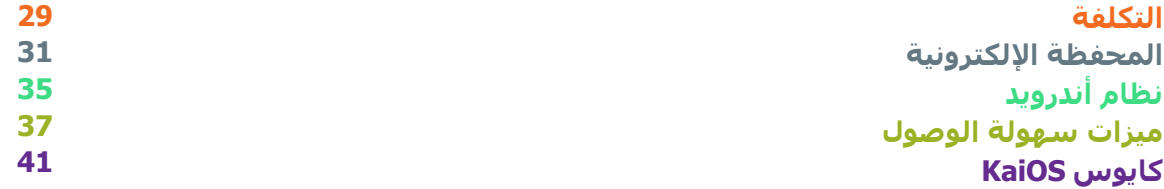

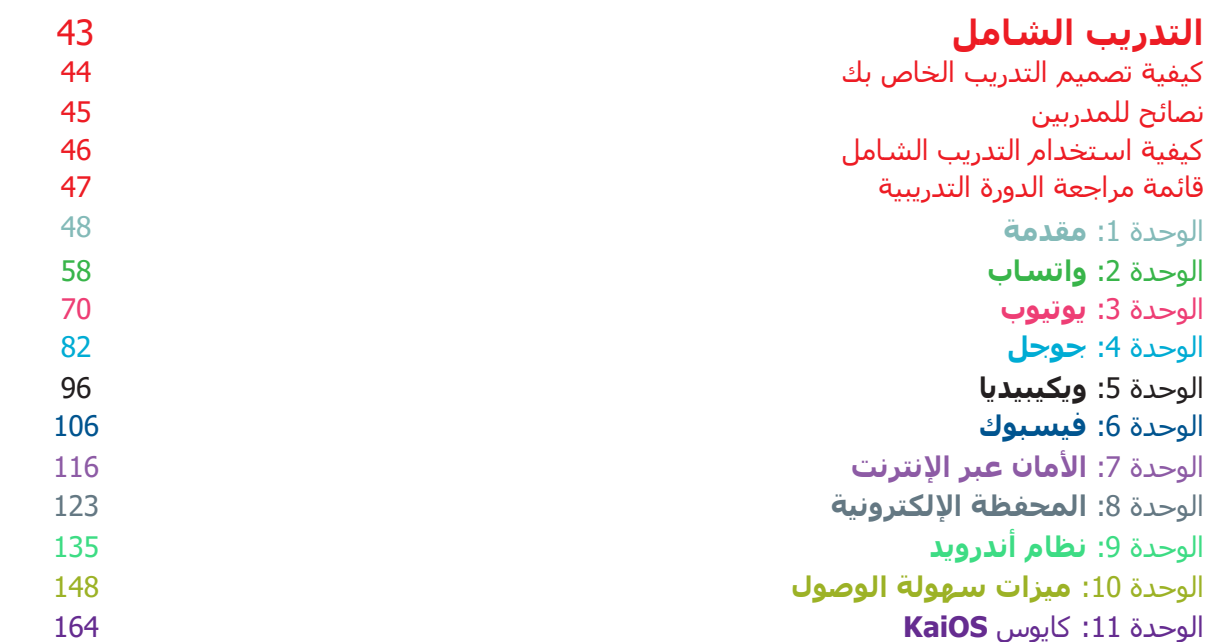

## **المصادر: الملصقات والقصاصات**

قصاصات األيقونات الشهادات

# **مقدمة إىل مجموعة األدوات بالدليل**

تعد الهواتف النقالة أكثر بكثير من مجرد أداة إلجراء المكالمات. فقد أصبحت، وبشكل متزايد، الطريقة الرئيسية التي يصل بها الناس في جميع أنحاء العالم إلى اإلنترنت. وعلى حين أن اإلنترنت يمكن أن يوفر مجموعة واسعة من الفوائد للمستخدم، لكنه يتطلب مهارات خاصة ومعرفة معينة لاستخدام الهاتف النقال بفعالية. ما يعني أن الأشخاص الذين يفتقرون إلى الفهم والمهارات غير قادرين على الوصول إلى هذه الخدمات المعززة للحياة.

#### **الخدمات التي تحاول مجموعة األدوات هذه تحقيقها**

مجموعة األدوات هذه مخصصة لمشغلي شبكات الهاتف النقال )MNOs )والمنظمات غير الحكومية )NGOs )ومنظمات التنمية والحكومات التي ترغب في توفير التدريب لتحسين المعرفة الأساسية لدى الناس وفهمهم لشبكة الإنترنت المتنقلة.

األدوات والموارد المدرجة هنا، تزود المدربين بما يحتاجونه إلثبات قيمة اإلنترنت ووظائفه على الهواتف النقالة. وعليه، سيتم تزويد المتدربين بفهم أعمق لما يمكنهم استخدام اإلنترنت من أجله، والمهارات الأساسية اللازمة للوصول إليه واستخدامه. ونحن نؤمن أن هذا سيؤدي إلى زيادة الوعي بشأن خدمات تعزيز الحياة واستخدامها والتي يتيحها اإلنترنت المتنقل.

كما أن التدريب المقدم في مجموعة األدوات هذه يستهدف الأشخاص ممن لديهم القليل من مهارات الإنترنت عبر الهاتف النقال أو لا يمتلكونها على الإطلاق. ويهدف إلى تعليم أولئك الذين يرغبون في معرفة ما هو اإلنترنت المتنقل وكيفية التواصل والبحث عبر اإلنترنت. ومجموعة األدوات هذه ليست مناسبة لألشخاص ممن ال خبرة لديهم في استخدام الهواتف النقالة، وال تشمل الوظائف الأساسية مثل إجراء المكالمات أو إرسال الرسائل القصيرة. لهذا السبب، ال تتضمن هذه المجموعة من األدوات أي معلومات حول كيفية تنزيل التطبيقات أو فتح حساب بريد إلكتروني، حيث إن هذه العمليات بالغة التعقيد بشكل عام بالنسبة لمن يمتلكون القليل من مهارات اإلنترنت المتنقل أو ال توجد لديهم تلك المهارات بالأساس. وبالمثل، لم يتم تصميمه لمن هم على دراية بالفعل باإلنترنت المتنقل.

وعلى الرغم من أن مجموعة الأدوات هذه قد صممت خصيصا للناس في والية ماهاراشترا، بالهند، فإننا على ثقة بأنها ستكون ذات أهمية في بقية القطر. عًلوة على ذلك، يمكن تهيئته لتلبية احتياجات الناس في الدول األخرى جنبا إلى جنب مع "دليل كيفية االستخدام".

# مقدمة إلى مجموعة الأدوات بالدليل

#### **تعريف "دليل كيفية االستخدام"**

يجب استخدام "دليل كيفية االستخدام" جنباا إلى جنب مع هذا المستند، وبالتالي تمكين المدربين في أي دولة من تطوير وأداء تدريب محدد حسب السياق في المهارات األساسية لإلنترنت المتنقل لجمهورهم المستهدف. كما يمدهم الدليل بإجراءات وتوصيات بشأن كيفية تطوير دورات تدريبية هادفة ومصادر نافعة لمستمعيهم.

يتضمن "دليل كيفية الاستخدام" أيضًا الكثير من الأمثلة المفيدة التي يمكن استخدامها بالإضافة إلى المعلومات والنصائح من مجموعة األدوات هذه. ونحن نشجع جميع مستخدمي مجموعة األدوات هذه على مراجعة واستخدام األجزاء األكثر صلة من "دليل كيفية االستخدام" الستكمال دوراتهم التدريبية.

# الجوانب التي تشملها مجموعة الأدوات

توفر مجموعة الأدوات هذه مدخلا إلى استخدام الإنترنت المتنقل عبر الهاتف الذكي وفقا للمستوى المبتدئ. تم تصميمها كرحلة تصطحب المتدربين من مهارات االتصال األساسية، وصوال إلى مهارات أكثر تعقيدًا مثل البحث في الإنترنت. على الرغم من أن هذا الإطار يوجه السياق العام لمجموعة األدوات هذه، لكنه قد تم تصميمه بحيث يمكن لكل دورة تدريبية أن تكون قائمة بذاتها. يسمح هذا للمدرب باختيار الدورات التي يستخدمها اعتمادًا على ما هو ذي صلة بالجمهور المستهدف.

> نستخدم واتساب ويوتيوب وويكيبيديا وفيسبوك وجوجل كخدمات لتعريف الأشخاص بالإنترنت المتنقل. كذلك نطرح مقدمة عن اإلنترنت ونغطي الأمان والتكلفة. يعتمد هذا على أبحاثنا االستهًلكية التي توضح أن هذه الخدمات هي األكثر صلة في معظم الدول.

إذا كنت ترغب في تهيئة مجموعة األدوات هذه الستخدامها في دولتك، فقد ترغب في تكييف هذه الخدمات اعتماادا على ما هو مناسب لجمهورك. وقد يكون من المفيد إرفاق عبارة "دليل كيفية االستخدام" إذا كان هذا هو الحال.

# **تشملها مجموعة األدوات تي الجوانب ال**

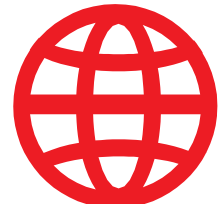

#### **مقدمة عن اإلنترنت**

كثير من الناس لا يعرفون ما هو الإنترنت المتنقل، حتى لو كانوا قد سـمعوا عنه. لقد قمنا بتضمين بعض التفسيرات البسيطة للمساعدة في اإلجابة على بعض الأسئلة الشائعة بكثرة لدى الناس بخصوص الإنترنت.

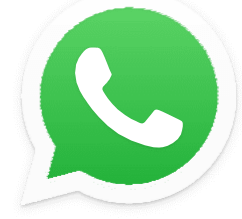

#### **واتساب**

يهتم الناس في العديد من الدول بواتساب. نظارا الستخدام الناس للرسائل النصية القصيرة، فإن وظيفة المراسلة الخاصة بها هي شيء مألوف لديهم. إن استخدام واتساب "كنقطة دخول" للمدربين يسمح بالبناء على ما يعرفه الناس، مع ذكر فوائد التواصل عبر اإلنترنت والمهارات الًلزمة لذلك.

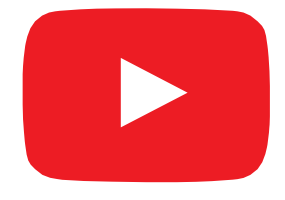

#### **يوتيوب**

يتيح يوتيوب للمتدربين اكتشاف محتوى اإلنترنت في بيئة بسيطة جذابة مغلقة نسبيًا عبر الإنترنت. كما أنه يسمح للمدربين بالبناء على الاعتبار اإليجابي الذي يتمتع به الناس في الهند للقنوات السمعية والبصرية، مع طرح المهارات اللازمة لاستخدام الإنترنت المتنقل.

قد لا يكون استخدام يوتيوب متاحًا في جميع المواقع بسبب مشكلات االتصال. في هذه المواقف، نقترح إما تخطي وحدة يوتيوب، أو استخدام تطبيق صوتي/مرئي آخر يتطلب بيانات أقل لتشغيله (على سبيل المثال، تطبيق البحث عن الصور مثل بحث صور جوجل).

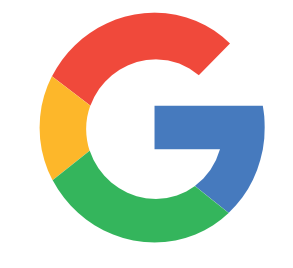

#### **بحث جوجل**

يتيح بحث جوجل للمستخدمين العثور على محتوى ذو صلة بهم على اإلنترنت. وهذا يسمح للمتدربين بتجربة نطاق المعلومات المتاحة لهم على اإلنترنت وعمقها. كما أنه يسمح لهم بممارسة مهاراتهم البحثية والمًلحية. بالنسبة للمدربين ممن انتقلوا بالمشاركين معهم من وحدة يوتيوب، فإن ذلك يوفر فرصة للبناء على المهارات المكتسبة من يوتيوب.

# **تشملها مجموعة األدوات تي الجوانب ال**

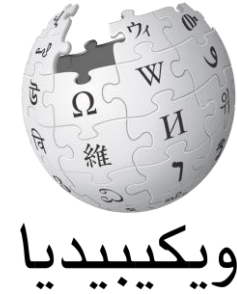

#### .<br>الموسوعة الحرة

**ويكيبيديا** ويكيبيديا هي مرجع مجاني (أو موسوعة) على الإنترنت، وهي توفر معلومات محايدة وواقعية عن الموضوعات التعليمية. تزود هذه الوحدة المتدربين بمثال على مجموعة واسعة من المعلومات التي يمكن الحصول عليها على اإلنترنت، على موقع بيانات "خفيف". كما أنه يقدم لهم فكرة أن المحتوى على اإلنترنت غالباا ما يتم إنشاؤه من قبل أشخاص عاديين في أنحاء العالم كافة".

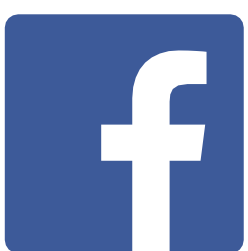

#### **فيسبوك**

فيسبوك هو شبكة اجتماعية تسمح لألشخاص بالتواصل مع جهات االتصال التجارية، أو متابعة الأخبار، أو البقاء على تواصل مع الأسرة والأصدقاء، أو متابعة المشاهير والفرق الرياضية. توضح هذه الوحدة مجموعة واسعة من الاحتمالات التي تقدمها الشبكة الاجتماعية وتمنحهم فهمًا لمحتوى "الحساب" و"المشاركة ".

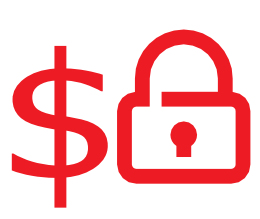

#### **األمان والتكلفة**

يتم تغطية البقاء آمنا وفهم تكلفة استخدام اإلنترنت المتنقل في كل من وحدات واتساب ويوتيوب وجوجل وويكيبيديا وفيسبوك. أظهر بحثنا أن الأمان والتكلفة هما مصدر قلق كبير لألشخاص الذين يستخدمون اإلنترنت المتنقل في الهند، لذلك قررنا معالجة هذه النقطة ضمن كل وحدة تدريبية شاملة وبشكل منفصل في دورات التدريب على بايتسايز.

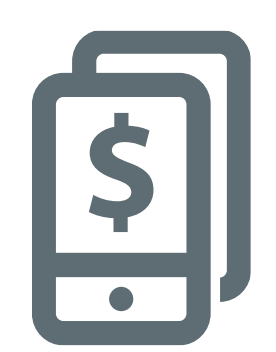

#### **المحفظة اإللكترونية**

يوفر الهاتف النقال للمستخدمين واحدة من الطرق الرئيسة لإلدماج المالي. تزود هذه الوحدة المتدربين بنظرة عامة أساسية حول كيفية استخدام المحفظة اإللكترونية، بما في ذلك: فهم عملية التسجيل؛ وإرسال الأموال إلى صديق أو فرد من الأسرة؛ ودفع الفواتير وفهم النتائج األساسية لألمان. يمكن تدريس هذا كوحدة "مستقلة" أو مع بقية برنامج "أدوات التدريب على مهارات اإلنترنت المتنقل".

# **تشملها مجموعة األدوات تي الجوانب ال**

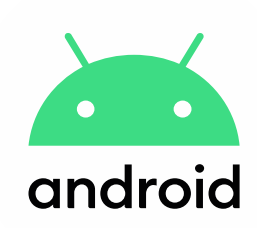

#### **نظام أندرويد**

تستخد الأجهزة التي تعمل بنظام أندرويد على نطاق واسع من قبل كثير من الناس في جميع أرجاء العالم. وهي تتيح للمتدربين الوصول إلى مجموعة كاملة من خدمات اإلنترنت. تعتمد هذه الوحدة على الوحدات السابقة، حيث تقدم مجموعة من خدمات الإنترنت "الأكثر تقدمًا" المتاحة عبر أجهزة أندرويد (مثل مساعد جوجل) وتمنح المتدربين فهمًا أكثر عمقًا لكيفية إعداد أجهزتهم (مثل حساب جوجل)، بما في ذلك الإعدادات التي يمكن أن توفر لهم المال أو يحافظ على أمانهم.

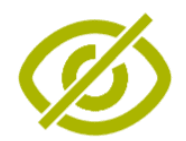

#### **ميزات سهولة الوصول**

يعاني حوالي 15 في المئة من سكان العالم من شكل من أشكال اإلعاقة. يمكن أن تواجه هؤالء األشخاص صعوبات في الوصول إلى بعض الخدمات كالتعليم والرعاية الصحية، والتي لا تواجه الآخرين. ومع ذلك، يمكن للهواتف النقالة المساعدة في تخطي بعض هذه الصعوبات والسماح لألشخاص ذوي اإلعاقة بأداء أشياء يومية قد يجدون صعوبة في أدائها. تقدم هذه الوحدة النصائح للمدربين ممن يودون مساعدة من يعاني من إعاقات بصرية وسمعية.

# KorOS

#### **كايوس KaiOS**

الهواتف التي تدعم كايوس هي كالهاتف الذكي لكنها ال تحتوي على شاشة تعمل باللمس. وهو هاتف مميز "ذكي"، أرخص من الهاتف الذكي التقليدي، ولكنه ال يزال يتيح للمتدربين الوصول إلى الكاميرا والواي فاي والبلوتوث ونظام تحديد المواقع "الجي بي اس" والتطبيقات. كما أنه يمنح المتدربين الفرصة لاستكشاف الإنترنت على جهاز سهل الاستخدام.

#### **يقدم نظرة مرئية عامة عىل هذا الرسم البيان الخدمات ي يشملها التدريب. تي والوظائف والمهارات الرئيسية ال**

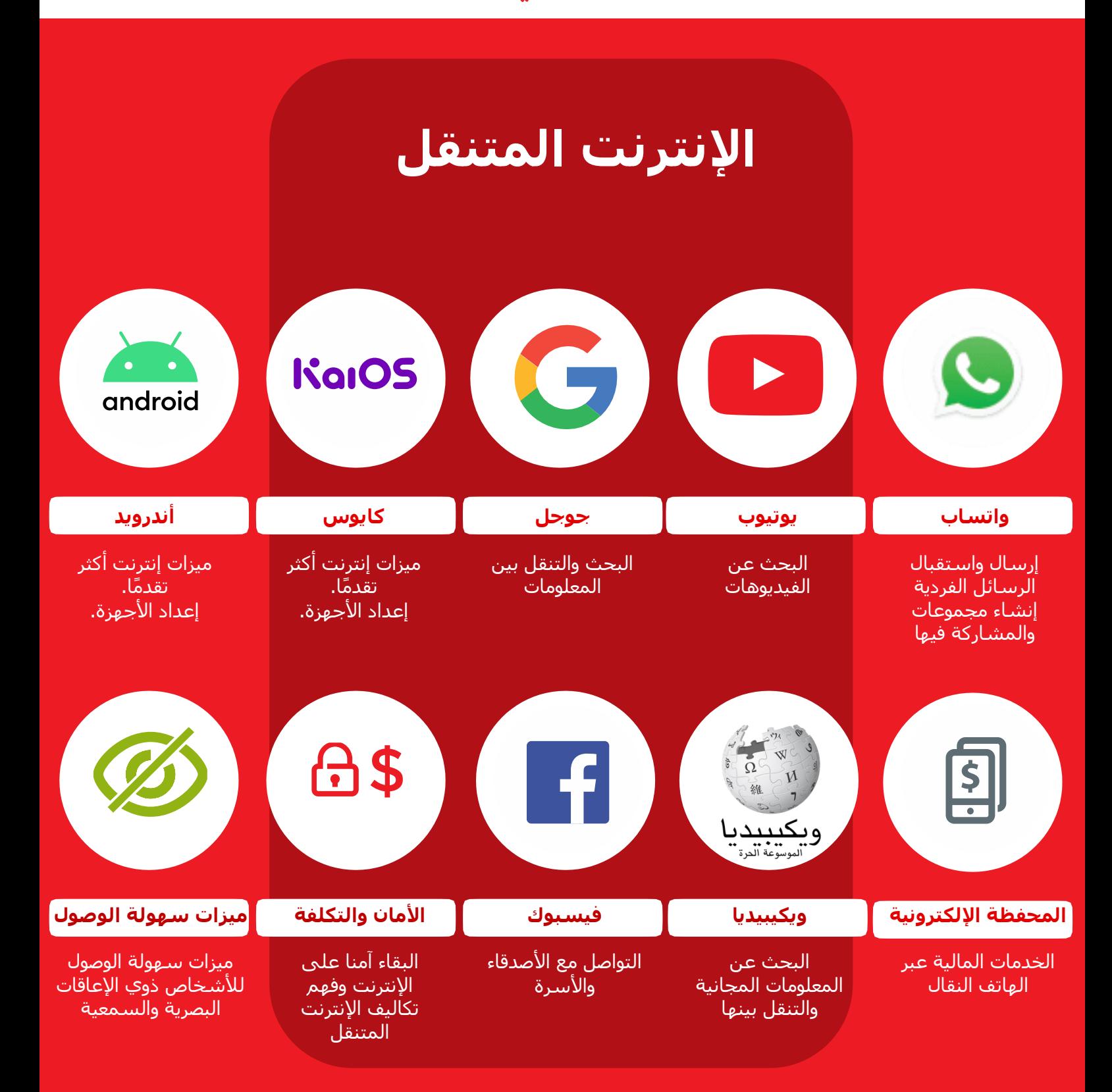

# **طريقة استخدام مجموعة األدوات**

يمكنك استخدام مجموعة الأدوات هذه بطرق مختلفة اعتمادًا على مقدار الوقت المتاح لك مع المتدربين.

بالنسبة للمدربين ممن لديهم من دقيقتين لثًلث دقائق فقط في كل مرة مع المتدربين، هناك التدريب الموجز "بايتسايز"، والذي يتكون من جلسة تدريبية مدتها 2-3 دقائق. تغطي كل جلسة موضوعًا واحدًا وهناك ستة مواضيع لًلختيار من بينها: مدخل إلى اإلنترنت، واتساب، يوتيوب، جوجل، ويكيبيديا، فيسبوك، األمان، والتكلفة.

يمكن أيضًا استخدام جلسات بايتسايز كدورات لتجديد المعلومات للمتدربين الذين أكملوا التدريب بالفعل، ولكنهم يرغبون في الحصول على ملخص موجز لما تعلموه.

انتقل إلى الصفحة 11 للحصول على تدريب "بايتسايز".

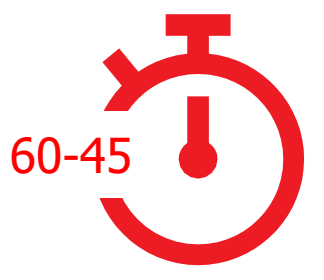

3-2

**بالنسبة للمدربين ممن لديهم** 60**-**45 **دقيقة مع متدربيهم هناك** أربع جلسات تدريبية "شاملة". تبدأ الجلسات التدريبية الشاملة بجلسة تمهيدية من 45 إلى 60 دقيقة، تليها ثًلث جلسات تدريبية على خدمة اإلنترنت المتنقل بنفس الطول. وكل واحدة من جلسات التدريب على الإنترنت المتنقل تغطي موضوعًا واحدًا: واتساب، يوتيوب، جوجل، ويكيبيديا، وفيسبوك. يتم إدراج األمان والتكلفة في كل دورة تدريبية.

انتقل إلى الصفحة 42 للتدريب "الشامل".

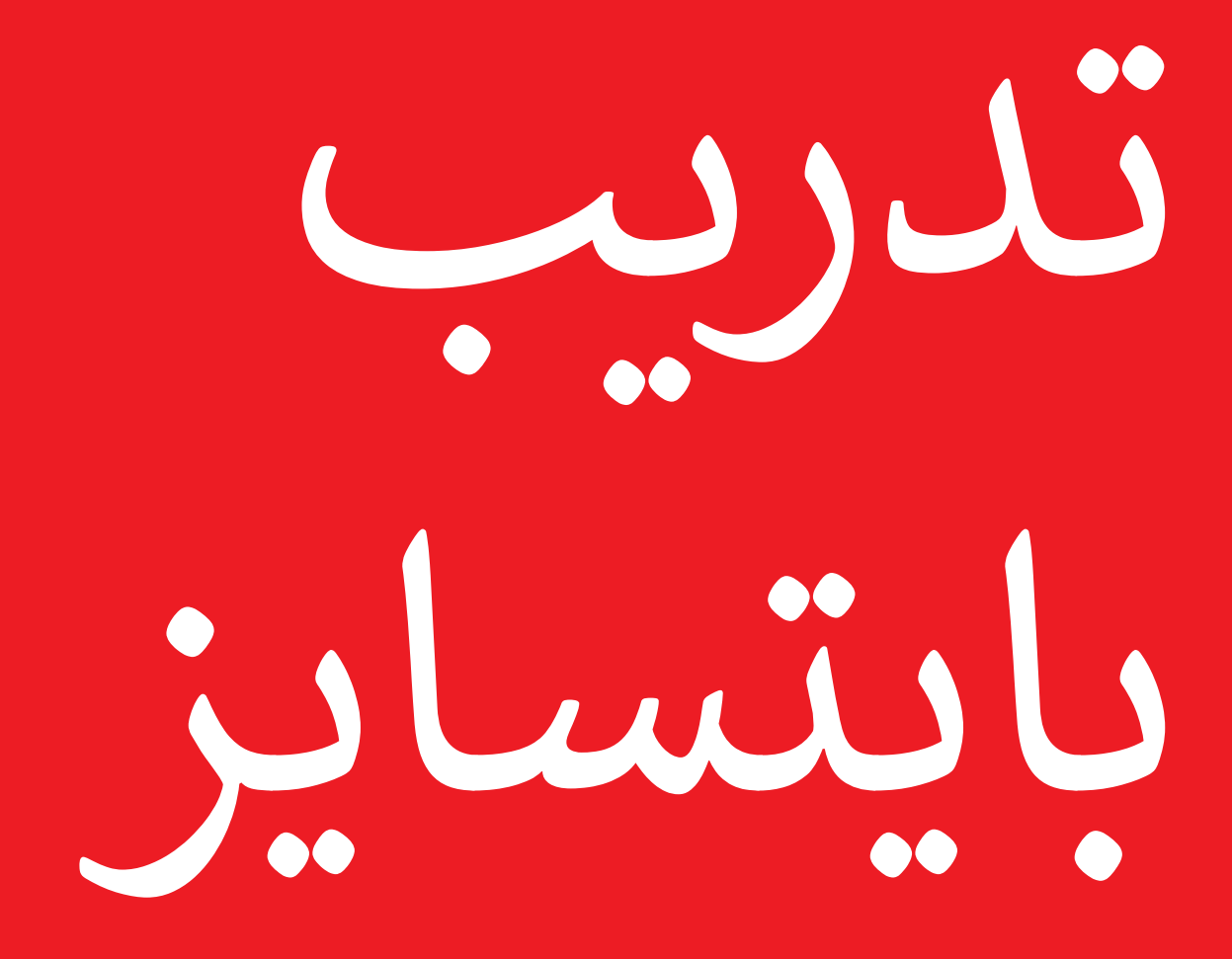

# كيفية استخدام تدريب بايتسايز

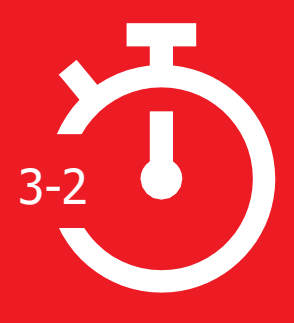

هذا القسم مخصص للمدربين ممن لديهم دقيقتين إلى ثًلث دقائق فقط للعمل مع المتدربين. يمكن أيضًا استخدامه كدورات لتجديد المعلومات للمتدربين ممن أتموا التدريب بالفعل، ولكنهم يرغبون في الحصول على ملخص موجز لما تعلموه.

تغطي كل جلسة موضوعًا واحدًا وهناك ستة مواضيع للاختيار من بينها: مقدمة عن اإلنترنت، واتساب، يوتيوب، جوجل، األمان، والتكلفة. تركز كل جلسة على تقديم شرح للخدمة والتدرب على الهاتف.

# **كل جلسة من بايتسايز تتبع بنية مماثلة:**

**ما هذا؟** قدم شـرحًا موجزًا عن الخدمة. تشـير علامتا "التنصيص" إلى ما يمكن أن يقوله المدربون

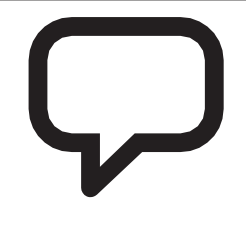

**في أي مجال يمكنك استخدامه؟**

اشرح بإيجاز فوائد الخدمة. تشير عًلمتا "التنصيص" إلى ما يمكن أن يقوله المدربون

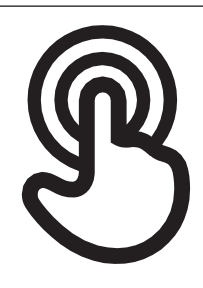

**كيف يعمل؟** التطبيق العملي! استخدم "ملصقات كيفية االستخدام" لمساعدة المتدربين على استخدام الخدمة على الهاتف. يمكن أن يكون هذا هو الهاتف الذي توفره، أو هاتف المتدرب نفسه

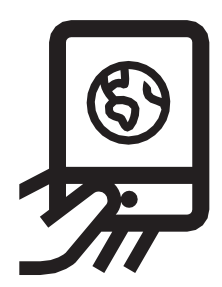

**الممارسة!** الممارسة، بأمثلة ذات صلة بالجمهور

تم تصميم هذه الصفحة لمساعدة المدربين على اإلجابة على أسئلة أكثر عمومية قد تكون لدى المتدربين حول الإنترنت المتنقل. إذ تقدم تفسيرات بسيطة لبعض الأسئلة التي يطرحها الناس في الغالب حول اإلنترنت. قد يكون من المفيد طباعة هذه الصفحة. ستجد أيضًا هذه الأمثلة مدرَجة في وحدات مجموعة الأدوات هذه.

**ما هذا؟**

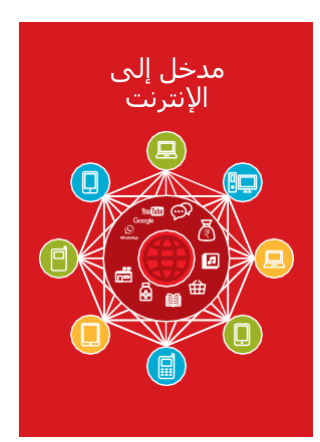

اعرض "ملصق الإنترنت" (ص 185) "الإنترنت هو شبكة من ملايين أجهزة الكمبيوتر حول العالم متصلة ببعضها البعض بخطوط الهاتف واألقمار الصناعية والكابًلت. فهي تمنحك إمكانية الوصول إلى مجموعة ضخمة من المعلومات والخدمات وهي في ازدياد مستمر طوال الوقت. واإلنترنت متاح للجميع. وال قيود على من يمكنه استخدامه. كل ما تحتاجه هو جهاز كمبيوتر أو هاتف نقال أو جهاز لوحي واتصال بيانات."

# **في أي مجال يمكنك استخدامه؟**

"سيساعدك اإلنترنت على أداء كثير من المهام. على سبيل المثال، ستتمكن من إرسال الرسائل أو التحدث مع الأصدقاء والأسرة، وإرسال الصور، ومشاهدة مقاطع الفيديو، والاستماع إلى الموسيقى، وشراء الأشياء وبيعها، وتحويل الأموال. كما سيساعدك على العثور على معلومات حول أي موضوع تقريبًا، بما في ذلك الأخبار، أو الطقس أو الترفيه أو الجداول الزمنية للمواصلات أو الدين أو الرياضة. كما يمكن أن يساعدك إذا كنت تبحث عن وظيفة، أو تحتاج إلى مشورة صحية، أو تريد تعلم مهارة جديدة."

يمكن للمدرب تضمين أمثلة شخصية خاصة به حول كيفية مساعدة اإلنترنت له.

**اجعله ذا صلة بالمتدرب:** اشرح كيف يمكن أن يكون مفيدا في حياة المتدرب نفسه.

## **بايتسايز - مدخل إلى اإلنترنت**

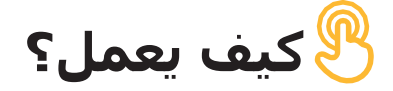

**هناك نوعان من الهواتف النقالة التي يمكن أن تستخدمها للوصول إلى اإلنترنت:**

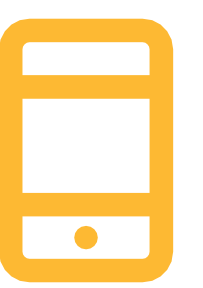

.**1** الهاتف الذكي: هذه الهواتف هي كأجهزة الكمبيوتر الصغيرة. عادة ما تتحكم بها عن طريق لمس الشاشة بدلاً من استخدام الأزرار. فبإمكانها التقاط الصور وتشغيل الموسيقى ومقاطع الفيديو ومزودة "بتطبيقات" يمكنها نقلك بسرعة إلى خدمة اإلنترنت.

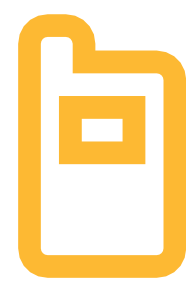

.**2** الهاتف المميز: يحتوي على ميزات أقل من الهاتف الذكي. شاشته ال تعمل باللمس، ولكن يمكنك من خلاله تشغيل الموسيقى والتقاط الصور. كذلك يمكنك الوصول إلى اإلنترنت عبر المتصفح لاستخدام الخدمات التي تريدها عبر الإنترنت.

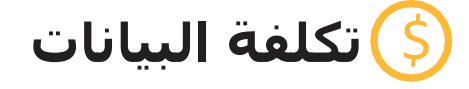

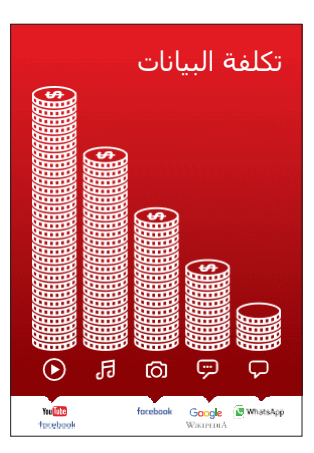

"للوصول إلى اإلنترنت عبر هاتفك النقال، يمكنك إما استخدام اتصال بيانات الهاتف النقال أو االتصال بالواي فاي." **اعرض "ملصق البيانات"**

"عادة، عندما تستخدم اإلنترنت على هاتفك، فأنت تستخدم بيانات الهاتف. ستحتاج إلى شرائها من وكيل شبكة الهاتف المحلية الخاصة بك أو متجر يبيع رصيدا للهاتف.

بعض الأشـياء التي تقوم بها على الإنترنت، مثل مشـاهدة مقاطع الفيديو أو االستماع إلى الموسيقى، تستخدم المزيد من البيانات، وبالتالي ستكلفك المزيد من المال."

## **بايتسايز - واتساب**

# **ما هذا؟**

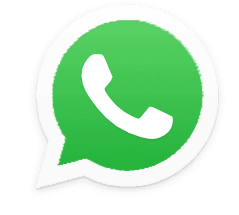

## **WhatsApp**

#### **اعرض واتساب على الهاتف**

"واتساب هي خدمة مراسلة، تشبه إلى حد ما الرسائل القصيرة SMS، حيث يمكنك أيضًا إرسال رسائل صوتية وصور ومراسلة مجموعة من األشخاص."

"يستخدم واتساب بيانات اإلنترنت بحيث يمكن أن يكون إرسال الرسائل أرخص، وال تغير مسافة الشخص الذي تراسله من التكلفة. على سبيل المثال، إذا كان لديك فرد من الأسرة أو صديق انتقل إلى بلد آخر، يمكنك مراسلته عبر واتساب ولن يكلف الأمر أكثر مما لو كنت تراسله وهو بجوار منزلك."

#### **في أي مجال يمكنك استخدامه؟**

"يمكنك استخدامه للبقاء على اتصال بسهولة مع الأسرة والأصدقاء."

"يمكنك أيضًا استخدامه للتواصل مع مجموعات كبيرة من رجال الأعمال/ الزملاء/ زملاء الدراسـة / العملاء: الإعلان عن المنتجات، أو مشـاركة النصائح أو مناقشة الملاحظات أو إنجاز الواجبات المدرسية."

يمكن للمدرب تضمين أمثلة شخصية خاصة به لفوائد واتساب وما يستخدمه من أجله.

اجعله ذا صلة بالمتدرب: اشرح كيف يمكن أن يكون مفيدا في حياة المتدرب نفسه

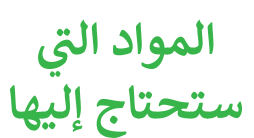

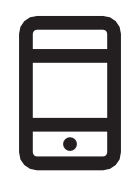

الهاتف الذكي

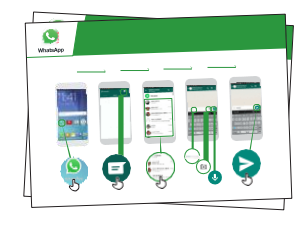

ملصقات واتساب

**كيف يعمل؟**

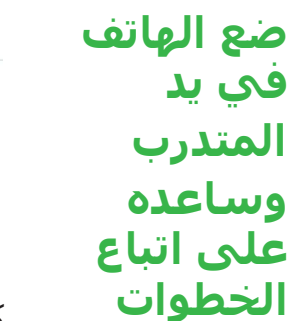

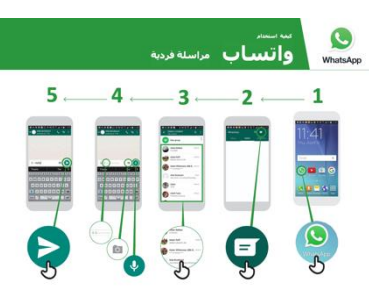

كيفية استخدام واتساب - المراسلة الفردية اعرض الملصق وانتقل إلى خطوات الإرسال: نص / صورة /رسالة صوتية.

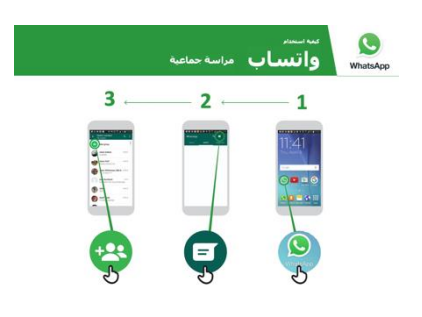

كيفية استخدام واتساب - الرسائل الجماعية اعرض الملصق وانتقل إلى خطوات بدء الدردشة الجماعية.

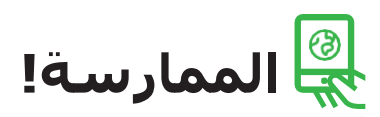

"اآلن تعرف كيفية استخدام واتساب، وفي أي غرض تريد استخدامه؟"

للمدرب: قدم الدعم للمتدرب إلرسال رسائل واتساب لجهات االتصال على هواتفهم يرغبون في مراسلتها.

نصيحة: "يحتوي واتساب على العديد من الميزات. على سبيل المثال، يمكنك االتصال باألشخاص من خلال واتساب، أو مشاركة موقعك على الخريطة مع جهات الاتصال الخاصة بك على واتساب حتى يعرفوا مكانك."

اشرح: أن هناك خدمات مراسلة مماثلة لواتساب. وتشمل الشركات األخرى شركات ماسنجر ووي تشات وفايبر ولكن هناك العديد من الشركات األخرى.

# **ما هذا؟**

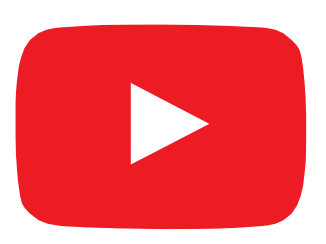

#### **اعرض يوتيوب على الهاتف**

"يتيح لك يوتيوب مشاهدة مقاطع الفيديو، مثل التلفاز، ولكن لديك المزيد من مقاطع الفيديو للاختيار من بينها، ويمكنك أيضًا اختيار مقاطع الفيديو التي تريد مشاهدتها ومتى تريد مشاهدتها."

"ستخبر يوتيوب بنوع مقاطع الفيديو التي تريد العثور عليها، وستبحث في جميع مقاطع الفيديو التي وضعها األشخاص على يوتيوب، للعثور على أنواع مقاطع الفيديو التي تريدها."

## **تي المواد ال ستحتاج إليها**

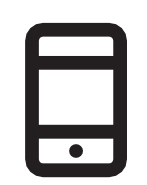

"كيفية تعلم" مثل كيف تتعلم اللغة، وكيف ترقص، وكيف تطهو وصفة، وكيف تثبت إطار دراجة..."

"يمكنك مشاهدة الكثير من مقاطع الفيديو المختلفة من أفلام وأغان وأخبار ورياضة ووصفات ونصائح تعليمية. هناك أيضًا الكثير من مقاطع الفيديو

**في أي مجال يمكنك استخدامه؟**

"يمكنك كذلك إنشاء مقاطع الفيديو الخاصة بك ومشاركتها عبر يوتيوب."

يمكن للمدرب تضمين أمثلة شخصية خاصة به لفوائد يوتيوب وما يستخدمه من أجله.

**اجعله ذا صلة بالمتدرب:** اشرح كيف يمكن أن يكون يوتيوب مفيدا في حياة المتدرب نفسه.

الهاتف الذكي  $\left( \mathbf{r} \right)$  $\mathbb{Z}$  ,  $\mathbb{Z}$  $-8$  $\bullet$   $\circ \circ \circ \bullet$ 

ملصق يوتيوب

**في يد المتدرب** 

**كيف يعمل؟**

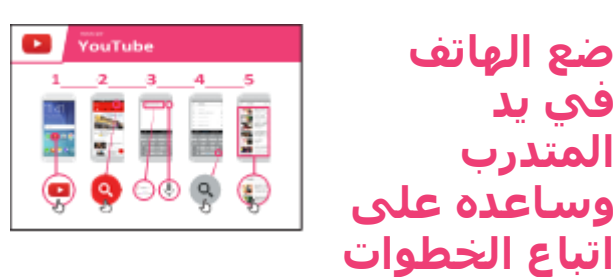

**اعرض** الملصق وانتقل إلى خطوات بحث الفيديو البسيط (على سبيل المثال، ابحث عن أغنية محلية مشـهورة).

"يمكن استخدام الميكروفون إلجراء عمليات البحث الصوتي. ال تحتاج لكتابة أي نص."

**اعرض الميكرفون:** مكانه وكيفية استخدامه.

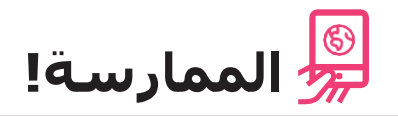

"اآلن بعد أن تعرفت على يوتيوب، ما سبب اهتمامك باستخدامه؟"

لقن المتدرب كلمات رئيسية للبحث عنها، وفقًا لاهتمامه (حاول إبقاء البحث بسيطًا، واستخدم كلمة واحدة أو كلمتين فقط).

```
نصيحة: يوتيوب رائع لمقاطع الفيديو، لكن اإلنترنت أكبر من يوتيوب! فهناك الكثير من المعلومات 
على الإنترنت. إذا كنت ترغب في البحث في الإنترنت بأكمله، فيمكنك محاولة استخدام "بحث
                                                                               جوجل".
```
**اشرح:** أن هناك خدمات أخرى مماثلة ليوتيوب، والتي تسمح لألشخاص بتحميل ومشاهدة مقاطع الفيديو. بعض الأمثلة على ذلك هي دايلي موشن وفيميو.

## **بايتسايز - جوجل**

# **ما هذا؟**

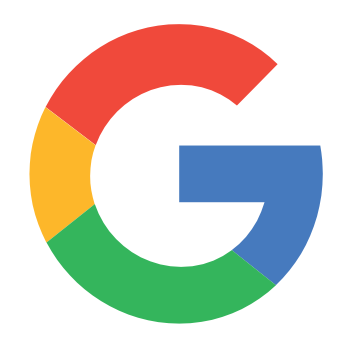

اعرض بحث جوجل على الهاتف

"يساعدك بحث جوجل في العثور على المعلومات التي تريدها. أخبر جوجل بالمعلومات التي تريد العثور عليها على سبيل المثال، "ما عدد سكان العالم" وسيبحث من خًلل جميع المعلومات التي وضعها الناس على اإلنترنت، للعثور على ما تريد."

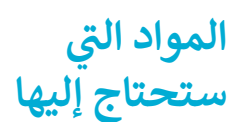

.

# **في أي مجال يمكنك استخدامه؟**

"يمكنك الحصول على معلومات حول الوظائف، أو وصفات الطهي أو الأفلام أو الأغاني أو الأخبار أو معلومات عن المدرسة والكلية."

"ليس عليك الذهاب إلى أي مكان للعثور على المعلومات؛ كل ذلك متاح عبر الإنترنت على هاتفك."

يمكن للمدرب تضمين أمثلة شخصية خاصة به لفوائد جوجل وما يستخدمه من أجله.

اجعله ذا صلة بالمتدرب: اشرح كيف يمكن أن يكون بحث جوجل مفيدا في حياة المتدرب نفسه.

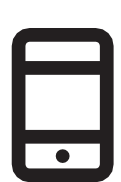

الهاتف الذكي

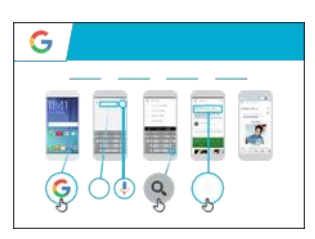

ملصق جوجل

**كيف يعمل؟**

**ضع الهاتف في يد G** Google **المتدرب وساعده على**  SHETZ **اتباع الخطوات**  $\circledcirc$   $\circledcirc$   $\circledcirc$ 

**اعرض الملصق** وانتقل إلى خطوات البحث البسيط على سبيل المثال، ابحث عن أحد المعالم المحلية الشهيرة أو أحد المشاهير.

**اشرح** "يمكن استخدام الميكروفون إلجراء عمليات البحث الصوتي. ال تحتاج لكتابة أي نص."

**اعرض الميكرفون:** مكانه وكيفية استخدامه.

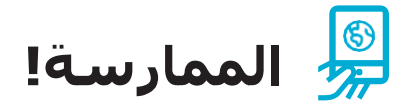

"اآلن بعد أن تعرفت على جوجل، ما سبب اهتمامك باستخدامه؟"

لقن المتدرب كلمات رئيسية للبحث عنها، وفقًا لاهتمامه (حاول إبقاء البحث بسيطاً، واستخدم كلمة واحدة أو كلمتين فقط).

**نصيحة:** "هناك الكثير من المعلومات الرائعة على الإنترنت، ولكن أيضًا بعض هذه المعلومات ليست رائعة بالقدر ذاته، وبعضها غير صادق. من الأفضل دائمًا النظر إلى ما لا يقل عن نتيجتين إلى ثلاث للحصول على أفضل نتيجة لما تبحث عنه."

**اشرح:** أن هناك خدمات أخرى مماثلة لجوجل، والتي تسمح لألشخاص بالبحث. ومن األمثلة على ذلك ياهو وبينغ.

# **ما هذا؟**

اعرض ويكيبيديا على الهاتف

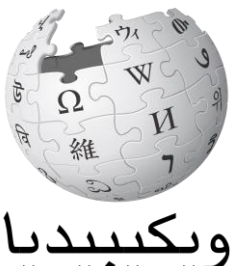

.<br>الموسوعة الحرة

"ويكيبيديا هي مرجع مجاني على الإنترنت (أو موسوعة)، والتي توفر معلومات محايدة وواقعية عن الموضوعات التعليمية. غالباا ما يكون أول موقع يظهر عند إجراء البحث عبر جوجل، أو يمكنك كتابة كلمة "ويكي" جنبًا إلى جنب مع الكلمات التي تبحث عنها.

"ويكيبيديا كتبها أشخاص عاديون من جميع أنحاء العالم. يقوم الأشخاص بإجراء تغييرات على الموقع كل ساعة. يمكنك التأكد من أن المعلومات التي تحدها موثوقة من خلال النظر إلى أسفل كل صفحة، حيث يتم إيراد مصادر المعلومات."

## **تي المواد ال ستحتاج إليها**

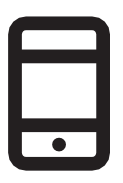

الهاتف الذكي

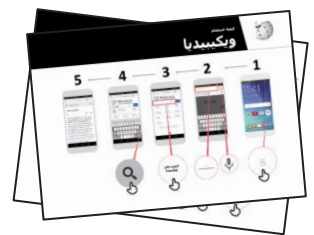

ملصقات واتساب

# **في أي مجال يمكنك استخدامه؟**

"يمكنك استخدام ويكيبيديا للبحث عن العديد من الموضوعات المختلفة. على سبيل المثال، يمكنك البحث عن معلومات حول الرياضة أو الموسـيقى أو التاريخ أو الدول الأخرى أو العلوم."

"ويكيبيديا متاحة بما يقرب من 300 لغة. كل منها

مكتوبة بواسطة أشخاص يتحدثون تلك اللغة، لذلك فويكيبيديا في بعض اللغات لها مقاالت أكثر من غيرها. على سبيل المثال، فإن ويكيبيديا الكينيارواندا، وهي واحدة من اللغات الرسمية الثًلث في رواندا، بها 2000 مقالة، ولكن هناك أكثر من 5 ملايين مقالة على ويكيبيديا الإنجليزية."

**اشرح:** يجب على المدرب تضمين أمثلة شخصية خاصة به لفوائد ويكيبيديا وبأي غرض يستخدمها.

**اجعلها ذات صلة بالمتدرب:** اشرح كيف يمكن أن تكون مفيدة في حياة المتدرب نفسه.

**كيف تعمل؟**

**ضع الهاتف بين يدي المتدرب وساعده على اتباع الخطوات**

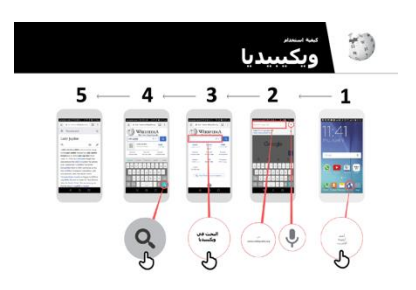

**كيفية استخدام ويكيبيديا** اعرض الملصق وانتقل إلى خطوات البحث عن مقالة في ويكيبيديا )مثل رواندا أو الموسيقى أو كأس العالم(.

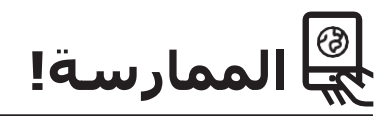

"اآلن تعرف كيفية استخدام ويكيبيديا، وفي أي غرض تريد استخدامها؟"

**للمدرب:** قدم الدعم للمتدرب للبحث عن مقالة ويكيبيديا على هاتفه.

**تذكير:** "ويكيبيديا متاحة بما يقرب من 300 لغة. كل منها مكتوبة بواسطة أشخاص يتحدثون تلك اللغة، لذلك فويكيبيديا في بعض اللغات لها مقاالت أكثر من غيرها. على سبيل المثال، تحتوي ويكيبيديا باللغة السواحيلية على حوالي 35000 مقالة. بينما هناك أكثر من 5 ملايين مقالة على ويكيبيديا اإلنجليزية."

**اشرح:** قد تجد أن ويكيبيديا تظهر عند استخدام خدمة أخرى، مثل جوجل أو ياهو، للبحث في الإنترنت. غالبًا ما تكون ويكيبيديا هي النتيجة الأولى للبحث. في الغالب يمكنك إلقاء نظرة على ويكيبيديا أولاً للحصول على نظرة عامة على موضوع ما، ثم استكشاف المراجع للعثور على معلومات أكثر موثوقية."

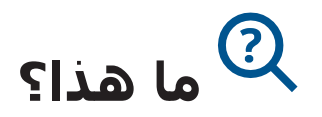

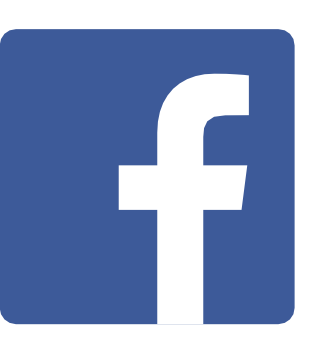

#### **اعرض فيسبوك على الهاتف**

"يوصلك فيسبوك بأشخاص في مجتمعك وفي جميع أنحاء العالم. يمكنك استخدامه للتواصل مع الجهات التجارية أو متابعة األخبار أو البقاء على اتصال مع الأسرة والأصدقاء أو متابعة من تفضله من المشـاهير والفرق الرياضية."

"باستخدام الكلمات والصور ومقاطع الفيديو، يمكنك التواصل مع شخص واحد أو مجموعة محددة من الأشخاص أو أشخاص في شتى أنحاء العالم."

> **تي المواد ال ستحتاج إليها**

# **في أي مجال يمكنك استخدامه؟**

"يمكنك استخدامه للبقاء على اتصال مع األسرة واألصدقاء، في أي بلدة أو قرية، وقراءة الأخبار المحلية والعالمية والبقاء على اطلاع من تفضل من مشاهير أو فرق رياضية أو متابعة آخر تحديثات بشأنهم."

"يمكنك أيضًا مشاركة صورك ومقاطع الفيديو والأفكار الخاصة بك مع الجميع أو مع أصدقائك أو مع مجرد عدد قليل من األصدقاء."

اجعله ذا صلة بالمتدرب: اشرح كيف يمكن أن يكون مفيدا في حياة المتدرب نفسه.

مثال: مشاركة الصور مع الأصدقاء أو التوصل إلى الأخبار أو التواصل مع أشخاص جدد للعمل.

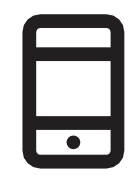

الهاتف الذكي

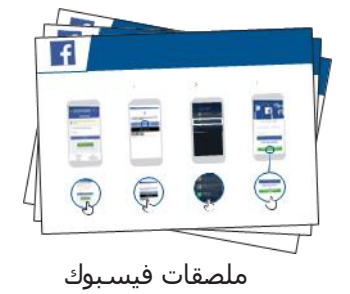

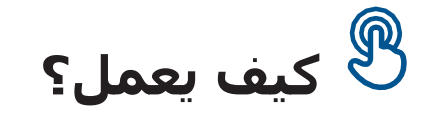

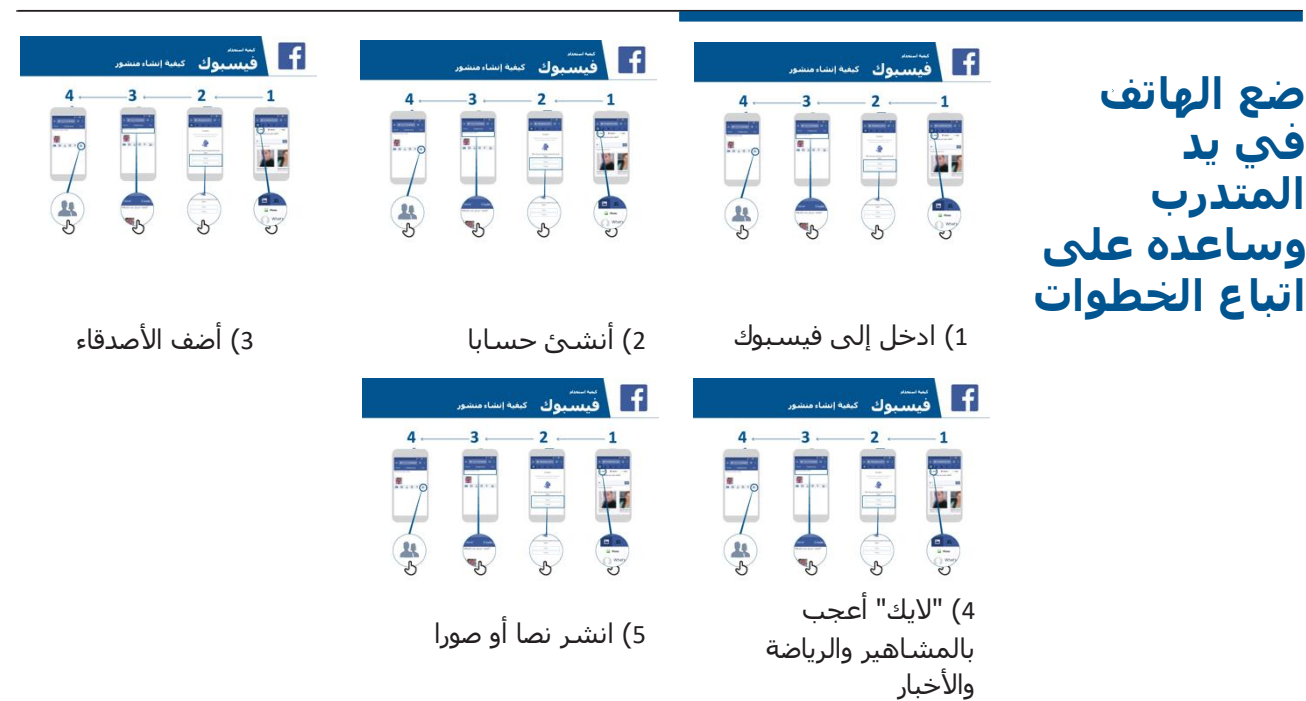

ساعد المتدرب على تنزيل فيسبوك والتسجيل للحصول على حساب.

اسألهم عما يهتمون به أكثر – على سبيل المثال، شيء يريدون معرفته عن فرص العمل أو الرياضة/ الترفيه أو تجارتهم — وركز وقتك المحدود على ما هو أكثر أهمية بالنسبة لهم.

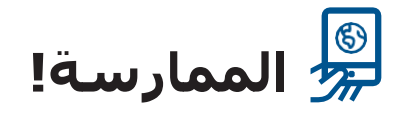

"اآلن تعرف كيفية استخدام فيسبوك، وفي أي غرض تريد استخدامه؟"

**للمدرب:** قدم الدعم للمستخدم لتشغيل أحد الملصقات المذكورة أعًله.

**اشرح:** "أنت تتحكم فيمن يمكنه رؤية المعلومات التي تضعها على فيسبوك. يمكنك الحصول على منشور يظهر للعامة (كل شخص يستخدم فيسبوك) أو لأصدقاء بعينهم."

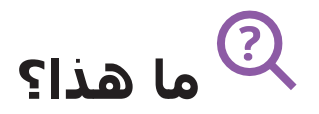

"هناك العديد من األشياء الرائعة التي يمكنك استخدام اإلنترنت فيها، ولكن من المهم أن تتذكر أن اإلنترنت مفتوح للجميع في شتى أنحاء العالم، لذلك من الضروري أن تتعامل معه وكأنه مكان عام حقيقي )على سبيل المثال، مكان سوق) وأن تبقى آمنا."

> **تي المواد ال ستحتاج إليها**

الهاتف الذكي

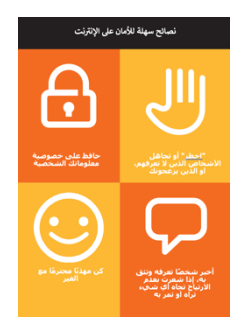

ملصق الأمان

# **في أي مجال يمكنك استخدامه؟**

وزع ورقة "نصائح سهلة للأمان على الإنترنت"

"تمامًا كما هو الحال في الأماكن العامة، يجب عليك:

- .1 أن "تحظر" أو تتجاهل األشخاص الذين ال تعرفهم، أو الذين يزعجونك
- 2. أن تحافظ على خصوصية معلوماتك الشخصية (على سبيل المثال، من أنت، وأين تعيش، وكلمات المرور(
- 3. أن تخبر شخصًا تعرفه وتثق به إذا كنت تشعر بعدم الارتياح تجاه أي شيء تراه أو تمر به على اإلنترنت
	- 4. كن مهذبًا ومحترمًا مع الجميع ولا تزعجهم"

**للمدرب:** أعط أمثلة خاصة بك لكل نصيحة إذا كان لديك وقت

**كيف تبقى آمنا؟**

اسـأل المتدرب عن الخدمة التي يرغب في تعلمها للبقاء في أمان على (واتسـاب أو يوتيوب أو ويكيبيديا أو فيسبوك أو كايوس أو أندرويد أو المحفظة الإلكترونية).

وضح ما يلي:

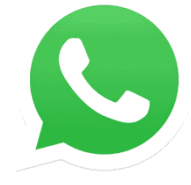

**واتساب:** ""إذا كان شخص ما ال تعرفه يراسلك أو يزعجك عبر واتساب وال ترغب في مراسلته، فيمكنك "حظره" حتى ال يتمكن من االتصال بك مرة أخرى."

اعرض ملصق "**كيفية الحظر**" واشرح الخطوات.

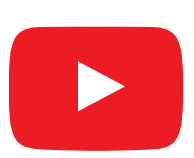

**يوتيوب:** "إذا كنت تشاهد مقاطع الفيديو على يوتيوب ورأيت مقطاعا تعتقد أنه غير الئق أو مسيء، فيمكنك العودة إلى الصفحة السابقة، وتحسين بحثك ومواصلة مشاهدة مقاطع الفيديو األخرى."

**اشرح ذلك على يوتيوب:** قم بالضغط على زر الرجوع، واحذف الكلمات الرئيسية في مربع البحث وقم بتغيير البحث باستخدام كلمات رئيسية مختلفة.

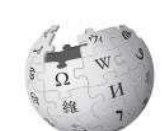

WIKIPEDIA

**ويكيبيديا:** "إذا كنت على ويكيبيديا، فإن جميع المعلومات هي مقدمة من أشخاص من جميع أنحاء العالم! تذكر أنه يجب عليك التحقق من مصدر المعلومة للتأكد من صحتها."

**اشرح ذلك على ويكيبيديا:** اعرض للمتدربين قائمة المصادر والمراجع في أسفل صفحة ويكيبيديا.

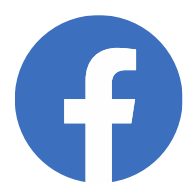

**فيسبوك:** "إذا كنت على فيسبوك يمكنك تغيير خاصية من يمكنه رؤية ملفك الشخصي ومن يتصل بك."

**اشرح ذلك على فيسبوك:** اعرض له اختصارات الخصوصية حيث يمكنهم ضبط من يمكنه رؤية ملفه الشخصي ومن يمكنه االتصال بهم مع طلبات الصداقة.

## **بايتسايز - األمان**

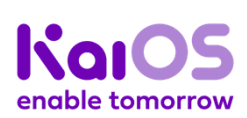

**كايوس:** "إذا كنت تستخدم هاتف كايوس، فهناك عدد من الطرق التي يمكنك من خلالها تغيير هاتفك حتى تبقى آمنًا. يمكنك العثور عليها في "الخصوصية والأمان" على هاتفك.

**اشرح ذلك على كايوس:** اعرض للمتدرب كيفية العثور على "الخصوصية والأمان" عبر قائمة كايوس الرئيسية.

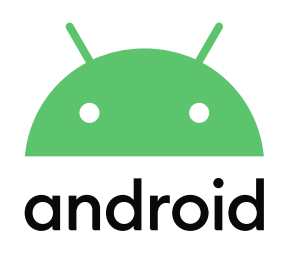

**أندرويد:** "إذا لم تستخدم هاتف أندرويد لبعض الوقت، فسيتم إيقاف تشغيل الشاشة لتوفير الطاقة. من المهم إنشاء كلمة مرور حتى ال يتمكن اآلخرون من استخدام هاتفك إذا وجدوه."

**اشرح ذلك على أندرويد:** اعرض للمتدرب كيفية إعداد رقم التعريف الشخصي "PIN "أو رمز مرور على جهازه للحفاظ عليه آمانا.

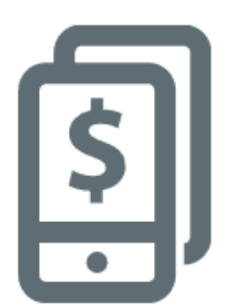

**المحفظة اإللكترونية:** "تذكر أن "رقم التعريف الشخصي" هو رقمك الشخصي. وإنه لمن المهم بالفعل أن تحافظ على هذا الرقم بمأمن، وكذلك الحال في كيفية الوصول إلى حسابك. كن حذارا بشأن مشاركة هذا الرقم مع أي شخص، حتى وكًلء المحافظ اإللكترونية أو موظفي خدمة العملاء، سواء بصفة شخصية أو عبر الرسائل النصية القصيرة أو اإلنترنت المتنقل!"

**اشرح ذلك على خدمة المحفظة اإللكترونية:** اعرض للمتدرب متى يحتاج رقم البين في معاملة المحفظة اإللكترونية العادية )على سبيل المثال عند إرسال الأموال إلى صديق أو أحد أفراد الأسرة).

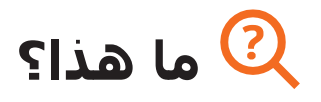

"عندما تستخدم اإلنترنت على هاتفك، فأنت تستخدم" البيانات". ما يعني أنك بحاجة إلى شراء البيانات من الشبكة التابع لها. تستهلك بعض الأنشطة على الإنترنت المزيد من البيانات، لذلك تتطلب تكلفة أعلى للقيام بها."

"يمكنك شراء البيانات لإلنترنت؛ فهي كعملية شراء رصيد الهاتف للمكالمات والرسائل. يمكن شراء بيانات اإلنترنت من وكيل شبكة الهاتف المحلية التي تتبعها أو بائع رصيد الهاتف الذي سيقوم بشحنها لك."

"في بعض الأحيان، يمكن أيضًا شـراء بيانات الإنترنت من "بطاقات الإنترنت" أو" بطاقات الشحن" التي يمكنك استخدامها لشحن اإلنترنت المتنقل بنفسك."

> **تي المواد ال ستحتاج إليها**

S

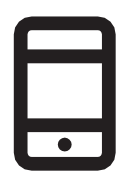

الهاتف الذكي

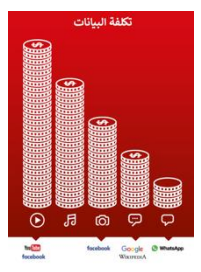

ملصق التكلفة

# **ما الذي يستخدم البيانات؟**

#### **اعرض ملصق التكلفة**

"العديد من األنشطة تستخدم كميات مختلفة من البيانات. مطالعة النصوص تستهلك بيانات أقل، مطالعة الصور تستهلك المزيد، تشغيل وتنزيل الموسيقى والملصقات ونغمات الرنين تستهلك أيضا المزيد، أما تنزيل وتشغيل مقاطع الفيديو فهو الأعلى استهلاكا. دائما ما تستهلك مقاطع الفيديو بيانات أكثر من الاستخدامات الأخرى على الإنترنت."

"ترتبط بعض خدمات الإنترنت بالأنشطة التي تستهلك المزيد من البيانات:

- على سبيل المثال، فإن مشاهدة مقاطع الفيديو على يوتيوب تستهلك عادة الكثير من البيانات
- على سبيل المثال، يكلف موقع جوجل القليل إذا طالعت النصوص والصور، ولكنه يكلف أكثر إذا شاهدت مقاطع الفيديو

وضح أن "تحديثات البرامج تستهلك البيانات كذلك، وبالتالي ستكلف المال."

#### **كيف تتحقق من تكاليف البيانات الخاصة بك؟**  $\boldsymbol{\zeta}$

**ضع الهاتف في يد المتدرب وساعده على اتباع الخطوات**

"من المفيد التحقق من بياناتك لفهم مقدار ما استخدمته، ومقدار تكلفة األنشطة المختلفة"

"يمكنك التحقق من كمية البيانات لديك، تمامًا كما هو الحال عند التحقق من عدد الدقائق أو النصوص لديك عن طريق كتابة رمز على هاتفك من شبكة الهاتف."

اشرح للمتدرب كيفية التحقق من البيانات. يختلف هذا باختًلف البلد الذي توجد فيه والشبكة التي تتبعها. اسـأل أحد وكلاء الهواتف إذا كنت بحاجة إلى مساعدة.

**نصيحة:** "يمكنك شراء البيانات بمبالغ مختلفة اعتماادا على الغرض الذي ستستخدمها فيه. اطلب المشورة من وكيل الهاتف النقال المحلي بشأن المبلغ الأنسب لك."

## **بايتسايز- المحفظة اإللكترونية**

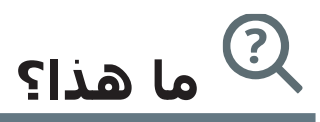

اعرض هاتفًا نقالا أساسيًا مزودا بخدمة المحفظة الإلكترونية، وتأكد من أن القائمة مفتوحة تعرض الوظائف الرئيسية.

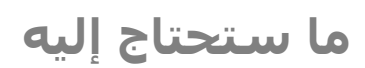

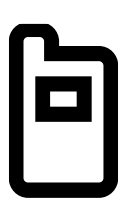

الهاتف النقال

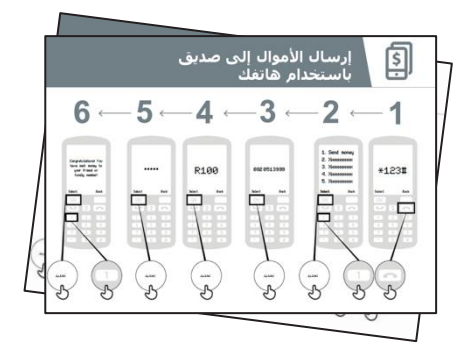

ملصقات المحفظة الإلكترونية

 $\mathbf{v}$ **في أي مجال يمكنك استخدامه؟**

#### **اشرح:**

"حساب المحفظة اإللكترونية يشبه وجود محفظة فعلية لكن على هاتفك. باستخدام المحفظة اإللكترونية، يمكنك إرسال األموال واستًلمها من الغير، وتسديد المدفوعات باستخدام هاتفك فقط - دون امتًلك حساب مصرفي! اعتماادا على مشغل النقال الخاص بك، يمكنك أيضًا القيام بالكثير من الأشـياء الأخرى كدفع فواتيرك، وادخار المال أو اقتراضه."

**شارك** أمثلة من حياتك الخاصة )حياتك كمدرب( حول مدى فائدة المحفظة اإللكترونية.

**اجعلها ذات صلة** بالمتدرب من خًلل مناقشة كيف يمكن أن تكون مفيدة في حياة المتدرب نفسه.

## **بايتسايز- المحفظة اإللكترونية**

**كيف يعمل؟**

#### **) يد المتدرب )أو استخدم هواتف المتدرب ي ضع الهاتف ف ي وساعدهم عىل اتباع الخطوات التالية**

اشرح كيف يمكن للمتدرب إرسال الأموال إلى صديق باستخدام الخطوات على الملصق

**نصيحة:** في بداية الجلسة التدريبية تحقق ممن لديه بالفعل حساب حفظة إلكترونية. إذا كان هناك متدربون ليس لديهم حساب محفظة إلكترونية، فاشرح لهم بدءا من عملية التسجيل (انظر قسم "الشامل" للحصول على التفاصيل).

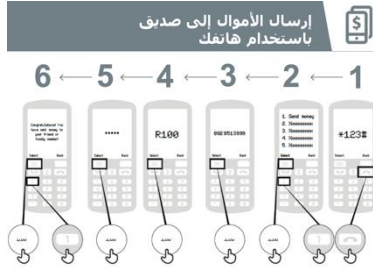

**اعرض ملصق "إرسال األموال إلى صديق باستخدام هاتفك ".**

**وضح:** "سأريك اآلن كيف يمكنك إرسال األموال إلى صديق باستخدام هاتفك."

**اسأل:** "إذا كنت ترغب في إرسال األموال باستخدام حسابك بشكل حقيقي، فيمكننا القيام بذلك! أو إذا لم يكن لديك أموال في حساب محفظتك الإلكترونية أو لا تريد إرسالها الآن، فيمكنني توضيح كيفية القيام بذلك حتى تعرف ذلك في المستقبل."

## **بايتسايز- المحفظة اإللكترونية**

## **كيف تعمل؟**

- سيكون لدى الشركة مشغلة هاتفك النقال رقم قصير الستخدام خدمة محفظتها اإللكترونية. سيكون على الأرجح \*123#. اكتبه واضغط على زر "الاتصال".
- ستحصل على قائمة خيارات على الشاشة )على سبيل المثال ...5،4،3،2،1(. تحتاج إلى اختيار "تحويل" أو "إرسال" المال. عادة ما يكون هذا الخيار هو الرقم 1 (في الأعلى). اضغط على 1 من لوحة مفاتيح هاتفك ثم انتقل بعدها إلى "اختيار أو موافق".
- اكتب رقم هاتف صديقك أو أحد أفراد أسرتك الذي تريد إرسال األموال إليه. اضغط على "تحديد أو موافق".
- اكتب اآلن مبلغ المال الذي تريد إرساله إلى صديقك أو أحد أفراد أسرتك )على سبيل المثال 100(. اضغط على "تحديد أو موافق".
- اكتب رقم تعريفك الشخصي. هذا رقم خاص تختاره أنت وال تخبر به غيرك. يساعد هذا في حماية حسابك. اختر رقم بين يصعب تخمينه! اضغط على "تحديد أو موافق".
- أخيارا، تحتاج إلى الضغط على 1 "لتأكيد" أنك تريد إرسال هذا المال. اضغط على "تحديد أو موافق". تهانينا! لقد أرسلت المال إلى صديقك أو أحد أفراد أسرتك!

**نصيحة:** إذا كان المتدرب ال يريد إرسال أي أموال، فاشرح لهم أنه يمكنهم القيام بذلك دون إرسال أموال حقيقية.

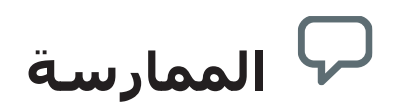

**"اآلن بعد أن رأينا كيفية إرسال األموال باستخدام المحفظة اإللكترونية، إلى من يمكنك**  إرسال الأموال؟"

**المدرب:** اسمح للمتدرب بإجراء عملية إرسال األموال إلى شخص ما بمفرده. إذا كان بحاجة إلى المساعدة في أي مرحلة، فساعده.

**نصيحة:** تذكر أن رقم "البين" هو رقمك الشخصي. وإنه لمن المهم بالفعل أن تحافظ على هذا الرقم بمأمن، وكذلك الحال في كيفية الوصول إلى حسابك. كن حذارا بشأن مشاركة هذا الرقم مع أي شـخص، حتى وكلاء المحافظ الإلكترونية أو موظفي خدمة العملاء، سـواء بصفة شـخصية أو عبر الرسائل النصية القصيرة أو اإلنترنت!

## **بايتسايز - أندرويد**

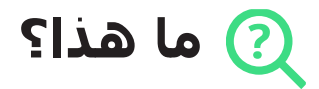

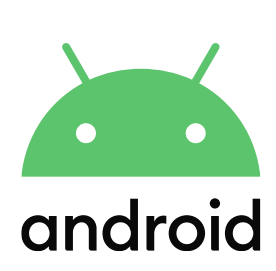

#### **اشرح:**

"الهاتف الذكي بشبه كمبيوتر مصغر تتحكم فيه بلمس الشاشة بدلاً من استخدام الأزرار. ويمكنه التقاط الصور وتشغيل الموسيقي ومقاطع الفيديو وبه تطبيقات يمكن أن تساعدك على االستمتاع بأفضل ما في اإلنترنت والقيام بالمزيد من خلاله. والأجهزة التي تعمل بنظام التشغيل أندرويد هي الهواتف الذكية الأكثر شعبية في جميع أنحاء العالم. يتيح لك هاتفك الذي يعمل بنظام تشغيل أندرويد، الوصول بسرعة إلى اإلنترنت، حتى تتمكن من استخدامه للبحث عن المعلومات التي تحتاجها على جوجل، ومشاهدة مقاطع الفيديو على يوتيوب، ومشاركة الصور."

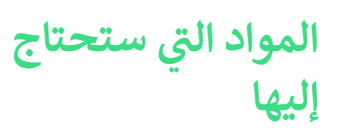

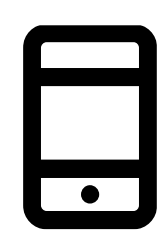

الهاتف النقال

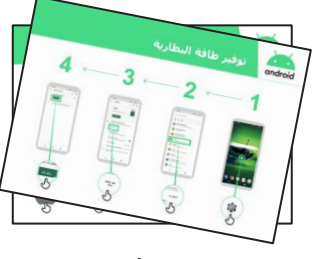

ملصقات أندرويد

# **في أي مجال يمكنك استخدامه؟**

**اشرح:** "يمكن أن يساعدك هاتف أندرويد الذكي في الوصول إلى اإلنترنت. وهذا يعني أنه يمكنك البحث عن أحدث األخبار والمعلومات ومشاركة الصور مع الأصدقاء والاستمتاع بالموسيقي والرياضة المفضلة لك. وهذا يعني أيضًا أنه يمكنك الحصول على خريطة واختيار أفضل طريق إلى وجهتك التالية باستخدام خرائط جوجل، أو تعلم مهارة جديدة على يوتيوب."

> **شارك** أمثلة من حياتك الخاصة عن كيفية استفادتك من الهاتف الذكي.

**اجعله ذا صلة** بالمتدرب من خًلل مناقشة كيف يمكن أن يكون مفيدا في حياة المتدرب نفسه.

**بايتسايز - أندرويد**

**كيف يعمل؟**

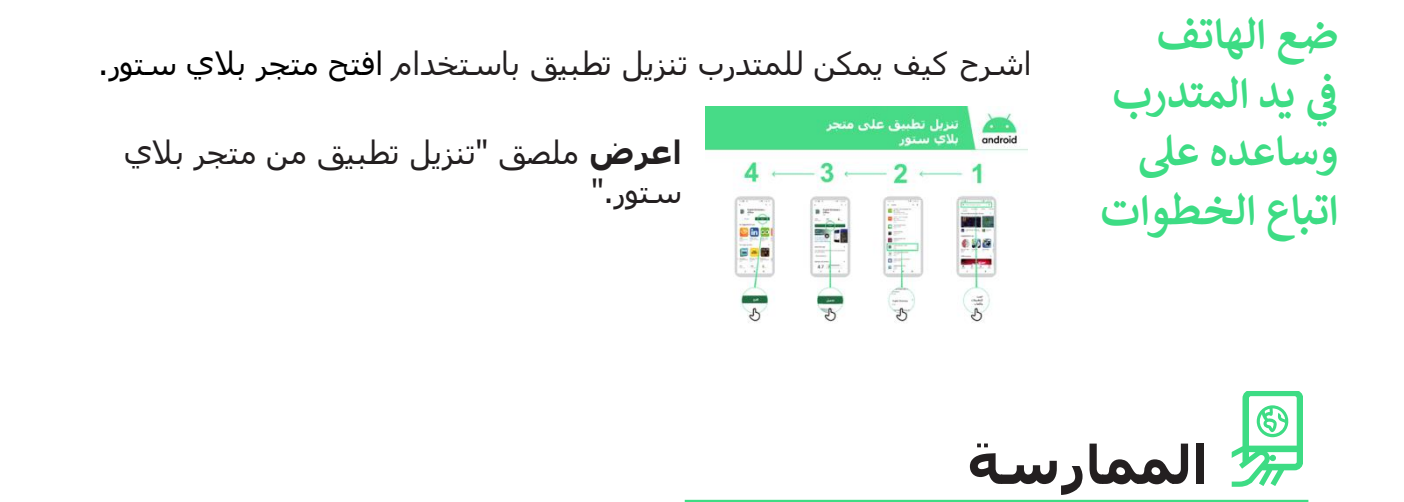

**"اآلن بعد أن أصبح بإمكانك تنزيل التطبيقات من متجر بالي ستور، ما نوع التطبيقات التي تهتم بها؟"**

**توضيح:** ساعد المتدرب على تنزيل تطبيق من متجر بًلي ستور. ثم ساعده على استخدامه. إذا لم يكن متأكدا من نوع التطبيق الذي يهتم به، فأعطه بعض الاقتراحات (مثل الرياضة والطقس وتعلم اللغة والموسيقى(.

**تنويه:** بمجرد أن يكون لديك تطبيق على هاتفك، سيبقى عليه حتى تحذفه. لست بحاجة إلى االستمرار في الذهاب إلى متجر بًلي ستور لتنزيله في كل مرة تستخدمه.
# **ميزات سهولة الوصول لمن يعاني ضعفا أو إعاقة بصرية**

**اشرح:**

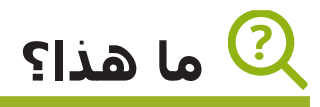

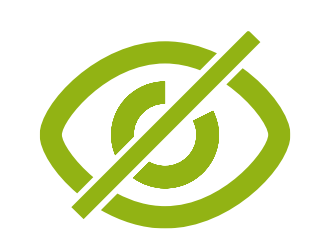

"بعض الأشخاص ممن يعانون ضعف الرؤية أو انعدامها قد يجدون صعوبة في فهم ما هو على الشاشة. هناك ميزات على الهاتف يمكن أن تساعدهم. نحتاج إلى عرض مجموعة متنوعة من الخيارات تناسب احتياجاتهم. غالبًا ما يستخدم الناس مزيجًا من الميزات."

> **تي المواد ال ستحتاج إليها**

# **في أي مجال يمكنك استخدامه؟**

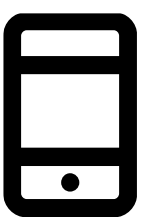

الهاتف النقال

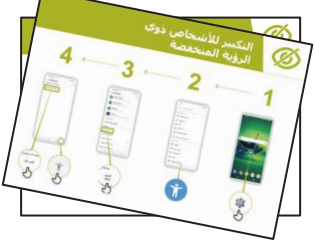

ملصقات أندرويد

**اشرح:** "يمكن أن يساعدك هاتفك النقال إذا لم تتمكن من رؤيته. ثًلث من هذه الطرق هي:"

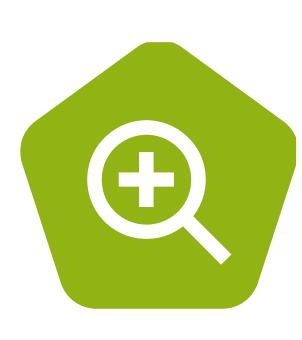

**• التكبير )جعل األشياء أكبر على الشاشة(:** "التكبير هو خاصية تجعل كل شيء على هاتفك يبدو أكبر. يستخدم الكثير من الأشخاص التكبير لمساعدتهم على رؤية الأشياء الصغيرة. وبالنسية لألشخاص ضعيفي الرؤية، فإن تلك الخاصية تمكنهم من رؤية ما هو على الشاشة."

"يستخدم على التكبير لقراءة الأخبار كل يوم. يجد أنه من الأسـهل قراءة القصص والكثير من النصوص إذا كان النص ثًلث أضعاف الحجم العادي."

#### **بايتسايز - ميزات سهولة الوصول**

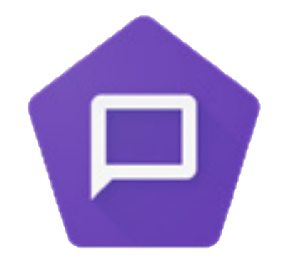

 **اجعل الهاتف يتحدث بصوت عال:** "توك باك" هي الخاصية التي تمكنك من الاستماع إلى هاتفك دون الحاجة إلى رؤية الشاشة. عندما تفعل شيئًا على هاتفك، سيتحدث إليك ويخبرك بما يحدث. وسوف يهتز كذلك إلعًلمك بما يحدث."

"لطالما استخدمت عائشة التكبير (مما يجعل الشاشة تبدو أكبر) على هاتفها، ولكنها وجدت أن هذا يجعل عينيها تؤلمانها مؤخارا بعد بضع ساعات وأصبحت تستخدم "توك باك" حين تشعر بذلك."

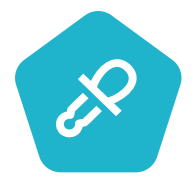

 **غيِّ ر األلوان والتباينات**: "بعض المستخدمين يجد صعوبة في رؤية بعض األلوان والتباينات مما يجعل من الصعب قراءة ما هو على الشاشة. يمكنك تغيير الطريقة التي يبدو بها اللون على الهاتف لتسهيل استخدامه."

"تستخدم شيماء إعدادات عرض عالية التباين لقراءة ما تكتبه بسهولة عند استخدام البريد اإللكتروني أو واتساب. وتجد أنها ترتكب أخطاء أقل عندما يكون كل شيء أكثر وضوحًا ".

**كيف يعمل؟**

- **اسأل** الشخص عما يرغب في فعله بهاتفه.
- يتحقق **المدرب** مما إذا كان هاتف المتدرب يحتوي على ميزات سهولة الوصول.

# **ميزات سهولة الوصول لضعاف السمع أو الصم**

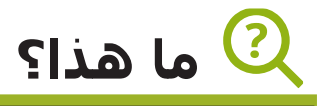

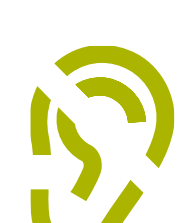

**اشرح:**

"يمكن لألشخاص الذين يعانون من ضعف السمع أو الصمم استخدام الهواتف مثل أي شخص آخر ما دامت بالهواتف ميزات وصول يمكنها مساعدته."

> **تي المواد ال ستحتاج إليها**

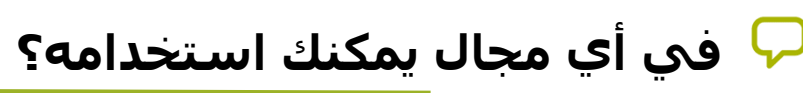

**اشرح:** "يمكن أن يساعدك هاتفك النقال إذا لم تتمكن من سماعه.

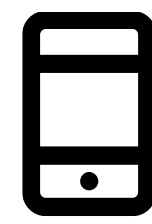

ثًلث من هذه الطرق هي:"

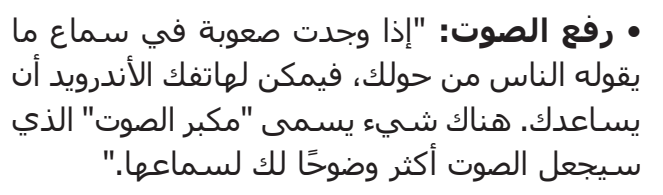

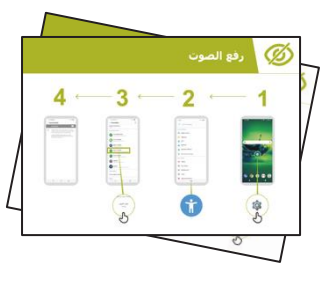

الهاتف النقال

ملصقات أندرويد

"يستخدم نايف " رفع الصوت" عندما يتحدث إلى الناس في المقهى، ويجد أن هذا يسمح له بسماع ما يقوله شخص ما بشكل أكثر وضوحًا لأنه يقلل من ضوضاء الخلفية."

#### **بايتسايز - ميزات سهولة الوصول**

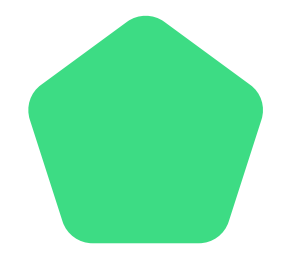

• **النص المصاحب:** "عندما يقوم هاتفك بتشغيل فيديو أو صوت، يمكنك تشغيل" النص المصاحب". هذا يعني أنه يمكنك رؤية الكلمات لما يقال على الشاشة. وتلك خاصية مفيد للغاية إذا ما وجد المستخدم صعوبة في سماع أغنية أو مقطع فيديو."

"تستخدم سارة النص المصاحب في مكالمات الفيديو. غالباا ما تجد أن النص المصاحب يساعدها على االنتباه إلى االتصال عندما يصبح سماع الكلمات صعبا عليها."

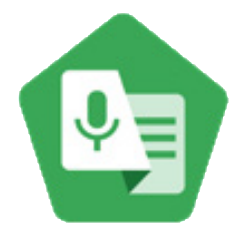

• **النسخ الصوتي:** "النسخ الصوتي المباشر" يشبه النص المصاحب. هذا يعني أنه عندما يتحدث البعض، يمكنك رؤية نص ما يقولونه على الشاشة. بالنسبة لمن يعانون من ضعف السمع أو الصمم، يمكن أن يكون "النسخ الصوتي المباشر" مفيدًا للغاية."

"يربط سعيد سـماعته الطبية بهاتفه مما يجعل الكلام أكثر وضوحًا وسـهولة في فهمه عند التحدث إلى أخيه وأخته من خلال واتساب."

**كيف يعمل** 

- **اسأل** المتدرب عما يرغب في فعله بهاتفه.
- يتحقق **المدرب** مما إذا كان هاتف المتدرب يحتوي على ميزات سهولة الوصول.

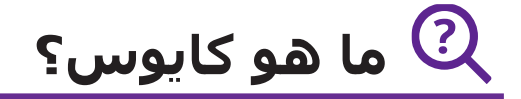

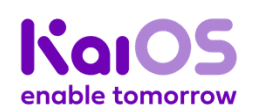

#### **اعرض هاتفا يعمل بنظام كايوس**

"الهاتف الذي يدعم كايوس يشبه الهاتف الذكي بدون شاشة تعمل باللمس. إنه أرخص من الهاتف الذكي التقليدي. يأتي مزودا بكاميرا، وواي فاي، وبلوتوث، ونظام تحديد المواقع العالمي )GPS)، وتطبيقات تمكنك من أداء أكثر من مجرد االتصال والرسائل النصية. تستخدم الهواتف التي تعمل بنظام كايوس بيانات أقل وتدوم البطاريات لفترة أطول."

"يمنحك هاتف كايوس سهولة الوصول إلى اإلنترنت، لذلك يمكنك استخدامه للبحث عن المعلومات التي تحتاجها على جوجل، ومشاهدة مقاطع الفيديو على يوتيوب ومشاركة الصور على واتساب وفيسبوك. أكثر من 100 مليون شخص يستخدمون هواتف كايوس لًلتصال باإلنترنت وتحسين حياتهم."

**ما ستحتاجه**

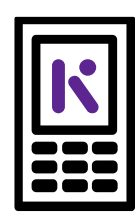

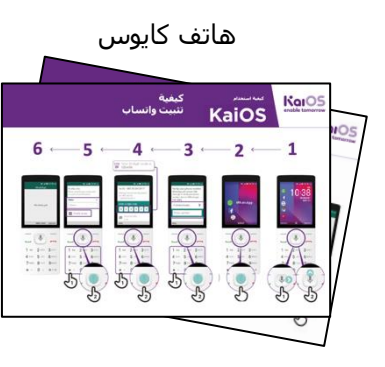

ملصقات كايوس

# **في أي مجال يمكنك استخدامه؟**

"يمكنك استخدام هاتف كايوس للبحث عن المعلومات ومشاركة الصور مع الأصدقاء والبقاء على اطلاع دائم على الأخبار."

"يمكنك استخدام هاتف كايوس الخاص بك للقيام بنفس الشيء الذي تفعله على الهاتف الذكي: تشاهد ما ينشره أصدقاؤك على فيسبوك، أو تراسل جهات االتصال مجاناا باستخدام واتساب، أو تحصل على خريطة واتجاهات وجهتك التالية باستخدام خرائط جوجل، أو تتعلم مهارة جديدة على يوتيوب."

**شارك أمثلة** من حياتك الخاصة حول مدى فائدة الهواتف المتصلة بالإنترنت.

**اجعله ذا صلة** بالمتدرب من خًلل مناقشة كيف يمكن أن يكون مفيدا في حياة المتدرب نفسه.

இ **كيف يعمل؟**

**كيفية إجراء اتصال بشبكة واي فاي**

اعرض الملصق وانتقل إلى خطوات االتصال

بالواي فاي )اضغط على الزر المركزي< أيقونة اإلعدادات < شبكة الواي فاي < فتح < البحث عن الشبكات المتاحة < اختيار(

ساعد المتدرب على تنزيل تطبيقه الأول وإجراء بحثه الأول في المتصفح.

**ضع الهاتف يد المتدرب ف ي وساعده عىل اتباع الخطوات**

<mark>Kol</mark>OS المستمر المتحدام<br>KaiOS السريل التطبيقات كايستور **De Friday**  $rac{1}{2}$ 

> **كيفية تنزيل التطبيقات**

إلى خطوات تنزيل

)اضغط على الزر المركزي < أيقونة

التطبيقات

< اضغط(

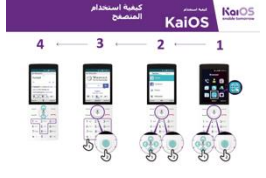

**كيفية استخدام المتصفح**

اعرض الملصق وانتقل المتجر < اختر التطبيق اعرض الملصق وانتقل إلى خطوات استخدام المتصفح )اضغط على الزر المركزي < أيقونة المتصفح < اختر التطبيق)

**الممارسة**

**"اآلن بعد أن اكتشفت ما يمكنك القيام به على هاتف كايوس، ما الذي تريد استخدامه من أجله؟"**

**المدرب:** ساعد المتدرب على تنزيل أي تطبيق من متجر كايستور. ثم ساعده على استخدامه.

نصيحة: إذا كان من الصعب قراءة موقع ويب، فاضغط على "1" للتصغير و"3" للتكبير.

**توضيح:** "التطبيقات أسهل في االستخدام من المتصفح، ألنها مصممة خصيصا لكايوس."

"تفضل بزيارة موقع كايوس الإلكتروني لمعرفة المزيد عن الإنترنت والتطبيقات وهواتف كايوس: "[.https://life.Kaiostech.com](https://life.kaiostech.com/)

مجموعة أدوات التدريب على مهارات اإلنترنت المتنقل )MISTT)

# التدريب الشامل

# **كيفية تصميم التدريب الخاص بك**

هذه اقتراحات لتنفيذ التدريب الشامل.

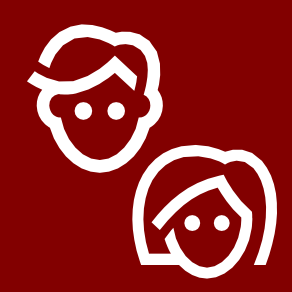

# **.1 جلسات فردية لكل جنس**

قسّم الرجال والنساء على جلسات <u>تدريبي</u>ة منفصلة. فهذا يسمح بفرصة متكافئة للخبرة العملية ويتيح المجال لمناقشة االهتمامات والمتطلبات الخاصة بكل جنس بصراحة.

> ŐŨŐ ŴŴŴ

# **.2 ممارسة المجموعات الصغيرة**

ق ِّّسم المتدربين إلى مجموعات صغيرة ال تزيد عن 6 أشخاص. وفر مدربا لدعم كل مجموعة. وهذا يمكّن المتدربين من اكتساب خبرة عملية ويسمح بالتعلم بالأقران وتلقى الدعم.

494

# **.3 مجموعات مستوى المهارة**

طابق المتدربين في مجموعات مع اآلخرين ممن لديهم مستويات معرفة ومهارات مماثلة. من المهم جدًا أن يكون المتدربون على مسـتوي مهارة مشابه لمستوى اآلخرين في مجموعتهم، بحيث يشعرون بالثقة واالهتمام. ال تتردد في نقل المتدربين إلى مجموعات مختلفة بعد بدء التدريب إذا أصبح من الواضح أن المتدربين ليسوا على نفس مستوى مهارة اآلخرين في مجموعاتهم.

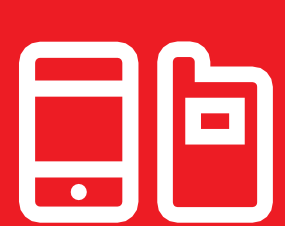

# **.4 األجهزة المشتركة**

إذا لم يكن لدى األشخاص هواتف ذكية، فقم بتوزيع هواتف ذكية لمستوى المبتدئين مزودة بالبيانات المحملة مسباقا. حاول التأكد من أن الهواتف متشابهة (على سبيل المثال، تعمل بنفس نظام التشغيل) وذات وظائف متشابهة. وهذه اآللية تسمح للجميع بالمرور بنفس الخطوات في التدريب والتغلب على المخاوف بشأن استخدام البيانات الشخصية أو مشاركة المعلومات الشخصية. من الناحية المثالية، نوصي بأال يزيد عدد المتدربين عن ثلاثة لكل جهاز.

# **نصائح للمدربين**

**ابدأ باألساسيات**

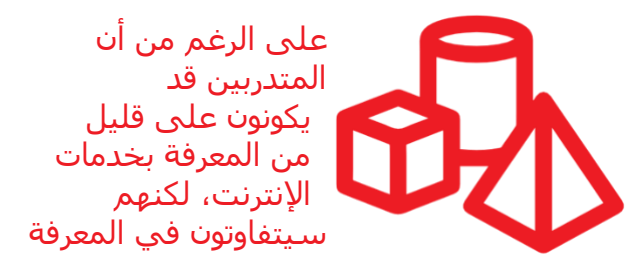

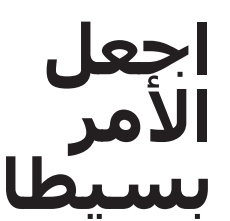

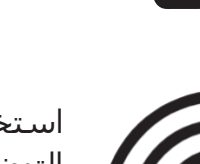

استخدم التوضيحات القصيرة وغير التقنية

# **اجعله ذا صلة**

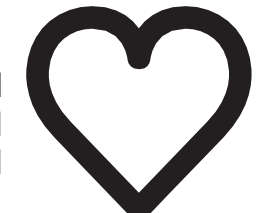

استخدِم الاهتمامات الشخصية لإلبقاء على المتدربين مهتمين

# **شجع الممارسة**

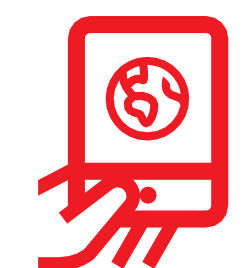

ركز على دفع المتدربين للممارسة على الهاتف

# **د المتدربين تفاعل مع ِّر ق**

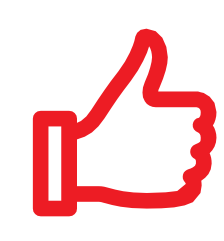

كافئ المتدربين بالتشجيع اإليجابي المنتظم. يمكن منح الشهادات للمتدربين في حال كانت مناسبة لجلساتك التدريبية

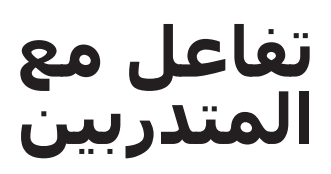

شجع التواصل الثنائي فيما بين المتدربين ومدربهم

# **كيفية استخدام التدريب الشامل**

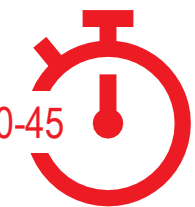

**هذا دليل تدريب شامل للمدربين ممن لديهم 60**-**45 دقيقة مع**  60-45**المتدربين.** 

يتكون التدريب من أربع جلسات مدة كل منها 60-45 دقيقة. تبدأ بجلسة تمهيدية، تليها ثلاث جلسات تدرسة تغطي موضوعًا واحدًا: واتساب ويوتيوب وجوجل. يتم إدراج الأمان والتكلفة في كل دورة تدريبية.

على الرغم من أن التدريب قد تم تصميمه بحيث تعتمد كل جلسة على الجلسة السابقة، إال أن كل جلسة تدريبية يمكن أن تكون قائمة بذاتها. وهذا يعني أن

يمكنك اختيار الجلسات التدريبية التي تريد البدء فيها مع المتدربين، اعتمادًا على ما هو مناسب لهم. إذا لم تتمكن من استخدام يوتيوب في موقعك بسبب مشكًلت في االتصال، فيمكنك تخطي هذه الوحدة واستخدام وحدة أخرى الخدمة السمعية البصرية تتطلب بيانات أقل لتشغيلها.

صور الأشخاص والأمثلة المدرجة في هذا الدليل ذات صلة بالهند، وبالأخص ولاية ماهاراشترا. إذا كنت ترغب في استخدام هذا الدليل في أماكن أخرى، فنوصيك بتضمين أمثلة وصور خاصة بك لأشخاص ذوي صلة بمكانك.

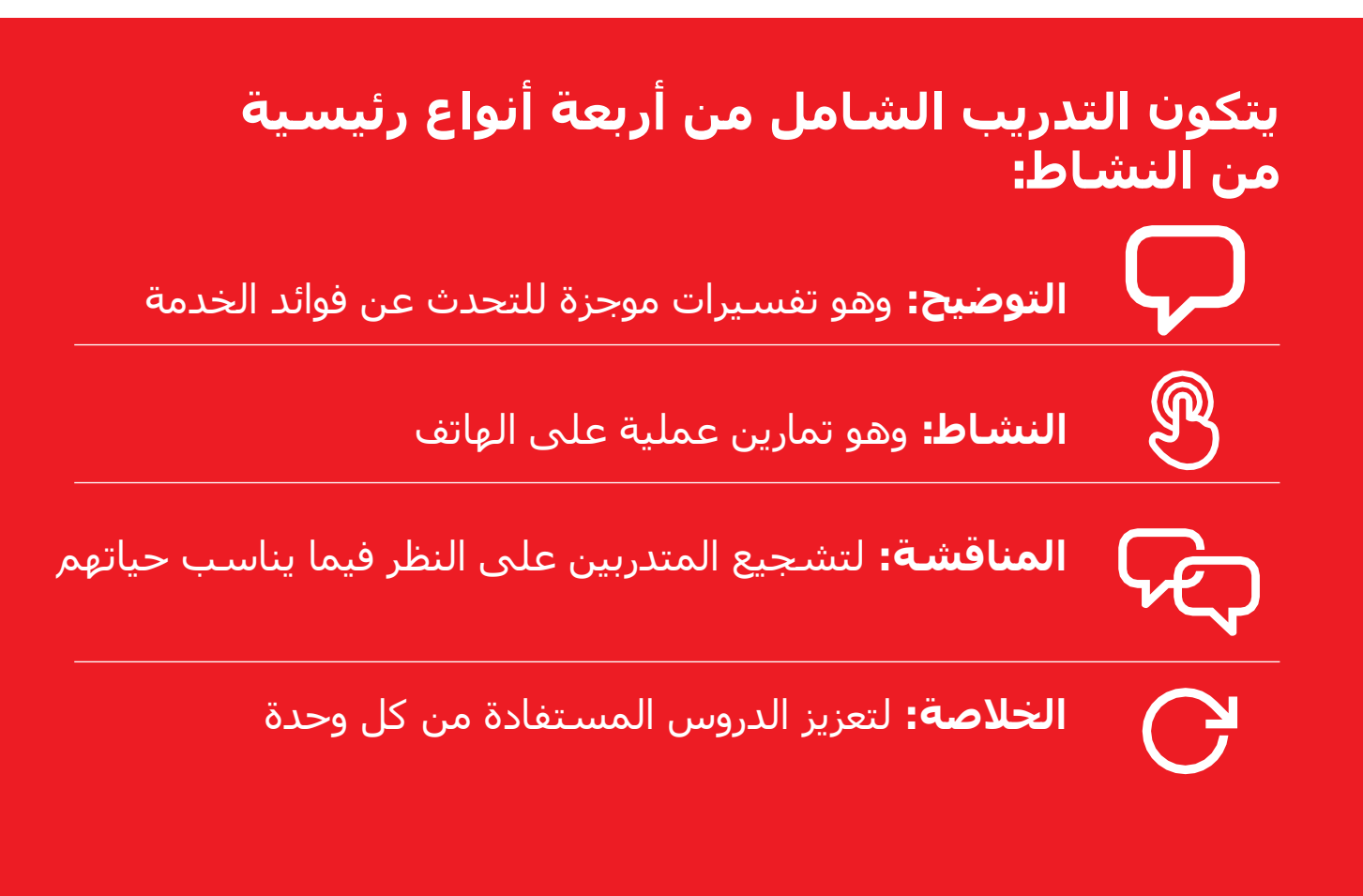

# **قائمة مراجعة الدورة التدريبية**

قبل كل جلسة تدريبية، تأكد من منح نفسك كثيرا من الوقت للتحضير. تأكد من إتاحة وقت كاف لضبط الهواتف النقالة. قد يستغرق األمر أكثر من المتوقع!

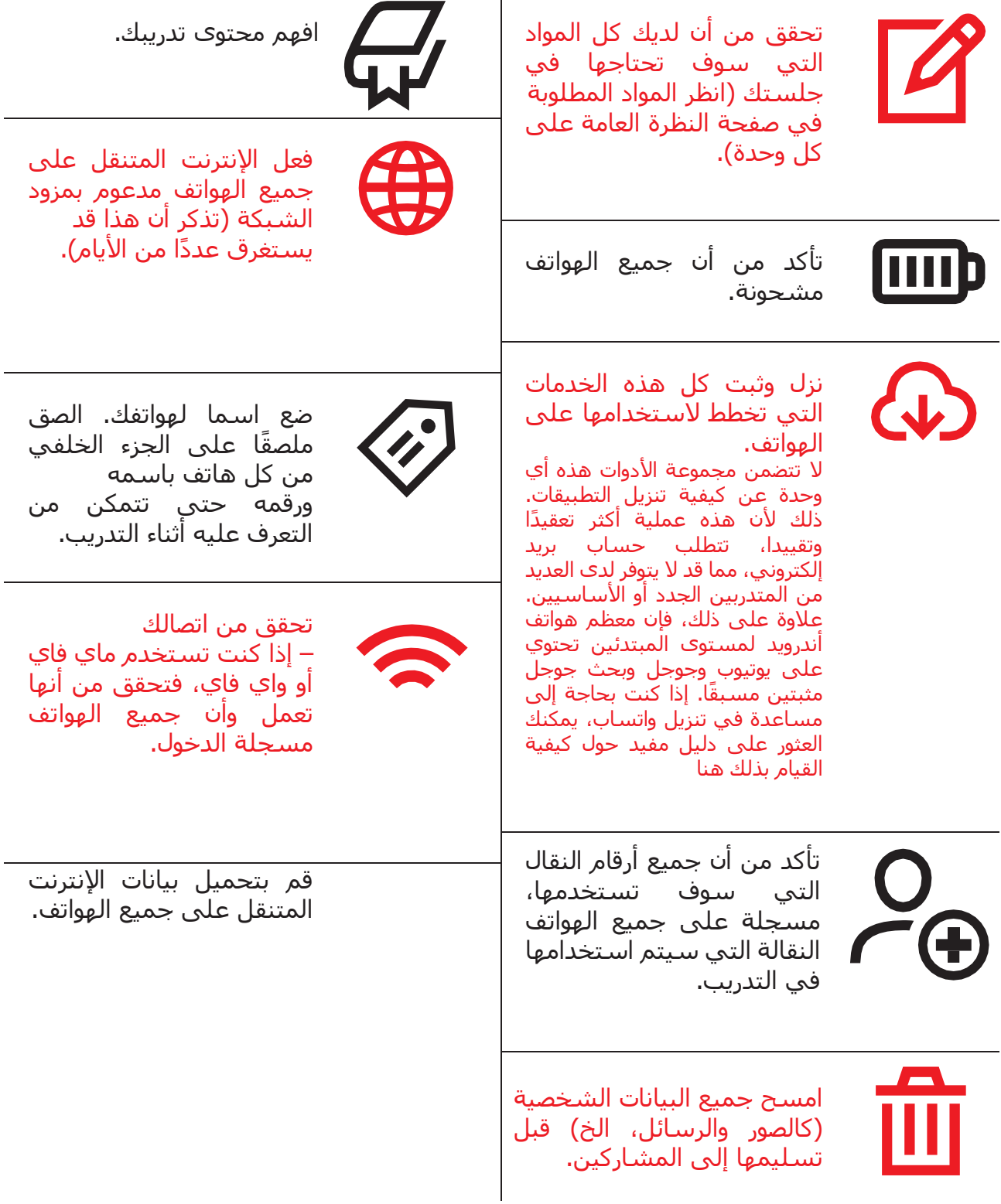

# 1 **الوحدة** 1 **-**

**مقدمة**

# **أهداف التعلم**

- فهم الغرض من التدريب والتعرف على من بالغرفة
- ضبط الإيقاع: تأكد من أن المتدرب يشعر بالأمان والثقة والتحفيز للتعرف على الإنترنت المتنقل ومن أنه ملم بالقواعد الأساسية
	- معرفة الفوائد المحتملة الستخدام اإلنترنت في حياتهم

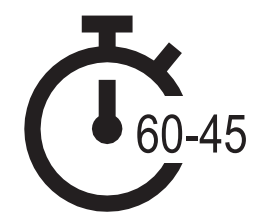

**المدة الزمنية:** 60-45 دقيقة

**نصيحة:** قم بتعيين الصفحة الرئيسية لإلنترنت على األجهزة المشتركة إلى نتائج صور جوجل عن مكان محلي شـهير. وهذا بدوره يوفر للمتدربين المتعة والتشـويق لتجربة أولى مثيرة للاهتمام للدخول إلى اإلنترنت. لتعيين الصفحة الرئيسية، افتح متصفحك وانتقل إلى موقع الويب الذي تريد تعيينه كصفحتك الرئيسية. افتح قائمة المتصفح وانقر على اإلعدادات، ثم قم بتعيين "الصفحة الحالية" كصفحتك الرئيسية.

#### **المواد التي ستحتاجها:**

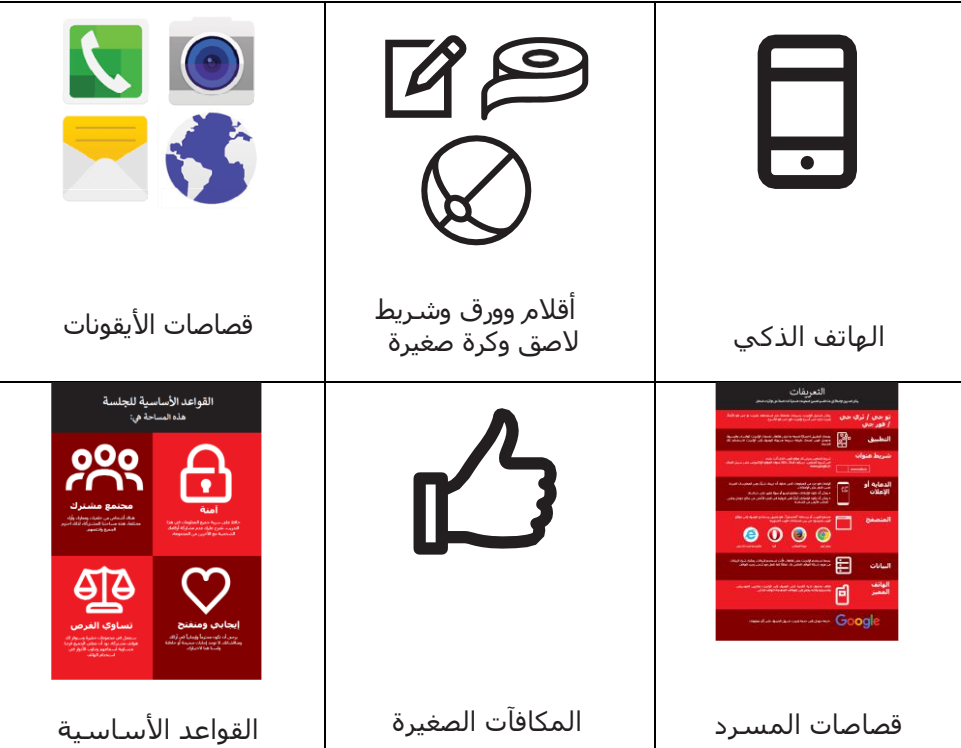

اإلحماء / مقدمة التدريب / إنشاء مجموعات صغرى /فوائد اإلنترنت /توزيع الهواتف الذكية

# **قم باإلحماء بالمرح واأللعاب**

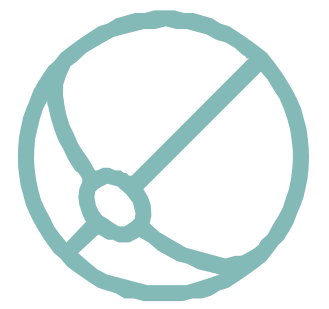

#### **لعبة التعريف**

- خذ كرة صغيرة بين يديك وقدم نفسك لفترة وجيزة كمدرب: قل اسمك وخلفيتك وسبب أنك هنا.
- ثم ارم الكرة إلى أحد المتدربين واطلب منهم الوقوف وتقديم أنفسهم إلى المجموعة. بمجرد االنتهاء، اطلب منهم رميها إلى الشخص التالي.
	- تنتهي اللعبة عندما يمسك جميع من بالغرفة الكرة ويقدمون أنفسهم.

# **التعريف بالتدريب**

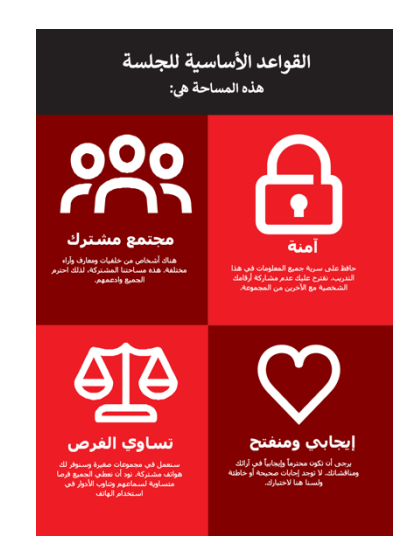

#### **اشرح الغرض من التدريب:**

- "نحن هنا للتعرف على اإلنترنت المتنقل: ما هو، وكيفية استخدامه وفي أي غرض يمكنك استخدامه."
	- **•** ناقش القواعد األساسية.
- **• اشرح** ما ستغطيه في التدريب على سبيل المثال، كيفية استخدام واتساب ويوتيوب وجوجل وويكيبيديا وفيسبوك وكيفية االستفادة من كل تطبيق منهم.
	- **• اشرح** "سيتم تعريفك باإلنترنت على الهواتف الذكية".
- **• اشرح** دور المدربين: "كمدربين، نحن هنا لمساعدتك على التعلم ولدعمك."
- **• وضح** أن "اليوم كله مخصص لك! فًل توجد إجابة صحيحة وإجابة خاطئة. فهذا ليس باختبار؛ نريد مساعدتك على التعلم!"

اإلحماء / مقدمة التدريب / إنشاء مجموعات صغرى / فوائد اإلنترنت / توزيع الهواتف الذكية

#### **إنشاء مجموعات صغرى**

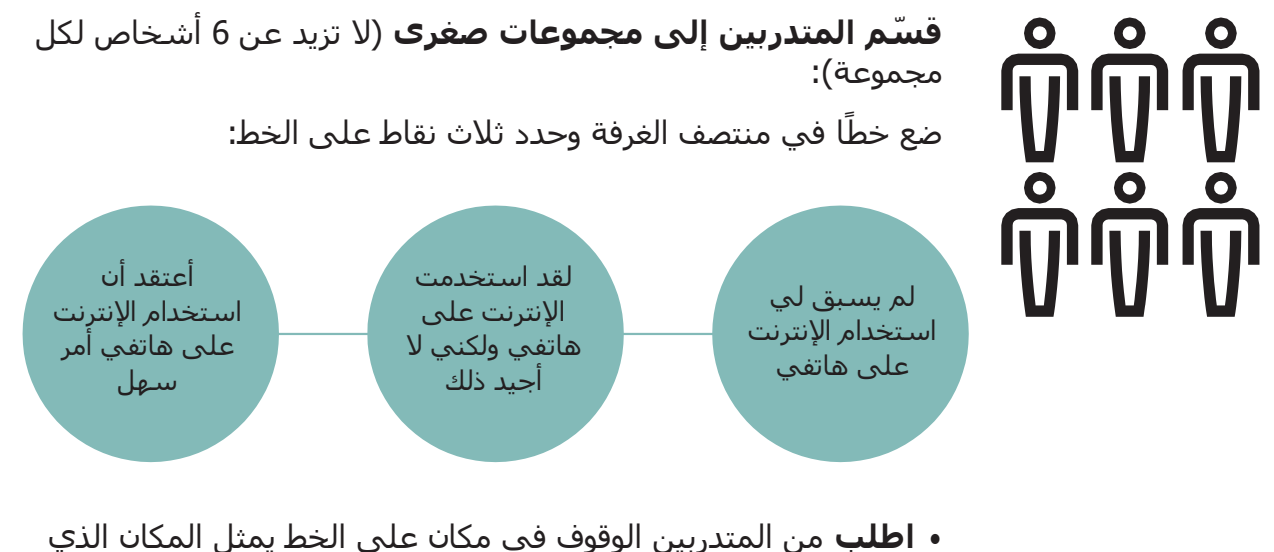

يشعرون فيه براحة أكبر مع قدرتهم على استخدام اإلنترنت المتنقل.

- **• ق سم المتدربين إلى مجموعات** ال تزيد عن 6 وف اقا لموضع وقوفهم سيعمل كل مدرب في الغرفة مع مجموعة واحدة.
	- **• اشرح** أنه سيتم استخدام هذه المجموعات طوال التدريب.

**نصيحة**: من المهم جدًا أن يكون المتدربون على مستوى مهارة مشابه لمستوى الآخرين في مجموعتهم، بحيث يشعرون بالثقة واالهتمام. ال تتردد في نقل المتدربين إلى مجموعات مختلفة بعد بدء التدريب إذا أصبح من الواضح أن المتدربين ليسوا في مستوى مهارة مماثل في مجموعاتهم.

#### **مقدمات المجموعات الصغيرة:**

- **اطلب** من كل شخص أن يخبر المجموعة باسمه /محل إقامته/ هواياته.
- **اطلب** من المتدربين كتابة أسمائهم على شريط الصق ولصقها على صدورهم.
	- **حدد أغراض التدريب:** اسأل "ماذا تريد أن تتعلم؟"
	- **اكتب** نوايا كل متدرب للتدريب على الورق والصقها على الحائط.

اإلحماء / مقدمة التدريب / إنشاء مجموعات صغرى / فوائد اإلنترنت / توزيع الهواتف الذكية

#### **شرح مزايا اإلنترنت**

#### **اشرح أن المدرب سيطرح أسئلة ويمكن للمتدربين رفع أيديهم لإلجابة**

- "من منكم قد استخدم اإلنترنت على هاتف نقال من قبل؟"
	- "هل يمكن ألي شخص أن يقف ويخبرنا ما هو اإلنترنت؟"

#### **اشرح ما هو اإلنترنت ومن أين يأتي**

**•** اشرح "يمكن لمزود شبكة الهاتف الخاص بك توصيلك به من خًلل هاتفك النقال."

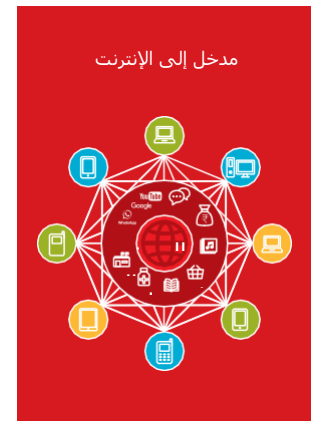

#### **اعرض "ملصق اإلنترنت"**

**•** اشرح "اإلنترنت هو شبكة تسمح ألجهزة الكمبيوتر وبعض الهواتف النقالة بإرسال وتلقي المعلومات في جميع أنحاء العالم. فهو كمكتبة كبيرة من المعلومات التي يمكن للناس في جميع أنحاء العالم الوصول إليها واستخدامها واإلضافة إليها."

اإلحماء / مقدمة التدريب / إنشاء مجموعات صغرى / فوائد اإلنترنت / توزيع الهواتف الذكية

#### **شرح مزايا اإلنترنت**

#### **اجعل فوائد اإلنترنت مج َّسدة!**

أخبرهم بقصتك الخاصة عن مدى فائدة الإنترنت لك (مدربا) أو لأصدقائك وأسرتك أو لمجتمعك. قد تشمل بعض الأمثلة ما يلي:

- التواصل مع األشخاص على **واتساب** الحصول على األخبار من األصدقاء واألسرة، واإلعًلن عن عملك عبر شبكتك وما إلى ذلك.
	- التعلم وتطوير مهاراتك واالستمتاع على **يوتيوب** على سبيل المثال مقاطع فيديو "كيفية تعلم" مثل كيف ترقص، وكيف تطهو وصفة، وكيف تثبت إطار دراجة.
		- الوصول إلى معلومات مفيدة على **جوجل** للمساعدة في حياتك وواجباتك المدرسية وأعمالك وما إلى ذلك.

#### **اجعل اإلنترنت ذا صلة بالمتدربين**

ناقش مع المتدربين كيف يمكن لإلنترنت مساعدتهم:

- **• اسأل** "ما الذي يمكنك تعلمه لتستخدمه على اإلنترنت والذي من شأنه مساعدتك؟" أعطهم بعض االقتراحات.
	- **• اسأل** "ما أكثر ما يثير اهتمامك وتتحمس لمعرفة المزيد عنه؟"

**نصيحة:** اربط المناقشات واألنشطة في التدريب مرة أخرى بالكيفية التي يمكن أن يكون بها الإنترنت داعما أو مفيدا في حياتهم. وهذا بدوره سيعمل على إبقاء التدريب ذي صلة بهم ومثيرًا الهتمامهم.

اإلحماء / مقدمة التدريب / إنشاء مجموعات صغرى / فوائد اإلنترنت / توزيع الهواتف الذكية

# **وزع الهواتف الذكية**

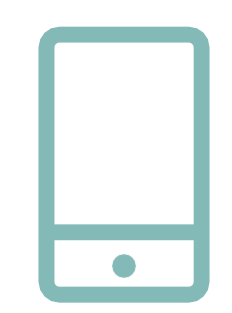

**وزع الهواتف الذكية** )تأكد من عدم وجود أكثر من ثًلثة أشخاص لكل هاتف(

- **• اشرح** كيفية "النقر" )المس أيقونة على الشاشة( و"التمرير" )اسحب الإصبع إلى اليمين أو اليسار عبر الشاشة) و"التكبير" (اسحب إصبعين معا على الشاشة).
- **• اسأل** المتدربين أن يتناوبون على حمل الهاتف، وشجعهم على اللعب به وتجربة النقر والتمرير والتكبير.
- **• اطلب** من المتدربين "النقر" على األيقونات على الشاشة واكتشاف ما يحدث.

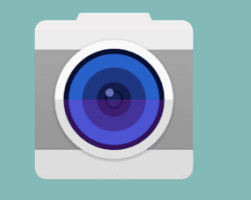

**نصيحة:** استخدم الهاتف لتعرض للمتدربين المتوترين أو المنزعجين أين توجد أيقونة "الكاميرا" وشجعهم على التقاط الصور بالهاتف. يمكن أن يجعلهم ذلك مستمتعين يشعرون بالراحة عند لمس الهاتف.

#### **اطلب من المتدربين التقاط صورة جماعية )صورة سيلفي جماعية!( باستخدام الهاتف**

**•** اطلب من المتدربين عرض الصورة على المدرب والمتدربين اآلخرين.

**ناقش مع المتدربين ما يتعرفون عليه على الهاتف**

- **•** اسأل "أين يعرض الهاتف عمَر البطارية؟"
- **•** اسأل "أين يعرض الهاتف إشارة الشبكة؟"

**ناقش مع المتدربين سبب كونه هات ًفا "ذكيًا"**

**•** اسأل "ما الذي يجعله ذكيا؟"

**نصيحة:** امنح المتدربين الوقت الذي يحتاجونه لًلستكشاف والشعور بالراحة مع الهاتف.

اإلحماء / مقدمة التدريب / إنشاء مجموعات صغرى / فوائد اإلنترنت / توزيع الهواتف الذكية

**النشاط: العب لعبة "اعثر على األيقونة"**

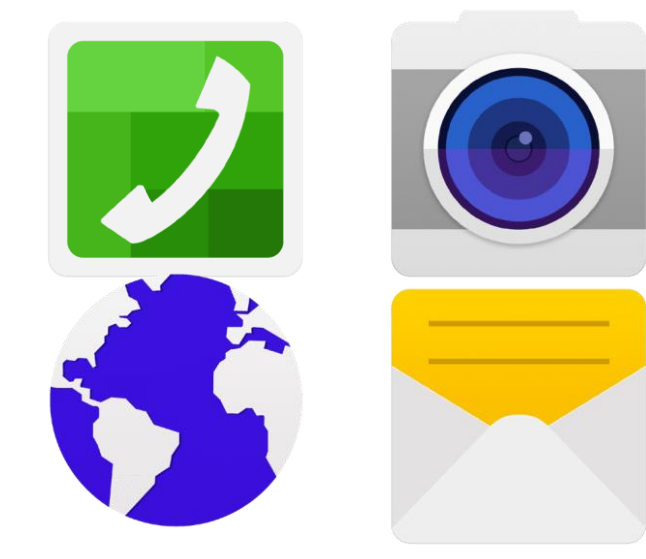

- **• ارفع** كل أيقونة من أيقونات الهاتف، واحدة تلو الأخرى.
- **• اسأل** "أين هذه األيقونة على الهاتف وما هي؟"
- **• اشرح** للمتدربين ماهية كل أيقونة، إذا كانوا بحاجة إلى دعم.
- **• قدم مكافآت صغيرة** )كالحلويات مثًل( للإجابات الصحيحة وألصق الأيقونات على الحائط بعد ذلك للمساعدة في تذكير المتدربين بماهيتهم.

اإلحماء / مقدمة التدريب / إنشاء مجموعات صغرى / فوائد اإلنترنت / توزيع الهواتف الذكية

# **النشاط: الدخول على اإلنترنت**

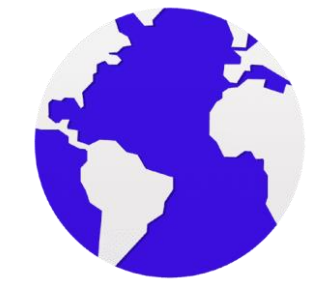

- **•** اطلب من المتدربين العثور على أيقونة اإلنترنت "الكرة" على شاشة هواتفهم والنقر عليها (سيتم فتح الإنترنت على موقع الويب الذي تختاره إذا كنت قد قمت بإعداد هذا – انظر مقدمة نظرة عامة ص 20 للحصول على التفاصيل). يرجى ملاحظة أن الهواتف المختلفة قد تحتوي على متصفحات مختلفة (انظر أدناه).
	- **•** اشرح "جميعكم اآلن على اإلنترنت! أرأيتم كم أن األمر سهل! تهانينا!
- **•** امنح المتدربين الكثير من الوقت الستكشاف ومناقشة ما يمكنهم رؤيته.

**نصيحة:** هناك العديد من "المتصفحات" المختلفة الستخدام اإلنترنت. يتم عرض بعض الأيقونات الأكثر شيوعًا لهذه المتصفحات أدناه. بناء على الهاتف الذي تستخدمه، يمكنك استخدام متصفحا من بينهم بدالا من ذلك الموضح اعلاه.

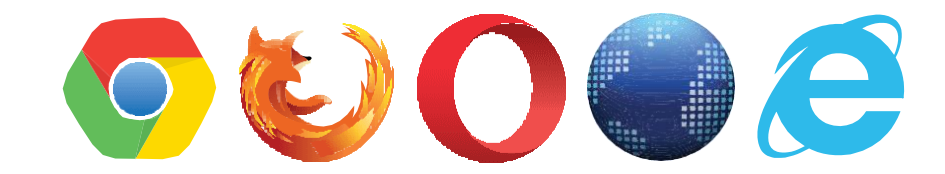

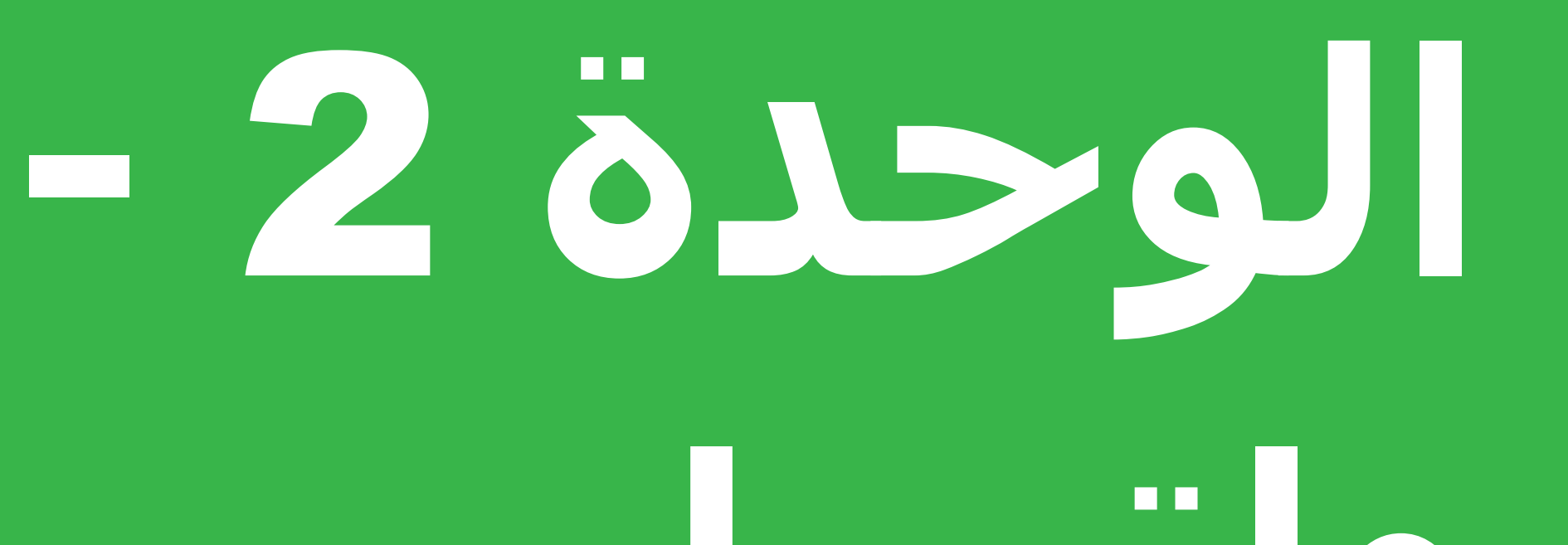

**واتساب**

# **أهداف التعلم**

- أن يعرف المتدربون كيفية التواصل على الواتس اب
- أن يشعر المتدربون بالحماس والتحفيز بشأن كيفية استخدام أدوات مثل واتساب للتواصل مع الغير

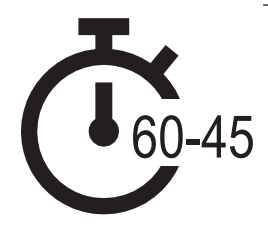

60-45

**المدة الزمنية:** 60-45 دقيقة

 $\overline{a}$ 

#### **المواد التي ستحتاجها:**

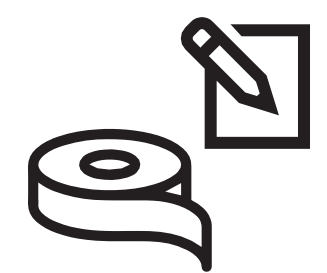

الأقلام والورق والشريط اللاصق

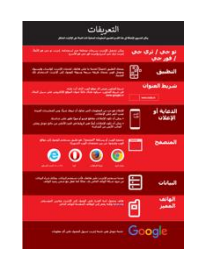

قصاصات المسرد

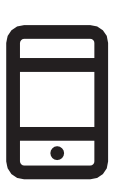

مجموعة هواتف

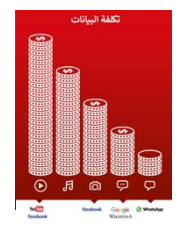

ملصق التكلفة نصائح الأمان

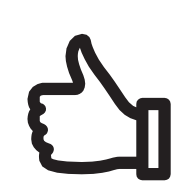

المكافآت الصغيرة

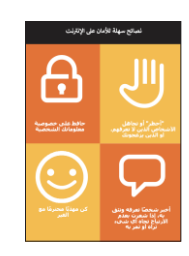

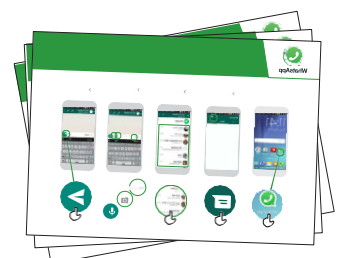

 ثًلث من ملصقات واتساب

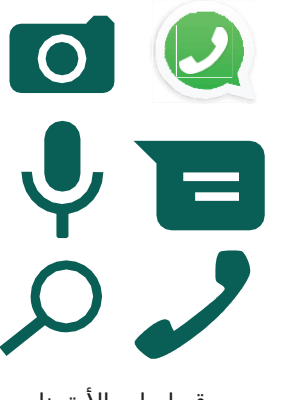

قصاصات األيقونات

مقدمة / الرسالة الفردية / الرسالة الجماعية / الاستخدام الشخصي/ الأمان / التكلفة / ملخص

# **مدخل إلى واتساب**

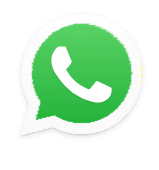

#### **اعرض للمتدربين قاصة أيقونة واتساب واطلب منهم العثور عليها على هواتفهم**

اسـأل "هل يعرف أحدكم ما هذه؟" "وفيم تُسْتَخدَم؟"

**WhatsApp** 

#### **قدم شر ًحا موج ًزا لواتساب:**

- "واتساب يجعل من السهل التواصل والدردشة مع الأشخاص: الأسرة والأصدقاء والزملاء"
- "واتساب هو خدمة مراسلة، تشبه إلى حد ما الرسائل القصيرة، ولكن يمكنك أيضًا إرسال رسائل صوتية وصور ومقاطع فيديو باإلضافة إلى الرسائل الجماعية. يستخدم واتساب بيانات اإلنترنت بدالا من رصيد الهاتف. ما يعني أن إرسال الرسائل يمكن أن يكون أرخص، وأن مسافة الشخص الذي تراسله ال تغير التكلفة."

#### **قم بتجسيد الفوائد!**

- أخبر قصتك الخاصة عن مدى أهمية واتساب لك (المدرب) ولأصدقائك ولأسرتك. قد تشمل بعض الأمثلة ما يلي:
- التواصل مع مجموعات كبيرة من رجال الأعمال/ الزملاء / زملاء الدراسة / العملاء / الأصدقاء / الأسرة، وللإعلان عن المنتجات، ومشاركة النصائح، ومناقشة المًلحظات أو الواجبات المدرسية ومشاركة الأخبار.
- قدم أمثلة أو قص اصا محددة حول كيفية استخدام واتساب.

#### **اجعل واتساب ذا صلة بالمتدربين**

ناقش مع المتدربين كيف يمكن أن يكون واتساب مفيدًا في حياتهم الخاصة:

- **•** اسأل "ما الذي ترغب في استخدام واتساب فيه في حياتك الخاصة؟" أعطهم بعض الاقتراحات بناءً على اهتماماتهم.
	- **•** اسأل "ما أكثر ما يثير اهتمامك وتتحمس لمعرفة المزيد عن واتساب؟"

**تذكر:** اربط المناقشات واألنشطة في التدريب مرة أخرى بالكيفية التي يمكن أن يكون بها اإلنترنت داعما أو مفيدا في حياة المتدرب. وهذا بدوره سيعمل على إبقاء التدريب ذي صلة بهم ومثيارا الهتمامهم.

مقدمة/ الرسالة الفردية / الرسالة الجماعية / الاستخدام الشخصي/ الأمان / التكلفة / ملخص

# **النشاط: المراسلة الفردية**

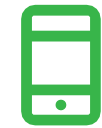

#### **التطبيق العملي!**

اشرح "أنت الآن بصدد محاولة استخدام واتساب على الهاتف."

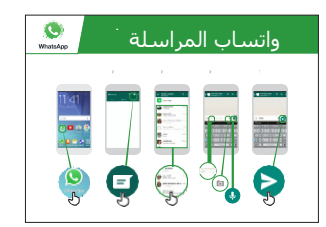

#### **اعرض ملصق "كيفية استخدام واتساب: رسائل فردية"**

- **•** اشرح "يعرض هذا الملصق خطوات إرسال رسائل فردية من واتساب."
	- ابدأ مع المتدربين من خًلل هواتفهم المشتركة واشرح أنه يمكنك إرسال رسالة نصية أو صور أو رسائل صوتية.

اطلب منهم محاولة إرسال رسائل لبعضهم بعضا عبر الهواتف.

#### **.**1 **إرسال رسالة نصية للتحية:**

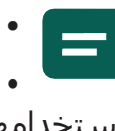

**•** ارفع أيقونة الدردشة بواتساب • اشرح أين تجدها ووضح كيفية

- استخدامها
- اطلب من المتدربين إرسال تحيات نصية لبعضهم البعض

#### **.**2 **إرسال صورة سيلفي لمجموعتهم:**

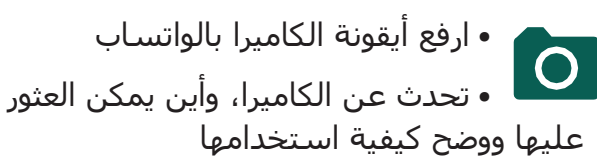

اطلب من المتدربين إرسال هذه الصور لبعضهم البعض

#### **.**3 **إرسال رسالة صوتية للتحية:**

- **•** ارفع رمز الميكروفون بواتساب
- **•** تحدث عن الميكروفون، وأين يمكن العثور عليه ووضح كيفية استخدامه
	- **•** اطلب من المتدربين إرسال تحيات صوتية لبعضهم البعض
- **•** اشرح "عندما ترسل رسالة واتساب إلى شخص ما، يمكنك معرفة ما إذا كان قد وصلت هاتفه وما إذا كان قد قرأها." أ) تم الإرسال = علامة صح رمادية ب) تم التسليم = علامتي صح رماديتين ج) قرأها = علامتي صح زرقاوتين
- **•** اسأل "هل يمكنك التفكير في بعض األمثلة للوقت الذي تود فيه إرسال رسالة صوتية، أو صورة بدالا من رسالة نصية؟"

مقدمة/ الرسالة الفردية / الرسالة الجماعية / االستخدام الشخصي/ األمان / التكلفة / ملخص

# **النشاط: الرسائل الجماعية**

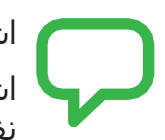

اشرح "ستحاول اآلن استخدام" الدردشة الجماعية."

اشرح "الدردشة الجماعية ": "على واتساب، يمكن أن يكون أكثر من شخص واحد في نفس المحادثة الجماعية."

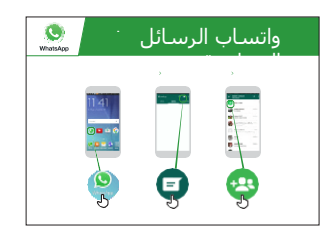

**اعرض ملصق "كيفية استخدام واتساب: الرسائل الجماعية"**

- **• اشرح** "يوضح هذا الملصق الخطوات األولية إلنشاء مجموعة واتساب."
- **• اشرح** كيفية إنشاء مجموعة واتساب واد ُع المتدربين، على هواتفهم المشتركة، لًلنضمام إلى مجموعة واتساب موحدة )إرسال دعوات باستخدام الأرقام للهواتف المشتركة).
- **• أرسل** رسالة نصية أو صوتية إلى مجموعة واتساب للمتدربين، واطلب من المتدربين مشاركة صورهم السيلفي للمجموعة في الدردشة الجماعية.
- **• اسأل** "هل يمكنك التفكير في أمثلة على متى تستخدم الرسائل الجماعية بدالا من الرسائل الفردية؟"

**نصيحة:** اترك مجموعة واتساب الخاصة بالمتدربين مفتوحة لبقية التدريب واطلب من المتدربين االستمرار في المشاركة في الدردشة الجماعية، على سبيل المثال اطلب منهم مشاركة أفكارهم ومشاعرهم وأي صور وتعليقاتهم في الدردشة الجماعية.

# **االستخدامات الشخصية**

**ناقش** مع المتدربين كيف يمكن أن يكون واتساب مفيدًا في حياتهم:

- **• اسأل** "اآلن تعرف كيفية استخدام واتساب، ما الغرض الذي تود استخدامه من أجله في حياتك؟" أعطهم بعض الاقتراحات بناءً على اهتماماتهم.
- **• اسأل** "ما أكثر ما يثير اهتمامك وتتحمس للقيام به اآلن بعد أن تعلمت كيفية استخدام واتساب؟"

مقدمة/ الرسالة الفردية / الرسالة الجماعية / االستخدام الشخصي/ األمان / التكلفة / ملخص

**األمان**

**اسأل** "ماذا يعني األمان بالنسبة لك؟"

**اطلب من المتدربين أن يتخيلوا أنهم في مكان عام موحد**، مثل السوق. اطلب منهم مناقشة ما سيفعلونه للحفاظ على أمانهم في هذا المكان. وجههم بطرح الأسئلة والأجوبة التالية:

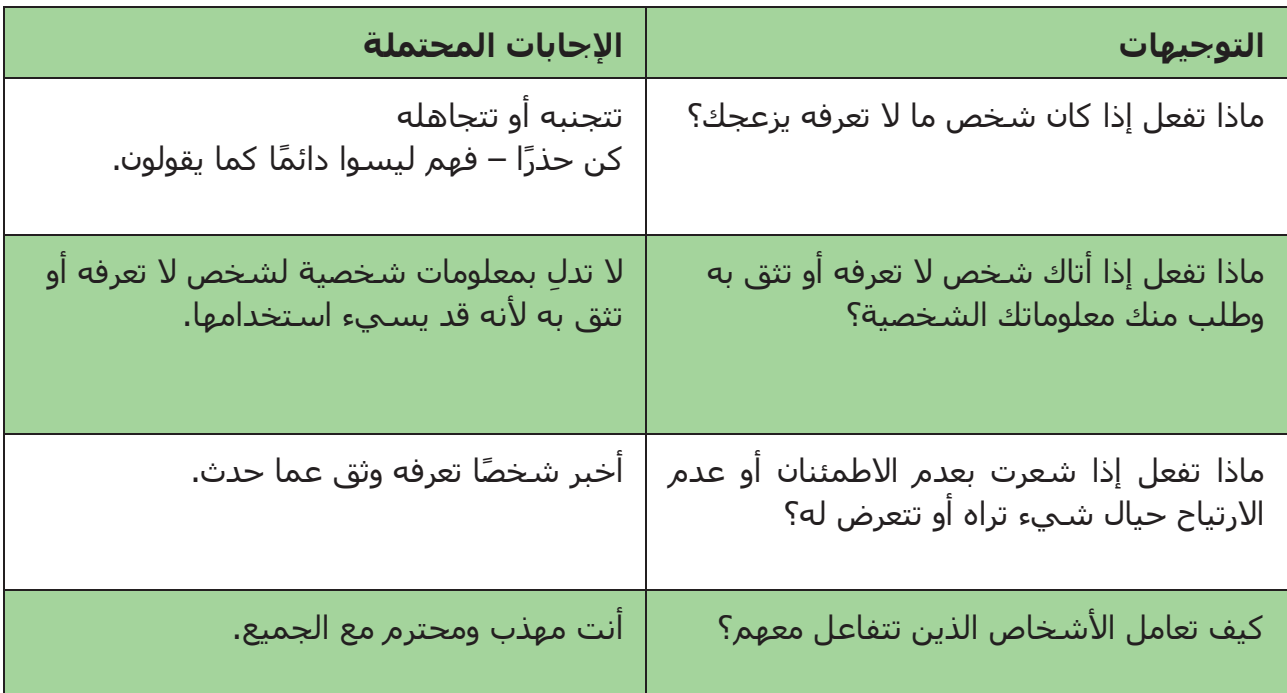

**اشرح** "من المهم أن تتذكر أن اإلنترنت مكان عام، ومن المهم أن تبقى بأمان وتعامله وكأنه مكان عام."

مقدمة/ الرسالة الفردية / الرسالة الجماعية / االستخدام الشخصي/ األمان / التكلفة / ملخص

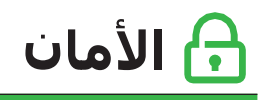

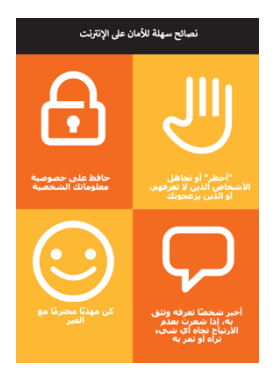

#### **امنح المتدربين قصاصة "نصائح األمان"**

- **•** ناقش مع المتدربين ما تعنيه هذه النصائح الستخدام اإلنترنت.
- **•** ج ِّّسد النصائح باستخدام أمثلة ذات صلة بالمتدربين. على سبيل المثال، قد تكون النساء أكثر اهتمامًا بكيفية منع التحرش.

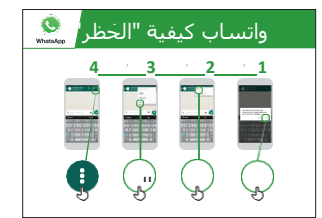

#### **األمان على واتساب**

- **•** اسأل "إذا حاول شخص ما ال تعرفه مراسلتك، أو حاول شخص ما إزعاجك على واتساب وال تريدهم أن يفعلوا ذلك، فماذا يمكنك أن تفعل؟"
- **•** اشرح "على واتساب يمكنك "حظره" حتى ال يتمكنوا من االتصال بك مرة أخرى على نفس الرقم."
- **•** اعرض ملصق "عملية الحظر" ووضح كيفية حظر األشخاص على واتساب.

مقدمة/ الرسالة الفردية / الرسالة الجماعية / الاستخدام الشخصي/ الأمان / التكلفة / ملخص

\$ **التكلفة**

**اشرح** "اآلن تعرف كيفية استخدام واتساب، وأي غرض يمكنك استخدامه من أجله، دعنا نتحدث عن تكلفة االستخدام! الستخدام اإلنترنت على هاتفك، يجب عليك شراء البيانات من مزود شبكة الهاتف."

اشرح "تكلفة كل رسالة واتساب أرخص بكثير من الرسائل القصيرة. إذا كان الشخص الذي تراسله بعيدًا (حتى لو في دولة أخرى) فهذا لا يغير من التكلفة – وقد يكون في ولاية أخرى أو بجوار بيتك ."

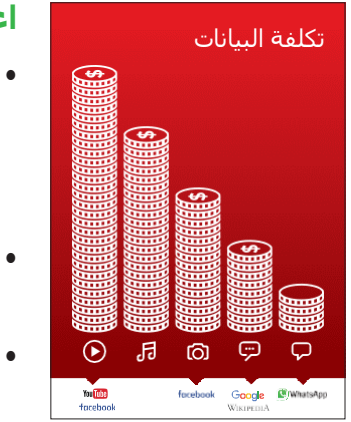

**اعرض ملصق "التكلفة"**

- **• اشرح** "العديد من األنشطة تستهلك كميات مختلفة من البيانات. مطالعة النصوص تستهلك بيانات أقل، مطالعة الصور تستهلك المزيد، تشغيل وتنزيل الموسيقي يستهلك أكثر قليلا وتشغيل مقاطع الفيديو فهو الأعلى استهلاكا
- **• اشرح** "ترتبط بعض خدمات اإلنترنت باألنشطة التي تستهلك المزيد من البيانات:
- **• اسأل** "أين يوجد واتساب على الملصق؟" و"ماذا يعني ذلك بالنسبة لمقدار التكلفة؟"
	- **• اسأل** "ما الذي يجعله أكثر تكلفة؟ اإلجابة "مقاطع الفيديو"
		- **• اسأل** "ما األقل تكلفة؟" اإلجابة "مطالعة النص"

مقدمة/ الرسالة الفردية / الرسالة الجماعية / الاستخدام الشخصي/ الأمان / التكلفة / ملخص

\$ **التكلفة**

#### **فحص البيانات**

- **• اسأل** "لماذا من المفيد أن تتحقق من كمية البيانات التي استهلكتها؟"
- **• أجب** "لفهم مقدار البيانات التي استهلكتها ومقدار تكلفة األنشطة المختلفة التي تقوم بها."
- **• اشرح** "يمكنك التحقق من كمية البيانات لديك، تما اما كما هو الحال عند التحقق من عدد الدقائق أو النصوص لديك عن طريق كتابة رمز على هاتفك من شبكة الهاتف."
- **• اشرح**: "يمكنك شراء البيانات بمبالغ مختلفة اعتماادا على الغرض الذي ستستخدمها فيه. اطلب المشورة من وكيل الهاتف النقال المحلي بشأن المبلغ الأنسب لك."
- **• اشرح** "إذا قمت بالتوصيل إلى اإلنترنت في منطقة واي فاي، فلن تستخدم باقة البيانات الخاصة بك. قد يتمكن وكيل الهاتف النقال المحلي الخاص بك من مساعدتك في العثور على مناطق الواي فاي المحلية الخاصة بك. ومع ذلك، قد تكون أقرب منطقة بعيدة ج ادا للسفر إليها.
	- **• اشرح** للمتدربين كيفية التحقق من بياناتهم.

<mark>نصيحة:</mark> يختلف التحقق من كمية البيانات التي لديك اعتمادًا على الدولة التي تقيم بها والشبكة التي يعمل بها الهاتف. اسأل أحد وكًلء الهاتف النقال إذا كنت بحاجة إلى دعم بشأن كيفية التحقق من البيانات.

مقدمة/ الرسالة الفردية / الرسالة الجماعية / االستخدام الشخصي/ األمان / التكلفة / ملخص

**ملخص**

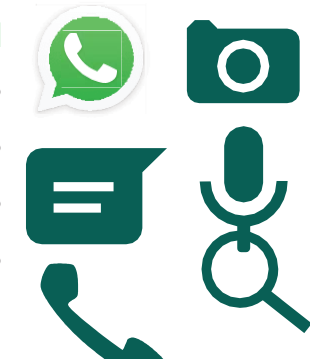

#### **العب لعبة أيقونة واتساب**

- **•** ارفع كل أيقونة من أيقونات واتساب، واحدة تلو األخرى.
- **•** اسأل "أين توجد هذه األيقونة على الهاتف وما هي؟"
- **•** اشرح للمتدربين ماهية كل أيقونة، إذا كانوا بحاجة إلى دعم
- **•** قدم مكافآت صغيرة )كالحلويات مثًل( لإلجابات الصحيحة وألصق األيقونات على الحائط بعد ذلك للمساعدة في تذكير المتدربين بماهيتهم.

**اشرح:** أن هناك خدمات مراسلة مماثلة لواتساب. تُعد هايك خدمة شعبية في الهند تشبه واتساب، ولكنها تسمح لك أيضًا بإرسال ملصقات رسومية.

**نصيحة:** "تستخدم العديد من التطبيقات والخدمات على اإلنترنت أيقونات وكلمات متشابهة. عندما تستخدم الإنترنت ابحث عن هذه الأيقونات، لذلك في المرة القادمة التي تراها فيها، يمكنك تذكر ما تعنيه."

#### **ملخص لواتساب**

- **• ناقش مع المتدربين ما تعلموه عن استخدام واتساب**
- "ما الذي تعلمته عن استخدام واتساب؟"، "وبأي غرض يمكنك استخدامه من أجله؟"
- "كيف يختلف عن الرسائل القصيرة؟" ماذا يمكنك فعله بواتساب مما ال يمكنك فعله بالرسائل القصيرة؟"
	- "هل ال تزال لديك أي تساؤالت بشأن استخدام واتساب؟"
- "ما الذي تريد استخدام واتساب من أجله في حياتك الخاصة؟ ما أكثر ما يثير اهتمامك وتحمسك الستخدامه؟"

**نصيحة:** استخدم الملخص كاختبار وقدم مكافآت (كالحلويات مثلا) للمتدربين على التشغيل.

مقدمة/ الرسالة الفردية / الرسالة الجماعية / االستخدام الشخصي/ األمان / التكلفة / ملخص

**ملخص**

**نصيحة:** إذا كان المتدربون يرغبون في الوصول إلى اإلنترنت وواتساب على هواتفهم الشخصية، فامنحهم بعض الوقت هنا لممارسة ما تعلموه وتقديم الدعم والتشجيع.

#### **االنتقال إلى المستوى التالي**

إذا وصلت إلى نهاية الجلسة وال يزال لديك وقت إضافي:

- **•** اسأل "هل لديك أي أسئلة أخرى بشأن أي شيء قمنا بشرحه في الجلسة؟"
	- **•** اسأل "ما الذي يرغبون في معرفته أي اضا عن اإلنترنت المتنقل؟"

تتضمن بعض الميزات الأكثر تقدمًا في واتساب التي يمكنك مناقشتها مع المتدربين ما يلي:

- **• تحميل الصور** من معرض الصور الخاص بك إلى محادثة واتساب
- **• مشاركة موقعك** على واتساب حتى يعرف األصدقاء واألسرة أين أنت
	- **• إعداد ملف تعريف واتساب**، بما في ذلك إعدادات الخصوصية
- **تنزيل التطبيقات** من متجر التطبيقات (ستحتاج إلى شرح البريد الإلكتروني أيضًا، لأن وجود البريد الإلكتروني ضروري لتنزيل التطبيقات)

# **الوحدة** 3 **-**

# **يوتيوب**

# **أهداف التعلم**

- أن يعرف المتدربون كيفية استخدام يوتيوب للوصول إلى مقاطع الفيديو والموسيقى
	- يفهم المتدربون نطاق المحتوى المتاح ويتحمسون ويتشوقون للوصول إلى المحتوى ذي الصلة على يوتيوب

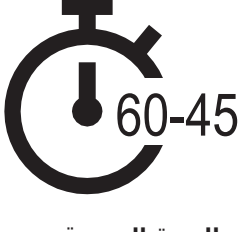

**المدة الزمنية: 60**-**45** دقيقة

**تذكر** قد ال يكون استخدام يوتيوب متا احا في جميع المواقع بسبب مشكًلت في االتصال. في مثل هذه الحاالت، نقترح إما عدم استخدام وحدة يوتيوب، أو استخدام تطبيق صوتي/مرئي آخر يتطلب بيانات أقل لتشغيله.

بدالا من ذلك، يمكنك تغيير إعدادات حساب يوتيوب على الهاتف بحيث يتم تشغيل مقاطع الفيديو باستخدام سعة ترددية أقل. باإلضافة إلى ذلك، يمكنك تنزيل مقاطع فيديو يوتيوب للتشغيل في وضع عدم الاتصال، عن طريق النقر على الأيقونة الموجودة أسـفل الفيديو.

# **المواد التي ستحتاج إليها:**

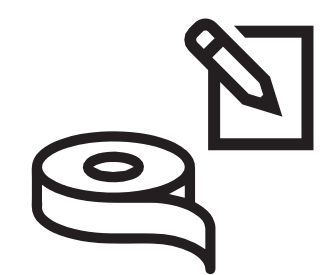

الأقلام والورق والشريط اللاصق

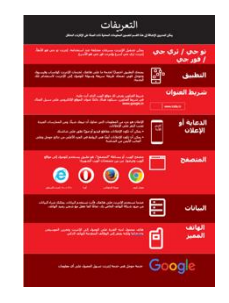

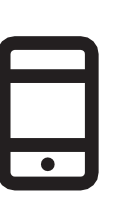

مجموعة هواتف ذكية

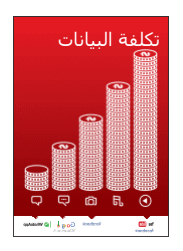

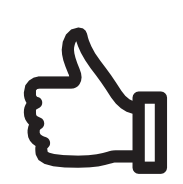

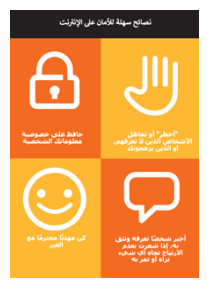

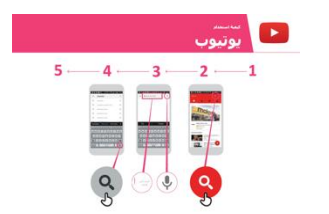

المكافآت الصغيرة ملصق واحد ليوتيوب

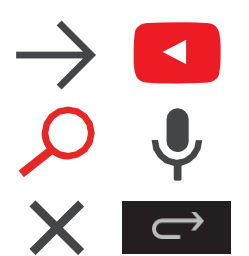

قصاصات المسرد ملصق التكلفة نصائح األمان قصاصات األيقونات

#### **الوحدة 3 - يوتيوب**

مقدمة /الاستخدام الأساسـي/ بحث متعدد الكلمات/عمليات البحث الشخصية/ الأمان / التكلفة / الملخص

**مدخل ليوتيوب**

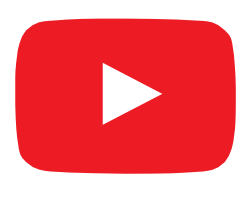

#### **اعرض أيقونة يوتيوب للمتدربين واطلب منهم العثور عليه على الهاتف**

اسأل "هل يعرف أحدكم ما هذا؟" "وفيم يُسْتَخدَم؟"

#### **اشرح يوتيوب بإيجاز**

- "يتيح لك يوتيوب مشاهدة مقاطع الفيديو، مثل التلفاز، ولكن لديك المزيد من مقاطع الفيديو للاختيار من بينها، وبمكنك أيضًا اختيار مقاطع الفيديو التي تريد مشاهدتها ومتى تريد مشاهدتها."
- "ستخبر يوتيوب بنوع مقاطع الفيديو التي تريد العثور عليها، وستبحث في جميع مقاطع الفيديو التي وضعها األشخاص على يوتيوب، للعثور على أنواع مقاطع الفيديو التي تريدها."
- "يمكنك مشاهدة الكثير من مقاطع الفيديو المختلفة من أفلام وأغان وأخبار ورياضة ووصفات ونصائح تعليمية. هناك أيضًا الكثير من مقاطع الفيديو "كيفية تعلم" مثل كيفية تعلم لغة، وكيفية القيام برقصة، وكيفية طهي وصفة، وكيفية تثبيت إطار دراجة وغيرها."
- "يمكنك كذلك إنشاء مقاطع الفيديو الخاصة بك ومشاركتها عبر يوتيوب."

#### **قم بتجسيد الفوائد!**

أخبر قصتك الخاصة عن كيف ساعدك يوتيوب أنت (المدرب) وأصدقائك وأسرتك. قد تشمل بعض الأمثلة ما يلي:

- مشاهدة الموسيقى واألغاني وتعلم مهارة جديدة وتحسين مهارة ما وإنشاء مقطع فيديو خاص بك
- قدم أمثلة أو قصصًا محددة حول كيفية استخدام يوتيوب

#### **اجعل يوتيوب ذا صلة بالمتدربين**

ناقش مع المتدربين كيف يمكن أن يكون يوتيوب مفيدًا في حياتهم الخاصة:

- **•** اسأل ما الذي يمكنك تعلمه الستخدام يوتيوب في حياتك؟" أعطهم بعض الاقتراحات بناءً على اهتماماتهم.
- **•** اسأل "ما أكثر ما يثير اهتمامك وتتحمس لمعرفة المزيد عنه؟"

**تذكر**: اربط المناقشات واألنشطة في التدريب مرة أخرى بالكيفية التي يمكن أن يكون بها اإلنترنت داعما أو مفيدا في حياة المتدرب. وهذا بدوره سيعمل على إبقاء التدريب ذي صلة بهم ومثيارا الهتمامهم.

#### **الوحدة 3 - يوتيوب**

مقدمة/ الاستخدام الأساسي / بحث متعدد الكلمات/عمليات البحث الشخصية/ الأمان / التكلفة / ملخص

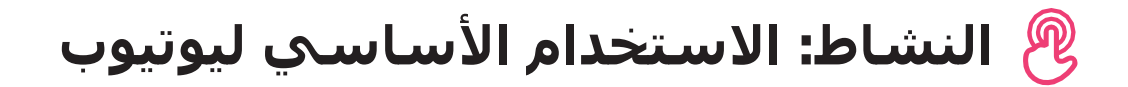

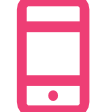

#### **التطبيق العملي!**

**اشرح** "أنت اآلن بصدد محاولة استخدام يوتيوب على الهاتف."

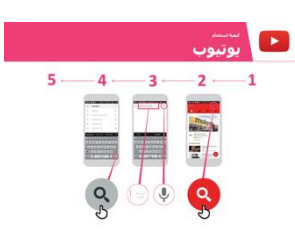

#### **اعرض ملصق "كيفية استخدام يوتيوب"**

- **• اشرح** "يوضح هذا الملصق خطوات استخدام يوتيوب للبحث عن مقاطع الفيديو."
- **اصطحب** المتدربين عبر الخطوات الموجودة على هواتفهم المشتركة إلجراء بحث بسيط على يوتيوب.

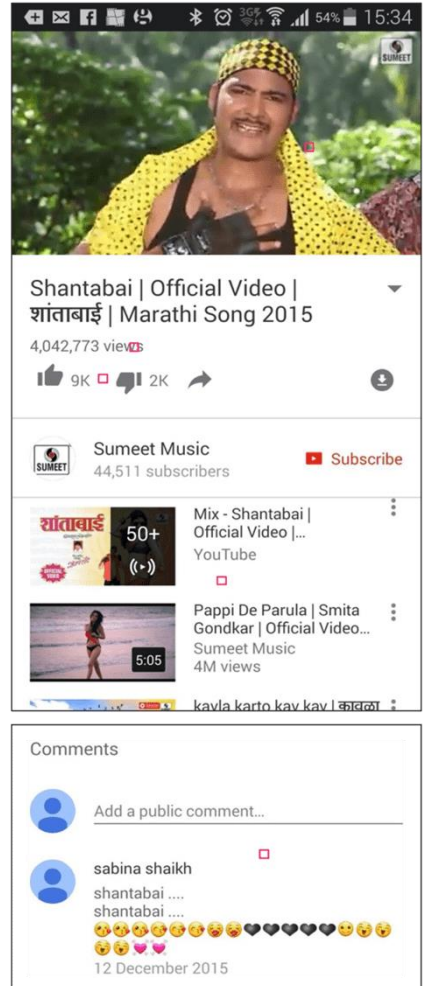

#### **اعرض صفحة النتائج لمقطع فيديو شائع**

- **•** اشرح ما ينظر إليه المتدربون:
- "الصورة في األعلى هي الفيديو يمكنك النقر عليه لتشغيله أو إيقافه مؤقاتا."
- "هذا هو عدد المرات التي شوهد فيها مقطع الفيديو على يوتيوب ويمكن أن يعطيك مؤشرًا على مدى شعبيته."
- "يمكنك" اإلعجاب" أو "عدم اإلعجاب" بالفيديو بالنقر على أيقونتي اإلبهام. يوضح الرقم الموجود بجوار كل أيقونة عدد الأشخاص ممن أعجبوا به أو لم يعجبوا به."
	- "هذه روابط لمقاطع فيديو أخرى متشابهة يمكنك تشغيلها."
- "عند التمرير ألسفل، سترى مربع "تعليقات"، حيث علق المشاهدون

على الفيديو. يمكنك إضافة تعليقك الخاص هنا بشأن الفيديو!" اسأل "هل لديك أي أسئلة حول ما تراه هنا؟" مقدمة/ الاستخدام الأساسي / بحث متعدد الكلمات/عمليات البحث الشخصية/ الأمان / التكلفة / ملخص

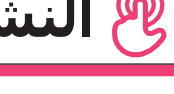

# **النشاط: االستخدام األساسي ليوتيوب**

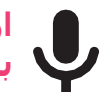

**ارفع أيقونة الميكروفون الخاصة بيوتيوب**

- **•** اشرح "يمكن استخدام الميكروفون حتى ال تضطر إلى الكتابة. عندما ال يمكنك تهجئة أو كتابة الكلمات التي تريد البحث عنها، يمكنك فقط إخبار يوتيوب بالكلمات التي تريد البحث عنها."
- **• اشرح أين تجدها:** "انقر في مربع البحث وسيظهر الميكروفون على اليمين."
- **• اشرح كيفية استخدامه:** "اضغط على أيقونة الميكروفون وتحدث بصوت عاكٍ وبوضوح وببطء."
- **• اطلب** من المتدربين البحث عن "شانتاباي" باستخدام الميكروفون.

#### **اطلب من المتدربين ممارسة البحث عن مقاطع الفيديو من خالل التمارين التالية:**

- .1 اكتب اسم أغنية محلية شائعة في مربع البحث في يوتيوب وشغِّلها.
- 2. اكتب موقعًا مشـهورًا محليًا في مربع البحث وشّغِّله.
- .3 امنح المتدربين كلمة واحدة لكتابتها في مربع البحث ذي الصلة بهم، مثل "الوصفات" و"الوظائف" و"الزراعة" وشّغِّل النتائج.
مقدمة/ الاستخدام الأساسـي / بحث متعدد الكلمات / عمليات البحث الشـخصية / الأمان / التكلفة / ملخص

## **النشاط: البحث عن كلمات متعددة**

**اشرح** "سـنحاول الآن إجراء بحث أكثر تفصيلاً باسـتخدام المزيد من كلمات البحث – قد يكون هذا مفيدًا للعثور على مقاطع الفيديو التي تريدها."

**اطلب** من المتدربين التدرب على البحث عن مقاطع الفيديو من خًلل وضع تكوينات مختلفة من كلمتين إلى ثًلث كلمات في مربع البحث في يوتيوب. يمكنهم القيام بذلك باستخدام الميكروفون أو عن طريق الكتابة في مربع النص. أعط المتدربين كلمات مختلفة للجمع بينها، بنااء على ما بحثوا عنه في وقت سابق. على سبيل المثال:

- "هندي"، "وصفات"، "مراثي"
	- "وظائف"، "بونا"، "ماراثي"

**نصيحة:** امنح المتدربين الكثير من الوقت الستكشاف النتائج المختلفة وتكوينات الكلمات المختلفة.

## **النشاط: عمليات البحث الشخصية**

ناقش مع المتدربين كيف يمكن ليوتيوب مساعدتهم في حياتهم

- **• اسأل** "اآلن تعرف كيفية استخدام يوتيوب، ما الغرض الذي تود استخدامه من أجله في حياتك؟" أعطهم بعض الاقتراحات بناءً علي اهتماماتهم.
- **ناقش** مع المتدربين الكلمات التي يمكنهم استخدامها للبحث وفقًا لاهتماماتهم (حافظ على بساطة اقتراحات كلمات البحث الخاصة بك، واستخدم كلمة أو كلمتين فقط).
- **• اطلب** من كل متدرب أن يتناوب استخدام الهاتف للبحث عن مقاطع الفيديو التي يهتم بها واطلب من المتدربين اآلخرين دعمهم في ذلك.
	- **• اسأل** "ما هي مقاطع الفيديو التي تريد البحث عنها فيما بعد؟"

<mark>نصيحة:</mark> "هناك الكثير من المعلومات الرائعة على الإنترنت، ولكن أيضًا بعض هذه المعلومات ليست رائعة بالقدر ذاته، وبعضها غير صادق. من الأفضل دائمًا النظر إلى نتيجتين أو ثلاث للحصول على أفضل إجابة لما تبحث عنه."

مقدمة/ الاستخدام الأساسـي / بحث متعدد الكلمات / عمليات البحث الشخصية / الأمان / التكلفة / ملخص

# **األمان**

#### **اسأل** "ماذا يعني األمان بالنسبة لك؟"

**اطلب من المتدربين أن يتخيلوا أنهم في مكان عام موحد،** مثل السوق. اطلب منهم مناقشة ما سيفعلونه للحفاظ على أمانهم في هذا المكان. وجههم بطرح الأسئلة والأجوبة التالية:

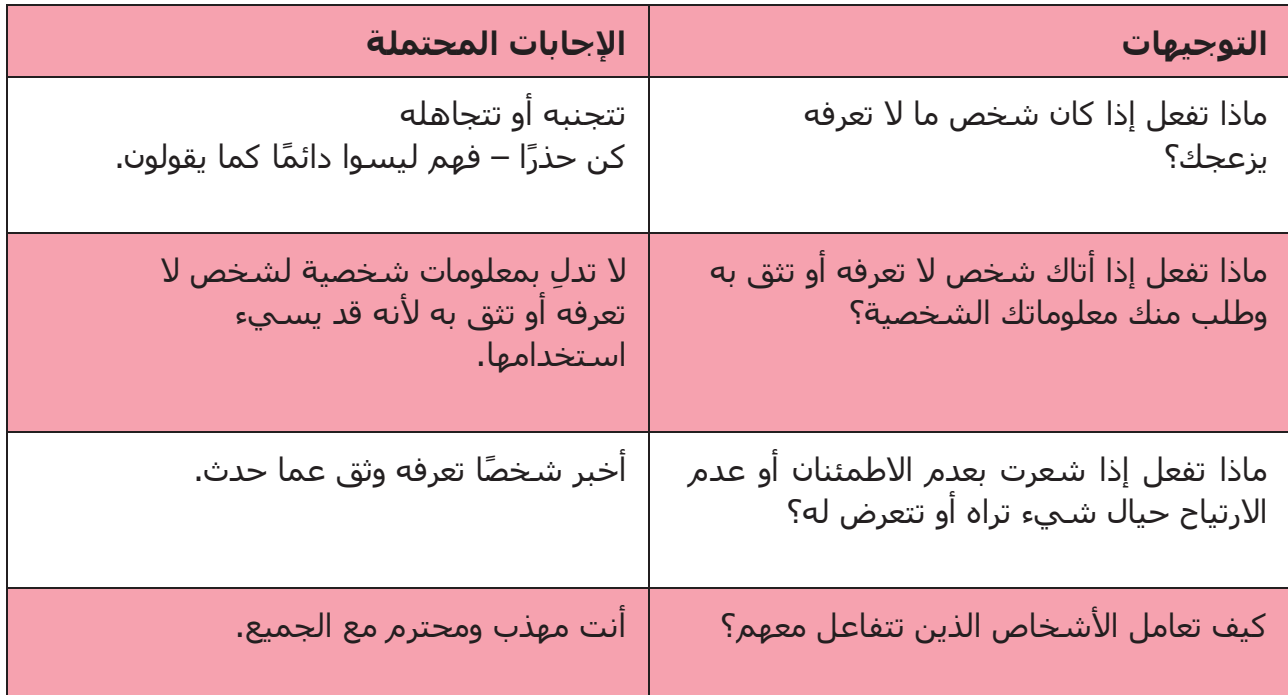

**اشرح** "من المهم أن تتذكر أن اإلنترنت مكان عام، ومن المهم أن تبقى بأمان وتعامله وكأنه مكان عام."

مقدمة/ الاستخدام الأساسـي / بحث متعدد الكلمات / عمليات البحث الشـخصية / الأمان / التكلفة / ملخص

# **األمان**

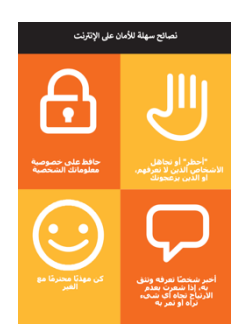

 $\overline{\mathbf{C}}$ 

X

**امنح** المتدربين قصاصة "نصائح األمان"

- **• ناقش** مع المتدربين ما تعنيه هذه النصائح الستخدام اإلنترنت.
- **ِّسد النصائح** باستخدام أمثلة ذات صلة بالمتدربين. على سبيل **• ج**  المثال، قد تكون النساء أكثر اهتمامًا بكيفية منع التحرش.

#### **األمان على يوتيوب**

- **• اسأل** "هل هناك أي شيء يثير قلقك عند استخدام يوتيوب؟"
- **• اسأل** "إذا كنت تطالع مقاطع الفيديو على يوتيوب ورأيت مقطع فيديو تعتقد أنه سيئ أو مخل، فماذا يمكنك أن تفعل بعد ذلك؟"
- **• وضح** واشرح للمتدربين "يمكنك الضغط على الزر الخلفي، وحذف الكلمات في مربع البحث الخاص بك وصقل بحثك باستخدام كلمات مختلفة."

**نصيحة:** "أنت تتحكم فيما تبحث عنه – يمكنك البحث عن األشياء الجيدة أو يمكنك البحث عن األشياء السيئة. تقع على عاتقك مسؤولية البحث عن الأشياء الجيدة."

مقدمة/ الاستخدام الأساسـي / بحث متعدد الكلمات / عمليات البحث الشخصية / الأمان / التكلُّفة / ملخص

## \$**التكلفة**

**اشرح** "اآلن تعرف كيفية استخدام يوتيوب، وأي غرض يمكنك استخدامه من أجله، دعنا نتحدث عن تكلفة االستخدام! الستخدام اإلنترنت على هاتفك النقال، يلزمك شراء البيانات من مزود شبكة الهاتف الخاص بك، تمامًا كما تفعل مع شحن رصيد الهاتف."

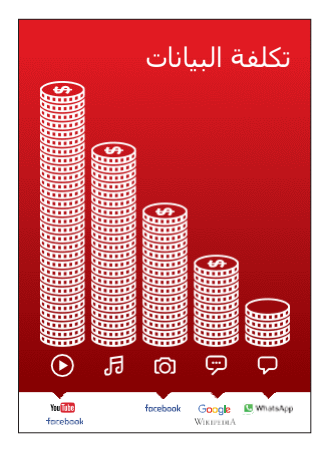

#### **اعرض ملصق "التكلفة"**

- **•** اشرح "العديد من األنشطة تستهلك كميات مختلفة من البيانات. مطالعة النصوص تستهلك بيانات أقل، مطالعة الصور تستهلك المزيد، تشغيل وتنزيل الموسيقي يستهلك أكثر قليلا وتشغيل مقاطع الفيديو فهو الأعلى استهلاكا
- **•** اشرح "ترتبط بعض خدمات اإلنترنت باألنشطة التي تستهلك المزيد من البيانات:
- **•** اسأل "ما الخدمة األكثر تكلفة؟" اإلجابة يوتيوب. إن مشاهدة مقاطع الفيديو على يوتيوب تستهلك عادة الكثير من البيانات

#### **فحص البيانات**

- **• اسأل** "لماذا من المفيد أن تتحقق من كمية البيانات التي استهلكتها؟" الإجابة "لفهم مقدار البيانات التي استهلكتها ومقدار تكلفة الانشطة المختلفة التي تقوم بها."
- **• اشرح** "يمكنك التحقق من كمية البيانات لديك، تما اما كما هو الحال عند التحقق من عدد الدقائق أو الرسائل لديك عن طريق كتابة رمز على هاتفك من شبكة الهاتف."
- **• اشرح**: "يمكنك شراء البيانات بمبالغ مختلفة اعتماادا على الغرض الذي ستستخدمها فيه. اطلب المشورة من وكيل الهاتف النقال المحلي بشأن المبلغ الأنسب لك."
- **• اشرح** "إذا قمت بالتوصيل إلى اإلنترنت في منطقة واي فاي، فلن تستخدم باقة البيانات الخاصة بك. قد يتمكن وكيل الهاتف النقال المحلي الخاص بك من مساعدتك في العثور على مناطق الواي فاي المحلية الخاصة بك. ومع ذلك، قد تكون أقرب منطقة بعيدة جدًا للسفر إليها."
	- **• اشرح** للمتدربين كيفية التحقق من بياناتهم.

**نصيحة:** تختلف عملية التحقق من البيانات اعتمادًا على الدولة التي تقيم بها والشبكة التي يعمل بها الهاتف. اسأل أحد وكًلء الهاتف النقال إذا كنت بحاجة إلى دعم بشأن كيفية التحقق من البيانات.

مقدمة/ الاستخدام الأساسيي / بحث متعدد الكلمات / عمليات البحث الشخصية / الأمان / التكلفة / ملخص

**ملخص**

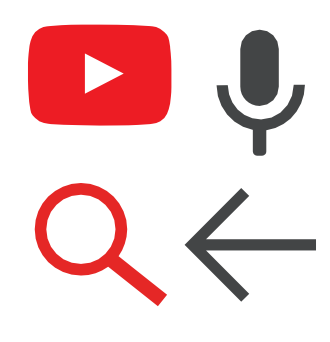

#### **العب لعبة أيقونة يوتيوب**

- **•** ارفع كل أيقونة من أيقونات يوتيوب، واحدة تلو األخرى.
	- **•** اسأل "أين هذه األيقونة على الهاتف وما هي؟"
- **•** اشرح للمتدربين ماهية كل أيقونة، إذا كانوا بحاجة إلى دعم.
- **•** قدم مكافآت صغيرة )كالحلويات مثًل( لإلجابات الصحيحة وألصق األيقونات على الحائط بعد ذلك للمساعدة في تذكير المتدربين بماهيتهم.

**اشرح:** أن هناك خدمات أخرى مماثلة ليوتيوب، والتي تسمح لألشخاص بتحميل ومشاهدة مقاطع الفيديو. بعض الأمثلة على ذلك هي دايلي موشن وفيميو.

**نصيحة:** "تستخدم العديد من التطبيقات والخدمات على اإلنترنت أيقونات وكلمات متشابهة. عندما تستخدم الإنترنت ابحث عن هذه الأيقونات، لذلك في المرة القادمة التي تراها فيها، يمكنك تذكر ما تعنيه."

#### **ملخص يوتيوب**

**ناقش** مع المتدربين ما تعلموه عن استخدام يوتيوب:

- ماذا تعلمته عن استخدام يوتيوب؟"
- "كيف يختلف األمر عن مشاهدة التلفاز؟" ماذا يمكنك أن تفعل بيوتيوب مما ال يمكنك أن تفعله مع التلفاز؟"
	- "هل ال تزال لديك أي تساؤالت بشأن استخدام يوتيوب؟"
- "ما هي االستخدامات الشخصية التي يمكنك استخدامه فيها؟"، "ما هي االستخدامات المهنية التي يمكن أن تستخدمها فيه؟"
- "ما الغرض الذي تريد استخدام يوتيوب من أجله في حياتك الخاصة؟ ما أكثر ما يثير اهتمامك وتحمسك الستخدامه؟"

#### **نصيحة:**

استخدم الملخص كاختبار وقدم مكافآت (كالحلويات مثلا) للمتدربين على التشغيل.

مقدمة/ الاستخدام الأساسـي / بحث متعدد الكلمات / عمليات البحث الشخصية / الأمان / التكلفة / ملخص

**ملخص**

**نصيحة:** "يعد يوتيوب مكاناا رائاعا للعثور على مقاطع الفيديو، ولكن هناك الكثير من المعلومات على الإنترنت مما هي ليست بمقطع فيديو ولن يمكن الوصول إليها من خلال يوتيوب. الإنترنت أكبر بكثير من مجرد يوتيوب! يمكن الوصول لإحدى الطرق للعثور على معلومات أخرى من خلال بحث جوجل.

**نصيحة:** إذا كان المتدربون يرغبون في الوصول إلى اإلنترنت ويوتيوب على هواتفهم الشخصية، فامنحهم بعض الوقت هنا لممارسة ما تعلموه وتقديم الدعم والتشجيع.

#### **االنتقال إلى المستوى التالي**

إذا وصلت إلى نهاية الجلسة وال يزال لديك وقت إضافي:

- **• اسأل** "هل لديك أي أسئلة أخرى بشأن أي شيء قمنا بشرحه في الجلسة؟"
	- **اسأل** "ما الذي يرغبون في معرفته أيضًا عن الإنترنت المتنقل؟"

تتضمن بعض الميزات الأكثر تقدمًا في يوتيوب مما يمكنك مناقشتها مع المتدربين ما يلي:

- **• تقييم النتائج**: "كيف تقرر بشأن أي مقطع فيديو تريد تحديده في صفحة نتائج البحث؟ كيف تعرف ما إذا كان أحد الخيارات أفضل من اآلخر؟"
	- **إنشاء <b>مقاطع فيديو:** "يمكنك أيضًا إنشاء مقاطع الفيديو الخاصة بك ومشاركتها على يوتيوب."
- **• مشاركة مقاطع الفيديو:** "إذا كنت قادارا على مشاركة مقاطع فيديو يوتيوب الخاصة بك، فماذا ستشارك؟"
- **تنزيل** التطبيقات من متجر التطبيقات (سـتحتاج إلى شـرح البريد الإلكتروني أيضًا، لأن وجود البريد الإلكتروني ضروري لتنزيل التطبيقات)

# **الوحدة** 4 **- جوجل**

**الوحدة 4 - جوجل**

**أهداف التعلم**

- يعرف المتدربون كيفية استخدام جوجل للوصول إلى المحتوى على اإلنترنت
- يفهم المتدربون نطاق المحتوى المتاح ويتحمسون ويتشوقون للوصول إلى المحتوى ذي الصلة على اإلنترنت

مجموعة هواتف

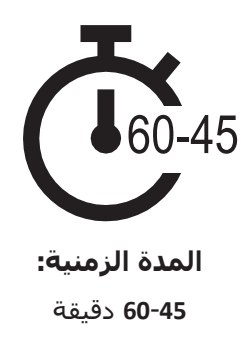

## **المواد التي ستحتاج إليها:**

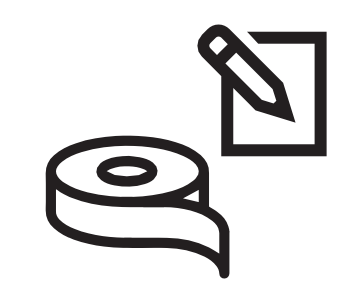

الأقلام والورق والشريط اللاصق

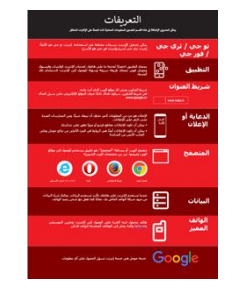

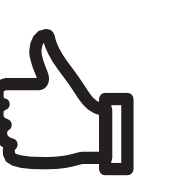

المكافآت الصغيرة ملصق واحد

7

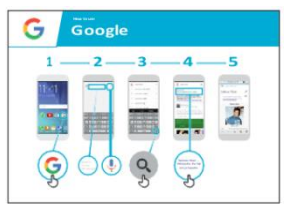

لجوجل

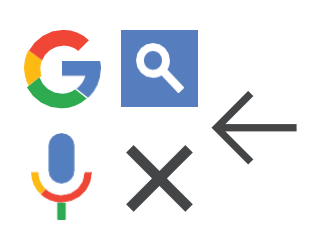

قصاصات المسرد ملصق التكلفة نصائح الأمان نصاصات الأيقونات

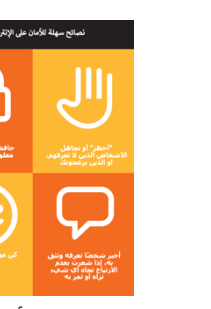

مقدمة /الاستخدام الأساسيي/ بحث متعدد الكلمات/عمليات البحث الشخصية/ الأمان / التكلفة / الملخص

## **مدخل لجوجل**

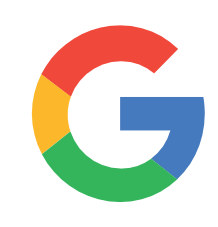

**اعرض أيقونة جوجل للمتدربين واطلب منهم العثور عليه على الهاتف**

**اسأل** "هل يعرف أحدكم ما هذا؟" "وفيم يُسْتَخدَم؟"

#### **قدم شرحا موجزا للبحث في جوجل**

- "يساعدك بحث جوجل في العثور على المعلومات التي تريدها. تخبر جوجل ما هي المعلومات التي تريد العثور عليها على سبيل المثال "ما عدد سكان العالم؟" وسيبحث في جميع المعلومات التي وضعها الغير على اإلنترنت، للعثور على ما تريد."
- "يمكنك الحصول على معلومات حول األماكن، أو وصفات الطهي أو الأفلام أو الأغاني أو الأخبار أو معلومات عن المدرسة والكلية واالمتحانات وما إلى ذلك."

#### <mark>تذكر:</mark> اربط المناقشات والأنشطة في التدريب مرة أخرى بالكيفية التي يمكن أن يكون بها اإلنترنت داعما في حياة المتدرب. وهذا بدوره سيعمل على إبقاء التدريب ذي صلة بهم ومثيرًا لاهتمامهم.

#### **قم بتجسيد الفوائد!**

- **•** أخبر قصتك الخاصة عن مدى أهمية جوجل لك (المدرب) ولأصدقائك ولأسرتك. قد تشمل بعض الأمثلة:
- الحصول على معلومات حول األماكن، أو الوظائف أو الناس أو وصفات الطهي أو الأفلام أو الأغاني أو الأخبار أو معلومات عن المدرسة والكلية واالمتحانات وما إلى ذلك.
- قدم أمثلة أو قص اصا محددة حول كيفية استخدام بحث جوجل.

#### **اجعل يوتيوب ذا صلة بالمتدربين**

- ناقش مع المتدربين كيف يمكن أن يساعدهم بحث جوجل في حياتهم.
- **•** اسأل ما الذي يمكنك تعلمه الستخدام البحث في حياتك؟" أعطهم بعض الاقتراحات بناءً على اهتماماتهم."
- **•** اسأل "ما أكثر ما يثير اهتمامك وتتحمس لمعرفة المزيد عنه؟"

مقدمة/ الاستخدام الأساسـي / بحث متعدد الكلمات/عمليات البحث الشخصية/ الأمان / التكلفة / ملخص

## **النشاط: االستخدام األساسي لجوجل**

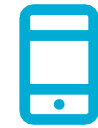

#### **التطبيق العملي!**

اشرح "ستحاول اآلن استخدام بحث جوجل على الهاتف!"

 $\overline{\mathbf{G}}$   $\overline{\mathbf{G}}$  $\overline{4}$ .  $\overline{\mathbf{3}}$  $\overline{\mathbf{5}}$  $\overline{2}$ . 

 $\overline{\mathbf{r}}$ 

 $\begin{array}{c}\nQ \\
Q\n\end{array}$ 

 $\circ \bullet \bullet$ 

#### **عرض ملصق "كيفية استخدام جوجل"**

- **•** اشرح "يعرض هذا الملصق خطوات استخدام جوجل للبحث عن المعلومات."
- اصطحب المتدربين عبر الخطوات الموجودة على هواتفهم المشتركة إلجراء بحث بسيط.

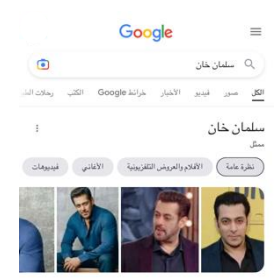

#### **اعرض عالمات تبويب جوجل**

- )"الكل" و"الصور" و"مقاطع الفيديو" و"الخرائط"(
- **•** اشرح "عند النقر على عًلمات تبويب مختلفة، سيعرض لك بحث جوجل أنواعًا مختلفة من النتائج أو الإجابات. على سبيل المثال، إذا نقرت على عًلمة التبويب "صور"، فلن ترى الصور إال عند البحث."
- **•** اطلب من المتدربين النقر على عًلمات التبويب المختلفة على الهاتف وإخبارك بأنواع النتائج المختلفة التي يحصلون عليها عند البحث."

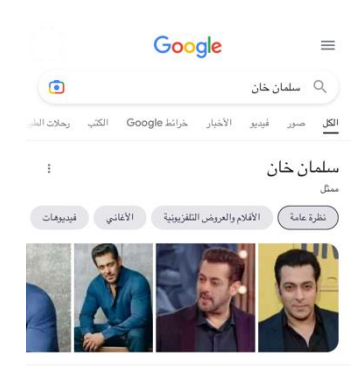

.<br>للمان خان ممثل هندي وك في 27 ديسمبر 1965 في مدينة اندور بولاية ما .<br>براديش، وقام بالتمثيل في أكثر من 100 فيلم هندي. خان ظهر لأول مرة في فيلم يوي هو ٿو آيسي بدور ثانوي، نجاحه الٽجاري الأول کان في فيلم مين بيار کيا 

> .<br>تاريخ ومكان الميلاد: 27 ديسمبر 1965 (العبر 56 سنة)، إندور، الهند الأشقاء: أرياز خان، سهيل خان، أربيتا خان، ألفيرا خان -<br>الأقلام القادمة: Tiger 3 ، Pathaan ، Kisi Ka Bhai Kisi Ki Jaan الوالوات سليم خات، سليم خات

- **اعرض صفحة النتائج لعالمة التبويب "الكل"** )"الكل" و"الصور" و"مقاطع الفيديو" و"الخرائط"(
	- **•** اشرح ما ينظر إليه المتدربون:

"أظهر جوجل قائمة بالكثير من مواقع الويب المختلفة التي تتعلق بالكلمة التي بحثت عنها:

- **• النص األزرق** هو الرابط لكل موقع ويب، إذا نقرت عليه، فسيأخذك إلى الموقع الالكتروني.
- **• النص األخضر** هو "عنوان" كل موقع ويب حيث يوجد على اإلنترنت.
	- **•** النص األسود هو وصف أو مقتطف من هذا الموقع."
		- اسأل "هل لديك أي أسئلة حول ما تراه هنا؟"

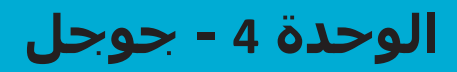

مقدمة/ الاستخدام الأساسـي / بحث متعدد الكلمات/عمليات البحث الشـخصية/ الأمان / التكلفة / ملخص

## **النشاط: االستخدام األساسي لجوجل**

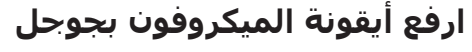

- **• اشرح** "يمكن استخدام الميكروفون حتى ال تضطر إلى الكتابة. عندما ال يمكنك تهجئة أو كتابة الكلمات التي تريد البحث عنها، يمكنك فقط إخبار جوجل بالكلمات التي تريد البحث عنها."
	- **• اشرح** أين تجدها: "تظهر أيقونة الميكروفون على يمين مربع البحث."
- **• اشرح** كيفية استخدامه: "اضغط على أيقونة الميكروفون وتحدث بصوت عاكٍ وبوضوح وببطء."
- **• اطلب** من المتدربين البحث عن اسم أحد المشاهير مستخدما الميكروفون.

#### **اطلب من المتدربين ممارسة البحث عن المعلومات باستخدام الكلمات التالية:**

- .1 اكتب اسم أحد المشاهير في مربع البحث وابحث عنه.
- .2 اكتب اسم موقع محلي مشهور في مربع البحث وابحث عنه.
- 3. امنح المتدربين كلمة واحدة لكتابتها في مربع البحث ذي الصلة بهم (مثل، "الدراجة" و"المتجر" و"الوصفات" و"الوظائف" و"الزراعة")، وساعدهم في استكشاف النتائج.

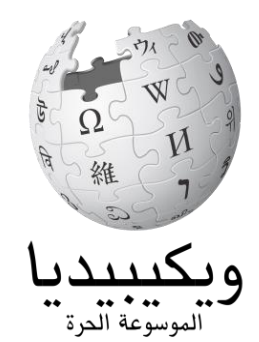

**ويكيبيديا** هو موقع ويب غالباا ما يكون قريباا من القمة عند إجراء بحث جوجل. يوفر معلومات عن مجموعة كبرى من الموضوعات. ويكيبيديا مكتوبة من قبل األشخاص الذين يستخدمونها، ويتم إجراء آالف التغييرات كل ساعة. يمكن أن تكون المعلومات التي تقدمها مفيدة ولكن يجب عليك أيضًا تقييم المعلومات بنفسك، لأنك لا تعرف من المؤلف. مقدمة/ الاستخدام الأساسيي / بحث متعدد الكلمات / عمليات البحث الشخصية / الأمان / التكلفة / ملخص

## **النشاط: البحث عن كلمات متعددة**

**اشرح** "سنحاول الآن إجراء بحث أكثر تفصيلاً باستخدام المزيد من كلمات البحث – قد يكون هذا مفيدًا للعثور على المعلومات التي تريدها."

**اطلب** من المتدربين التدرب على البحث عن المعلومات عن طريق وضع تكوينات مختلفة من كلمتين أو ثًلث كلمات في مربع بحث جوجل. يمكنهم القيام بذلك باستخدام الميكروفون أو عن طريق الكتابة في مربع النص. أعط المتدربين كلمات مختلفة للجمع بينها، بنااء على ما بحثوا عنه في وقت سابق.

**نصيحة:** امنح المتدربين الكثير من الوقت الستكشاف النتائج المختلفة وتكوينات الكلمات المختلفة.

## **النشاط: عمليات البحث الشخصية**

- **• ناقش مع المتدربين** كيف يمكن أن يساعدهم بحث جوجل في حياتهم.
- **• اسأل** "اآلن تعرف كيفية استخدام بحث جوجل، ما الغرض الذي تود استخدامه من أجله في حياتك؟" امنحهم بعض الأفكار بناءً على اهتماماتهم.
- **ناقش** مع المتدربين الكلمات التي يمكنهم استخدامها للبحث، وفقًا لاهتماماتهم (حاول جعل كلمات البحث بسيطة، واستخدم كلمة واحدة إلى كلمتين لا غير).
- **• اطلب** من كل متدرب أن يتناوب استخدام الهاتف للبحث عن المعلومات التي يهتم بها واطلب من المتدربين اآلخرين دعمهم في ذلك.
	- **• اسأل** "ما المعلومات التي تريد البحث عنها بعد ذلك؟"

<mark>نصيحة:</mark> "هناك الكثير من المعلومات الرائعة على الإنترنت، ولكن أيضًا بعض هذه المعلومات ليست رائعة بالقدر ذاته، وبعضها غير صادق. وإنه لمن األفضل دائما

النظر في نتيجتين أو ثًلث للحصول على أفضل إجابة لما تبحث عنه."

مقدمة/ الاستخدام الأساسـي / بحث متعدد الكلمات/عمليات البحث الشخصية/ الأمان / التكلفة / ملخص

**األمان**

**اسأل** "ماذا يعني األمان بالنسبة لك؟"

**اطلب من المتدربين أن يتخيلوا أنهم في مكان عام موحد،** مثل السوق. اطلب منهم مناقشة ما سيفعلونه للحفاظ على أمانهم في هذا المكان. وجههم بطرح الأسئلة والأجوبة التالية:

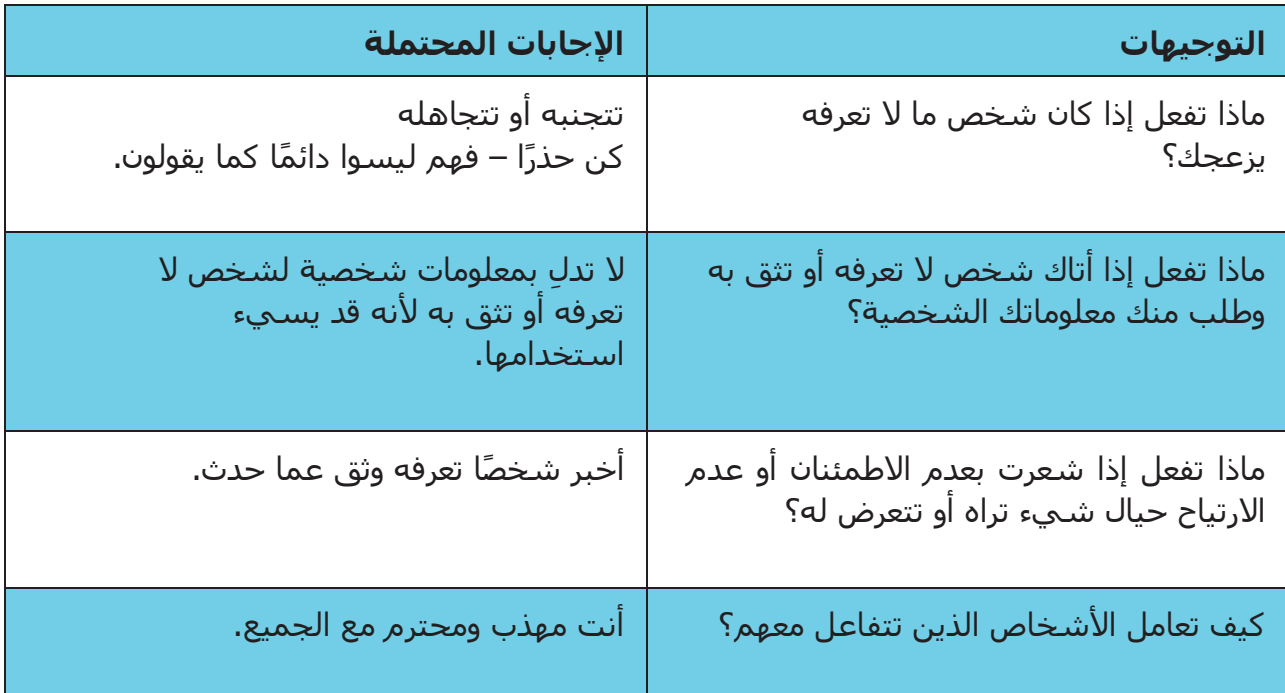

**اشرح** "من المهم أن تتذكر أن اإلنترنت كذلك مكان عام، ومن المهم أن تبقى بأمان وتعامله وكأنه مكان عام."

مقدمة/ الاستخدام الأساسـي / بحث متعدد الكلمات / عمليات البحث الشـخصية / الأمان / التكلفة / ملخص

## **األمان**

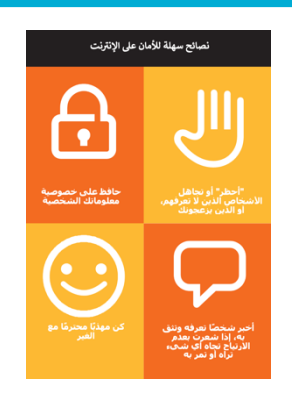

**امنح** المتدربين قصاصة "نصائح األمان".

- **• ناقش** مع المتدربين ما تعنيه هذه النصائح الستخدام اإلنترنت.
- **ِّسد النصائح** باستخدام أمثلة ذات صلة بالمتدربين. على سبيل **• ج**  المثال، قد تكون النساء أكثر اهتمامًا بكيفية منع التحرش.

#### **اإلمان على جوجل**

- **• اسأل** "هل هناك أي شيء يثير قلقك عند استخدام جوجل؟"
- ئا **• اسأل** "إذا كنت تبحث عن معلومات على جوجل ورأيت أو فتحت شيا تعتقد أنه سيئ أو مسيء، فماذا يمكنك أن تفعل بعد ذلك؟"
- **• وضح** واشرح للمتدربين "يمكنك الضغط على الزر الخلفي، وحذف الكلمات في مربع البحث الخاص بك وصقل بحثك باستخدام كلمات مختلفة."
- **• اشرح** "عند استخدام بحث جوجل، فإنك تبني "سجل بحث"، والذي يتذكره جوجل على هاتفك. يمكنك رؤية بعض من سجل البحث الخاص بك عند النقر في مربع البحث. يمكن حذف سجل البحث هذا."

**نصيحة:** "أنت تتحكم في ما تبحث عنه – يمكنك البحث عن األشياء الجيدة أو يمكنك البحث عن الأشياء السيئة. تقع على عاتقك مسؤولية البحث عن الأشياء الجيدة."

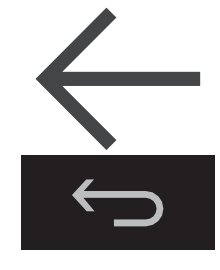

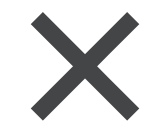

مقدمة/ الاستخدام الأساسـي / بحث متعدد الكلمات / عمليات البحث الشخصية / الأمان / التكلفة / ملخص

\$ **التكلفة**

**إذا كنت قد قمت بتغطية التكلفة بالفعل في وحدتي واتساب ويوتيوب السابقتين، فاستخدم هذه الوحدة كملخص فقط.**

**اشرح** "اآلن تعرف كيفية استخدام جوجل، وأي غرض يمكنك استخدامه من أجله، دعنا نتحدث عن تكلفة االستخدام! الستخدام اإلنترنت على هاتفك النقال، يلزمك شراء البيانات من مزود شبكة الهاتف الخاص بك، تمامًا كما تفعل مع شحن رصيد الهاتف."

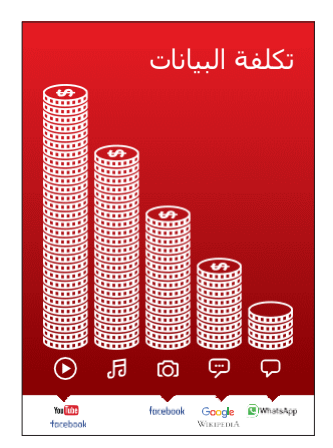

#### **اعرض ملصق "التكلفة"**

- **• اشرح** "العديد من األنشطة تستهلك كميات مختلفة من البيانات. مطالعة النصوص تستهلك بيانات أقل، مطالعة الصور تستهلك المزيد، تشغيل وتنزيل الموسيقى يستهلك أكثر قليلا وتشغيل مقاطع الفيديو فهو الأعلى استهلاكا
- **• اشرح** "ترتبط بعض خدمات اإلنترنت باألنشطة التي تستهلك المزيد من البيانات:
- **• اسأل** "أين يوجد جوجل على الملصق؟ ماذا يعني ذلك بالنسبة لمقدار التكلفة التي يشير إليها؟"
	- **• اسأل** "ما الذي يجعله أكثر تكلفة؟ اإلجابة "مقاطع الفيديو"
		- **• اسأل** "ما األقل تكلفة؟ الجواب "النصوص"

مقدمة/ الاستخدام الأساسيي / بحث متعدد الكلمات / عمليات البحث الشخصية / الأمان / التكلفة / ملخص

## \$**التكلفة**

#### **فحص البيانات**

- **•** اسأل "لماذا من المفيد أن تتحقق من كمية البيانات التي استهلكتها؟"
- **•** الجواب: "لفهم مقدار البيانات التي استهلكتها ومقدار تكلفة األنشطة المختلفة التي تقوم بها."
- **• اشرح** "يمكنك التحقق من كمية البيانات لديك، تما اما كما هو الحال عند التحقق من عدد الدقائق أو النصوص لديك عن طريق كتابة رمز على هاتفك من شبكة الهاتف."
- **• اشرح**: "يمكنك شراء البيانات بمبالغ مختلفة اعتماادا على الغرض الذي ستستخدمها فيه. اطلب المشورة من وكيل الهاتف النقال المحلي بشأن المبلغ الأنسب لك."
- **• اشرح** "إذا قمت بالتوصيل إلى اإلنترنت في منطقة واي فاي، فلن تستخدم باقة البيانات الخاصة بك. قد يتمكن وكيل الهاتف النقال المحلي الخاص بك من مساعدتك في العثور على مناطق الواي فاي المحلية الخاصة بك. ومع ذلك، قد تكون أقرب منطقة بعيدة جدًا للسفر إليها."

**• اشرح** للمتدربين كيفية التحقق من بياناتهم.

### **ملخص**

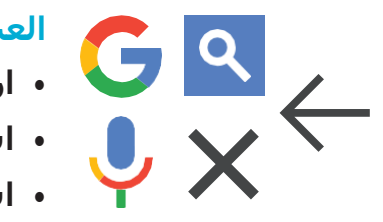

#### **العب لعبة أيقونة جوجل**

- **• ارفع** كل أيقونة من أيقونات جوجل، واحدة تلو األخرى.
- **• اسأل** "أين توجد هذه األيقونة على الهاتف وما هي؟"
- **• اشرح** للمتدربين ماهية كل أيقونة، إذا كانوا بحاجة إلى دعم.
- **• اطلب** من المتدربين البحث عن ُع ْمر شاروخان أو علياء بهات.
- **• قدم** مكافآت صغيرة )كالحلويات مثًل( لإلجابات الصحيحة وألصق األيقونات على الحائط بعد ذلك للمساعدة في تذكير المتدربين بماهيتهم.

**نصيحة:** تختلف عملية التحقق من البيانات اعتماادا على الدولة التي تقيم بها والشبكة التي يعمل بها الهاتف. اسأل أحد وكًلء الهاتف النقال إذا كنت بحاجة إلى دعم بشأن كيفية التحقق من البيانات.

مقدمة/ الاستخدام الأساسـي / بحث متعدد الكلمات / عمليات البحث الشـخصية / الأمان / التكلفة / ملخص

**ملخص**

**اشرح**: أن هناك خدمات أخرى مماثلة لجوجل، والتي تسمح لألشخاص بالبحث. ومن األمثلة على ذلك ياهو وبينغ.

**نصيحة**: "تستخدم العديد من التطبيقات والخدمات على اإلنترنت أيقونات وكلمات متشابهة. عندما تستخدم الإنترنت ابحث عن هذه الأيقونات، لذلك في المرة القادمة التي تراها فيها، يمكنك تذكر ما تعنيه."

#### **ملخص بحث جوجل**

**ناقش** مع المتدربين ما تعلموه عن استخدام بحث جوجل

- "ما الذي تعلمته عن استخدام بحث جوجل؟"
- "هل ال تزال لديك أي تساؤالت بخصوص استخدام بحث جوجل؟"
- "أي أهداف شخصية لديك تريد استخدامه فيها؟" "ما االستخدامات االحترافية التي يمكن أن تكون لديك لبحث جوجل؟"
- ما الذي تريد استخدام بحث جوجل من أجله في حياتك الخاصة؟ ما أكثر ما يثير اهتمامك وتحمسك الستخدامه؟"

**نصيحة**: استخدم الملخص كاختبار وقدم مكافآت (كالحلويات مثلا) للمتدربين على االستخدام.

> **نصيحة**: إذا كان المتدربون يرغبون في الوصول إلى اإلنترنت وجوجل على هواتفهم الشخصية، فامنحهم بعض الوقت هنا لممارسة ما تعلموه وتقديم الدعم والتشجيع.

مقدمة/ الاستخدام الأساسـي / بحث متعدد الكلمات / عمليات البحث الشخصية / الأمان / التكلفة / ملخص

**ملخص**

#### **االنتقال إلى المستوى التالي**

إذا وصلت إلى نهاية الجلسة ولديك وقت إضافي:

- **• اسأل** "هل لديك أي أسئلة أخرى بشأن أي شيء قمنا بشرحه في الجلسة؟"
	- **اسأل** "ما الذي يرغبون في معرفته أيضًا عن الإنترنت المتنقل؟"

تتضمن بعض الميزات الأكثر تقدمًا في يوتيوب مما يمكنك مناقشتها مع المتدربين ما يلي:

- **• تقييم النتائج:** "كيف تقرر بشأن أي رابط تريد تحديده في صفحة نتائج البحث؟ "كيف تعرف ما إذا كان أحد الخيارات أفضل من اآلخر؟"
- **• تحديد اإلعالنات:** "كيف يمكنك تحديد نتائج جوجل المدفوعة؟" كيف يستخدم جوجل سجل البحث ليستهدفك بالإعلانات؟"
	- **• خرائط جوجل:** "كيف تستخدم االتجاهات؟" "أين يقع قصر باكنغهام؟"
- **تنزيل التطبيقات** من متجر التطبيقات (ستحتاج إلى شرح البريد الإلكتروني أيضًا، لأن وجود البريد الإلكتروني ضروري لتنزيل التطبيقات)

## **أهداف التعلم**

- أن يعرف المتدربون كيفية استخدام ويكيبيديا للوصول إلى المعرفة والمعلومات المجانية
- يفهم المتدربون أن ويكيبيديا تم إنشاؤها من قبل األفراد في جميع أنحاء العالم، ويشعرون بالحماس الستخدامها لتعلم أشياء جديدة

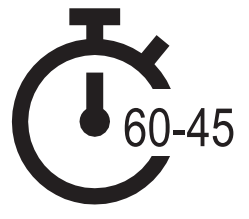

**المدة الزمنية: 60**-**45** دقيقة

 $\hat{\mathcal{A}}$ 

## **المواد التي ستحتاج إليها:**

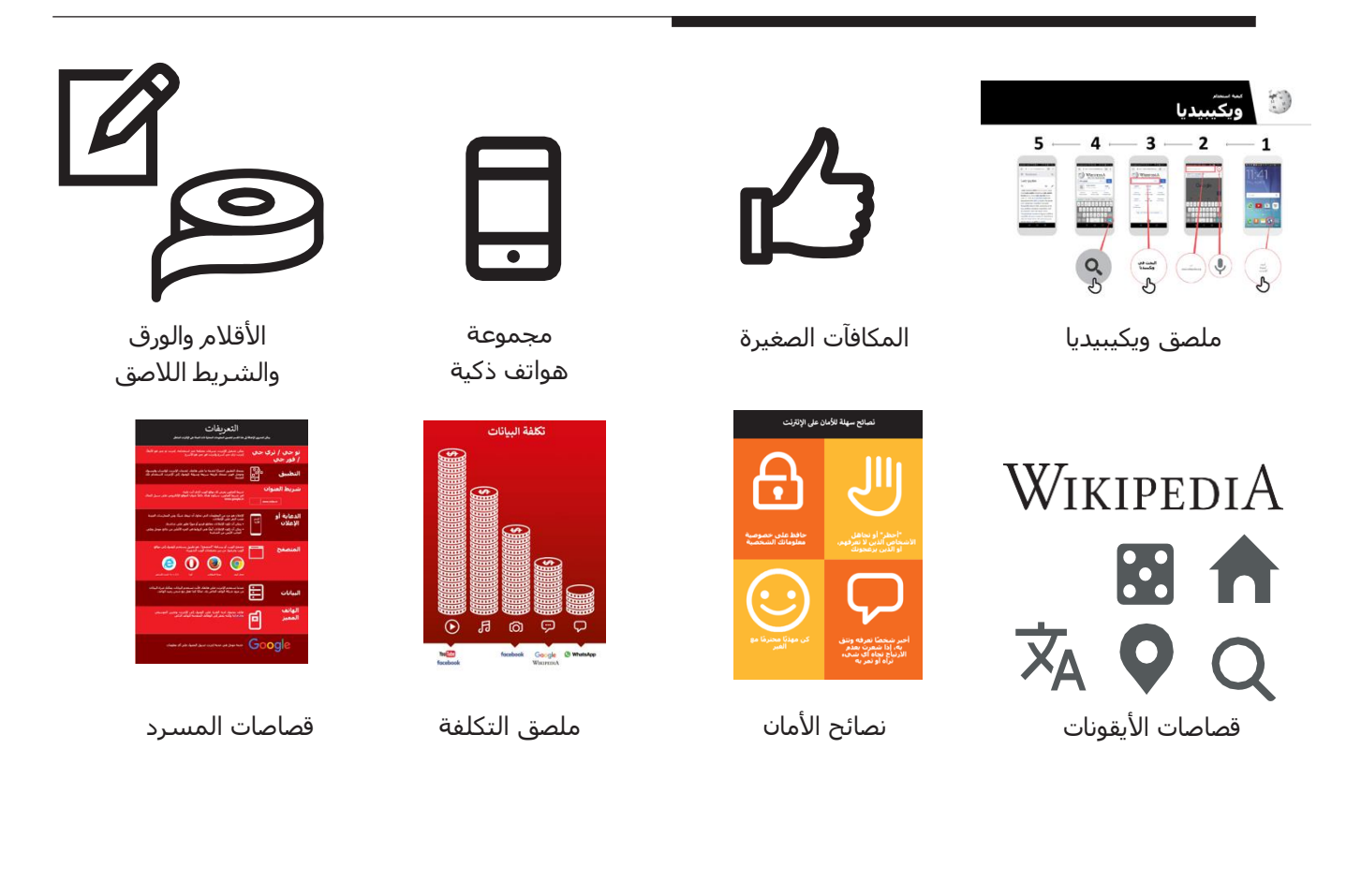

مقدمة /االستخدام األساسي/ تقييم المعلومات / األمان / التكلفة / ملخص

## **مدخل لويكيبيديا**

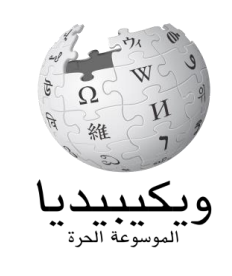

#### **اعرض للمتدربين ملصق شعار ويكيبيديا**

اسأل هل يعرف أحدكم ما هي ويكيبيديا؟" "وما استخدماتها؟" اشـرح أنه يمكن للمتدربين الوصول إلى ويكيبيديا من خلال البحث من خًلل جوجل. اطلب منهم فتح جوجل والبحث عن "ويكيبيديا"

#### **اشرح ويكيبيديا شرحا موجزا**

- "ويكيبيديا هي مرجع مجاني على اإلنترنت )أو موسوعة)، والتي توفر معلومات محايدة وواقعية عن الموضوعات التعليمية."
- "ويكيبيديا هي موقع إلكتروني. غالباا ما يكون أول موقع يظهر عند إجراء البحث عبر جوجل، أو يمكنك كتابة كلمة "ويكي" جنباا إلى جنب مع الكلمات التي تبحث عنها.
- "ويكيبيديا كتبها أشخاص عاديون من جميع أنحاء العالم. يقوم األشخاص بإجراء تغييرات على الموقع كل ساعة. يمكنك التأكد من أن المعلومات التي تجدها موثوقة من خلال النظر إلى أسفل كل صفحة، حيث يتم إيراد مصادر المعلومات."

**تذكر:** اربط المناقشات واألنشطة في التدريب مرة أخرى بالكيفية التي يمكن أن يكون بها اإلنترنت داعما في حياة المتدرب. وهذا بدوره سيعمل على إبقاء التدريب ذي صلة بهم ومثيرًا لاهتمامهم.

#### **قم بتجسيد الفوائد!**

- **•** أخبر قصتك الخاصة عن مدى أهمية ويكيبيديا لك (المدرب) ولأصدقائك ولأسرتك. على سبيل المثال، يمكنك استخدامها لمساعدة الطفل في واجباته المنزلية، للعثور على الإجابة عن سؤال حول الجغرافيا أو العلم. قدم أمثلة محددة. **•** اطلب من المتدربين مشاركة الموضوعات التي يهتمون بها أكثر من غيرها. قد تكون الإجابات فريقًا رياضيًا أو لعبة رياضية أو اهتمامات بثقافة أغاني البوب أو األحداث الحالية. **اجعل ويكيبيديا ذات صلة بالمتدربين** • ناقش مع المتدربين كيف يمكن أن تدعم ويكيبيديا حياتهم الخاصة. **•** اسأل "ما األسئلة التي ترغب في اإلجابة
- عليها باستخدام ويكيبيديا؟" أعطهم بعض الاقتراحات بناءً على اهتماماتهم.
- الرياضة )مثل األلعاب األولمبية، كأس العالم(
- ثقافة البوب )مثل أوربان بويز Urban )Boyz
- التاريخ (على سبيل المثال رواندا) • تعرف على الدول األخرى )مثل الواليات
- المتحدة الأمريكية)
	- العلوم )مثل الكسوف الشمسي(

مقدمة / **الاستخدام الأساسي** / تقييم المعلومات / الأمان / التكلفة / ملخص

## **النشاط: االستخدام األساسي لويكيبيديا**

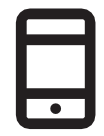

#### **التطبيق العملي!**

**اشرح** "اآلن، سنحاول استخدام ويكيبيديا على الهاتف!"

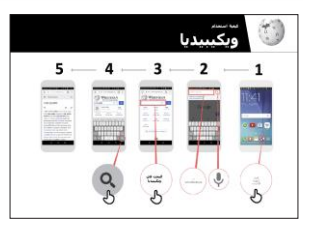

#### **اعرض ملصق "كيفية استخدام ويكيبيديا"**

- **• اشرح** "يعرض هذا الملصق خطوات استخدام ويكيبيديا للبحث عن المعلومات."
- خذ المتدربين من خلال الخطوات على هواتفهم المشتركة وقم بإجراء بحث بسيط عن الموسيقي المفضلة لديهم (على سبيل المثال أوربان بويز ).

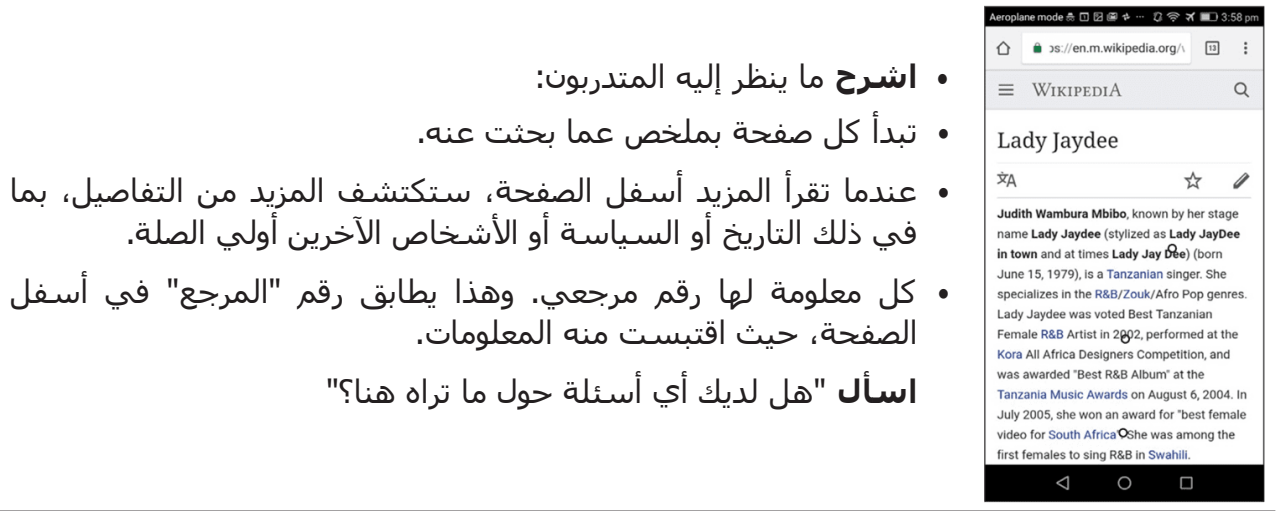

#### **اعرض للمتدربين كيفية معرفة المزيد عن الموضوعات.**

- **اشرح** "ويكيبيديا مرتبة حسب الموضوع. هذه الصفحة عن أوربان بويز، ولكن
- هناك صفحة أخرى عن الموسيقى الرواندية، وصفحة أخرى عن موسيقى البوب اإلفريقية."
- "من أي صفحة على ويكيبيديا، يمكنك االنتقال مباشرة إلى صفحات أخرى ألن جميع الكلمات الزرقاء هي روابط."
- "سيؤدي النقر فوق الكلمة الزرقاء إلى نقلك إلى صفحة ويكيبيديا أخرى، مع مزيد من المعلومات عن الكلمة."
- **اطلب** من المتدربين النقر على أي من الكلمات الموجودة في الصفحة حول موسيقى البوب اإلفريقية ثم مشاركة ما يجدونه.

مقدمة /الاستخدام الأساسي/ **تقييم المعلومات** / الأمان / التكلفة / ملخص

## **النشاط: التحقق من المعلومات**

#### **• ناقش مع المتدربين كيف يمكن أن تساعدهم ويكيبيديا في حياتهم.**

اشرح أن "ويكيبيديا مكتوبة من قبل أناس عاديين في جميع أنحاء العالم. يمكن ألي شخص اإلضافة إلى مقالة أو تحديث المعلومات. وعلى أي شخص يقوم بتحرير ويكيبيديا أن يشرح من أين وردت المعلومات. لذلك يمكنك التحقق بنفسك لمعرفة ما إذا كان ما تقرأه صحيحًا."

اطلب من المتدربين البحث عن صفحة "تنزانيا" ويكيبيديا ثم انتقل لألسفل إلى المراجع الموجودة أسفل الصفحة.

## **النشاط: عمليات البحث الشخصية**

- **• اطلب من المتدربين ممارسة البحث عن معلومات حول الموضوعات التالية داخل ويكيبيديا:**
	- اكتب "رواندا" في شريط البحث.
	- اكتب اسم أقرب مدينة كبيرة في شريط البحث.
- قم بدعوة المتدربين لكتابة موضوع في مربع البحث ذي الصلة باهتماماتهم )على سبيل المثال، اللاعبين الرياضيين، والهوايات، والمهن).

**نصيحة:** شجع المتدربين على النقر على الكلمات الزرقاء في كل مقالة للعثور على المزيد من المعلومات المثيرة للاهتمام بالنسبة لهم.

#### **• تتوفر ويكيبيديا بلغات متعددة.**

**اشرح** "ويكيبيديا متاحة بما يقرب من 300 لغة. كل منها مكتوبة بواسطة أشخاص يتحدثون تلك اللغة، لذلك فويكيبيديا في بعض اللغات لها مقاالت أكثر من غيرها. على سبيل المثال، فإن ويكيبيديا الكينيرواندية بها 2000 مقالة، ولكن هناك أكثر من 5 ملايين مقالة على ويكيبيديا الإنجليزية." **اعرض** للمتدربين زر "اقرأ بلغة أخرى" في أعلى الصفحة.

مقدمة /الاستخدام الأساسـي/ تقييم المعلومات / **الأمان** / التكلفة / ملخص

# **األمان**

#### **اسأل** "ماذا يعني األمان بالنسبة لك؟"

**اطلب من المتدربين أن يتخيلوا أنهم في مكان عام موحد،** مثل السوق. اطلب منهم مناقشة ما سيفعلونه للحفاظ على أمانهم في هذا المكان. وجههم بطرح الأسئلة والأجوبة التالية:

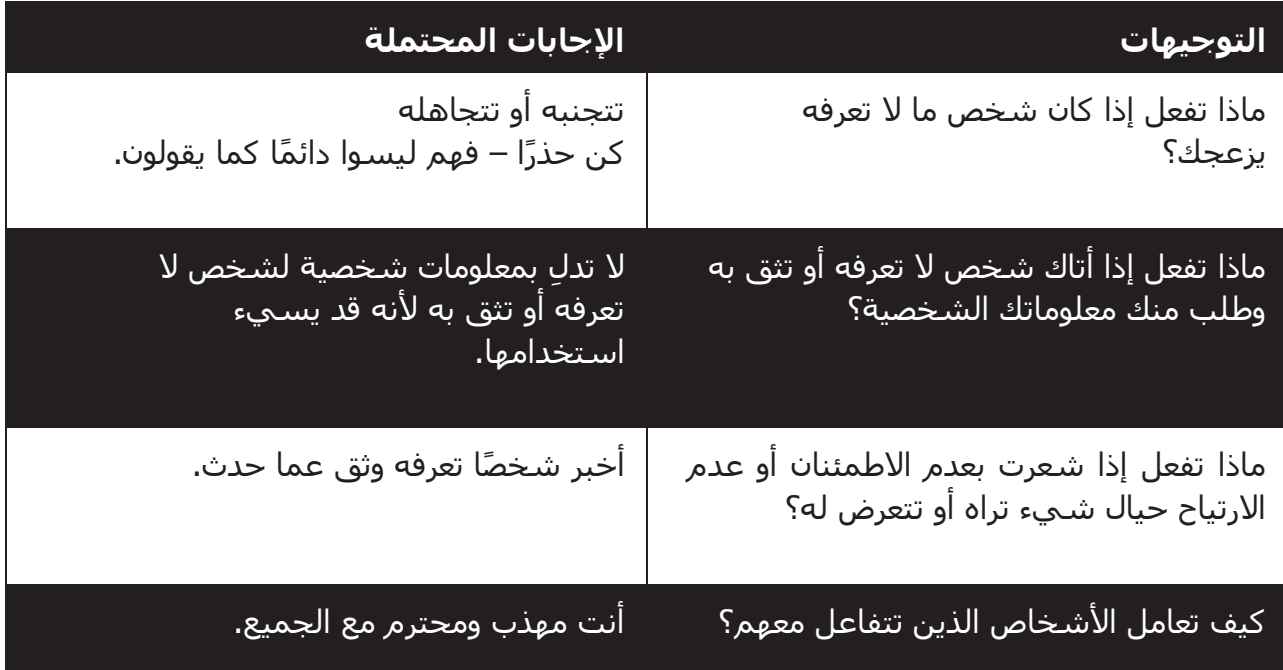

**اشرح** "من المهم أن تتذكر أن اإلنترنت كذلك مكان عام، ومن المهم أن تبقى بأمان وتعامله وكأنه مكان عام."

#### **األمان على ويكيبيديا**

اسأل "هل هناك أي شيء يثير قلقك عند استخدام ويكيبيديا؟"

اسأل "إذا نقرت على شـيء في ويكيبيديا ورأيت أو فتحت شـيئًا تعتقد أنه سـيئ أو مسـيء، فماذا يمكنك أن تفعل بعد ذلك؟"

اشرح ووضح للمتدربين "يمكنك الضغط على زر الرجوع، والنقر على روابط أخرى داخل ويكيبيديا."

مقدمة /الاستخدام الأساسي/ تقييم المعلومات / الأمان / **التكلفة** / ملخص

## \$ **التكلفة**

إذا كنت قد قمت بتغطية التكلفة بالفعل في الوحدات السابقة، فاستخدم هذه الوحدة كملخص فقط.

**اشرح** "اآلن تعرف كيفية استخدام ويكيبيديا، وأي غرض يمكنك استخدامها من أجله، دعنا نتحدث عن تكلفة االستخدام! الستخدام اإلنترنت على هاتفك النقال، يلزمك شراء البيانات من مزود شبكة الهاتف الخاص بك، تمامًا كما تفعل مع شحن رصيد الهاتف".

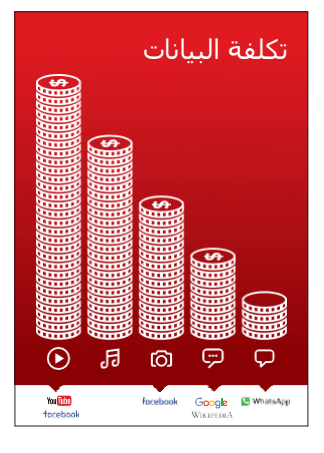

#### **اعرض ملصق "التكلفة"**

- **• اشرح** "العديد من األنشطة تستهلك كميات مختلفة من البيانات. مطالعة النصوص تستهلك أقل بيانات، مطالعة الصور تستهلك المزيد، تشغيل وتنزيل الموسيقي يستهلك أكثر قليلا وتشغيل مقاطع الفيديو فهو الأعلى استهلاكا."
- **• اشرح** "ترتبط بعض خدمات اإلنترنت باألنشطة التي تستهلك المزيد من البيانات:
- **• اسأل** "أين توجد ويكيبيديا على الملصق؟ ماذا يعني ذلك بالنسبة لمقدار التكلفة التي يشير إليها؟"

#### **فحص البيانات**

- **• اسأل** "لماذا من المفيد أن تتحقق من كمية البيانات التي استهلكتها؟"
- **• الجواب**: "لفهم مقدار البيانات التي استهلكتها ومقدار تكلفة األنشطة المختلفة التي تقوم بها."
- **• اشرح** "يمكنك التحقق من كمية البيانات لديك، تما اما كما هو الحال عند التحقق من عدد الدقائق أو النصوص لديك عن طريق كتابة رمز على هاتفك من شبكة الهاتف."
- **• اشرح**: "يمكنك شراء البيانات بمبالغ مختلفة اعتماادا على الغرض الذي ستستخدمها فيه. اطلب المشورة من وكيل الهاتف النقال المحلي بشأن المبلغ الأنسب لك.
- **• اشرح** "إذا قمت بالتوصيل إلى اإلنترنت في منطقة واي فاي، فلن تستخدم باقة البيانات الخاصة بك. قد يتمكن وكيل الهاتف النقال المحلي الخاص بك من مساعدتك في العثور على مناطق الواي فاي المحلية الخاصة بك. ومع ذلك، قد تكون أقرب منطقة بعيدة جدًا للسفر إليها.
	- **• اشرح** للمتدربين كيفية التحقق من بياناتهم.

**نصيحة:** تختلف عملية التحقق من البيانات اعتماادا على الدولة التي تقيم بها والشبكة التي يعمل بها الهاتف. اسأل أحد وكًلء الهاتف النقال إذا كنت بحاجة إلى دعم بشأن كيفية التحقق من الىيانات.

مقدمة /الاستخدام الأساسي/ تقييم المعلومات / الأمان / التكلفة / **ملخص** 

## **ملخص**

 $\equiv$  31  $\cap$ 

**TA O Q** 

#### **العب لعبة أيقونة ويكيبيديا**

- **• ارفع** كل أيقونة من أيقونات ويكيبيديا، واحدة تلو األخرى.
	- **• اسأل** "ماذا وظيفة هذا على ويكيبيديا؟"
- **• اشرح** للمتدربين ماهية كل أيقونة، إذا كانوا بحاجة إلى دعم.
- **•** قدم مكافآت صغيرة مكافآت صغيرة )كالحلويات مثًل( لإلجابات الصحيحة وألصق الأيقونات على الحائط بعد ذلك للمساعدة في تذكير المتدربين بماهيتهم.

**اشرح**: قد تجد أن ويكيبيديا تظهر عند استخدام خدمة أخرى، مثل جوجل أو ياهو، للبحث في الإنترنت. غالبًا ما تكون ويكيبيديا هي النتيجة الأولى للبحث. في الغالب يمكنك إلقاء نظرة على ويكيبيديا أولاً للحصول على نظرة عامة على موضوع ما، ثم استكشاف المراجع للعثور على معلومات أكثر موثوقية."

#### **ملخص ويكيبيديا**

#### **ناقش مع المتدربين ما تعلموه عن استخدام ويكيبيديا**

- "كيف تصف ويكيبيديا لصديق أو فرد من األسرة؟"
- "هل ال تزال لديك أي تساؤالت بشأن استخدام ويكيبيديا؟"
- "ما االستخدام الشخصي أو المهني الذي يمكنك استخدام ويكيبيديا من أجله؟"
	- "ما أكثر ما يثير حماسك الستكشافه على ويكيبيديا؟"

**نصيحة:** إذا كان المتدربون يرغبون في استكشاف ويكيبيديا على هواتفهم الشخصية، فامنحهم بعض الوقت هنا لممارسة ما تعلموه وتقديم الدعم والتشجيع.

مقدمة /الاستخدام الأساسي/ تقييم المعلومات / الأمان / التكلفة / **ملخص** 

## **ملخص**

#### **االنتقال إلى المستوى التالي**

**إذا وصلت إلى نهاية الجلسة ولديك وقت إضافي:**

- **• اسأل** "هل لديك أي أسئلة أخرى بشأن أي شيء قمنا بشرحه في الجلسة؟"
- **اسأل** "ما الذي يرغبون في معرفته أيضًا عن الإنترنت المتنقل؟" تتضمن بعض الميزات الأكثر تقدمًا في يوتيوب مما يمكنك مناقشتها مع المتدربين ما يلي:
- **• قم بتحميل تطبيق ويكيبيديا**. اشرح، "يمكنك البحث مباشرة في ويكيبيديا باالنتقال إلى التطبيق."
	- **• للمناقشة**: هل هناك ميزات/أسئلة إضافية نريد شرحها؟

## **أهداف التعلم**

- يسجل المتدربون في فيسبوك
- يضيف المتدربون األصدقاء، ويتابعون الصفحات، وينشئون منشوارا
	- يتحمس المتدربون الستخدام فيسبوك والتواصل مع األصدقاء

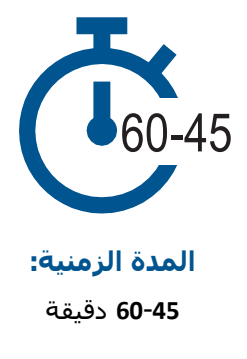

## **المواد التي ستحتاج إليها:**

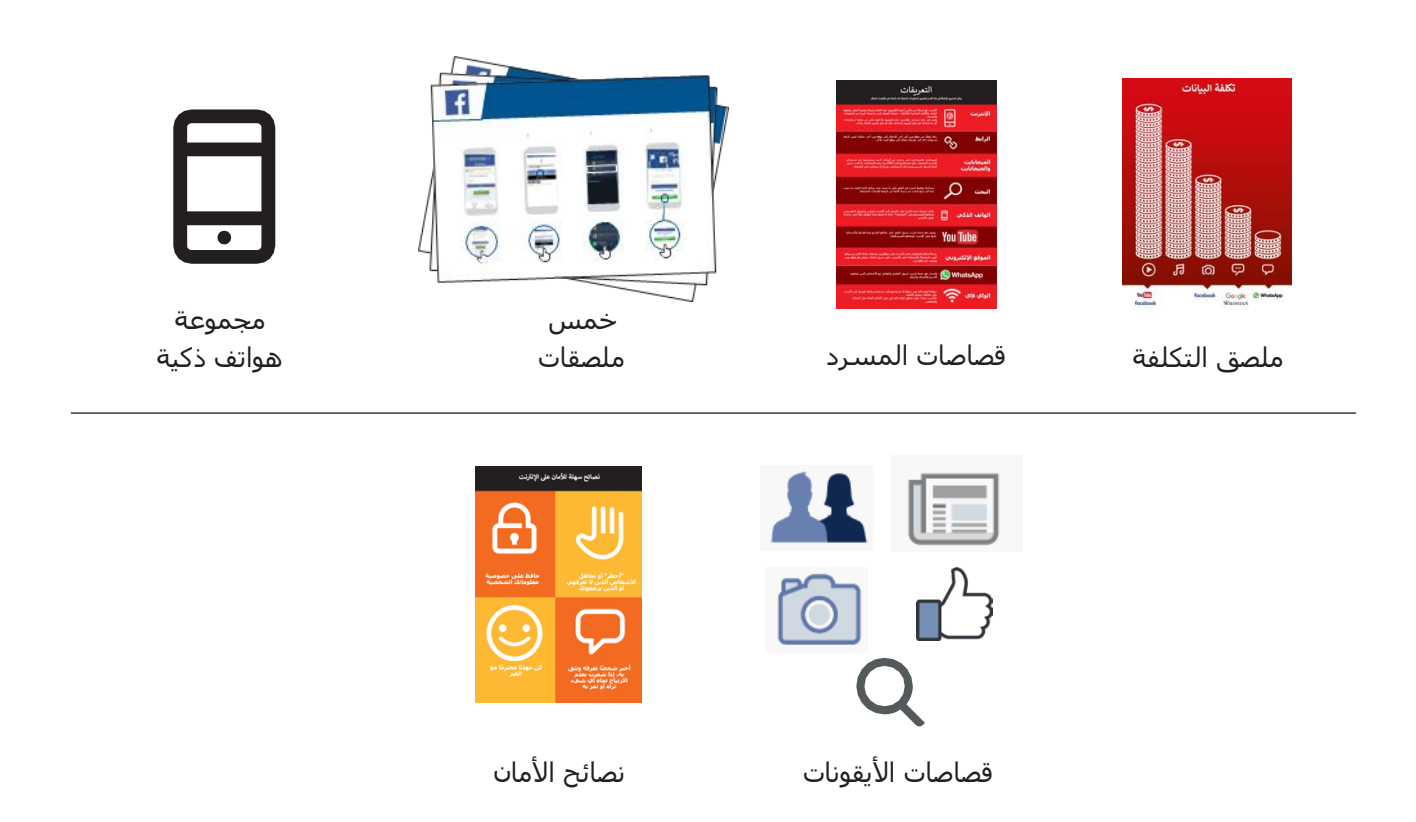

مقدمة / الوصول والتسجيل / إضافة الأصدقاء و "الإعجابات" / إنشاء منشور / الأمان / ملخص

**مدخل لفيسبوك**

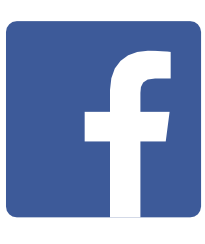

**اعرض للمتدربين قصاصة أيقونة فيسبوك واطلب منهم العثور عليها على هواتفهم**

#### **اشرح فيسبوك شرحا موجزا**

- "يربطك فيسبوك بمجتمعك، سواء كانوا يعيشون بالقرب منك أو بعيدين. يمكنك استخدامه للتواصل مع الجهات التجارية أو متابعة الأخبار أو البقاء على اتصال مع الأسرة واألصدقاء أو متابعة التحديثات عمن تفضله من المشاهير والفرق الرياضية."
- "باستخدام الكلمات والصور ومقاطع الفيديو، يمكنك التواصل مع شخص واحد أو مجموعة محددة من الأشخاص أو ملايين الأشخاص على فيسبوك."

#### **قم بتجسيد الفوائد!**

- **•** أخبر قصتك الخاصة حول كيفية استخدامك لفيسبوك والطريقة التي يدعمك بها أنت وأصدقاءك وأسرتك. بعض الأمثلة تشمل:
- التواصل مع األصدقاء واألسرة وجهات االتصال التجارية
	- الحصول على المشورة ومشاركتها
	- اإلعًلن عن نشاطك التجاري أو منتجاتك
	- متابعة أخبار العالم والمشاهير والرياضة

#### **اجعل الخدمة ذات صلة**

ناقش مع المتدربين كيف يمكن أن يكون فيسبوك مفيدًا في حياتهم الخاصة:

**•** اسأل "ما الذي ترغب في استخدامه على فيسبوك؟" أعطهم بعض االقتراحات بنااء على اهتماماتهم.

مقدمة / الوصول والتسجيل / إضافة األصدقاء و"اإلعجابات" / إنشاء منشور / األمان / ملخص

#### **النشاط: الوصول إلى فيسبوك على هاتفك** ு

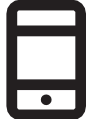

#### **التطبيق العملي!**

اشرح "يمكنك الوصول إلى فيسبوك من خلال التطبيق أو متصفح الويب." نصيحة: "األفضل هو تنزيل واستخدام تطبيق فيسبوك إذا كان لديك هاتف ذكي والوصول إلى فيسبوك على متصفح الويب إذا كنت تستخدم هاتفًا مميزًا."

#### **عرض ملصق "كيفية تنزيل تطبيق فيسبوك على هاتف ذكي"**

 إذا facebook.com/lite إلى انتقل أو free.facebook.com/lite إلى انتقل• لم يكن free متاحًا.

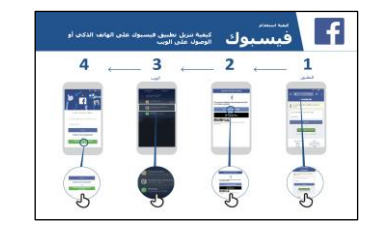

- اضغط على تنزيل اآلن.
- افتح تطبيق فيسبوك اليت.
- **•** اشرح "يوضح هذا الملصق خطوات تنزيل فيسبوك والوصول إليه والتسجيل فيه."
- خذ المتدربين من خًلل الخطوات على هواتفهم واشرح لهم أنه يمكنك إضافة الأصدقاء ومشاركة النصوص والصور ومتابعة أحدث أخبار المشاهير والفرق الرياضية والأخبار والمزيد.

#### **أظهر للمستخدم كيفية الوصول إلى فيسبوك على الويب**

**اشرح** "إذا كان لديك هاتف مميز، فيمكنك الوصول إلى فيسبوك على متصفح الويب."

- انتقل إلى com.facebook.free أو انتقل إلى com.facebook إذا لم يكن free متاحًا.
- ضع إشارة مرجعية على الموقع اإللكتروني حتى يتمكن المتدرب من العثور عليه مرة أخرى.

مقدمة / الوصول والتسجيل / إضافة الأصدقاء و"الإعجابات" **/ إنشاء منشور / الأمان / ملخص** 

## **النشاط: إنشاء حساب فيسبوك**

اشرح "تحتاج إلى إنشاء حساب حتى يتمكن أصدقاؤك من العثور عليك على فيسبوك." اسأل إذا كان بإمكانك مساعدة المتدرب على إنشاء حساب واطًلعه على الخطوات الموجودة بالملصق:

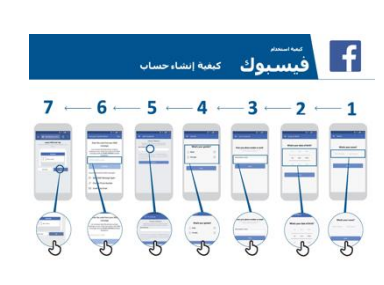

- .1 أدخل االسم الحقيقي
	- 2. حدد تاريخ الميلاد
	- .3 أدخل رقم الهاتف
		- .4 حدد الجنس
- .5 اختر كلمة مرور آمنة يسهل تذكرها
- .6 استًلم رمز التأكيد عبر الرسائل القصيرة أو الواتساب وكتابته
	- .7 انقر فوق "موافق" لتسجيل الدخول

## **النشاط: إضافة األصدقاء**

**اشرح** "يجب عليك إضافة أشخاص كأصدقاء على فيسبوك لرؤية الصور والمعلومات التي Œ ينشرونها ومشاركة صورك وأفكارك."

#### **اعرض ملصق "كيفية إضافة األصدقاء"**

اضافة الأصدقاء:

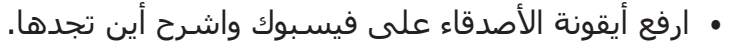

- اطلب من المتدربين التواصل مع خمسة أصدقاء على األقل باستخدام "اقتراحات" من أشخاص قد تعرفهم.
- اطلب من المتدربين البحث عن صديقين محددين على األقل وإضافتهم.
	- أرسل للمتدربين طلب صداقة لتوضيح كيفية القبول )أو الرفض(.
- اشرح أنه اآلن عندما يستخدمون فيسبوك، سيشاهدون كل ما يشاركه أصدقاؤهم.

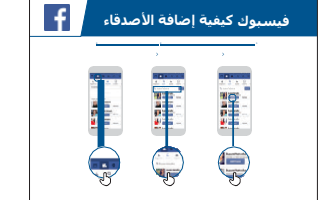

مقدمة / الوصول والتسجيل / إضافة الأصدقاء و"الإعجابات" / إنشاء منشور / الأمان / ملخص

## **النشاط: أعجب بالمشاهير والرياضة وصفحات األخبار**

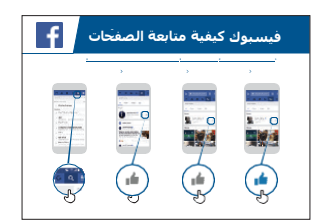

#### **اعرض ملصق "كيفية "اإلعجاب" بالصفحات"**

• **اشرح** "يمكنك أيضًا متابعة أحدث أخبار المشاهير والفرق الرياضة والأخبار المفضلة لك من خلال الإعجاب بصفحتهم. عندما "تعجبك" الصفحة، سـتظهر المعلومات التي ينشرونها عند تسجيل الدخول إلى فيسبوك."

#### **اإلعجاب بالصفحات:**

- ارفع أيقونة **البحث** واشرح أين تجدها.
- اسأل المتدربين عن المشاهير أو الرياضة أو األخبار التي يحبونها واطلب منهم كتابتها في البحث واالنتقال إلى الصفحة.
	- اعرض لهم أيقونة اإلعجاب وأظهر لهم أين ينقرون عليها في الصفحة.
- اعرض لهم أيقونة **موجز األخبار**، واطلب منهم النقر عليها ومعرفة كيف تغيرت وجهة نظرهم.

**نصيحة:** امنح المتدربين وقاتا لًلستكشاف. دعهم يضيفون أي عدد يريدونه من األصدقاء والصفحات. كلما أضافوا أكثر، كان فيسبوك أفضل لهم. يمكنك أيضًا مشاركة الصفحات الأكثر شيوعًا في المنطقة المحلية.

مقدمة / الوصول والتسجيل / إضافة الأصدقاء و"الإعجابات" / إنشاء منشور / الأمان / ملخص

# **النشاط: أنشئ منشورا**

**اشرح** "اآلن دعنا نتعلم كيف يمكنك مشاركة المعلومات الشخصية أو التجارية على فيسبوك."

# L€. ك **فيسبوك كيفية إنشاء منشور**

#### **عرض ملصق "كيفية إنشاء منشور"**

- **• اعرض** أيقونة الصورة/الفيديو واطلب من المتدربين النقر عليها.
	- **اشرح** أنه يمكنك أيضًا تحديد رمز الكاميرا لإضافة صورة/فيديو.
- **• اشرح** أنه يمكن إضافة صور أو مقاطع فيديو من الهاتف أو يمكن التقاط صور جديدة.
- **• اشرح** أنه يمكنهم إضافة نص إلى الصورة/الفيديو أو مجرد نشره بمفرده.
- **• اشرح** أنه يمكنهم أي اضا إنشاء منشورا من الكلمات إذا لم يرغبوا في تضمين صورة أو مقطع فيديو.

## **االستخدامات الشخصية**

**ناقش** مع المتدربين ما قد يرغبون في مشاركته على فيسبوك. شارك ما تنشره على فيسبوك. أظهر لهم بعض المنشورات التي قمت بإنشائها وأخبرهم عن سبب مشاركتك لها.

- **• اسأل** "ما الذي ترغب في مشاركته مع أصدقائك وأسرتك؟"
	- **• اسأل** "ما الذي يمكنك نشره لدعم عملك؟"

مقدمة / الوصول والتسجيل / إضافة الأصدقاء و"الإعجابات" / إنشاء منشور / الأمان / ملخص

## **األمان**

**اشرح** "تمامًا كما هو الحال في العالم، يمكنك اتخاذ خيارات على فيسبوك حول من ترغب في التفاعل معه ومن ال ترغب."

**اشرح** "ستكون الصورة التي اخترتها كصورة ملف شخصي مرئية لجميع مستخدمي فيسبوك. وهذا يساعد الناس في العثور عليك وإضافتك كصديق على فيسبوك."

**اسأل** "هل تريد اختيار من يشاهد منشوراتك؟"

**اشرح** كيفية تحديد الجمهور عند إنشاء منشور وكيفية تغيير إعداد الخصوصية لاحقًا.

**اشرح** "يمكنك الحصول على منشور يظهر للعامة (كل شخص يستخدم فيسبوك) أو لأصدقاء بعينهم."

**اشرح** للمتدربين أنه يمكنهم الوصول إلى ضبط الخصوصية اإلضافية. أظهر لهم اختصارات الخصوصية حيث يمكنهم رؤية من يمكنه عرض ملفه الشخصي، ومن يمكنه التواصل معهم بطلبات الصداقة، وكيفية حظر شخص ما يزعجهم.

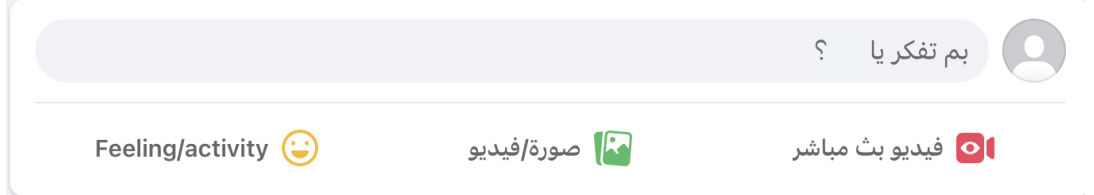

مقدمة / الوصول والتسجيل / إضافة الأصدقاء و"الإعجابات" / إنشاء منشور / الأمان / ملخص

**ملخص**

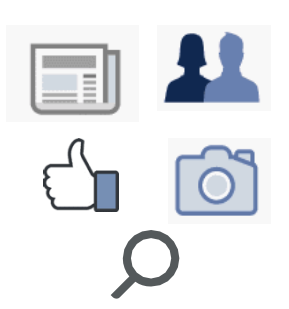

#### **العب لعبة أيقونة فيسبوك**

- **• ارفع** كل أيقونة من أيقونات فيسبوك، واحدة تلو األخرى.
	- **• اسأل** "أين توجد هذه األيقونة على الهاتف وما هي؟"
- **• اشرح** للمتدربين ماهية كل أيقونة، إذا كانوا بحاجة إلى دعم.
- **• قدم مكافآت صغيرة** )كالحلويات مثًل( لإلجابات الصحيحة وألصق األيقونات على الحائط بعد ذلك للمساعدة في تذكير المتدربين بماهيتهم.

**نصيحة**: اسمح للمتدربين بفتح فيسبوك بأنفسهم، وإنشاء منشورات، ومشاركة الصور، والبحث في الصفحات وإضافة الأصدقاء. شجعهم على طرح الأسئلة أثناء استكشافهم لفيسبوك.

#### **ملخص التعلم األساسي**

**ناقش** مع المتدربين ما تعلموه عن استخدام فيسبوك.

- "ماذا تعلمت عن استخدام فيسبوك؟"
- "ما الذي تريد استخدام فيسبوك ألجله في حياتك الخاصة؟ ما أكثر ما يثير اهتمامك وتحمسك الستخدامه؟"
	- "ماذا سيكون منشورك التالي؟"
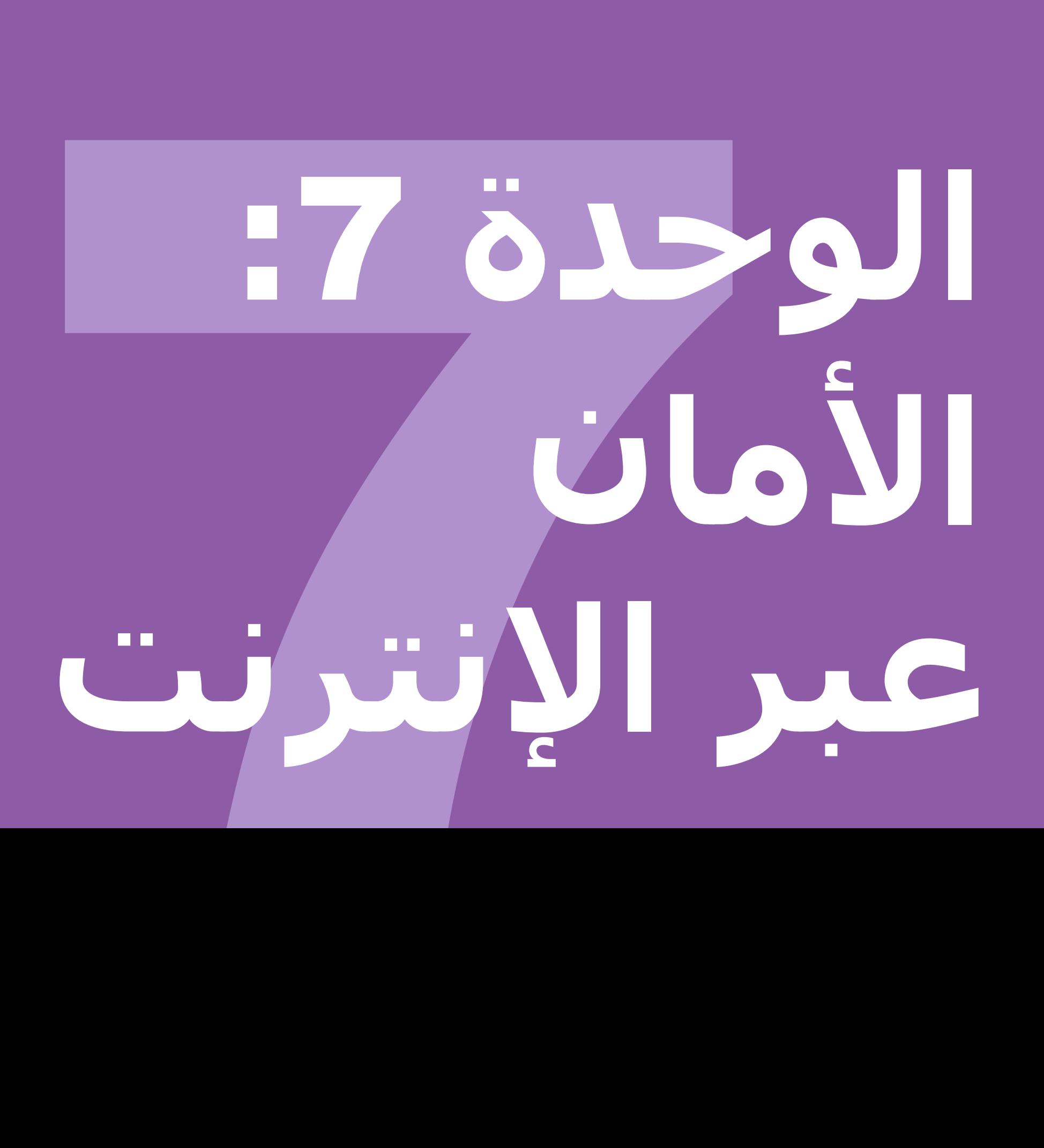

## **أهداف التعلم**

- يتمتع المتدربون بفهم راسخ لألمان عبر اإلنترنت
- يفهم المتدربون أن الأمان عبر الإنترنت ذو آثار مهمة على الأطفال

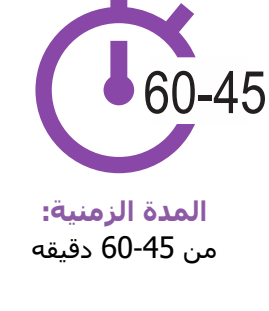

# **المواد التي ستحتاج إليها:**

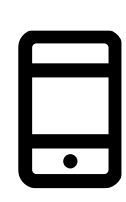

مجموعة هواتف ذكية أو هواتف كايوس

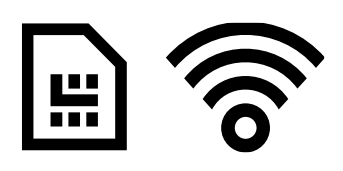

نقطة ارتباط مباشر نصائح األمان ملصقات األمان )شريحة الهاتف أو الواي فاي(

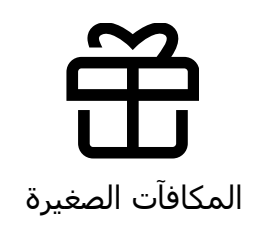

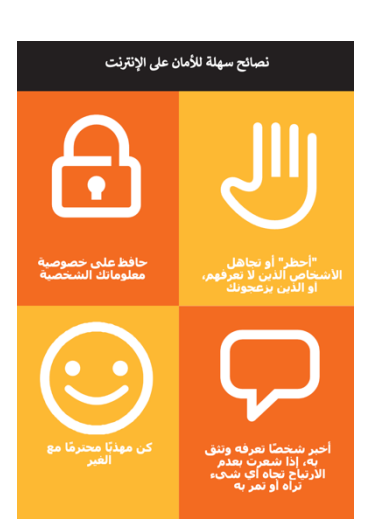

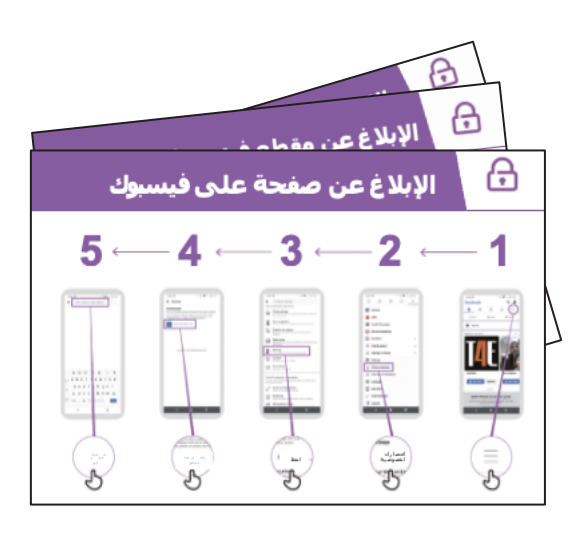

## مقدمة األمان **الوحدة** 7 **- األمان عبر اإلنترنت**

مقدمة / التعامل مع االتصال غير المرغوب / محتوى غير الئق الرقابة الأبوية / المعلومات الموثوقة / الإبلاغ عن محتوى / ملخص

### **مقدمة عن األمان**

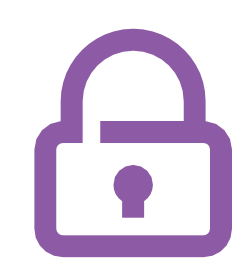

#### **قدم شر ًحا موج ًزا عن ماهية األمان وسبب اهميته**

#### **اشرح:**

"هناك العديد من األشياء الرائعة التي يمكنك استخدام اإلنترنت فيها، ولكن من المهم أن تتذكر أن اإلنترنت مفتوح للجميع في شتى أنحاء العالم استخدام اإلنترنت. لذلك من الضروري أن تتعامل معه وكأنه مكان عام حقيقي (على سبيل المثال، مكان سوق) وأن تبقى آمنا."

"هناك العديد من الطرق التي يمكنك من خلالها الحفاظ على أمانك عند استخدام اإلنترنت. تحتوي جميع الهواتف والتطبيقات على "إعدادات" يمكنك تغييرها للتأكد من أمانك!".

#### **قم بتجسيد الفوائد!**

• أخبر قصتك الخاصة عن كيفية بقائك )المدرب(آمانا عند استخدام الإنترنت. يمكن أن يشمل ذلك أيضًا أمثلة من أصدقائك وأسرتك.

#### **قد تشمل بعض األمثلة ما يلي:**

- حظر األرقام غير المعروفة على واتساب إذا كانت تبدو خطيرة أو خبيثة.
- استخدام زر "السابق" عند العثور على مقطع فيديو غير مناسب على يوتيوب.
- تغيير إعدادات الخصوصية في فيسبوك بحيث ال يمكن الوصول إلى ملفك الشخصي إلا من قبل "الأصدقاء."
- إعداد رمز شخصي أو رمز مرور على جهازك بحيث ال .<br>يتمكن الأشخاص من الوصول إلى هاتفك في حالة سرقته. تغيير إعدادات الخصوصية في نظام تشغيل الهاتف (مثل أندرويد أو كايوس).
- الحفاظ على رقم التعريف الشخصي الخاص بالمحفظة اإللكترونية آمانا لمنع االحتيال.

#### **اجعل األمان ذا صلة**

ناقش مع المتدربين مدى أهمية الحفاظ على الأمان عند استخدام اإلنترنت:

الوحدة 7 - األمان عبر اإلنترنت

#### **اسأل:**

• "ما األشياء األساسية التب تحب (أو ترغب) في القيام بها على الإنترنت؟" امنحهم بعض االقتراحات المبنية على اهتماماتهم.

• "هل هناك أشياء تقلقك عندما تستخدم الانترنت؟" على المدرب مساعدة المتدرب على فهم كيف يمكنه البقاء آمنا في هذه المجاالت.

مقدمة / التعامل مع االتصال غير المرغوب / محتوى غير الئق الرقابة الأبوية / المعلومات الموثوقة / الإبلاغ عن محتوى / ملخص

# **التعامل مع جهات االتصال غير المرغوب فيها**

#### **اشرح:**

- "يساعدك اإلنترنت على إرسال رسائل إلى أصدقائك وأسرتك. يمكنك حتى إرسال رسائل إلى أشخاص على الجانب الآخر من العالم لم تقابلهم من قبل! ومع ذلك، هذا يعني في بعض الأحيان أن الناس قد يرسلون لك رسائل ال ترغب في تلقيها."
- "من المهم حاقا تعليم األطفال كيفية الحفاظ على أمانهم عند استخدام خدمات المراسلة )مثل واتساب). إذا كان الأطفال يستخدمون الإنترنت، فقد يرسل الغير رسائل غير لائقة لهم. يمكنك المساعدة في حمايتهم من خلال تعليمهم كيفية الحفاظ على خصوصية معلوماتهم ومنع الاتصال غير المرغوب فيه."
	- "يمكنك إيقاف أي رسائل غير مرغوب فيها تتلقاها على هاتفك أو على اإلنترنت."

**اسأل** المتدرب عن الطريقة الرئيسية التي يرسل بها الرسائل إلى اآلخرين عند استخدام اإلنترنت.

**اشرح** كيفية حظر الرسائل غير المرغوب فيها في خطوات البرامج التالية على الملصق أو على هاتفهم: **واتساب وجيميل وفيسبوك**.

> **اعرض الملصقات الحظر على واتساب وجيميل وفيسبوك**

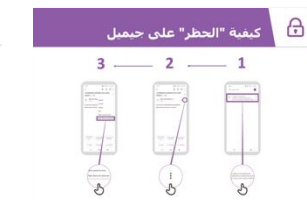

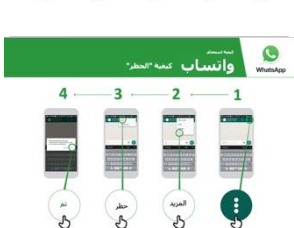

|<br>| الإبلاغ عن صفحة على فيسبوك

 $5 - 4 - 3 -$ 

 $\bigoplus$ 

 $\overline{2}$ .  $\overline{1}$ 

 مقدمة / التعامل مع االتصال غير المرغوب / محتوى غير الئق الرقابة الأبوية / المعلومات الموثوقة / الإبلاغ عن محتوى / ملخص

#### **اشرح:**

- "يمكنك أيضًا اتخاذ خطوات لإدارة من يشاهد "منشوراتك" على وسائل التواصل الاجتماعي. إذا كنت تريد فقط أن يرى أصدقاؤك المقربون أو أسرتك شيئًا ما، فإنك تحد من رؤية الآخرين لما نشرته هناك."
- "تذكر أن الإنترنت مكان عام ولا يمكنك دائمًا التحكم فيما يحدث للمحتوى بمجرد مشاركته. ما عليك إلا نشر الأشياء التي تكون سعيدًا لرؤيتها من قبل الآخرين."

.<br>نصيحة: يمكنك مساعدة المتدربين على تغيير إعدادات الخصوصية على فيسبوك من خلال مراجعة ....<br>وحدة فيسبوك في صفحة 106.

# **المحتوى غير الالئق**

**اشرح**: "الإنترنت مفيد للغاية ومثير للاهتمام ويمكن أن يساعدك بطرق عدة. يجب أن تكون حذرًا -لأن أي شخص يمكنه كتابة أي شـيء أو إضافة صور أو مقاطع فيديو، فهذا يعني أن الأشـياء السـيئة قد تكون أحيانًا على الإنترنت."

"هناك طرق للمساعدة في الحفاظ على أمانك وأمان أسرتك عند استخدامك لإلنترنت. يمكنك التحكم فيما تراه على هاتفك والتأكد من أمان اآلخرين ممن يستخدمون هاتفك بما في ذلك أي أطفال."

**اشرح**: "سنتعلم اآلن كيف يمكنك رؤية مواقع الويب المختلفة التي شاهدتها في الماضي على جوجل كروم."

"في كل مرة تزور فيها موقع ويب، سيحتفظ جوجل كروم بسجل له – كما لو أن الهاتف يكتب كل شيء في كتاب كبير. إذا استخدم أي شخص هاتفك – على سبيل المثال أطفالك – فسيقوم بتسجيل صفحات الويب التي شاهدوها أيضًا."

#### ه بالوصول إلى سجل البحث في كروم <mark>.</mark> **اعرض ملصق الوصول إلى سجل التصفح على كروم**  $3 2 \div$ 1 **اشرح** كيف يمكن للمتدربين االطًلع على "سجل التصفح" لجميع مواقع الويب التي تمت زيارتها على هواتفهم على كروم باستخدام ملصق او هاتف (هواتف) المتدربين. وضح لهم كيف يمكنهم "البحث"  $\mathscr{L}$   $\mathscr{L}$  $\frac{2}{3}$ في السجل إذا كانوا يريدون ذلك أو "مسح سجل التصفح "..

**اشرح**: "إذا كنت تشارك هاتفًا مع أسرتك، فقد ترغب في تشغيل البحث الآمن. وهذا يعني أن جوجل كروم سيعرض لك مواقع الويب المناسبة لألسرة بأكملها."

مقدمة / التعامل مع االتصال غير المرغوب / محتوى غير الئق الرقابة الأبوية / المعلومات الموثوقة / الإبلاغ عن محتوى / ملخص

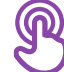

# **الرقابة األبوية أثناء التشغيل**

#### **اشرح:**

• "يحتوي اإلنترنت على أشياء غير مناسبة لألطفال. كما هو الحال في الحياة العادية، بعض األشياء ليست جيدة لألطفال على اإلنترنت."

• "إذا كان هناك أطفال يستخدمون هاتفك، فيمكنك القيام ببعض الأشـياء البسـيطة حتى يروا أشياء جيدة."

اشرح كيفية تشغيل "عناصر الرقابة الأبوية" في متجر جوجل بلاي

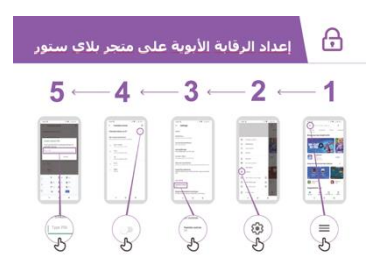

**اعرض ملصقا يشرح الرقابة األبوية في متجر بالي ستور**

اشرح أن "الرقابة الأبوية" تعني أن الأطفال لن يتمكنوا من تنزيل التطبيقات أو الألعاب المخصصة للبالغين. كما سيجدون مقاطع الفيديو والموسيقى فقط في متجر بلاي ستور والتي تناسب الأطفال."

**نصيحة**: من الممكن إعداد أندرويد حتى يتمكن اآلباء من التحكم فيما هو على هاتف أطفالهم. اشرح للمتدربين أن هذا ممكن إذا كانوا مهتمين.

مقدمة / التعامل مع االتصال غير المرغوب / محتوى غير الئق الرقابة الأبوية / المعلومات الموثوقة / الإبلاغ عن محتوى / ملخص

# **المعلومات الموثوقة**

 $\begin{picture}(20,20) \put(0,0){\dashbox{0.5}(5,0){ }} \put(15,0){\dashbox{0.5}(5,0){ }} \put(15,0){\dashbox{0.5}(5,0){ }} \put(15,0){\dashbox{0.5}(5,0){ }} \put(15,0){\dashbox{0.5}(5,0){ }} \put(15,0){\dashbox{0.5}(5,0){ }} \put(15,0){\dashbox{0.5}(5,0){ }} \put(15,0){\dashbox{0.5}(5,0){ }} \put(15,0){\dashbox{0.5}(5,0){ }} \put(15,0){\dashbox{0.5}(5,0){ }}$ 

اذا کنت غیر متأکد،<br>فاسألر أحدا تنقی ها

لا تشارك شيئا ما<br>مع الغير دون التفكير<br>أملاك

نحقق من من<br>المواقع الأخري

 $\infty$ 

 $\boxed{\lambda}$ 

份

اشرح: "يحتوي الإنترنت على العديد من الأخبار والصور ومقاطع الفيديو والموسيقى – والتي لن تشاهدها كلها أبدا! ومع ذلك، من المهم أن نتذكر أنه ال يمكن الوثوق بكل ما هو موجود على اإلنترنت."

"اإلنترنت مكان عام – مثل السوق - ومن المهم التصرف كما لو كنت بالسوق. ال يمكنك الوثوق بكل ما تراه أو يخبرك به الغير."

"إذا كان لديك أطفال، فتذكر أنهم سيحتاجون إلى مساعدتك لفهم ما هو جيد أو سيئ. يمكنك مساعدتهم على الفهم."

**امنح المتدربين الملصق الذي يشرح النصائح الرئيسية الخمسة الكتشاف المعلومات الخاطئة عبر اإلنترنت.**

- .1 ليس كل شيء على اإلنترنت كما يدعي لنفسه. فتوخ الحذر!
- .2 يمكن لألشخاص إنشاء إصدارات مزيفة من موقع ويب أو تطبيق لجعله يبدو كشركة جيدة (كشركة هاتفك مثلا) أو مؤسسة (كإدارتك). إذا كنت غير متأكد، اسـال شـخصًا تثق به!
- 3. يضع الناس أحيانًا معلومات خاطئة على الإنترنت (مثل واتساب أو فَيسبوك). لا تشارك شيئًا مع أشخاص آخرين دون التفكير أولًا!
- 4. إذا سـمعت بعض الأخبار من الإنترنت، فقد ترغب في التحقق من ذلك من خلال التأكد من مواقع أخرى (كمواقع الأخبار الموثوقة مثل بي بي سي(.
- 5. إذا كنت تعتقد أن شـيئًا تراه خطيرًا أو سـيئًا، فيمكنك "الإبلاغ عنه" حتى تعرف الشركة (مثل يوتيوب) أن هناك مشكلة.

**ناقش** مع المتدربين ما تعنيه هذه النصائح الستخدام اإلنترنت.

قم بتجسيد النصائح باستخدام أمثلة ذات صلة بالمتدربين بناءً على تجربتك. على سبيل المثال، قد يكون الآباء أكثر قلقًا بشأن كيفية مساعدة أطفالهم على تجنب المعلومات غير الصحيحة.

الوحدة 7 - األمان عبر اإلنترنت

مقدمة / التعامل مع االتصال غير المرغوب / محتوى غير الئق الرقابة الأبوية / المعلومات الموثوقة / الإبلاغ عن محتوى / ملخص

# **اإلبالغ عن محتوى على يوتيوب أو فيسبوك**

"إذا كنت تعتقد أن شيئا **اشرح**: ا ما على اإلنترنت خطير عليك أو على أسرتك، يمكنك "الإبلاغ" عنها إلى فيسبوك أو يوتيوب أو غيرها من خدمات الإنترنت. وهذا يعني أنك تخبرهم أن هناك شيئًا سيئًا ويحتاجون إلى النظر إليه."

> **اشرح**: "قد ترغب في اإلبًلغ عن شيء ما ألنه عنيف، فهو ينطوي على إرهاب، قد يعرض شخصًا ما للخطر – خاصة الأطفال – أو لأنه جنسي للغاية."

**اسأل**: إذا كانوا يريدون تعلم كيفية "اإلبًلغ" عن شيء ما على يوتيوب أو فيسبوك.

**وضح** كيفية اإلبًلغ عن محتوى على يوتيوب أو فيسبوك باستخدام الخطوات على الملصقات.

> **اعرض ملصقات اإلبالغ عن محتوى على يوتيوب أو فيسبوك**

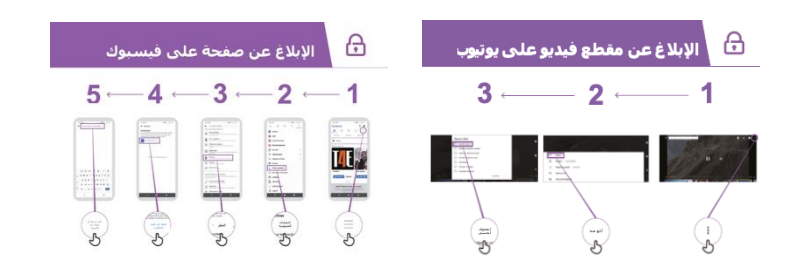

مقدمة / التعامل مع االتصال غير المرغوب / محتوى غير الئق الرقابة الأبوية / المعلومات الموثوقة / الإبلاغ عن محتوى / ملخص

# **ملخص حول األمان**

**ناقش** مع المتدربين ما تعلموه عن األمان خًلل هذه الجلسة.

- "ما الذي تعلمته عن الأمان عند استخدام الإنترنت؟"
- وجههم إذا لزم األمر: إلى "حظر" أشخاص على منصة المراسلة، والتعامل مع محتوى غير الئق، ومعرفة ما يمكن الوثوق به على اإلنترنت.
- ما الذي تريد استخدام بحث جوجل من أجله في حياتك الخاصة؟ ما أكثر ما يثير اهتمامك وتحمسك الستخدامه؟
	- تأكد أن الدروس األساسية قد تم تلخيصها.
- **اسأل**: "هل ال تزال لديك أي تساؤالت بشأن الحفاظ على أمانك عند استخدام اإلنترنت؟"
	- يتم اقتراح أفكار أكثر تقد اما ألولئك المهتمين بشكل خاص.

<mark>نصبحة:</mark> إذا كان ذلك مناسبًا، استخدم الملخص كاختبار وقدم مكافآت (كالحلوي) إلى المتدربين على االستخدام.

#### **االنتقال إلى المستوى التالي**

إذا وصلت إلى نهاية الجلسة وكان لديك وقت إضافي:

**اسأل**: "هل لديك أي أسئلة أخرى حول األمان؟" <mark>اسأل</mark>: "ما الذي ترغب في معرفته أيضًا عن البقاء آمنًا على الإنترنت المتنقل؟" المجالات المحتملة للمناقشة، اعتمادًا على ما يهمك أنت أو المتدرب،

تتضمن:

- عمليات احتيال مالية شائعة في منطقتك المحلية
- تعلم فهم ما إذا كان موقع الويب جديارا بالثقة )على سبيل المثال، أيقونة "القفل"(
- لماذا يمكن أن يكون تنزيل التطبيقات أو الموسـيقى أو مقاطع الفيديو من جـهاز كمبيوتر أو فلاش أمرًا خطيرًا.
	- كيفية حذف حسابك في جوجل من جهاز كمبيوتر أو من هاتف آخر في حالة سرقته
	- ما هو الفيروس؟ استخدام برنامج مكافحة الفيروسات إلزالة "فيروس" من هاتفك أو حاسوبك.

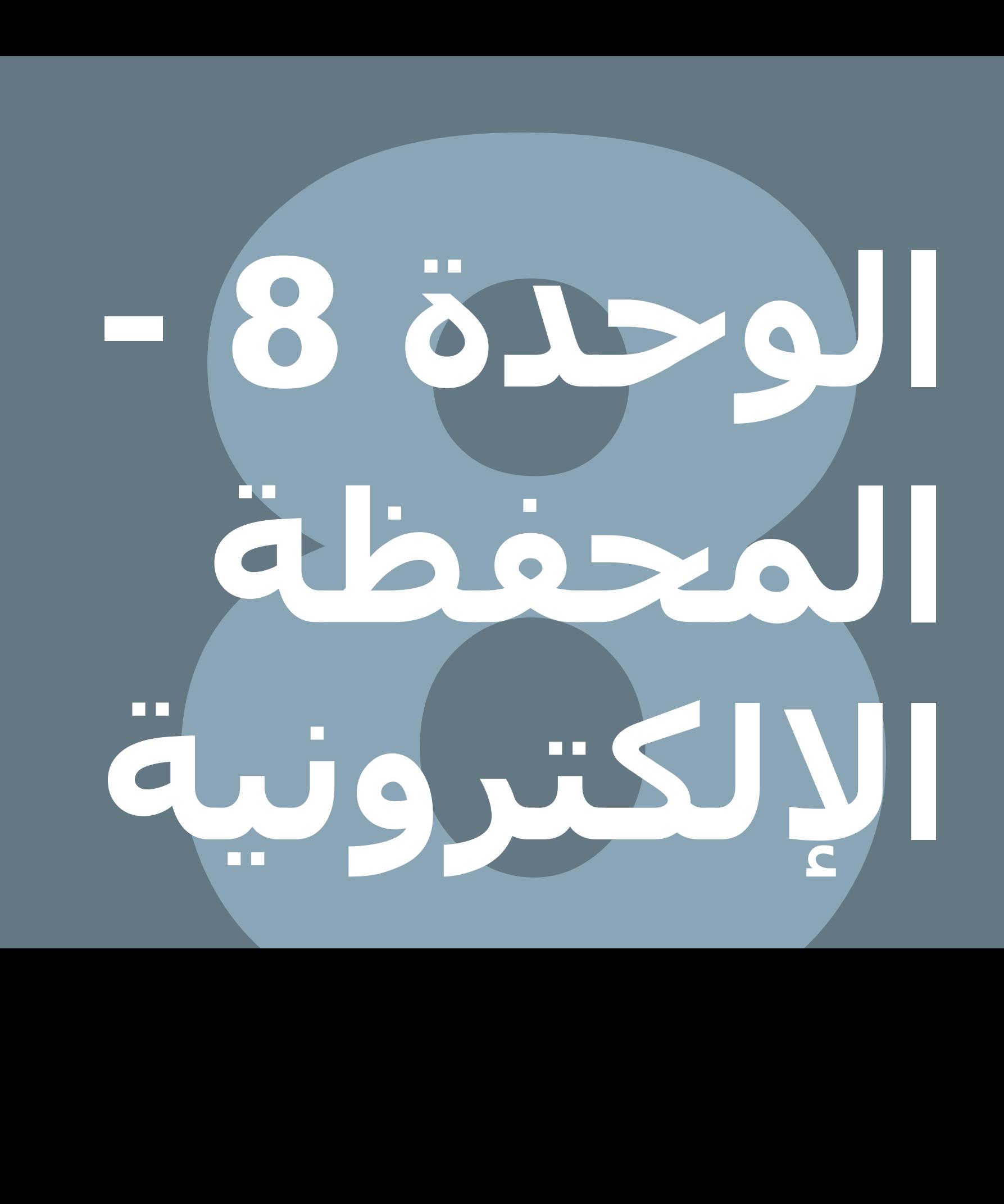

# **أهداف التعلم**

• يفهم المتدربون ما هي المحفظة اإللكترونية

• يشعرون بالحماس والتشوق بشأن المحفظة الإلكترونية ويفهمون أن هناك عددًا من الطرق التي يمكن استخدامها لتحسين حياتهم

• يكون المتدربون قادرين على: فهم عملية التسجيل ألموال المحفظة اإللكترونية؛ كيفية إرسـال الأموال إلى صديق أو فرد من الأسـرة ودفع الفواتير وفهم الآثار الأساسية للأمان المترتبة على استخدام المحفظة الإلكترونية

#### **المواد التي ستحتاج إليها:**

**مقدمة المحفظة اإللكترونية**

#### **اشرح:**

• "حساب المحفظة اإللكترونية يشبه وجود محفظة فعلية لكن على هاتفك. باسـتخدام المحفظة الإلكترونية، يمكنك إرسـال الأموال واسـتلامها من الغير، وتسديد المدفوعات باستخدام هاتفك فقط - دون امتًلك حساب مصرفي! يمكنك أيضًا القيام بالكثير من الأشياء الأخرى كدفع فواتيرك، وادخار المال أو اقتراضه."

• "فهي على عكس الدفع نقدا، إذ ال يتعين عليك حمل المال حين ترغب في دفع قيمة ما اشتريته. وهذا يعني أنها أكثر أماناا وسهولة."

• "اعتمادًا على مشغل هاتفك، فإن المحفظة الإلكترونية تمكنك من القيام بالعديد من الأشـياء مثل: إرسـال الأموال وتلقيها من الغير، والدفع."

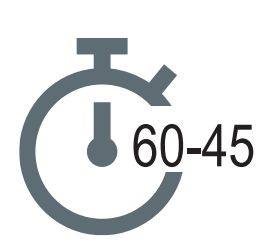

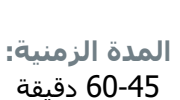

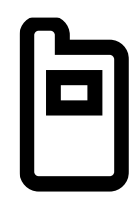

الهاتف النقال

ملصقات المحفظة اإللكترونية

 $8 - 7 - 6 - 5 - 4 - 3 - 2 - 1$ 

 $\begin{picture}(180,10) \put(0,0){\line(1,0){155}} \put(10,0){\line(1,0){155}} \put(10,0){\line(1,0){155}} \put(10,0){\line(1,0){155}} \put(10,0){\line(1,0){155}} \put(10,0){\line(1,0){155}} \put(10,0){\line(1,0){155}} \put(10,0){\line(1,0){155}} \put(10,0){\line(1,0){155}} \put(10,0){\line(1,0){155}} \put(10,0){\line(1,0){155}}$ 

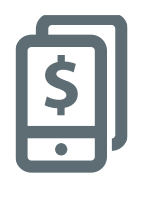

**قدم توضيحا مختصرا عن المحفظة اإللكترونية**

مقدمة / تسجيل / إرسال التحويل / دفع الفواتير/ األمان

### **تعريف المحفظة اإللكترونية**

#### **قم بتجسيد الفوائد!**

• أخبر قصتك الخاصة عن مدى فائدة المحفظة اإللكترونية لك )المدرب(

ولأصدقائك ولأسرتك. اعتمادًا على مشغل هاتفك، قد تشمل بعض الأمثلة ما يلي:

- إرسال األموال إلى األسرة التي تعيش على مسافة بعيدة
- استخدام المحفظة اإللكترونية للدفع للشركات أو المتداولين في السوق المحلية )حتى ال تضطر إلى حمل النقود(
	- دفع فاتورة المرافق أو الرسوم المدرسية على الفور
		- إرسال واستلام الأموال من أشخاص خارج البلاد
	- دفع ثمن المشتريات والخدمات من مجموعة من الشركات
		- كسب فائدة على مدخراتك
			- الحصول على قرض

**اجعل** المحفظة اإللكترونية ذات صلة بالمتدربين

ناقش مع المتدربين كيف يمكن أن تكون المحفظة اإللكترونية مفيدة في حياتهم الخاصة: **اسأل:**

• "ما الذي ترغب في استخدام المحفظة اإللكترونية من أجله في حياتك؟" أعطهم بعض االقتراحات إذا كانوا غير متأكدين.

• "ما أكثر ما يثير اهتمامك وتحمسك للتعرف على كيفية التعامل مع المحفظة اإللكترونية؟"

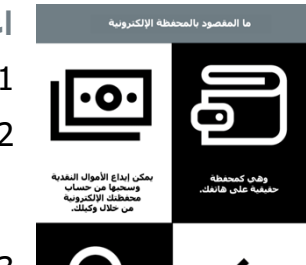

**اعرض ملصق "ما هي المحفظة اإللكترونية"**

- .1 حساب المحفظة اإللكترونية يشبه وجود محفظة فعلية لكن على هاتفك.
- .2 يمكنك تقديم المال النقدي لوكيل المحفظة اإللكترونية وسيتم إيداعه في حساب محفظتك الإلكترونية. يمكنك أيضًا سحب الأموال من حساب محفظتك الإلكترونية من هذا الوكيل.

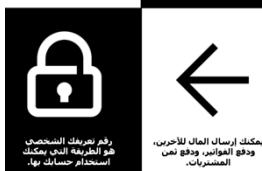

- 3. يمكنك إرسال المال إلى الآخرين، ودفع الفواتير، ودفع ثمن المشتريات.
- 4. رقم التعريف الشخصي هو رقمك الخاص، وهو الطريقة التي يمكنك من خلالها استخدام حسابك.

مقدمة / التسجيل / إرسال التحويل / دفع الفواتير / األمان

**التسجيل**

اشرح: "من أجل االستفادة من المحفظة اإللكترونية، ستحتاج إلى الحصول على "حساب" المحفظة الإلكترونية مع مشغل الهاتف النقال. يمكن لكل شخص بالغ لديه شريحة هاتف التسجيل للحصول على حساب المحفظة اإللكترونية. إنه مشابه لكيفية فتح حساب إلجراء مكالمات أو إرسال رسالة نصية قصيرة. للتسجيل في حساب المحفظة الإلكترونية، ستحتاج إلى زيارة وكيل المحفظة الإلكترونية."

اشرح: "وكيل محفظتك اإللكترونية شخص مهم للغاية. فهم يساعدونك على إيداع الأموال النقدية في حسابك، وكذلك سحب الأموال النقدية من حسابك عند الحاجة إليها. في بعض الاحيان،

يمكنك شراء الرصيد والبيانات منهم، ولكن يمكنك أيضًا إعداد حساب محفظتك الإلكترونية معهم. كذلك سيتمكنون من مساعدتك إذا كانت لديك أسئلة."

#### **اعرض ملصق "التسجيل لحساب المحفظة اإللكترونية"**

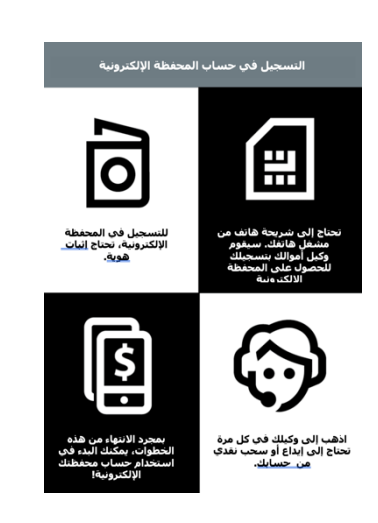

- 1. إذا لم يكن لديك بالفعل شريحة هاتف، فستحتاج أولاً إلى شريحة هاتف من وكيل هاتفك. بمجرد حصولك على شريحة الهاتف، سيتمكن وكيل المحفظة اإللكترونية من مساعدتك في التسجيل للحصول على المحفظة اإللكترونية. قد تحتاج إلى إكمال نموذج يحتوي على بعض المعلومات الشخصية.
- .2 من أجل التسجيل للحصول على المحفظة اإللكترونية، ستحتاج إلى الحصول على وثيقة هوية )كجواز السفر أو رخصة القيادة أو بطاقة الناخبين).
- 3. لبدء اسـتخدام المحفظة الإلكترونية أو الدفع من خلالها، سـتحتاج إلى إيداع الأموال في حسابك لدى وكيل المشغل (أو في بعض أجهزة الصراف الآلي - حسب دولتك). ستتجه إلى وكيلك في كل مرة تحتاج فيها إلى إيداع األموال من حسابك أو سحبها.
- 4. بمجرد الانتهاء من هذه الخطوات، سيكون لديك حساب محفظة إلكترونية ويمكنك البدء في استخدامها!

مقدمة / التسجيل / إرسال التحويل / دفع الفواتير/ األمان

### **النشاط: إرسال حوالة أو تحويل باستخدام المحفظة اإللكترونية**

• **المدرب** في بداية الدورة التدريبية تحقق ممن لديه حساب المحفظة اإللكترونية ومن ال حساب لديه. إذا كان هناك متدربون دون حساب محفظة إلكترونية فابدأ معهم من عملية التسجيل.

• **اشرح**: "ستتعلم اآلن كيفية إرسال بعض األموال إلى صديق أو فرد من األسرة باستخدام المحفظة اإللكترونية!"

• **اسأل**: "إذا كنت ترغب في إرسال األموال باستخدام حسابك بشكل حقيقي، فيمكننا فعل ذلك! أو إذا لم يكن لديك أموال في حساب محفظتك اإللكترونية أو ال تريد إرسالها، يمكنني توضيح كيفية القيام بها حتى تتمكن من فعلها مستقبًل."

**نصيحة**: إذا كان المتدرب ال يريد إرسال أي أموال، فاشرح لهم أنه يمكنهم القيام بذلك دون إرسال أموال حقيقية.

**اشرح كيف يمكن للمتدرب إرسال األموال إلى صديق أو فرد من األسرة باستخدام الخطوات الموجودة على الملصق**

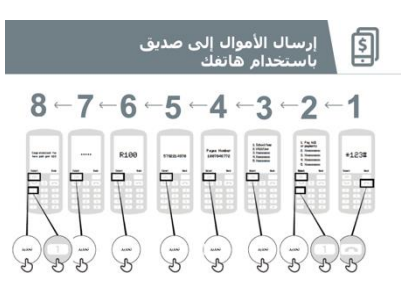

**اعرض ملصق "إرسال األموال إلى صديق أو فرد من األسرة باستخدام هاتفك"**

- **اشرح**: "سنرى اآلن كيفية إرسال األموال إلى صديق باستخدام هاتفك":
- سيكون لدى مشغل هاتفك رقم قصير الستخدام خدمة محفظتهم الإلكترونية. سيكون على الأرجح \*123#.

اكتبه واضغط على زر "االتصال".

- ستحصل على قائمة خيارات على الشاشة )على سبيل المثال ...5،4،3،2،1(. ستحتاج إلى اختيار "تحويل" أو "إرسال" المال. عادة ما يكون رقم 1 (في الأعلى). اضغط على 1 على لوحة مفاتيح الهاتف ثم اختر "تحديد أو موافق".
- اكتب رقم هاتف صديقك أو أحد أفراد أسرتك ممن تريد إرسال األموال إليه. اضغط على "تحديد أو موافق".

مقدمة / التسجيل / إرسال التحويل / دفع الفواتير / األمان

• اكتب اآلن مبلغ المال الذي تريد إرساله إلى صديقك أو أحد أفراد أسرتك )على سبيل المثال 100(. اضغط على "تحديد أو موافق".

• **اكتب** رقم تعريفك الشخصي. هذا رقم خاص تختاره أنت وال تخبر به غيرك. يساعد هذا في حماية حسابك. اختر رقم تعريف شخصي يصعب تخمينه! اضغط على "تحديد أو موافق".

• أخيارا، تحتاج إلى الضغط على 1 "لتأكيد" أنك تريد إرسال هذا المال. اضغط على "تحديد أو موافق". تهانينا! لقد أرسلت المال إلى صديقك أو أحد أفراد أسرتك!

**اشرح**: "إذا أدركت أنك أرسلت األموال إلى الشخص الخطأ، فقد يتمكن مشغل هاتفك من المساعدة! اتصل بخدمة عملاء مشغل الهاتف النقال في أقرب وقت ممكن، أو اطلب المساعدة من وكيل المحفظة اإللكترونية."

نصيحة: تذكر أن رقم التعريف الشخصي هو رقمك الشخصي. وإنه لمن المهم بالفعل أن تحافظ على هذا الرقم بمأمن، وكذلك الحال في كيفية الوصول إلى حسابك.

كن حذرًا بشأن مشاركة هذا الرقم مع أي شخص، حتى وكلاء المحافظ الإلكترونية أو موظفي خدمة العملاء، سواء بصفة شخصية أو عبر الرسائل النصية القصيرة أو الإنترنت!

# **النشاط: دفع الفواتير**

**اشرح**: "من خلال المحفظة الإلكترونية يمكنك القيام بأكثر من مجرد إرسال الأموال إلى الآخرين! على سبيل المثال، يمكن للآخرين إرسال الأموال إليك؛ يمكنك دفع الفواتير، أو يمكنك ادخار المال أو اقتراضه."

**اشرح**: "وكيل محفظتك اإللكترونية شخص مهم للغاية. يمكنك شراء الرصيد والبيانات منه ولكن يمكنك أيضًا إعداد حساب محفظتك الإلكترونية من خلاله. كما أنها تساعدك على اإليداع النقدي في حسابك، وكذلك السحب النقدي من حسابك حين تحتاج ذلك. كما سيتمكنون من مساعدتك لو كانت لديك أسئلة."

### **الوحدة** <sup>8</sup> **- المحفظة اإللكترونية** الوحدة <sup>8</sup> - المحفظة اإللكترونية

مقدمة / التسجيل / إرسال التحويل / دفع الفواتير / األمان

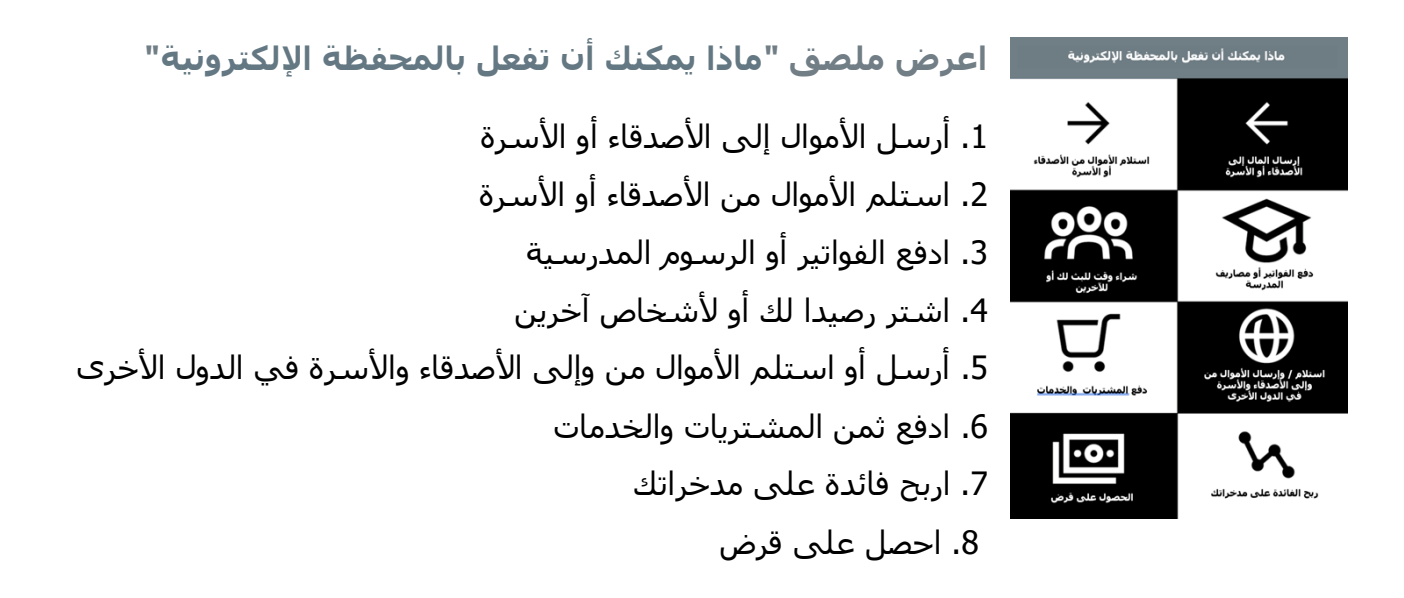

**اشرح**: "بمجرد أن تعرف كيفية إرسال دفعة إلى شخص ما باستخدام المحفظة اإللكترونية على هاتفك، يمكنك أيضًا معرفة كيفية القيام بأشـياء أخرى! على سـبيل المثال، يمكنك دفع فاتورة."

**اشرح** كيف يمكن للمتدرب إرسال األموال إلى صديق أو فرد من األسرة باستخدام الخطوات الموجودة على الملصق.

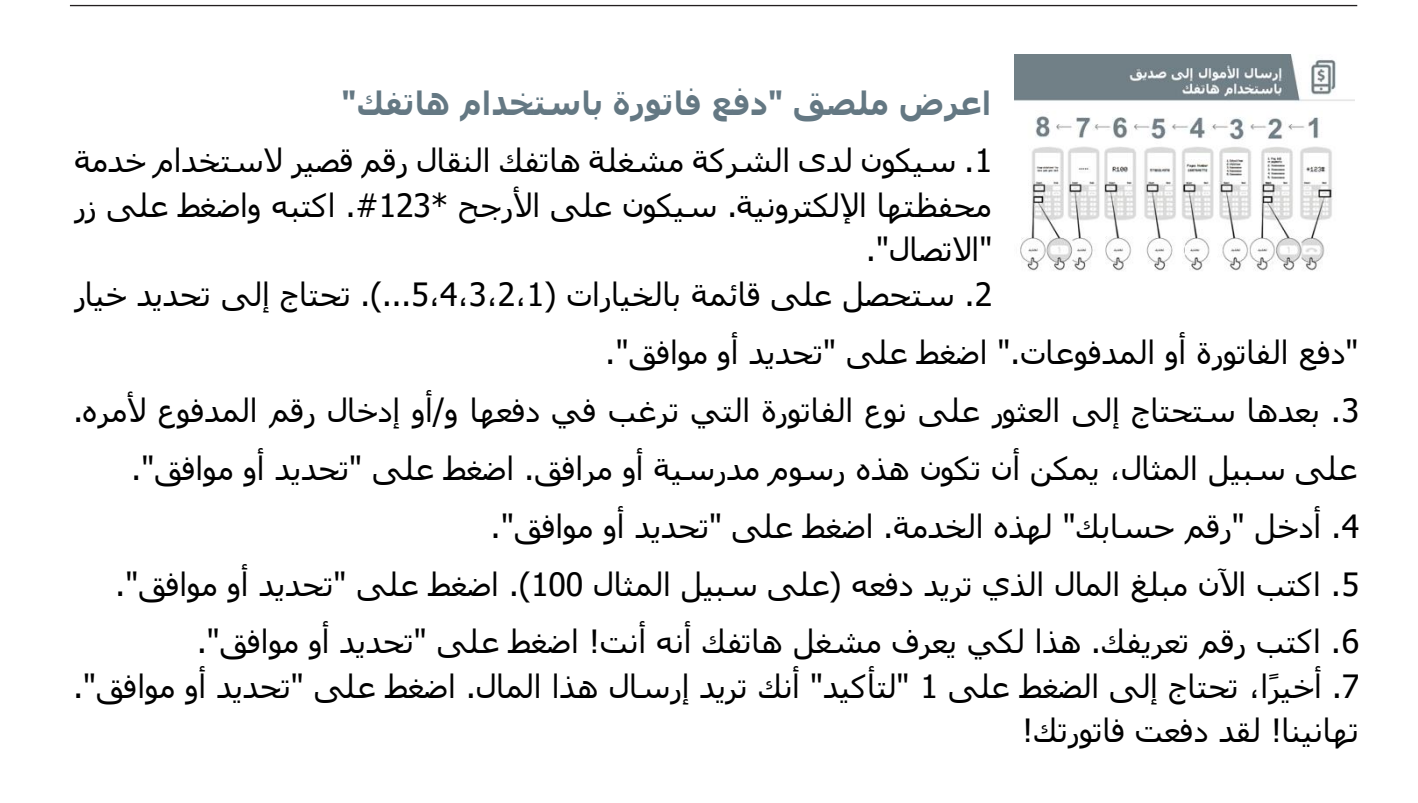

مقدمة / التسجيل / إرسال التحويل / دفع الفواتير / األمان

**اسأل**: "اآلن بعد أن دفعت فاتورة باستخدام المحفظة اإللكترونية، ماذا تريد أن تفعل غير ذلك؟"

المدرب: اسمح للمتدرب باالنتقال عبر القائمة للعثور على حاالت االستخدام األخرى للمحفظة الإلكترونية (مثل شراء الرصيد). اشرح أن القائمة تعمل بنفس طريقة دفع الفاتورة أو إرسال الأموال إلى شخص ما. إذا كان بحاجة إلى المساعدة في أي مرحلة، فساعده.

نصِيحة: يمكنك أيضًا استخدام ِالمحفظة الإلكترونية على الهاتف الذكي. سـيتيح لك الهاتف الذكي القيام بكثير من الأشـياء ذاتها ولكنه أسـهل أيضًا في الاسـتـخدام ويتيح لك القيام بمهام أخرى كالسـماح لك بمعرفة مكان وكلاء المحفظة اإللكترونية على الخريطة. ستحتاج إلى بيانات الجوال الستخدام المحفظة اإللكترونية عبر تطبيق الهاتف الذكي.

### **األمان**

**اشرح**: "المحفظة اإللكترونية أكثر أماناا من حمل النقود معك. ولكن عليك أن تتذكر أنه من المهم أن تبقي آمنًا!"

**اطلب** من المتدربين أن يتخيلوا أنهم في مكان عام موحد، كالسوق مثًل. اطلب منهم مناقشة ما سيفعلونه للحفاظ على أمانهم في هذا المكان.

عند الضرورة، وجههم بطرح الأسئلة والأجوبة التالية:

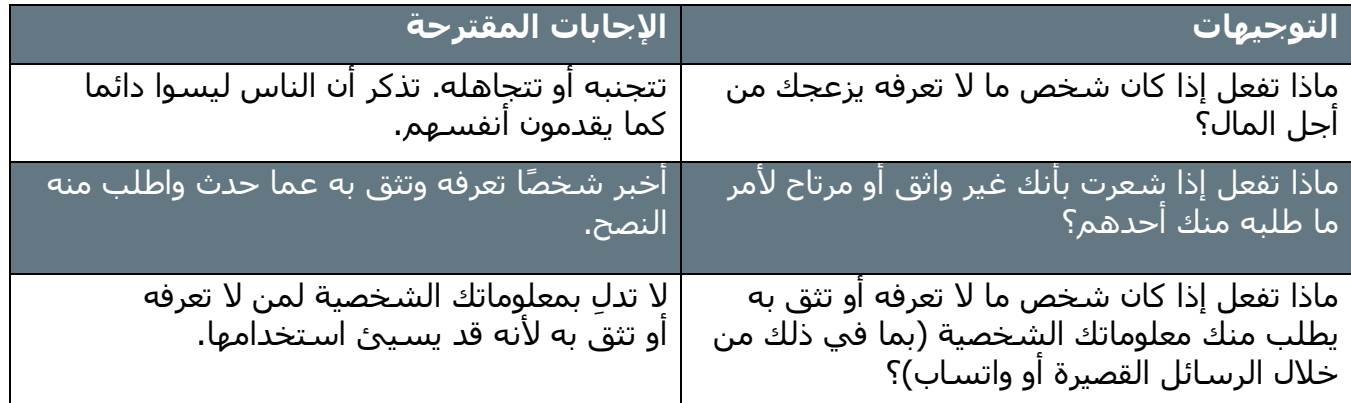

مقدمة / التسجيل / إرسال التحويل / دفع الفواتير/ األمان

اشرح: "يمكنك البقاء آمنًا باستخدام المحفظة الإلكترونية من خلال التصرف كما تفعل في مكان عام. إذا أرسل لك أحدهم رسالة نصية قصيرة يقول فيها إنه يحتاج إلى رقم تعريفك الشخصي أو يطلب منك المال، فقد لا يكون الشخص الذي يدعي أنه هو."

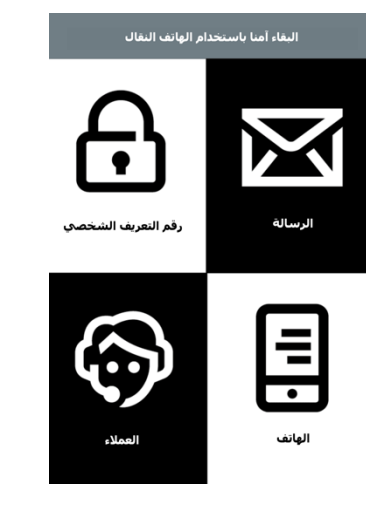

#### **اعرض ملصق "البقاء آمًنا باستخدام الهاتف النقال"**

**.**1 **رسالة**: إذا أرسل لك أحدهم رسالة نصية قصيرة أو رسالة على اإلنترنت يطلب فيها المال أو رقم تعريفك الشخصي، فقد ال يكون من يدعي أنه هو.

**.**2 **رقم تعريفك الشخصي**: رقم تعريفك الشخصي هو رقم خاص بك! ستحتاج للحفاظ عليه سريا وكن حذرًا بشأن مشاركة هذا الرقم مع أي شخص، حتى وكلاء المحفظة الإلكترونية او موظفي خدمة العملاء. من األفضل إخفاء شاشتك أو تحافظ على أصابعك مخفية عند إدخال رقم التعريف. إذا اعتقدت شخصًا آخر قد اكتشف رقم تعريفك الشخصي، اتصل بوكيل المحفظة اإللكترونية لمعرفة كيفية تغييره.

**.**3 **الهاتف:** إذا فقدت هاتفك، فهذا ال يعني أن الغير قد يسرق المال من حساب محفظتك اإللكترونية. إذا كان اللصوص ال يعرفون رقم تعريفم الشخصي لمحفظتك اإللكترونية فلن يكونوا قادرين على استخدام أموالك. إذا سرق هاتفك، قم بزيارة وكيل أموال محفظتك اإللكترونية.

**.**4 **الوكالء:** تذكر أنه يمكنك فقط السحب نقدا من حساب محفظتك الالكترونية وإيداع الأموال النقدية لدى الوكلاء المعتمدين لمشغل هاتفك أو في بعض ماكينات الصراف اآللي. تأكد من أنك تعرف ما إذا كان الشخص الذي تتحدث إليه عن حساب محفظتك اإللكترونية هو الوكيل.

**اشرح:** "من المهم ج ادا أن تتذكر"رقم التعريف الشخصي" الخاص بك. إذا نسيت ذلك، فسيكون مشغل هاتفك قادارا على مساعدتك. اسأل وكيل محفظتك اإللكترونية عن كيفية الحصول على رقم اتعريف شخصي جديد ولكن تذكر أن تبقيه سراً! إذا قمت بإدراج رقم التعريف الشخصي غير صحيح لعدد من المرات، فقد يتم قفل حسابك. تفضل بزيارة وكيل المحفظة اإللكترونية للحصول على رقم تعريف شخصي جديد وفتح حسابك."

> **ناقش** مع المتدربين ما تعنيه هذه النصائح الستخدام المحفظة اإللكترونية. ج ِّّسد النصائح باستخدام أمثلة ذات صلة بالمتدربين.

مقدمة / التسجيل / إرسال التحويل / دفع الفواتير / الأمان

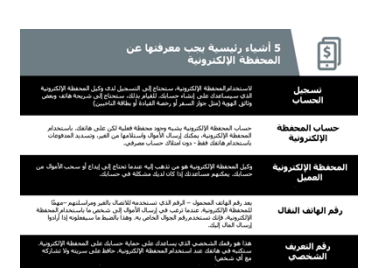

**اعرض ملصق "**5 **أشياء أساسية يجب معرفتها عن المحفظة اإللكترونية"**

**.**1 **تسجيل الحساب:** الستخدام المحفظة اإللكترونية ستحتاج أن تسجل في وكيل المحفظة اإللكترونية الذي سيساعدك إلنشاء حساب. للقيام بذلك، سـتحتاج إلىي شريحة هاتف وبعض وثائق الهوية (كجواز السـفر أو رخصة القيادة أو بطاقة الناخبين(.

**.**2 **حساب المحفظة اإللكترونية:** حساب المحفظة اإللكترونية كما لو أنك تملك محفظة حقيقية على هاتفك. مع المحفظة اإللكترونية يمكنك إرسال وتلقي الأموال من الغير، وإجراء المدفوعات فقط باستخدام هاتفك – كل ذلك دون وجود حساب بنكي.

**.**3 **وكيل المحفظة اإللكترونية:** وكيل المحفظة اإللكترونية هو من تذهب إليه حين تحتاج إلى إيداع أو سحب األموال من حسابك. يمكنه مساعدتك إذا كانت لديك مشكلة في حسابك.

**.**4 **رقم الهاتف النقال:** رقم الهاتف النقال– الذي تستخدمه للمكالمات والرسائل النصية القصيرة - وهو مهم للمحفظة اإللكترونية. عندما تريد إرسال المال إلى شخص ما باستخدام المحفظة اإللكترونية فأنت تستخدم رقم هاتفهم النقال. هذا هو بالضبط ما سيفعلونه إذا أرادوا إرسال المال إليك.

**.**5 **رقم التعريف الشخصي:** هذا هو رقمك الشخصي الذي يساعدك في حماية حساب محفظتك الإلكترونية. سوف تحتاج إلى كتابته في هاتفك عند استخدام المحفظة الإلكترونية. ابق عليه سريا ولا تشاركه مع احد!

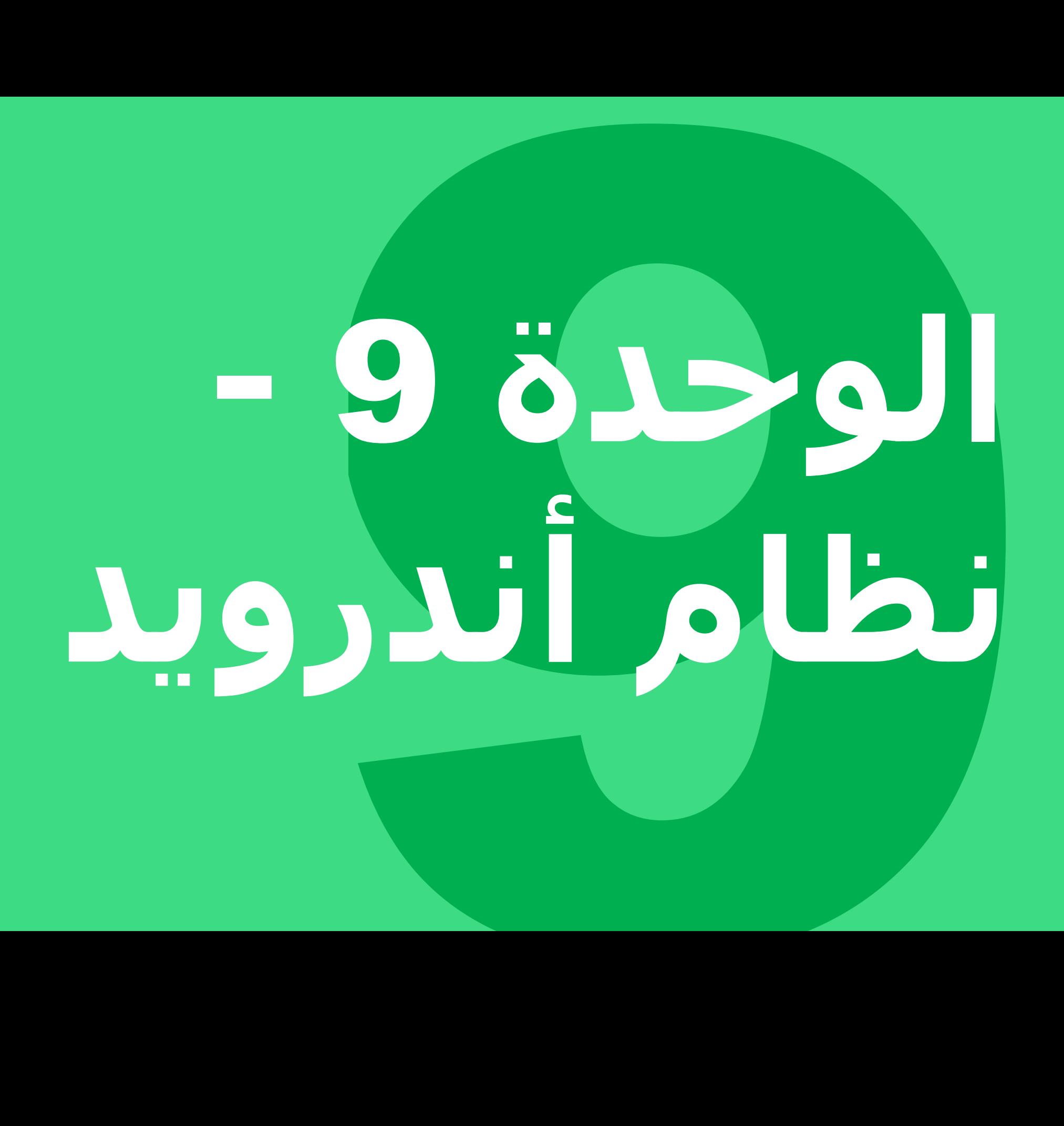

# **أهداف التعلم**

ستوفر هذه الوحدة للمتدربين:

• فكرة أساسية عن ماهية أندرويد وكيف يمكنه مساعدتهم في الوصول إلى الإنترنت • فهم ماهية حساب جوجل وسبب أهميته • مقدمة لبعض التطبيقات والميزات المتوفرة في أندرويد

• بعض النصائح األساسية حول كيفية توفير المال والحفاظ على أمانك في أندرويد

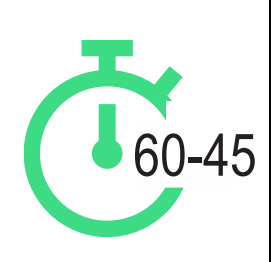

**المدة الزمنية:** 60-45 دقيقة

### **المواد التي ستحتاج إليها:**

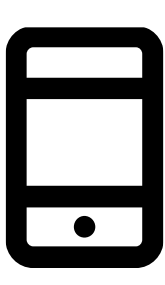

هواتف ذكية بنظام أندرويد

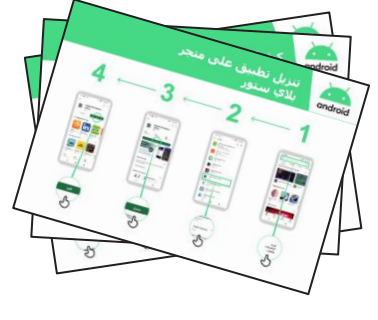

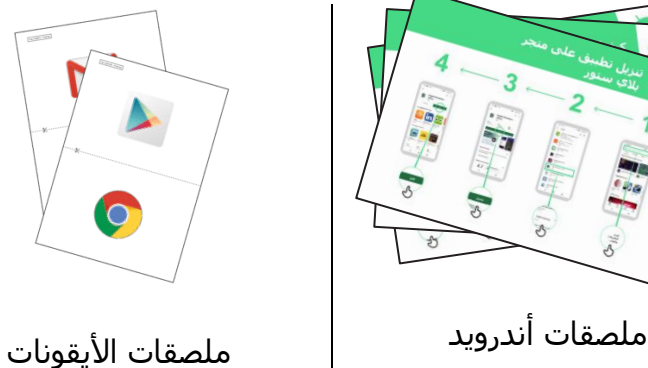

مقدمة / إنشاء حساب جوجل/متجر بًلي ستور / كروم / مساعد جوجل جيميل / التكلفة / توفير الطاقة / األمان / ملخص

# **مقدمة أندرويد**

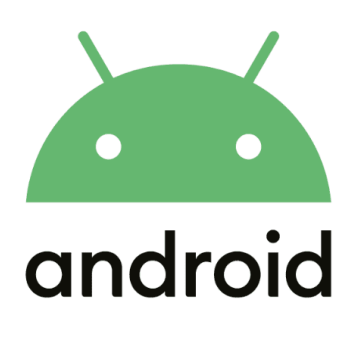

**اشرح**: "الهاتف الذكي يشبه الحاسوب المصغر الذي تتحكم به عن طريق لمس الشاشة بدلاً من استخدام الأزرار. يمكنه التقاط الصور وتشغيل الموسيقى ومقاطع الفيديو وبه "تطبيقات" يمكن أن تأخذك بسرعة إلى خدمة اإلنترنت. واألجهزة التي تعمل بنظام أندرويد هي الهواتف الذكية الأكثر انتشارا حول العالم. يمنحك هاتفك الذي يعمل بنظام أندرويد سرعة وصول إلى اإلنترنت، حتى تتمكن من استخدامه للبحث عن المعلومات التي تحتاجها على جوجل، ومشاهدة مقاطع الفيديو على يوتيوب، ومشاركة الصور." **اشرح**: "يمكن للهاتف الذي يعمل بنظام أندرويد مساعدتك في الوصول إلى اإلنترنت. وهذا يعني أنه يمكنك البحث عن آخر األخبار والمعلومات، ومشاركة الصور مع األصدقاء واالستمتاع بالموسيقى

والرياضة المفضلة لك. وهذا يعني أنه يمكنك الحصول على خريطة واختيار أفضل طريق إلى وجهتك التالية باستخدام خرائط جوجل، أو تعلم مهارة جديدة على يوتيوب."

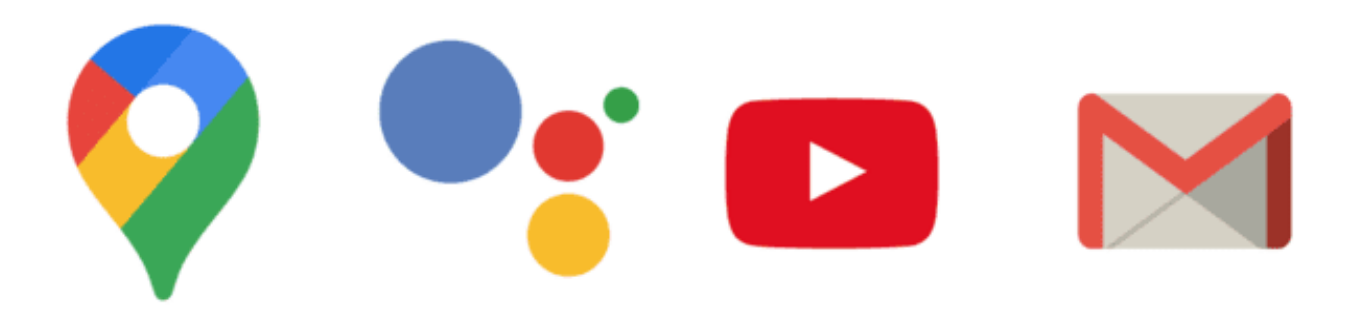

**شارك** أمثلة من حياتك الخاصة حول مدى فائدة الهواتف الذكية.

**اجعله ذا** صلة بالمتدرب من خًلل مناقشة كيف يمكن أن يكون مفيدا في حياة المتدرب نفسه.

مقدمة / إنشاء حساب جوجل/ متجرٍ بلاي ستور / كروم / مساعد جوجل جيميل / التكلفة / توفير الطاقة / األمان / ملخص

# **النشاط: إنشاء حساب جوجل**

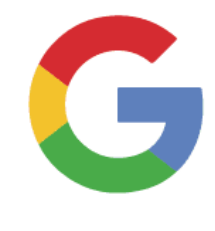

#### **شرح حسابات جوجل**

اشرح: "إذا كنت ترغب في استخدام هاتف أندرويد، فستحتاج إلى إنشاء "حساب جوجل". حساب جوجل مهم جدا الستخدام هاتفك الذي يعمل بأندرويد. سيسمح لك بالحصول على التطبيقات. كما أنه سيحفظ جميع معلوماتك – مثل جهات اتصالك والتطبيقات والصور - في مكان واحد. سيساعدك أيضًا إذا كنت ترغب في التغيير إلى هاتف مختلف مستقبلا."

**اشرح**: "إذا أنشأت حساب جوجل، فستتمكن من:

- تنزيل البعض من ملايين التطبيقات من جوجل بلاي
- العثور على مقطع الفيديو الجديد المفضل لك على يوتيوب.
	- استخدم جيميل للبريد اإللكتروني على هاتفك"

**اعرض ملصق "إنشاء حساب جوجل"**

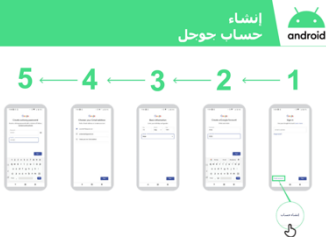

- **اشرح**: "أنت اآلن بصدد إنشاء حساب جوجل. للقيام بذلك، ستحتاج إلى االتصال باإلنترنت - إما عبر الواي فاي أو بيانات الهاتف. من األفضل أن تفعل هذا عبر الواي فاي لأنه يوفر المال."
- **المدرب:** ساعد المتدرب على االتصال بشبكة الواي فاي إن كان ذلك متاحًا.
- **اعرض:** للمتدرب أيقونة الواي فاي واالتصال على الهاتف لتوضيح متى يكونون متصلين باإلنترنت.

مقدمة / إنشاء حساب جوجل/ متجر بًلي ستور / كروم / مساعد جوجل جيميل / التكلفة / توفير الطاقة / األمان / ملخص

#### **اعرض ملصق "كيفية االتصال بشبكة الواي فاي عبر أندرويد"**

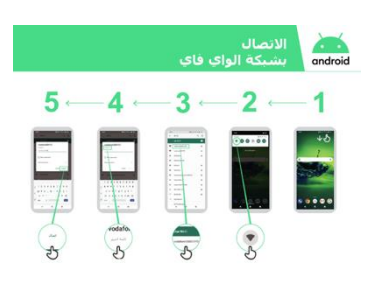

• **اشرح:** ما هو الواي فاي: "عند االتصال بشبكة الواي فاي يمكنك االنتقال إلى وضع االتصال دون استخدام البيانات من هاتفك. هذا يعني أنه يمكنك البحث عن المعلومات أو مشاهدة مقاطع الفيديو دون استخدام البيانات."

• **اشرح:** "ستحتاج عادة إلى إدخال "كلمة مرور" قبل أن تتمكن من استخدام الواي فاي. يمكن لصاحب الواي فاي أن يخبرك بكلمة المرور."

> **نصيحة**: "ليس من الآمن دائمًا الاتصال بشبكة الواي فاي إذا لم تكن متأكدًا من صاحبها. تأكد من معرفة من يملك شبكة الواي فاي قبل االتصال."

• **اسأل** المتدرب عما إذا كان يرغب في إنشاء حساب جوجل. بعد قيامهم بذلك، انطلق بهم من خلال الخطوات على الملصق.

#### **اشرح:**

- "الحساب هو شيء يخصك. سيساعدك في استخدام هاتفك."
- "إذا كان لديك بريد إلكتروني، اكتب ذلك في المربع األول. إذا لم يكن لديك، فًل تقلق!

يمكنك إنشاء واحد أو يمكنك استخدام رقم هاتفك!"

• إلنشاء"حساب"، ستحتاج إلى إدخال بعض المعلومات الشخصية على

الهاتف. إذا كنت لا تعرف عيد ميلادك، فقم بتخمينه."

**نصيحة:** قد لا تتوفر خدمة الواي فاي في منطقتك المحلية. كذلك ليس من الآمن دائمًا الاتصال بشبكة الواي فاي إذا لم تكن متأكدًا من صاحبها. تأكد من معرفة من يملك شبكة الواي فاي قبل االتصال.

مقدمة / إنشاء حساب جوجل/ متجر بلاي ستور / كروم / مساعد جوجل جيميل / التكلفة / توفير الطاقة / األمان / ملخص

# **النشاط: متجر بالي ستور**

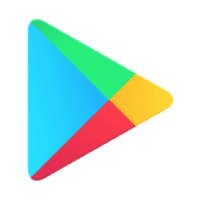

**اشرح:** "متجر بًلي ستور هو المكان الذي يمكنك من خًلله العثور على التطبيقات وتحميلها. التطبيقات هي طرق بسيطة للوصول إلى خدمات اإلنترنت مثل تطبيق جوجل ويوتيوب وجيميل. هناك أيضًا تطبيقات عبارة عن الألعاب أو التي تطلعك على الأخبار أو تساعدك على تعلم شيء ما. كذلك فإن الموسيقى والفيديوهات والكتب قد تكون متاحة أيضًا من متجر بلاي سـتور."

اشـرح: "العديد من هذه التطبيقات مجانية وهناك حاليًا ملايين التطبيقات في متجر بلاي ستور."

#### $3.$  $\overline{2}$  $4 -$ 1 i <sub>c</sub> **COLLEGE Sa** e sia<br>**Al**t 138  $\frac{1}{\sigma}$  $\frac{1}{\sqrt{2}}$ ø 画に ٠ e  $\bullet$

#### **اعرض ملصق "تنزيل تطبيق من متجر بالي ستور"**

اسأل إذا كان بإمكانك مساعدة المتدرب في تنزيل التطبيق، بعدها قم بإرشادهم عبر الخطوات الموجودة على الملصق.

اشرح: "العديد من التطبيقات مجانية – ال يتعين عليك الدفع مقابلها أي منها. لكن بعض التطبيقات تتطلب المال وسيتعين عليك الدفع قبل أن تتمكن من تنزيلها. التطبيقات الأخرى مجانية التنزيل، ولكن يمكنك الدفع مقابل الميزات الإضافية لاحقًا."

توضيح: اعرض للمتدرب كًل من التطبيقات المجانية والمدفوعة على متجر بًلي ستور وأين توجد بيانات السعر.

#### **الممارسة!**

"الآن بعد أن أصبح بإمكانك تنزيل التطبيقات من متجر بلاي سـتور، ما نوع التطبيقات التي تهتم بها؟"

**المدرب:** ساعد المتدرب على تنزيل تطبيق من متجر بًلي ستور. ثم ساعده على استخدامه. إذا لم يكونوا متأكدين من نوع التطبيق الذي يهتمون به، فأعطهم بعض التوجيهات عن المجاالت التي قد يهتمون بها (مثل الرياضة أو الطقس أو تعلم اللغة أو الموسيقى) أو التطبيقات التي تعتقد انها قد تعجبهم (مثل يوتيوب).

#### **اشرح:**

"بمجرد أن يكون لديك تطبيق على هاتفك، سيبقى عليه حتى تحذفه. لست بحاجة إلى االستمرار في الذهاب إلى متجر بلاي ستور لتنزيله في كل مرة تستخدمه. أحيانًا سيتم تحديث التطبيقات - وهذا يعني أن التطبيق يتحسن!"

مقدمة / إنشاء حساب جوجل/متجر بًلي ستور/ كروم / مساعد جوجل جيميل / التكلفة / توفير الطاقة / األمان / ملخص

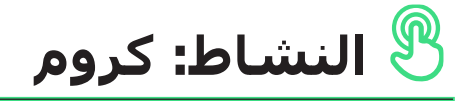

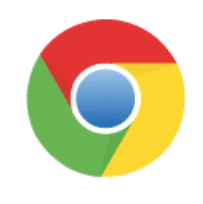

#### **اشرح:**

• "يحتوي كل هاتف أندرويد على كروم. هذا هو "متصفح الويب" – حيث يمكنك البحث عن أي "موقع ويب أو معلومات تريدها." • "العديد من األشخاص والشركات والحكومات والمنظمات األخرى لديها مواقع على شبكة اإلنترنت حيث يمكنك الحصول على المعلومات."

#### **قم بتجسيد هذه الفوائد!**

#### **شارك أمثلة شخصية عن كيفية مساعدة كروم لك وألصدقائك وألسرتك.**

قد تشمل بعض الأمثلة ما يلي:

- الحصول على معلومات محددة (على سبيل المثال عن الرعاية الصحية المحلية أو المرافق التعليمية)
	- البحث عن نصائح حول المشاكل التي تواجهها
	- يمكن أن يساعدك كروم في تقليل كمية بيانات الجوال التي تستخدمها

#### **التطبيق العملي!**

اشرح: "يسمح لك استخدام كروم باالنتقال إلى أي موقع ويب في العالم! وهذا يعني أنه بإمكانك الحصول على معلومات عن أي شيء! دعنا نجد موضوعًا لنتعلمه!"

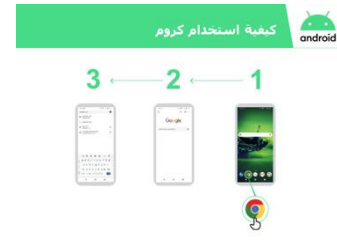

#### **اعرض ملصق "كيفية استخدام كروم"**

توضيح: على كروم، اعرض للمتدرب كيف يمكنه الوصول إلى موقع ويب عن طريق كتابة عنوان URL (على سبيل المثال www.google.com). حاول أن ترشدهم إلى موقع إلكتروني تعتقد أن المتدرب سيكون مهتمًا به.

نصيحة: هناك العديد من "المتصفحات" المختلفة لاستخدام الإنترنت. يتم عرض بعض الأيقونات الأكثر شيوعًا لهذه المتصفحات أدناه. بناء على الهاتف الذي تستخدمه، يمكنك استخدام متصفحا من بينهم بدلاً من ذلك الموضح أعلاه.

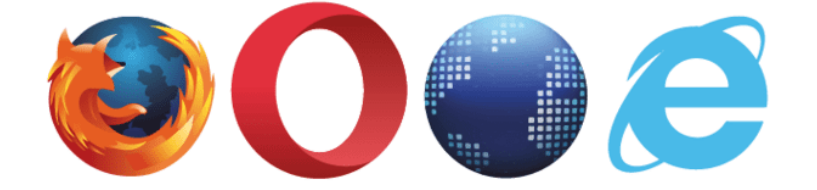

مقدمة / إنشاء حساب جوجل/متجر بًلي ستور / كروم / مساعد جوجل جيميل / التكلفة / توفير الطاقة / األمان / ملخص

# **النشاط: مساعد جوجل**

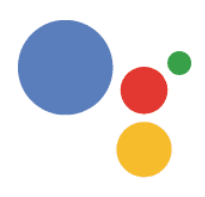

**اشرح:** "مع مساعد جوجل، يمكنك إنجاز المهام على هاتفك األندرويد باستخدام صوتك فقط. يمكنك أن تطلب منه مساعدتك في االتصال بصديق، أو تشغيل مقاطع الفيديو أو مساعدتك في العثور على الشركات في منطقتك المحلية. عليك فقط التحدث إلى هاتفك األندرويد مستخدما الميكروفون، باستخدام صوتك."

#### **اعرض ملصق "كيفية استخدام مساعد جوجل"**

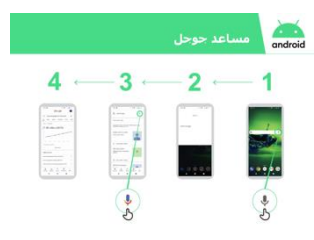

• **اشرح:** "أنت اآلن بصدد استخدام مساعد جوجل. ما عليك إال أن تقول "مرحبًا جوجل" أو اضغط مع الاستمرار على زر الصفحة الرئيسية. زر الصفحة الرئيسية غالبًا ما يكون هو الزر الكبير في الجزء السفلي من هاتفك." • **اشرح:** "إذا كان لديك إصدار قديم من أندرويد على هاتفك، فمن الممكن أال يكون لديك مساعد جوجل"

• **اشرح** كيفية تنشيط مساعد جوجل: ما عليك سوى قول "مرحباا جوجل" أو اضغط مع االستمرار على زر الصفحة الرئيسية.

• **اشرح** كيفية استخدامه: "تحدث بصوت عا ٍل وواضح وببطء. اسأل مساعد جوجل أو اطلب منه مساعدتك في القيام بشيء على هاتفك النقال."

**نصيحة:** للحصول على أفضل تجربة أثناء استخدام مساعد جوجل، تحدث بصوت عالٍ وواضح في هاتفك. قد تحتاج إلى تغيير إعدادات اللغة لتسهيل فهم مساعد جوجل حيث يمكنك تحديد اللغة التي تفهمها بشكل أفضل إذا كانت متوفرة.

#### **التطبيق العملي!**

**وضح** للمتدربين أنه يمكنهم الوصول إلى مساعد جوجل عن طريق الضغط على الميكروفون في منتصف الشاشة الرئيسية لنظام أندرويد.

اطلب من المتدربين أن يطلبوا من مساعد جوجل شيئًا يرغبون في القيام به. قد يكون هذا سـؤالًا لديهم عن الموسيقى أو الرياضة أو أي شـيء آخر يريدون معرفته. أو يمكن أن يكون شـيئًا يريدون من مساعد جوجل القيام به على هواتفهم.

ويمكن أن يشتمل هذا على ما يلي:

- السؤال عن "كم عدد سكان العالم"
	- إرسال رسالة قصيرة
- فتح تطبيق على الهاتف
	- تشغيل أغنية
- االتصال بإحدى جهات االتصال الخاصة بهم

مقدمة / إنشاء حساب جوجل/متجر بًلي ستور / كروم / مساعد جوجل جيميل / التكلفة / توفير الطاقة / األمان / ملخص

**النشاط: جيميل**

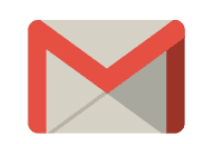

**اشرح:** "البريد اإللكتروني هو طريقة أخرى للتواصل مع الغير وهو كالمراسلة، أو االتصال أو واتساب. وهو أفضل لكتابة رسائل أطول ويستخدم بكثرة للتواصل التجاري."

**اشرح:** "جيميل هو تطبيق بريد إلكتروني سهل االستخدام على أجهزة أندرويد. فهو يوفر لك الوقت ويحافظ على أمان رسائلك. يمكنك إرسال رسائل البريد اإللكتروني من جيميل عبر جهاز الكمبيوتر أو عبر الهاتف. كل ما تحتاجه هو حساب جوجل، الذي يمكنك إنشاؤه أثناء إعداد هاتفك

األندرويد! ستتمكن من العثور على كل بريدك اإللكتروني، حتى لو قمت بتغيير الهواتف الحقا."

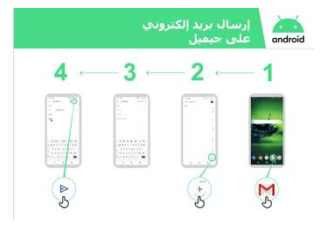

**اعرض ملصق "إرسال رسالة عبر جيميل" التطبيق العملي!**

**وضح** للمتدربين أنه يمكنهم الوصول إلى جيميل من خًلل الشاشة الرئيسية عن طريق تسجيل الدخول إلى حساب جوجل الخاص بهم. **اشرح** كيفية إرسال بريد إلكتروني عن طريق إرسال بريد إلكتروني بسيط بعنوان "مرحباا" إلى عنوان بريدك اإللكتروني. ثم قم بإرشادهم عبر الخطوات الموجودة على الملصق. **اجعل جيميل مناسبًا للمتدربين ناقش** كيف يمكن أن يساعدهم جيميل في حياتهم. **اسأل:** "كيف يمكنك استخدام جيميل في حياتك؟" قدم بعض االقتراحات بنااء على اهتماماتهم – سواء من حياتك العملية أو الشخصية.

نصيحة: هناك العديد من الطرق المختلفة لإرسال واستلام بريد إلكتروني. بعض الأكثر شـهرة منها مبين باألسفل. ال يهم أي نوع لديك؛ فكل منها يمكن أن ترسل إلى بعضها بعضا!

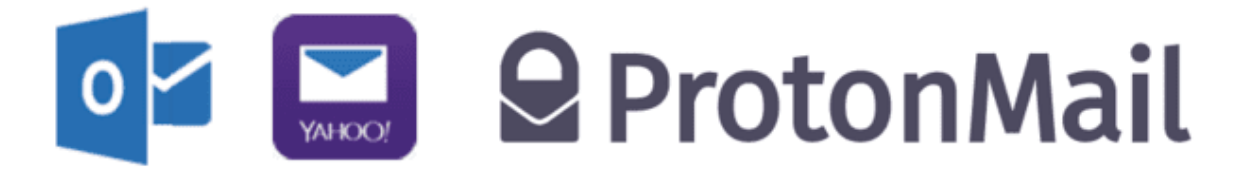

مقدمة / إنشاء حساب جوجل/متجر بًلي ستور / كروم / مساعد جوجل جيميل / التكلفة / توفير الطاقة / األمان / ملخص

**النشاط: التكلفة**

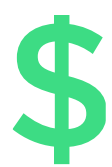

**اشرح:** "للوصول إلى اإلنترنت عبر هاتفك النقال، يمكنك إما استخدام بيانات الهاتف أو االتصال بالواي فاي. استخدام الواي فاي يعني أنك لست مضطارا إلى استخدام بياناتك."

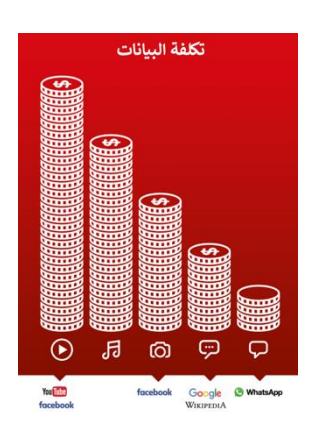

#### **اعرض ملصق "تكلفة البيانات"**

**اشرح:** "عادة، عندما تستخدم اإلنترنت على هاتفك، فأنت تستخدم بيانات الهاتف. قد تكون لديك بيانات مدرجة في خطتك أو اشتراكك أو ستحتاج إلى شرائها من وكيل شبكة الهاتف المحلية أو متجر يبيع رصيدا للهاتف. بعض األشياء التي تقوم بها على اإلنترنت، مثل مشاهدة مقاطع الفيديو أو االستماع إلى الموسيقى، تستخدم المزيد من البيانات، وبالتالي ستكلفك المزيد من المال."

**اشرح:** "يمكن أن يساعدك هاتف أندرويد في التحكم في البيانات التي تستخدمها وإدارتها، مما يوفر لك المال!"

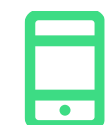

#### **التطبيق العملي**

وضح كيف يمكن للمتدربين الوصول إلى معلومات عن استخدام بياناتهم على هواتفهم الأندرويد.

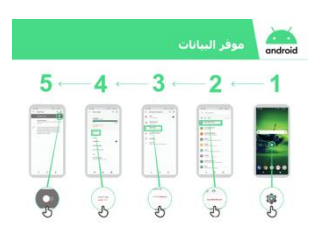

#### **اعرض ملصق "تشغيل موفر البيانات في أندرويد"**

- **اشرح:** "في أندرويد يمكنك رؤية كمية البيانات التي استخدمتها حتى ال تنتهي حزمة بياناتك. يمكنك كذلك تشغيل موفر البيانات مما يعني أنك تستخدم بيانات أقل وتدفع أمواال أقل."
- **أظهر** للمتدربين أنه يمكنهم تشغيل موفر البيانات من خًلل اتباع ملصق "تشغيل موفر البيانات في أندرويد"

**نصيحة:** إذا قمت بتشغيل موفر البيانات، فقد تعمل بعض تطبيقاتك بشكل مختلف قليلاً. إذا لم يعجبك هذا الوضع، فيمكنك إيقاف تشغيل موفر البيانات تما اما كما قمت بتشغيله.

مقدمة / إنشاء حساب جوجل/متجر بلاي ستور / كروم / مساعد جوجل جيميل / التكلفة / توفير الطاقة / األمان / ملخص

# **النشاط: توفير الطاقة**

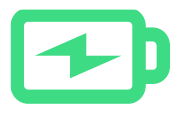

**اشرح:** "عند استخدام العديد من التطبيقات على هاتفك الأندرويد، فإنه سيستخدم بطارية هاتفك. بعض التطبيقات - مثل الفيديو - تستخدم البطارية أكثر من غيرها وهذا يعني أن الهاتف سيحتاج إلى الشحن أسرع."

اشرح: "يمكن لهاتف أندرويد مساعدتك حتى تستمر البطارية لفترة أطول!"

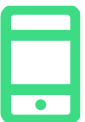

#### **التطبيق العملي**

وضح كيف يمكن للمتدربين الوصول إلى معلومات عن البطارية على هواتفهم الأندرويد (إن مكن).

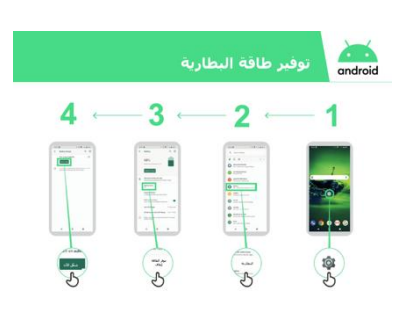

#### **اعرض ملصق "تشغيل موفر الطاقة في أندرويد"**

**اشرح:** "في أندرويد، يمكنك تغيير طريقة عمل البطارية بحيث تستمر لفترة أطول."

أظهر للمتدربين أنه يمكنهم تشغيل موفر الطاقة باتباع ملصق "تشغيل موفر الطاقة في نظام أندرويد."

**تلميح:** سوف تنفد بطاريتك بشكل أسرع إذا كانت ساخنة، حتى لو كنت ال تستخدمها. حافظ على هاتفك باردًا! إذا كان ساخنًا، فقد يتعرض للتلف.

مقدمة / إنشاء حساب جوجل/متجر بًلي ستور / كروم / مساعد جوجل جيميل / التكلفة / توفير الطاقة / األمان / ملخص

**النشاط: األمان**

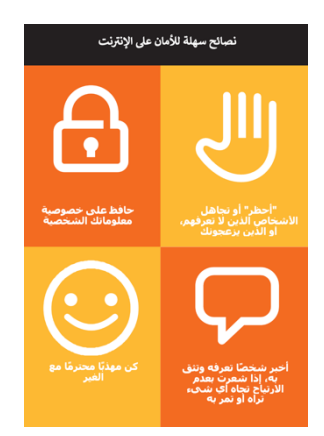

#### **اعرض ملصق "األمان على اإلنترنت"**

**اشرح:** "هناك العديد من األشياء الرائعة التي يمكنك استخدام اإلنترنت فيها، ولكن من المهم أن تتذكر أن اإلنترنت مفتوح للجميع في شتى أنحاء العالم، لذلك من الضروري أن تتعامل معه وكأنه مكان عام حقيقي (على سبيل المثال، مكان سوق) وأن تبقى آمنا."

**ناقش** مع المتدربين ما تعنيه هذه النصائح الستخدام اإلنترنت.

قم بتجسيد النصائح باستخدام أمثلة ذات صلة بالمتدربين. على سبيل المثال، قد تكون النساء أكثر اهتمامًا بكيفية منع التحرش.

**اشرح:** "عند تنزيلك تطبيق من جوجل بًلي، فإنه يتحقق منه للتأكد من أنه آمن لك لاستخدامه. لا يزال يتعين عليك توخي الحذر عند استخدام الإنترنت نظارا لوجود مخاطر أخرى."

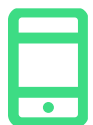

#### **التطبيق العملي**

**اشرح:** "جزء مهم من البقاء آمانا هو إيقاف األشخاص الذين ال تعرفهم من استخدام هاتفك الأندرويد. إذا كان بإمكانهم استخدام هاتفك يمكنهم الوصول إلى جميع معلوماتك وجهات اتصالك."

**اشرح:** "إذا لم تستخدم هاتف أندرويد لبعض الوقت، فسيتم تفعيل إيقاف تشغيل الشاشة لتوفير الطاقة. من المهم إنشاء كلمة مرور حتى ال يتمكن اآلخرون من استخدام هاتفك إذا وجدوه."

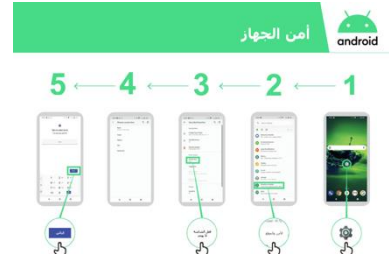

#### **اعرض ملصق "أمان الجهاز"**

اعرض للمتدربين كيف يمكنهم تغيير رقم التعريف الشخصي لجهازهم من خلال اتباع ملصق "تشغيل موفر البيانات في أندرويد".

إذا كنت تفضل إنشاء نمط على الشاشة بدالا **نصيحة:** من استخدام األرقام، فيمكنك التغيير لجعل ذلك يحدث في نفس الواجهة التي تقوم فيها بتغيير رقم التعريف الشخصي.

مقدمة / إنشاء حساب جوجل/متجر بلاي ستور / كروم / مساعد جوجل جيميل / التكلفة / توفير الطاقة / األمان / ملخص

**ملخص العب لعبة أيقونة أندرويد**  $\blacktriangleright$  0 اشرح كيف يمكن للمتدربين الوصول إلى معلومات عن بطاريتهم على هواتفهم الأندرويد (إن أمكن). ارفع كل أيقونة من أيقونات ۖ أندرويد، واحدة تلو الأخرى (متجر بلاي ستور، كروم، واي فاي، الإعدادات، مساعد جوجل، جيميل).  $\bullet$  10 • **اسأل** "أي تطبيق هذا؟" • **اسأل** المتدربين عن أكثر تطبيق استمتعوا به. • **اشرح** للمتدربين ماهية كل أيقونة إذا لم يكونوا متأكدين )اسأل عما إذا كانوا D. M بحاجة إلى الدعم).

**المستوى التالي**

• **قدم مكافآت صغيرة** )كالحلويات( لإلجابات الصحيحة والصق األيقونات على الحائط بعد ذلك للمساعدة في تذكير المتدربين بها.

إذا وصلت إلى نهاية الجلسة ولديك وقت إضافي:

**ناقش** مع المتدربين ما تعلموه عن أندرويد. • "ما الذي تعلمته من إعداد هاتف أندرويد؟" • "ما هي التطبيقات؟ أين تقوم بتنزيلها؟" ما التطبيقات التي تهتم بها؟" • "كيف يمكنك الوصول إلى مساعد جوجل؟ في أي مجال يمكنك استخدامه؟" • "كيف يمكنك توفير المال من خًلل البيانات؟" • "كيف يمكنك المساعدة في جعل الطاقة تدوم لفترة أطول؟" • "اذكر بعض الطرق التي يمكنك من خلالها جعل هاتفك الأندرويد أكثر أمانًا؟" • "ما االستخدامات التي يمكنك استخدامه فيها خلال حياتك العملية؟"

**اسأل:** "هل لديك أي أسئلة أخرى عن أندرويد؟" ا**سأل:** "ما الذي يرغبون في معرفته أيضًا عن الإنترنت المتنقل؟" تتضمن بعض الميزات الأكثر تقدمًا في يوتيوب مما يمكنك مناقشتها مع المتدربين ما يلي: • "كيف يمكنك "توفير مساحة أكبر" داخل هاتفك؟" • "كيف يمكنك إنشاء شبكتك الخاصة لمشاركة بيانات الهاتف مع آخرين؟" • "كيف يمكنك تغيير إعدادات الخصوصية واألمان في كروم؟" • "كيف يمكنك استخدام خرائط جوجل للحصول على االتجاهات؟" **اعرض** للمتدربين كيفية تنزيل تطبيقات إضافية من متجر جوجل ستور. اختر تطبياقا تستخدمه بنفسك.

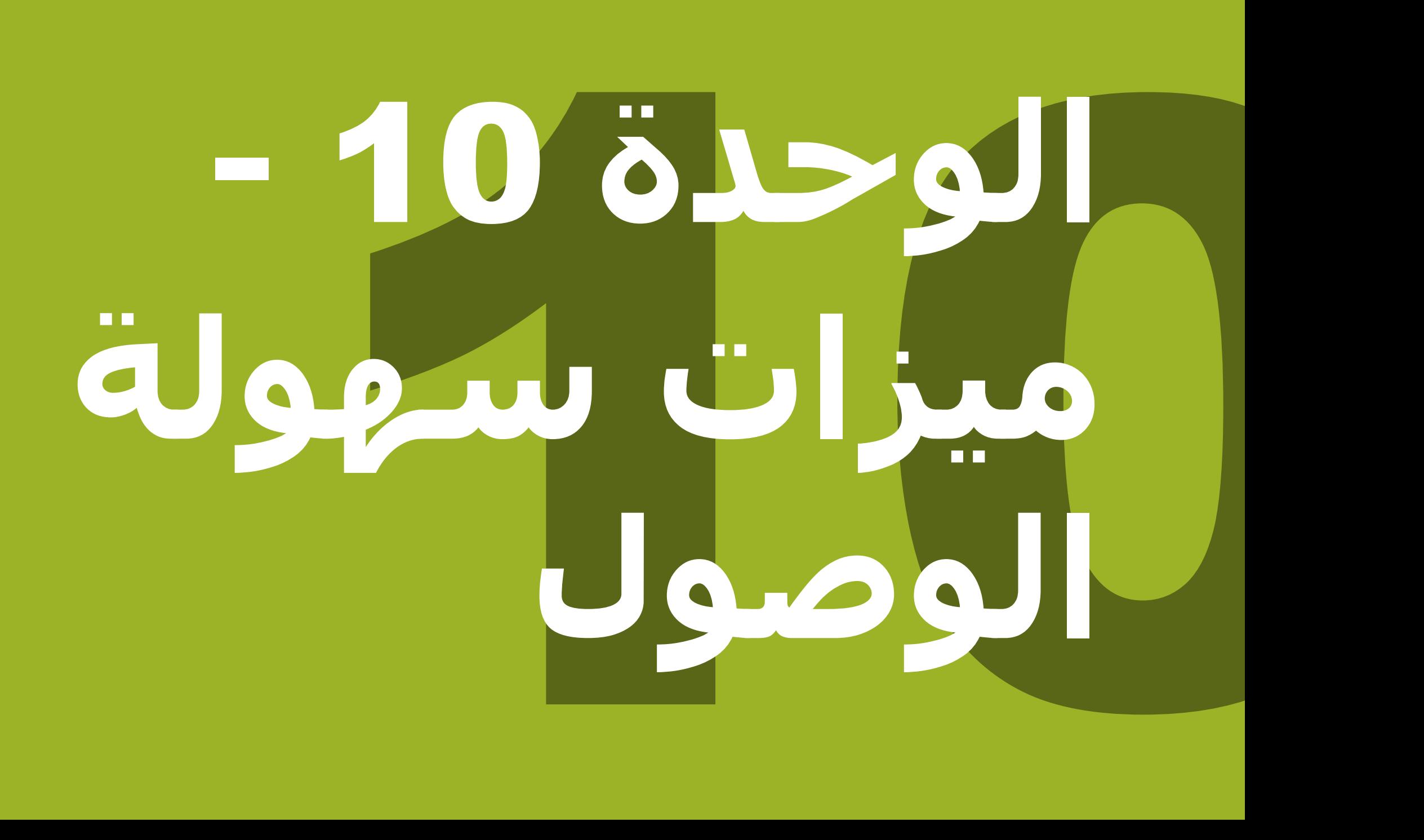

## **التدريب مع األشخاص ذوي االحتياجات الخاصة**

**حوالي** 15 **في المئة** من سكان العالم يعانون من شكل من أشكال اإلعاقة. بالنسبة لكثر من األشخاص ذوي الاحتياجات الخاصة، يمكن أن تكون الحياة صعبة لأنهم يواجهون صعوبات في الوصول إلى بعض الخدمات كالتعليم والرعاية الصحية، مما ال تواجه اآلخرين. ومع ذلك، يمكن للهواتف النقالة المساعدة في تخطي بعض هذه العوائق والسماح لألشخاص ذوي االحتياجات الخاصة بأداء أشياء يومية قد يجدون صعوبة في أدائها.

هناك العديد من الفوائد مما قد يضيفها الهاتف النقال لحياة األشخاص ذوي االحتياجات الخاصة. يمكن استخدام الهاتف **لربط الأشخاص بأصدقائهم وأقاربهم باستخدام واتساب أو المكالمات أو الرسائل القصيرة.** كما يسهل الهاتف النقال الوصول إلى **المحفظة اإللكترونية والترفيه واألخبار والمعلومات عبر اإلنترنت**. كذلك، فبالنسبة للعديد من األشخاص ذوي االحتياجات الخاصة، فإن الهاتف النقال هو بوابة للنقل والتعليم وخدمات الرعاية الصحية والمجموعات المجتمعية.

ربما تتساءل كيف يمكن لشخص ال يستطيع الرؤية أو السمع استخدام الهاتف النقال؟ هناك مجموعة من الوظائف المعروفة باسم ميزات **سهولة الوصول** التي يمكن أن تساعد األشخاص على تحسين تجربة المستخدم للهواتف النقالة. يمكن أن تساعد هذه الميزات شخصًا ضعيف البصر على جعل الأشـياء أكبر على الشاشـة، على سبيل المثال، أو تساعد شخصًا أصم على قراءة ما يقال في مقطع فيديو. ومع ذلك، ال يدرك العديد من األشخاص وجود ميزات سهولة الوصول هذه، أو ال يعرفون كيفية استخدامها.

قد يحتاج الأشخاص ممن يعانون من ضعف البصر و/أو السـمع إلىي الدعم لاسـتخدام الـهاتف النقال بطريقتين. أولاً، كما هو الحال مع العملاء الآخرين، قد يحتاجون إلى تعلم كيفية استخدام واتساب والإنترنت ويوتيوب وما إلى ذلك. ثانيًا، سيحتاجون إلى تعلم كيفية استخدام ميزات سـهولة الوصول لاسـتخدام هواتفهم وتطبيقاتهم. خلال الوحدات، سترى مربعات استدعاء تقترح نصائح حول سهولة الوصول لكل خدمة من الخدمات الرئيسية، يتبع ذلك وحدتان تبحثان بعمق في األنواع المختلفة من ميزات سهولة الوصول التي قد تكون مفيدة لألشخاص ضعيفي البصر، أو ذوي اإلعاقة البصرية، أو ضعاف السمع، أو الصم.

من خلال تعليم عملائك كلا العنصرين، ستسهم في تمكينهم للعيش بشكل أكثر استقلالية والمشاركة بشكل كامل في المجتمع.

#### **التواصل مع العمالء ذوي االحتياجات الخاصة - البدء**

"اسأل أوال..." هو مبدأ مهم في أي موقف وينطبق الشيء نفسه عند التعامل مع شخص ذي إعاقة. يجب أن نسأل الشخص دائمًا قبل تقديم المساعدة أو الدعم ووضع الافتراضات.

قد تكون متوتارا عند مقابلة شخص ذي إعاقة وتشعر بالخوف من استخدام الكلمات الخاطئة أو قول شيء مهين. تأكد من أنك تحترم هذا الشخص كما تفعل مع أي شخص آخر.

### **أهم النصائح للتواصل مع العمالء ذوي االحتياجات الخاصة**

 $\overline{V}$  $X$ <br>303-303  $\bigodot$ 

**تحدث له مباشرة** وليس من خًلل المرافق أو أي مترجم للغة اإلشارة قد يكون حاضرًا.

إذا عرضت المساعدة، فانتظر حتى يتم قبولها. ثم **استمع** أو **اسأل عن التعليمات**.

**تعامل مع البالغين كبالغين.** مخاطبة األشخاص ذوي االحتياجات الخاصة باسمهم الأول فقط عند اتباع نفس الألفة مع كل الآخرين.

**ال تتكئ أو تمسك** بكرسي متحرك لشخص ما أو االسكوتر الخاص به أو تلعب مع كلبه المرشد.

ا**ستمع بعناية** ألولئك الذين يجدون صعوبة في التحدث، واعطهم الوقت لًلنتهاء. إذا لزم الأمر، اطرح أسئلة تتطلب إجابات قصيرة.

**ال تتظاهر أب ًد** تحقق من الشخص إذا كنت غير متبين. **ا بالفهم؛**

**استرخ**. لا تشعر بالحرج إذا كنت تستخدم عادة تعبيرات من قبيل "أراك لاحقًا" أو "هل سمعت عن هذا؟" مما قد يبدو أنه يتعلق بإعاقة الشخص.

### **الوحدة** 10 **- ميزات سهولة الوصول**

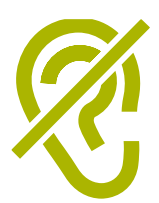

**دعم األشخاص فاقدي السمع**

> $\overline{\phantom{a}}$  $\bigodot$ ?  $\bigodot$  $\overline{\mathbf{P}}$ (1) **SASS**  $\boldsymbol{\bigtriangledown}$ <u>၃၃</u>

> > $\bigodot$

**اجذب انتباه الشخص قبل التحدث.** هناك العديد من الطرق لجذب االنتباه – مثل لمسة لطيفة على الذراع. اسأل الشخص عن االقتراحات.

**تحدث بوضوح وبوتيرة معتدلة.** رفع مستوى صوتك بشكل مفرط، والصراخ غير مفيدين.

**انظر مباشرة إلى الشخص أثناء التحدث** وكن على نفس مستوى العين إن أمكن.

عند تقديم المعلومات، **اسأل الشخص عما إذا كان قد فهم**، )على سبيل المثال، "هل كان ذلك منطقيًا؟").

اشعر بالراحة إلظهار **تعبيرات الوجه والجسم** واالبتسام واإلشارة وما إلى ذلك، كل هذا يساعد على التواصل.

**كن على علم بأن وجهك قد يكون في الظل**، وهذا الضوء خلفك قد يجعل من الصعب على الشخص التعلم من تعبيراتك.

**تقليل الضوضاء الخلفية** حيثما أمكن، يمكن للضوضاء الخلفية أن تجعل الاستماع صعبًا جدًا.

**استخدم القلم الرصاص والورق لتكملة تواصلك** إذا كان ضروريا. في الوسط الصاخب، قد يؤدي تدوين الكلمات الرئيسية إلى مساعدة ضعاف السمع.

عندما تحتار، اسأل الشخص المصاب بفقدان السمع عن **اقتراحات لتحسين** تواصلك.

يستخدم العديد من األشخاص الذين يعانون من ضعف السمع **سماعات طبية**. اكتشف إذا ما كان الشخص يستخدم وسيلة مساعدة واسأل كيف يمكنك مساعدته في استخدامها.

**تح َّل والتؤدة. بالصبر والثقة**
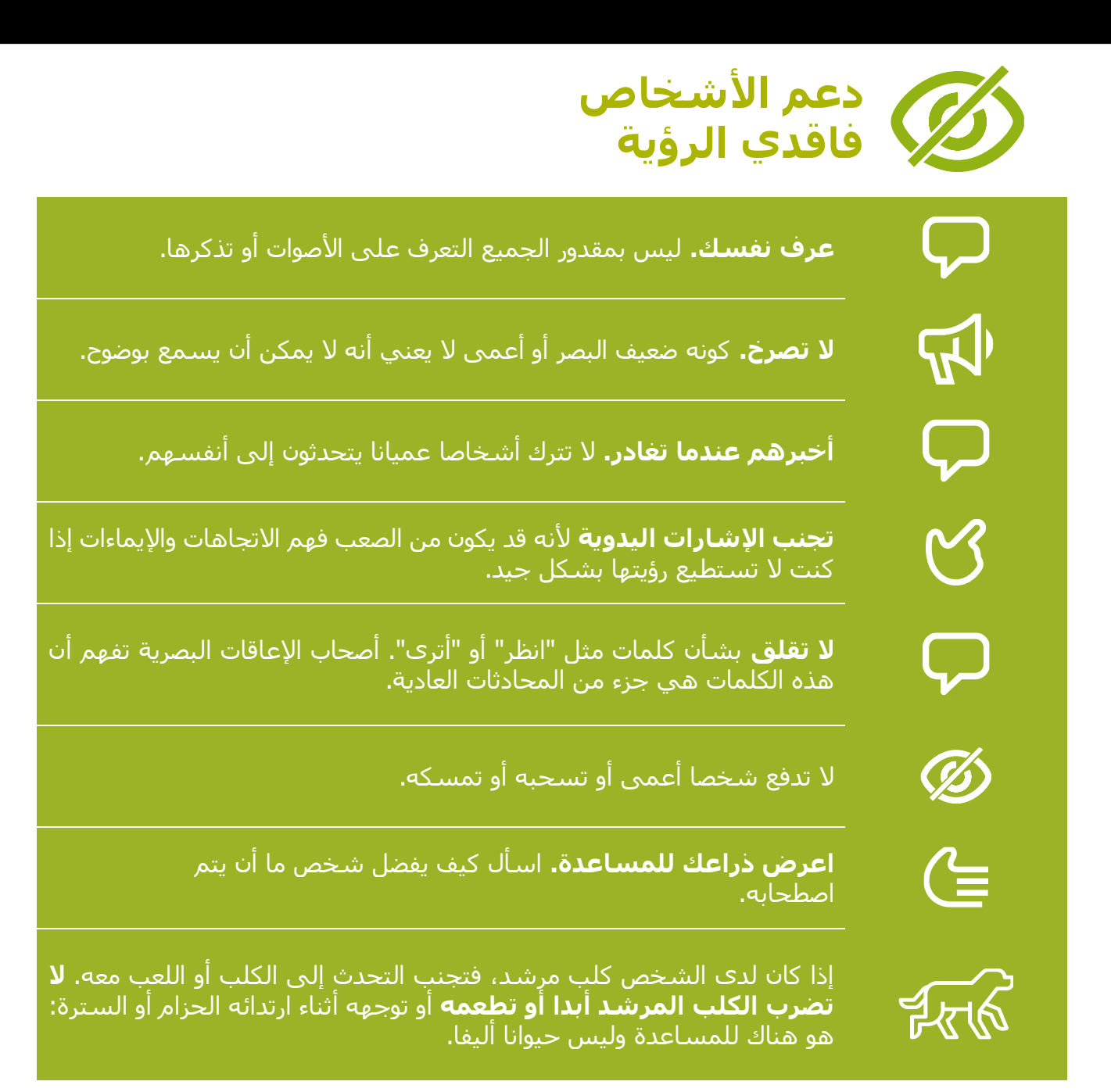

مقدمة / ضعيف الرؤية أو فاقد الرؤية / تغيير الألوان / التكبير / تحويل النص إلى كلام / صعوبة السـمع أو تحسـين الصوت للصم / رفع الصوت / النص المصاحب / النسخ الصوتي المباشر / ملخص

### **مقدمة التدريب**

#### **مالحظة للمدرب**

إن استخدام ضعيف البصر، أو فاقد البصر، أو قليل السـمع، أو الأصم، للـهاتف النقال ليس أمرًا معقدًا. يمكن أن تساعد جميع هواتف أندرويد الأشخاص على استخدام الهاتف عندما لا يتمكنون بسهولة من رؤية الشاشـة أو سـماع الأصوات. وهذه تسـمـى ميزات سـهولة الوصول. سـيكون لدى معظم المتدربين بعض الرؤية أو السمع، وسيحتاجون إلى تسهيل رؤية الهاتف وسماعه. سيكون لدى بعض المتدربين القليل جدا من البصر أو السمع وسيحتاجون إلى مساعدة الستخدام الهاتف بطريقة مختلفة. لكل نشاط من الأنشطة أدناه، نشاط بسيط، ولكن هناك أيضًا نشاط أكثر تفصيلاً إذا كان لديك الوقت إلكماله.

ن**صيحة:** يمكن استخدام ميزات سهولة الوصول التي تساعد الشخص على استخدام الهاتف عبر العديد من التطبيقات، ولكن قد ال تعمل في بعض التطبيقات. يمكن أن يكون مساعد جوجل مفيدًا جدًا – خاصة للأشخاص الذين يعانون من ضعف الرؤية أو انعدامها )يمكن العثور على مزيد من المعلومات في الصفحة 142(.

### **المواد التي ستحتاج إليها:**

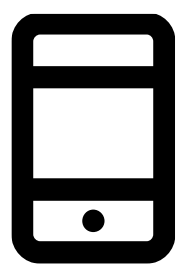

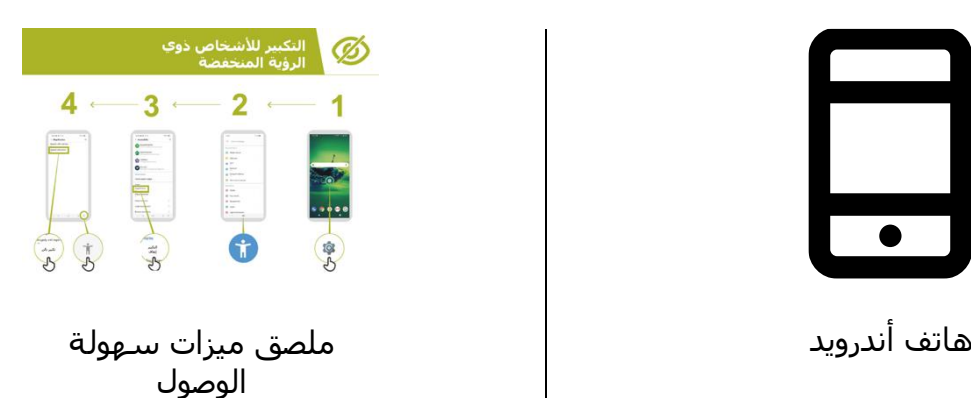

مقدمة / ضعيف الرؤية أو فاقد الرؤية / تغيير الألوان / التكبير / تحويل النص إلى كلام / صعوبة السمع أو تحسـين الصوت للصم / رفع الصوت / النص المصاحب / النسخ الصوتي المباشر / ملخص

### **دعم األشخاص ممن يعانون ضعفا أو إعاقة بصرية**

### **النشاط: تغيير إعدادات العرض )لضعيفي الرؤية(**

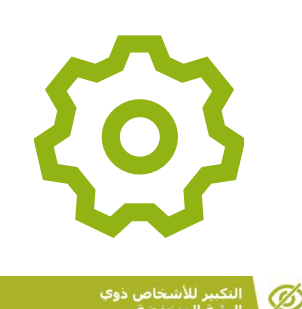

 $\overline{2}$ 

 $3 \cdot$ 

**اشرح:** "يمكنك تغيير الطريقة التي تبدو بها الشاشة على قائمة "اإلعدادات العامة ".

**اسأل** ما الذي يهتم به المتدربون: تغيير وتصحيح األلوان؛ تغيير الخطوط وحجم العرض؛ زيادة التباين وتقليل الضوء الأبيض.

**اشرح** كيفية تغيير اإلعدادات لألشخاص ضعيفي الرؤية باستخدام أحد ملصقات "**كيفية تغيير إعدادات العرض**":

- تغيير األلوان وتصحيحها؛
	- تغيير الخطوط؛
	- تغيير حجم الشاشة؛
- زيادة التباين وتقليل الضوء األبيض.

ا**لمدرب:** إذا كنت تعرف شخصًا يستخدم هذه الإعدادات، قم بتجسيد الفوائد من خلال سرد قصته.

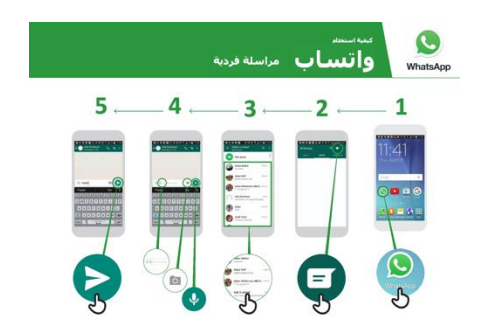

**اشرح:** "سنتدرب على ذلك باستخدام واتساب إلرسال رسالة."

**اشرح** باستخدام ملصق "**كيفية إرسال رسالة على واتساب**"

- ساعد المجموعة في العثور على أيقونة واتساب.
- تحقق من أن الجميع يعرف عن الواتساب وكيفية استخدامه.
	- اشرح إرسال الرسالة.
- قم بتكبير حجم الخط وأرسل رسالة واتساب إلى شخص آخر في المجموعة.

مقدمة / ضعيف الرؤية أو فاقد الرؤية / تغيير الألوان / التكبير / تحويل النص إلى كلام / صعوبة السـمع أو تحسـين الصوت للصم / رفع الصوت / النص المصاحب / النسخ الصوتي المباشر / ملخص

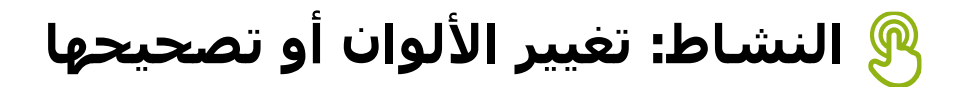

اشـرح: "يجد بعض الناس صعوبة في رؤية بعض الألوان وقد لا يكونوا قادرين على رؤية شـاشـة الـهاتف بشـكل صحيح. يمكنك تغيير الطريقة التي يظهر بها اللون على هاتفك، لتسهيل استخدامه على الناس."

#### نصيحة: قد لا تكون هذه الإعدادات متوافرة على جميع الهواتف. حاول مساعدة المتدربين على إعداده.

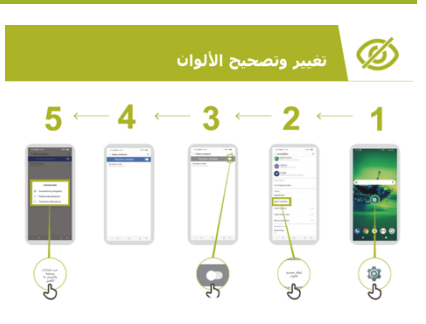

**اعرض** باستخدام ملصق "**تغيير األلوان وتصحيحها**":

- .1 اتبع اإلرشادات لضبط اإلعدادات لأللوان
- .2 افتح الصورة التي التقطتها يمكن أن تكون صورة المدرب إذا وافق!
	- .3 انظر إلى الصورة قبل إعداد التصحيح وبعده.

**ممارسة:** جرب استخدام تصحيح األلوان مع مجموعة متنوعة من التطبيقات المختلفة، بما في ذلك موقع ويب محلي وتطبيق من وسائل التواصل االجتماعي مثل فيسبوك وتطبيق مراسلة مثل واتساب.

**المدرب** لجعل الأمر ذا صلة من خلال سرد قصة عمى الألوان أو إذا كنت تعرف شخصا مصابا بعمى األلوان، أخبر قصة عنك أو عنه في استخدام النقال.

مقدمة / ضعيف الرؤية أو فاقد الرؤية / تغيير الألوان / التكبير / تحويل النص إلى كلام / صعوبة السمع أو تحسـين الصوت للصم / رفع الصوت / النص المصاحب / النسخ الصوتي المباشر / ملخص

### **النشاط: التكبير لألشخاص ضعيفي الرؤية )جعل األشياء تبدو أكبر على الشاشة(**

**اشرح:** "التكبير هو وظيفة تجعل كل شيء على هاتفك يبدو أكبر. يستخدم الكثير من الأشخاص التكبير لمساعدتهم على رؤية الأشياء الصغيرة. بالنسبة للأشخاص الذين يعانون من ضعف البصر، فإنه يجعل لهم من استخدام الشاشة شيئا ممكنا."

"يعمل التكبير مثل العدسة المكبرة، ولكنه جزء من الهاتف. يمكنك استخدامه لفترة قصيرة )على سبيل المثال للنظر إلى صورة) أو طوال استخدام هاتفك."

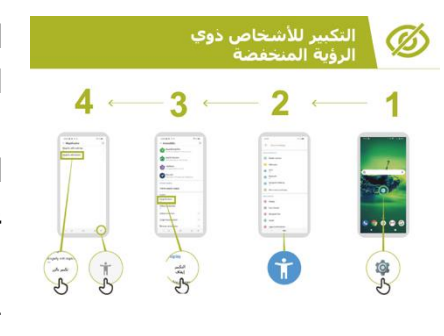

**اشرح** باستخدام ملصق "التكبير" الذي سنراه لمعرفة كيفية استخدام التكبير.

**اشرح:** "سنستخدم التكبير إلرسال الرسائل وقراءتها. سنقوم بالتدرب على هذا عن طريق إرسال رسالة من خلال واتساب."

> .1 قم بزيادة التكبير لًلستخدام المستمر على الهاتف. .2 أرسل رسالة واتساب إلى شخص آخر في المجموعة.

# **النشاط: التكبير**

**اشرح:** "التكبير هو وظيفة تجعل كل شيء على هاتفك يبدو أكبر. يستخدم الكثير من األشخاص التكبير لمساعدتهم على رؤية األشياء الصغيرة. بالنسبة لألشخاص الذين يعانون من ضعف البصر، فإنه يجعل لهم من استخدام الشاشة شيئا ممكنا."

"يعمل التكبير مثل العدسة المكبرة، ولكنه جزء من الهاتف. يمكنك استخدامه لفترة قصيرة )على سبيل المثال للنظر إلى صورة) أو طوال استخدام هاتفك."

مقدمة / ضعيف الرؤية أو فاقد الرؤية / تغيير الألوان / التكبير / تحويل النص إلى كلام / صعوبة السـمع أو تحسـين الصوت للصم / رفع الصوت / النص المصاحب / النسخ الصوتي المباشر / ملخص

**النشاط: التكبير**

**اشرح:** "يمكن أن يكون التكبير أيضًا وظيفة مؤقتة كما لو أنك تستخدم الزوم. قد تكون استخدمت "الزوم" لتكبير شيء ما – كالصورة مثًل." **اشرح:** "أنت اآلن بصدد "الزوم" باستخدام التكبير."

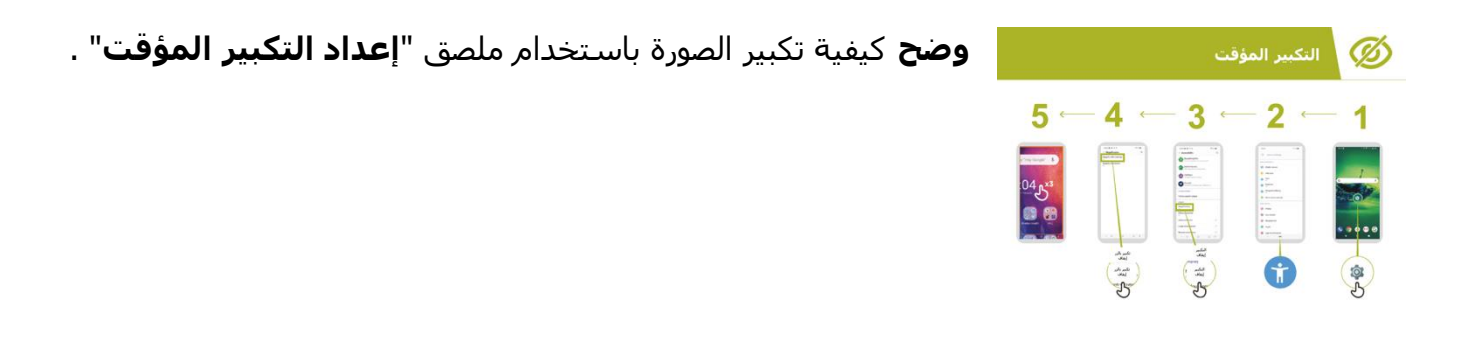

#### **قراءة رسالة الواتساب باستخدام التكبير المؤقت**

**اشرح:** "سنتدرب باستخدام التكبير عن طريق إرسال رسالة من خًلل واتساب."

- .1 ساعد المجموعة في العثور على أيقونة واتساب.
- .2 تحقق من أن الجميع يعرف عن الواتساب وكيفية استخدامه.
	- .3 اشرح إرسال الرسالة.
	- .4 قم بزيادة التكبير لًلستخدام المؤقت على الهاتف.
	- .5 أرسل رسالة واتساب إلى شخص آخر في المجموعة.

**التمرين:** جرب استخدام التكبير مع مجموعة متنوعة من التطبيقات المختلفة، وقم بتضمين موقع ويب محلي وتطبيق من وسائل التواصل االجتماعي مثل فيسبوك وتطبيق مراسلة مثل واتساب.

مقدمة / ضعيف الرؤية أو فاقد الرؤية / تغيير الألوان / التكبير / تحويل النص إلى كلام / صعوبة السمع أو تحسـين الصوت للصم / رفع الصوت / النص المصاحب / النسخ الصوتي المباشر / ملخص

**النشاط: تحويل النص إلى كالم – الحصول على هاتف يعلن ما هو على الشاشة**

**اشرح:** "توك باك" هو الوقت الذي يمكنك فيه االستماع إلى هاتفك دون الحاجة إلى رؤية الشاشة. عندما تفعل شيئًا على هاتفك، سيتحدث إليك ويخبرك بما يحدث، سوف يهتز أيضًا لإعلامك بما يحدث."

"يمكن لتوك باك أو التصنيع الكلامي تغيير حياة الأشخاص ممن ليس لديهم رؤية. فهو يعني أنه يمكنهم استخدام هواتفهم دون أن يضطر أي شخص إلى القراءة لهم."

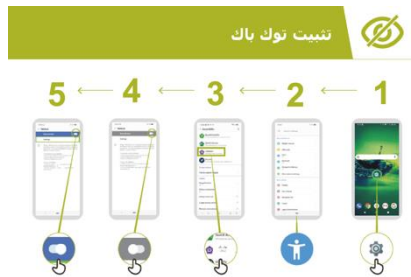

**باك".**

**وضح** كيفية تثبيت "توك باك" باستخدام ملصق **"اإلعداد توك** 

- .1 افتح تطبيق جوجل على هاتفك.
- .2 تدرب على بدء تشغيل توك باك وإيقاف تشغيله قم بذلك عدة مرات.
	- .3 اآلن تعلم اإلشارات للتنقل مع توك باك.
		- .4 انتقل إلى مربع البحث.
		- .5 ابحث عن "مقاهي بالقرب مني".
- .6 استمع إلى النتائج واضغط مرتين على مقهى واحد لمعرفة المزيد عنه.
	- .7 حاول البحث عن أشياء أخرى.

ا**لتمرين:** جرب استخدام إعدادات الكًلم مع مجموعة متنوعة من التطبيقات المختلفة، وقم بتضمين موقع ويب محلي وتطبيق من وسائل التواصل االجتماعي مثل فيسبوك وتطبيق مراسلة مثل واتساب.

مقدمة / ضعيف الرؤية أو فاقد الرؤية / تغيير الألوان / التكبير / تحويل النص إلى كلام / صعوبة السـمع أو تحسـين الصوت للصم / رفع الصوت / النص المصاحب / النسخ الصوتي المباشر / ملخص

### **ملخص**

**اشرح:** "جميع هواتف أندرويد قادرة على مساعدة الناس على استخدام الهاتف حين ال يمكن رؤية الشاشـة بسهولة. حتى عندما تكون رؤيتك قليلة أو معدومة - فإن اسـتخدام الهاتف النقال ليس معقدًا."

"بالنسبة لمن لديه ضعف في الرؤية، يمكننا أن نجعل الهاتف أسهل كي يراه، وبالنسبة لمن لديه ضعف بصر أو إعاقة بصرية، يمكننا المساعدة في تقديم المعلومات على الشاشة بطريقة مختلفة. هناك حل لمساعدة معظم الناس الذين يعانون من فقدان الرؤية."

"يمكن أن تساعد الميزات في هذه الوحدة الشخص على استخدام الهاتف عبر العديد من التطبيقات، ولكن بعضها قد لا يعمل إذا كان قد تم تصميمها بحيث لا تستخدم إعدادات الهاتف."

"تحتوي معظم التطبيقات على" اختصارات" خاصة. وهذه قد تساعدك على استخدام العديد من األشياء الموضحة في هذه الوحدة، بطريقة أسهل!".

مقدمة / ضعيف الرؤية أو فاقد الرؤية / تغيير الألوان / التكبير / تحويل النص إلى كلام / صعوبة السمع أو تحسـين الصوت للصم / رفع الصوت / النص المصاحب / النسخ الصوتي المباشر / ملخص

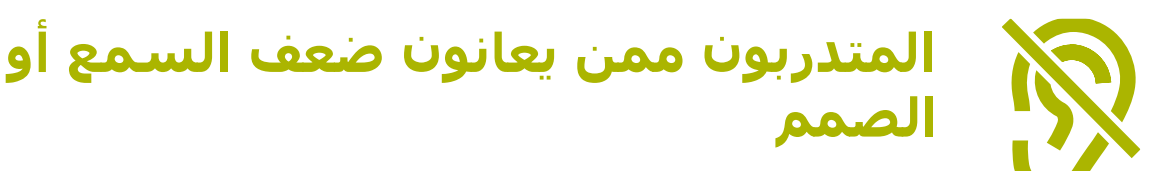

### **النشاط: تحسين الصوت**

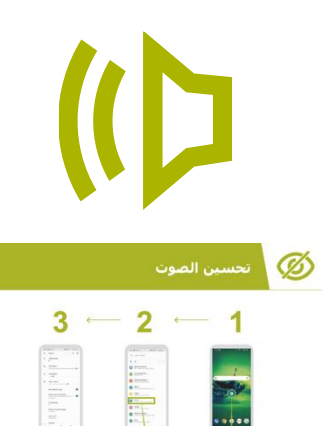

**اشرح:** "على هاتفك يمكنك تغييره بحيث تختلف الأصوات أكثر هدوءًا أو أعلى صوتًا. على سبيل المثال، يمكنك تغييره بحيث تكون الموسيقى والفيديو صوتًا مختلفًا عن اتصالات الهاتف أو التنبيهات."

"يمكنك أيضًا استخدام شيء يسمى **بيس لاودنِس** لجعل الأصوات أنقى ما يكون."

**ناقش** فوائد تحسين الصوت مع المتدربين. يقوم المدرب بإعطاء أمثلة خاصة عن كيفية رفع الصوت والوضوح مما قد يغير تجربتهم. على سبيل المثال كيف يمكن أن يساعد من يعاني للسماع بوضوح حين يستمعون إلى هواتفهم.

**وضح** كيفية تغيير إعدادات الصوت باستخدام ملصق "تحسسين الصوت" خطوة بخطوة.

**نصيحة:** من المهم حقًا استخدام سماعة رأس سلكية أو لاسلكية (عالية الجودة).

مقدمة / ضعيف الرؤية أو فاقد الرؤية / تغيير الألوان / التكبير / تحويل النص إلى كلام / صعوبة السمع أو تحسـين الصوت للصم / رفع الصوت / النص المصاحب / النسخ الصوتي المباشر / ملخص

**النشاط: رفع الصوت اشرح:** "إذا وجدت صعوبة في سماع ما يقوله الناس حولك فإن هاتفك األندرويد يمكن أن يساعدك. هناك شيء يدعى "مكبر الصوت" الذي سيجعل الأصوات أكثر وضوحًا بالنسبة لك كي تسمعها."

**نصيحة:** قد ال تحتوي بعض الهواتف على هذه الوظيفة. قد تحتاج إلى مساعدة المتدربين على تنزيل "مكبر الصوت" إذا لم يكن هاتفهم يحتوي عليه.

**ناقش** المواقف التي يصعب فيها فهم ما يقال. قم بتجسيد فوائد " رفع الصوت" باستخدام تجربة المدربين الخاصة. على سبيل المثال، عندما يكون شخص ما في مكان صاخب جدًا أو يكون شخصًا مسنًا يعاني من اجل الاستماع بشكل صحيح.

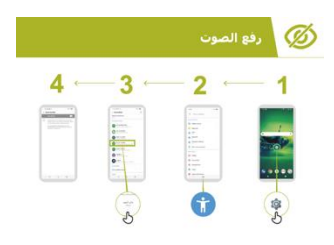

**اشرح** باستخدام ملصق "رفع الصوت". بيّن للمتدربين أنه يمكنهم تغيير هذه اإلعدادات خطوة بخطوة.

**النشاط: النص المصاحب**

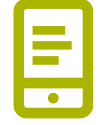

**اشرح:** "عندما يقوم هاتفك بتشغيل فيديو أو صوت، يمكنك تشغيل "النص المصاحب." فهو يعني أنه يمكنك رؤية كلمات ما يقال على الشاشة. وتلك خاصية مفيد للغاية إذا ما وجد المستخدم صعوبة في سماع أغنية أو مقطع فيديو.

"يمكن أن يساعد النص المصاحب كل شخص. فهو يساعد الناس على فهم ما يقال عندما يكون الصوت بلغة أخرى أو عندما يكون الصوت بجودة رديئة. كما أنه مفيد لألشخاص الذين يعانون من مشاكل في السمع."

**وضح** كيفية إعداد المتدربين للنص المصاحب باستخدام ملصق "**إعداد" النصوص التوضيحية اشرح**: "اآلن بعد أن قمنا بإعداد النصوص المصاحبة، يمكننا محاولة مشاهدة مقطع فيديو على يوتيوب مع تشغيل النص المصاحب."

**نصيحة:** تعمل النصوص المصاحبة بشكل أفضل عندما يضيف الشخص الذي قام بإنشاء الفيديو النصوص المصاحبة. بعض التطبيقات - مثل يوتيوب - تسجل نصا مصاحبا للفيديوهات تلقائيًا إذا لم تكن متوفرة ولكنها لا تعمل أيضًا.

مقدمة / ضعيف الرؤية أو فاقد الرؤية / تغيير الألوان / التكبير / تحويل النص إلى كلام / صعوبة السـمع أو تحسـين الصوت للصم / رفع الصوت / النص المصاحب / النسخ الصوتي المباشر / ملخص

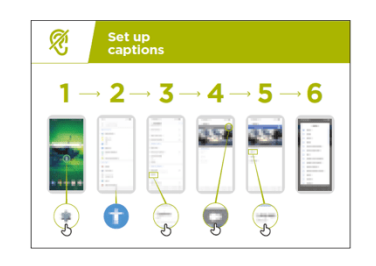

- **وضح** كيف يمكن للمتدربين مشاهدة مقطع فيديو على يوتيوب بالنص المصاحب من خلال استخدام الملصق:
- .1 باستخدام اإلرشادات الموجودة في الملصق، قم بتشغيل النصوص المصاحبة.
	- .2 باستخدام تطبيق أو موقع يوتيوب، انتقل للبحث عن فيديو مفضل.
- 3. إذا قام ناشر الفيديو بإنشاء نصوص مصاحبة، فسيتم تشغيلها تلقائيًا.

### **النشاط: النسخ الصوتي المباشر**

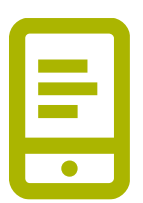

**اشرح:** "النسخ الصوتي المباشر" يشبه النصوص التوضيحية. فهو يعني هذا يعني أنه عندما يتحدث البعض، يمكنك رؤية نص ما ما يقولونه على الشاشة. للأشخاص الذين يعانون من ضعف السمع أو لا يسمعون، قد يكون "النسخ الصوتي المباشر" مفيدا جدا."

"على بعض هواتف أندرويد، سيكون" النسخ الصوتي المباشر" موجود بالفعل على هاتفك، إذا لم يكن الأمر كذلك، فقد تحتاج إلى تنزيله من متجر جوجل بلاي."

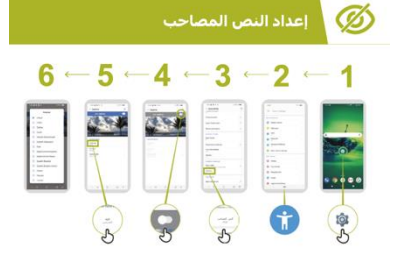

**المدرب:** قد يحتاج إلى مساعدة المتدرب في تنزيل "النسخ الصوتي المباشر" إذا لم يكن هاتفه يحتوي عليه.

**اعرض** باستخدام ملصق "**إعداد النسخ الصوتي المباشر**". وضح للمتدربين أنه يمكنهم تغيير هذه اإلعدادات خطوة بخطوة. .1 افتح النسخ الصوتي المباشر باتباع التعليمات الواردة في الدليل خطوة بخطوة.

- .2 قم بإجراء مكالمة هاتفية مع صديق.
	- .3 ضع الهاتف على مكبر الصوت.
	- .4 راقب النسخ الصوتي أثناء حديثهم.

يشرح المدرب أنه عند التحدث (أو الكتابة) على الهاتف، يتم حفظ جميع المعلومات في مكان ما (يمكنالعثور على مزيد من المعلومات في قسم الأمان عبر الإنترنت في الصفحة 116).

**نصيحة:** "النسخ الصوتي المباشر" يعمل بشكل أفضل في المحادثات وجهًا لوجه في الغرفة. الآن التطبيقات – على سبيل المثال سكايب أو زوم– تضيف أيضًا نسخًا إلى تطبيقاتها مجانًا.

مقدمة / ضعيف الرؤية أو فاقد الرؤية / تغيير الألوان / التكبير / تحويل النص إلى كلام / صعوبة السـمع أو تحسـين الصوت للصم / رفع الصوت / النص المصاحب / النسخ الصوتي المباشر / ملخص

### **ملخص**

**اشرح:** "جميع هواتف أندرويد قادرة على مساعدة الناس على استخدام الهاتف حين ال يمكن سماع األصوات القادمة من الهاتف. حتى عندما يمكنك سماع القليل فقط - فإن استخدام الهاتف المحمول ليس معقدًا."

"بالنسبة لمن لديه ضعف في السمع، يمكننا أن نجعل الهاتف أسهل كي يسمعه، وبالنسبة لمن لديه ضعف سمع أو إعاقة سمعية، يمكننا المساعدة في تقديم المعلومات على الشاشة بطريقة مختلفة، على سبيل المثال، كنص."

**يشرح المدرب:** "يمكن أن تساعد الميزات الموجودة في هذه الوحدة الشخص على استخدام الهاتف عبر العديد من التطبيقات، ولكن قد ال يعمل بعضها إذا كان قد تم تصميمها بحيث ال تستخدم إعدادات الهاتف."

"تحتوي معظم التطبيقات على" اختصارات" خاصة. وهذه قد تساعدك على استخدام العديد من األشياء الموضحة في هذه الوحدة، بطريقة أسهل!".

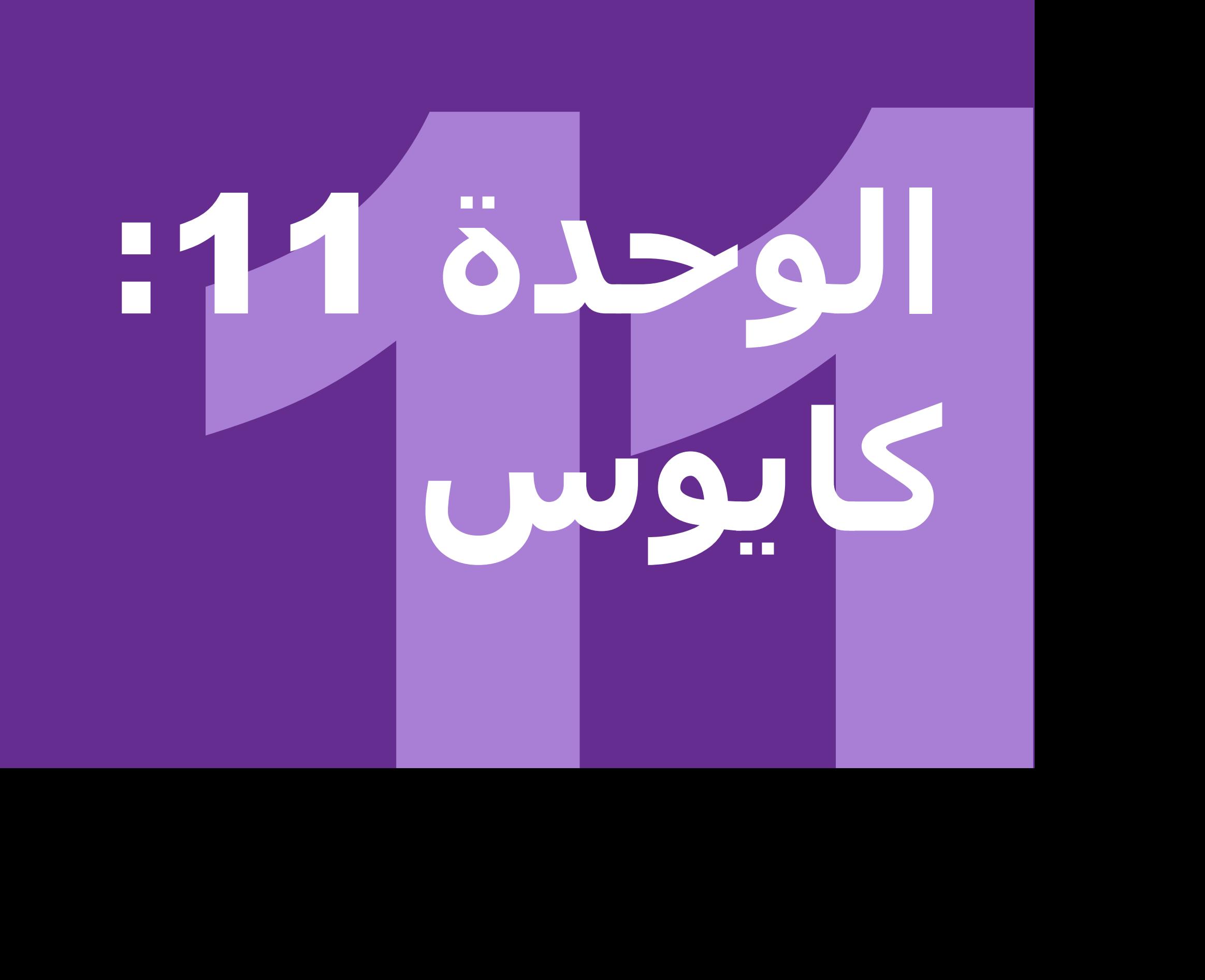

#### الوحدة 11 - كايوس **الوحدة** 11 **- كايوس**

### **أهداف التعلم**

- يتعلم المتدرب كيفية إجراء العمليات األساسية على هاتف يعمل بنظام كايوس 60-45
	- يقوم المتدرب بتنزيل تطبيق واستخدامه، وفتح المتصفح وتصفح موقع ويب
		- يشعر المتدرب بالحماس الستخدام هاتف كايوس لتحقيق بعض أهدافه

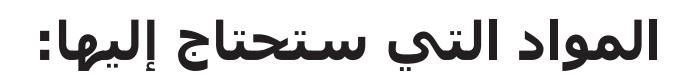

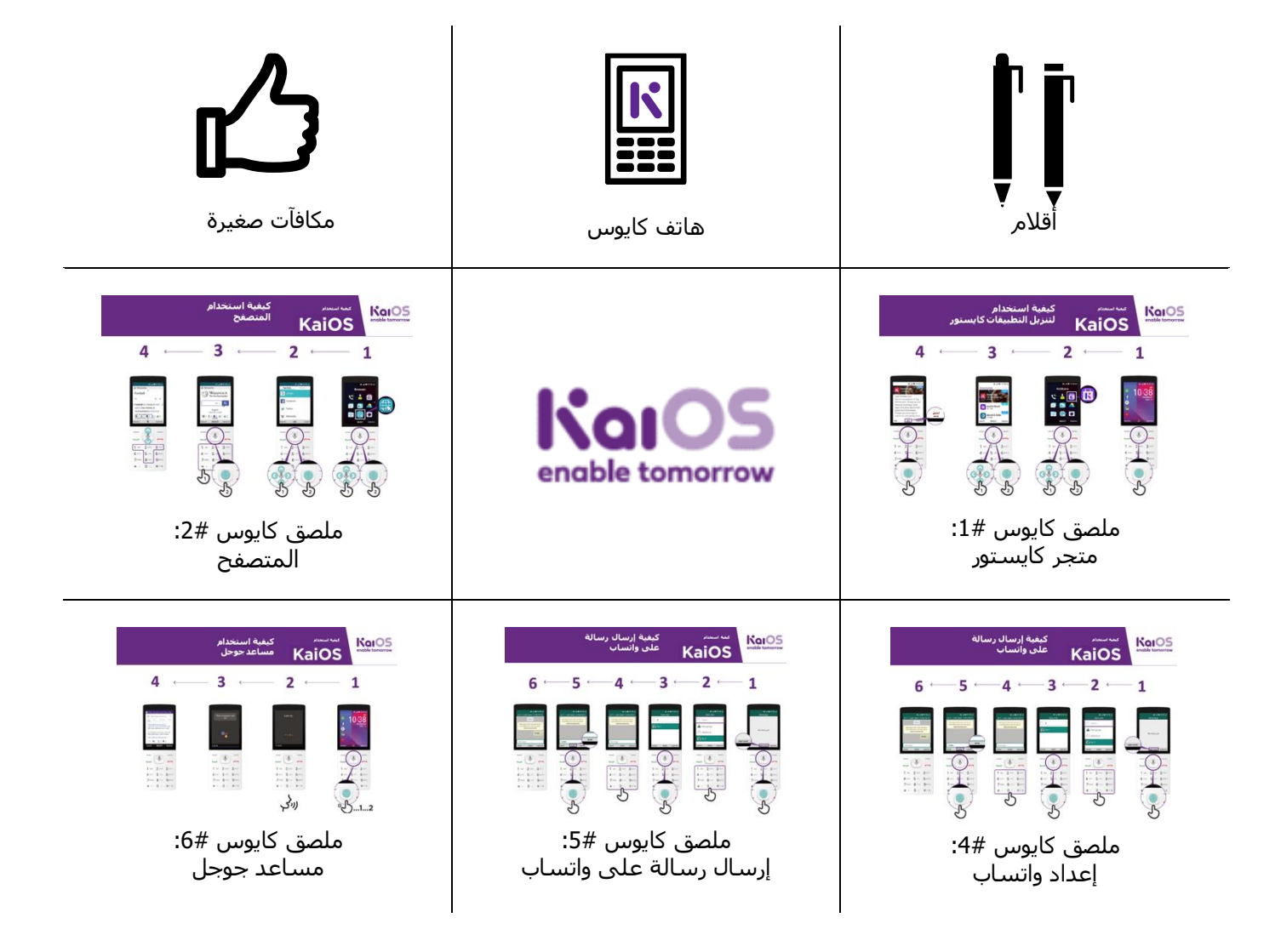

**المدة الزمنية:** 60-45 دقيقة

مقدمة / تنزيل التطبيقات / استخدام المتصفح / االتصال بشبكة الواي فاي / استخدام التطبيقات / ملخص / المستوى التالي

**مقدمة كايوس**

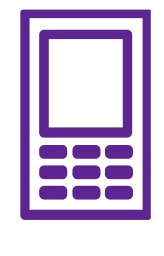

**تمكنك هواتف كايوس من االتصال عبر اإلنترنت والوصول إلى جميع مزايا الهاتف الذكي**

#### **اشرح كايوس شرحا موجزا**

• "يعني الهاتف الذي يدعم كايوس أنه يمكنك االتصال باإلنترنت واستخدام واتساب والتطبيقات الأخرى والاستمتاع بجميع مزايا الهاتف الذكي بتكلفة أرخص."

• "تحتوي هواتف كايوس على متصفح، على غرار أوبرا، ومتجر تطبيقات، حيث يمكنك تنزيل التطبيقات المجانية."

#### **اجعل كايوس ذا صلة بالمتدربين**

ناقش كيف يمكن لهاتف كايوس أن يساعدهم في حياتهم: • اسأل "كيف يمكنك استخدام تطبيق جوجل في حياتك؟" قدَّم بعض الاقتراحات بناءً على اهتماماتهم.

• اسأل "ما التطبيقات التي ترغب في استخدامها؟"

#### **قم بتجسيد الفوائد!**

**شارك أمثلة شخصية** عن كيفية مساعدة كايوس لك (المدرب) وأصدقائك وأسرتك. قد تشمل بعض الأمثلة ما يلي:

• التواصل مع مجموعات من األصدقاء/أفراد األسرة التخاذ الترتيبات ومشاركة األخبار.

• تعلم مهارات جديدة على مقاطع فيديو يوتيوب. قدم أمثلة محددة.

• ساعد األصدقاء من خًلل الوصول إلى إجابات لما لديهم من أسئلة عن أي موضوع.

• استخدم اإلنترنت مجاناا عن طريق االتصال بشبكة الواي فاي. إذا كان لديك بيانات، يمكنك حتى مشاركة اإلنترنت مع األصدقاء ممن ليس لديهم بيانات.

> **تذكر:** اربط المناقشات واألنشطة في التدريب بالكيفية التي يمكن أن يكون بها اإلنترنت داعما أو مفيدا في حياة المتدرب. وهذا بدوره سيعمل على إبقاء التدريب ذي صلة بهم ومثيارا الهتمامهم.

مقدمة / تنزيل التطبيقات / استخدام المتصفح / االتصال بشبكة الواي فاي / استخدام التطبيقات / ملخص / المستوى التالي

## **النشاط: تنزيل التطبيقات**

**اشرح:** "يحتوي كل هاتف يدعم كايوس على متجر كايستور، يمكنك من خًلله إضافة أدوات جديدة إلى هاتفك. معظم هذه الأدوات مجانية. حيث يمكنك من خلاله الحصول على واتساب والألعاب والتطبيقات المفيدة الأخرى مجانًا."

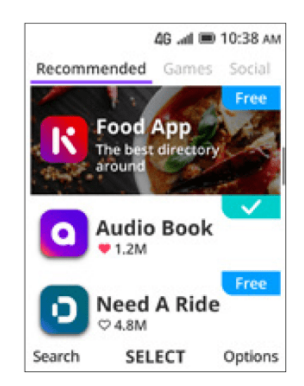

#### **اعرض متجر كايستور للمتدربين**

قدم شرحًا موجزًا للتطبيقات ومتجر كايستور: • "كايوس تسمح لك بالحصول على ألعاب مجانية، ومعرفة النتائج الرياضية والوصول إلى معلومات الأخبار المجانية على هاتفك. وهذه تسيمي التطبيقات. يمكنك الحصول على هذه التطبيقات مجاناا من كايستور." • "من خلال كايستور يمكنك أيضًا الوصول إلى تطبيقات مجانية مثل زيندر وواتساب والنصوص الدينية والمزيد."

#### **قم بتجسيد هذه الفوائد!**

شارك أمثلة شخصية عن كيفية مساعدة التطبيقات لك ولأصدقائك ولأسرتك. بعض الأمثلة قد يشمل:

- مشاركة الملفات مثل الصور ومقاطع الفيديو حتى بدون اتصال باإلنترنت
	- تعلم ما تعنيه الكلمات الجديدة في القاموس
		- قراءة الوصفات من جميع أنحاء العالم
- اطلب من المتدربين فتح كايستور والعثور على تطبيق يريدون الحصول عليه مجاناا.

#### **اجعل كايوس ذا صلة بالمتدربين:**

- ناقش ما يريدون تعلمه أو تحسينه وابحث عن تطبيق يمكنه القيام بذلك.
- ناقش ما يمكن للتطبيقات القيام به: الترفيه، التدريس، المساعدة، التذكير...
- **اسأل:** "ما التطبيقات المفيدة التي يمكن الحصول عليها؟" ق َّدم بعض االقتراحات بنااء على اهتماماتهم.
	- **اسأل** "ما التطبيقات التي ترغب في استخدامها؟"

مقدمة / تنزيل التطبيقات / استخدام المتصفح / االتصال بشبكة الواي فاي / استخدام التطبيقات / ملخص / المستوى التالي

#### **التطبيق العملي!**

اشرح: "ستحاول الآن استخدام هاتف كايوس."

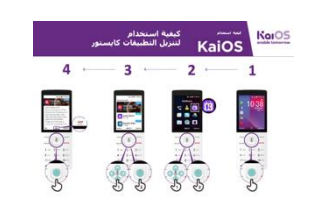

**إظهار ملصق "كيفية استخدام متجر كايستور" اشرح:** يوضح هذا الملصق كيفية تنزيل تطبيق من كايستور.

- اعرض للمتدربين كيفية الانتقال خلال الخطوات على هواتفهم واشرح لهم أنه يمكنهم تنزيل أكبر عدد ممكن من التطبيقات. تنزيل معظم التطبيقات مجاني، وبعضها ال يستخدم البيانات حتى.
- استكشف التطبيقات المختلفة. شارك النص والصور على واتساب واطلع على التحديثات من أحد المشاهير على فيسبوك، واحصل على نتائج مباشرة لكرة القدم على فلاش سكور، واقرأ الأخبار على كاينيوز وما إلى ذلك.

#### **اجعل كايوس ذا صلة بالمتدربين:**

- ناقش ما يريدون تعلمه أو تحسينه وابحث عن تطبيق يمكنه القيام بذلك.
- ناقش ما يمكن للتطبيقات القيام به: الترفيه، التدريس، المساعدة، التذكير...
- اسأل: "ما التطبيقات المفيدة التي يمكن الحصول عليها؟" ق َّدم بعض االقتراحات بنااء على اهتماماتهم.
	- اسأل "ما التطبيقات التي ترغب في استخدامها؟"

#### <mark>نصيحة:</mark> من الأفضل تنزيل بعض التطبيقات مسبقًا، على سبيل المثال، واتساب.

انتقل بالمتدربين من خلال الخطوات لتحميل أي لعبة.

- .1 انتقل إلى متجر كايستور.
- .2 افتح أي من التطبيقات المعروضة في عًلمة التبويب الموصي بها.
	- 3. انقر على تنزيل الآن.
	- .4 افتح التطبيق بالضغط على جو.

مقدمة / تنزيل التطبيقات / استخدام المتصفح / االتصال بشبكة الواي فاي / استخدام التطبيقات / ملخص / المستوى التالي

# **النشاط: الوصول إلى ويكيبيديا عبر متصفحك**

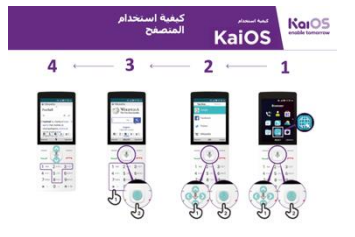

#### **اعرض ملصق "كيفية استخدام المتصفح"**

- اشرح: "يحتوي كل هاتف كايوس على متصفح، حيث يمكنك البحث عن أي "موقع ويب أو معلومات تريدها."
- "يمكنك استخدام تطبيق جوجل وتطبيق المتصفح للوصول للمعلومات."
	- "إذا كنت تفضل عدم الكتابة والقراءة، فيمكنك طرح األسئلة على مساعد جوجل؛ فهو كالمتصفح!"
	- "الكثير من الشركات والحكومات والمنظمات األخرى لديها مواقع ويب حيث يمكنك الحصول على معلومات حول ما يقدمون. "

#### **قم بتجسيد هذه الفوائد!**

شارك أمثلة شخصية عن كيفية مساعدة المتصفح لك وألصدقائك وألسرتك. قد تشمل بعض الأمثلة ما يلي: • الحصول على معلومات محددة • البحث عن نصائح حول المشاكل التي تواجهها • اشـرح أنه ليس كل شـيء على الإنترنت قد يكون صحيحًا. هناك الكثير من المعلومات الخطأ، لذلك من الأفضل التحقق من المواقع الرسمية للحصول على معلومات حقيقية. حتى األصدقاء قد يرسلون معلومات غير صحيحة.

#### **التطبيق العملي!**

الوحدة 11 - كايوس<br>الوحدة 11 - كايوس الوحدة 11 - كايوس الوحدة 11 - كايوس الوحدة 11 - كايوس الوحدة 11 - كايوس الوحدة 11 - كايوس

اشرح: "يمكنك التعرف على أي موضوع على ويكيبيديا. دعنا نجد موضوعًا لنتعلمه!"

- انتقل إلى ويكيبيديا وابحث عن موضوع يهتم به المتدرب.
- ضع إشارة مرجعية على الموقع اإللكتروني حتى يتمكن المتدرب من العثور عليه مرة أخرى.

**نصيحة:** "من المهم أن تتذكر أن اإلنترنت مكان عام، لذلك ال تصدق كل ما تراه أو تقرأه عبر اإلنترنت."

**مقدمة / تنزيل التطبيقات / استخدام المتصفح /** الاتصال بشبكة الواي فاي **/** استخدام التطبيقات / ملخص / المستوى التالي

- **النشاط: االتصال بشبكة الواي فاي**
- اشرح: ستتصل اآلن بشبكة الواي فاي.
- اشرح ما هي الواي فاي: "عند االتصال بشبكة الواي فاي، يمكنك االنتقال إلى وضع االتصال دون استخدام بيانات هاتفك."
- "يمكنك أيضًا مشـاركة بياناتك مع أشـخاص آخرين. وحين تقوم بذلك، فأنت تنشئ واي فاي من هاتفك ويمكن لآلخرين أن يتصلوا بها. يمكنك القيام بذلك من خلال تطبيق الإعدادات."

**اشرح:** "إذا كنت ترغب في مشاهدة مقاطع الفيديو أو تصفح الويب دون استخدام البيانات، فيمكنك االتصال بشبكة الواي فاي إذا كانت هناك شبكة متاحة. اشرح أين يمكنهم العثور على الواي فاي من حولهم."

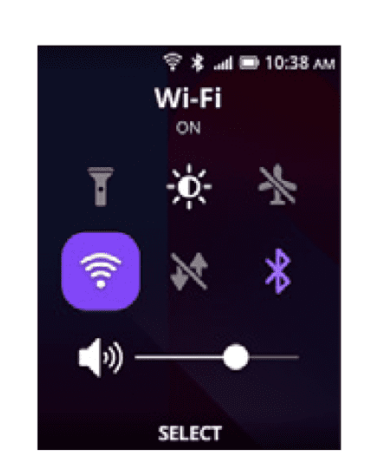

#### **التطبيق العملي!**

• انتقل إلى اإلعدادات وانقر على واي فاي. تأكد من تشغيلها.

• يمكنك تشغيل واي فاي وإيقاف تشغيله من الشاشة الرئيسية. اضغط على زر "UP( "ألعلى( وحدد زر الواي فاي. اضغط على الزر األوسط لتشغيلها أو إيقاف تشغيلها.

• ثم حدد شبكة وأدخل كلمة المرور. يتذكر الهاتف هذه المعلومات، لذلك ستحتاج فقط إلى القيام بذلك مرة واحدة لكل شبكة.

• **بعد العرض التوضيحي** ، اطلب من المتدربين االتصال بشبكة الواي فاي. ساعدهم في أي أسئلة لديهم في أثناء عملية الاتصال.

مقدمة / تنزيل التطبيقات / استخدام المتصفح / االتصال بشبكة الواي فاي / استخدام التطبيقات / ملخص / المستوى التالي

**النشاط: ابدأ بمساعد جوجل**

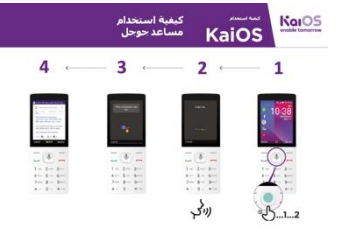

**اعرض ملصق "كيفية استخدام مساعد جوجل"** • **اسأل**: "كم تبعد الصين عن هنا؟"

• **اطلب** من المتدربين أن يتخيلوا كيف سيتصرفون بشأن اإلجابة على هذا السؤال المرح، على سبيل المثال سؤال صديق. اطلب منهم مناقشة كيف يمكنهم الحصول على الإجابة من خلال هاتف كايوس.

• **ثم، أظهر لهم** كيفية طرح هذا السؤال على مساعد جوجل. )اضغط مع الاستمرار على مفتاح الوسط + اطرح الأسئلة.) أظهر أنه يمكنك استخدام السـهم الأسـفل لتحديد سـؤال من قائمة الاقتراحات.

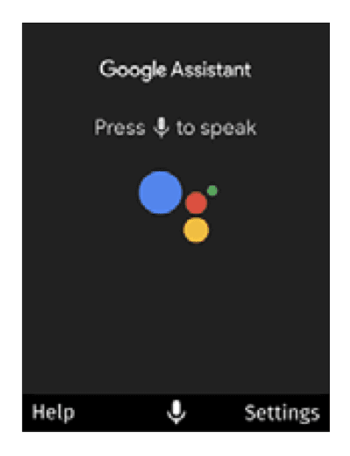

• **للوصول إلى مساعد جوجل**، اضغط على زر الوسط الكبير لمدة ثانيتين. يمكنك أيضًا الضغط على السيهم الأيسر ثم الزر الأوسط للوصول إلى المساعد. عندما تظهر الشاشة نقاطا ملونة تتحرك، فهذا يعني أن الهاتف يستمع إلى ما تطلبه.

- وجههم لطرح الأسئلة/المهام أدناه واطلب منهم إكمالها بمساعدة مساعد جوجل:
	- فتح تطبيق الكاميرا
		- إخبارك بنكتة
		- تشغيل أغنية
		- إرسال رسالة
			- فتح يوتيوب
	- االتصل بإحدى جهات االتصال

مقدمة / تنزيل التطبيقات / استخدام المتصفح / االتصال بشبكة الواي فاي / استخدام التطبيقات / ملخص / المستوى التالي

# **النشاط: خرائط جوجل**

**اسأل:** "كيف يمكنني الذهاب إلى جوهانسبرغ من هنا؟"

أخبر المتدربين كيف وجدت إجابة هذا السؤال على خرائط جوجل. ثم، اشـرح أنه في بعض الأحيان تحتاج إلى العثور على طريقك إلى مدينة أخرى. شـارك أمثلة شـخصية للحاالت التي يكون فيها من المفيد استخدام خرائط جوجل. اآلن، اشرح كيف يمكن لخرائط جوجل أن تظهر لك أسرع طريق إلى الوجهة.

**اشرح:** "خرائط جوجل تأتي مع كل هاتف كايوس. عند فتح التطبيق، يمكنك البحث عن االتجاهات بصوتك – لا حاجة للقراءة أو الكتابة. انقر على الأيقونة الصفراء مع ميكروفون وقل أين تريد أن تذهب." اطلب منهم المهام أدناه واطلب منهم إكمالها باستخدام خرائط جوجل.

- تعرف على كيفية الوصول إلى أقرب قرية سيارا على األقدام.
	- ابحث عن مكانك على الخريطة.
	- ابحث عن أماكن وطرق للوصول إلى هناك.

مقدمة / تنزيل التطبيقات / استخدام المتصفح / االتصال بشبكة الواي فاي / استخدام التطبيقات / ملخص / المستوى التالي

### **النشاط: مراسلة شخص ما على واتساب**

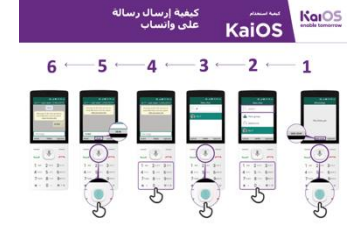

#### **اعرض ملصق "كيفية استخدام واتساب"**

• اسأل: كيف يمكنك مراسلة صديق يعيش في الواليات المتحدة مجانا؟

• اشرح: "من خًلل واتساب، يمكنك مراسلة أي شخص مجاناا إذا كنت متصلاً بشبكة الواي فاي. حتى لو كان صديقا يعيش بدولة أخرى، يمكنك الدردشة معه مجانًا عبر واتساب إذا كان لديك واي فاي."

> • **اشرح:** "إلرسال رسالة واتساب إلى شخص ما، يجب عليك: 1( حفظه كجهة اتصال على هاتفك؛ 2) وأن يكون واتساب مثبتا على هاتفه."

• "في كايوس، يمكنك أيضًا إرسال رسائل صوتية على واتساب عن طريق الضغط على الزر الأوسط."

• **اشرح**: يمكنك كتابة أو تسجيل رسالة عبر واتساب. يمكنك معرفة ما إذا كان تم إرسالها وتسليمها وقراءتها من خلال العلامات المجاورة للرسالة. إليك ما تعنيه كل علامة:

> تم إرسال الرسالة بنجاح. تم تسليم الرسالة بنجاح إلى هاتف المستلم. المستلم قد قرأ رسالتك.

> > **أظهر** للمتدربين كيفية:

- االشتراك في واتساب
- فتح محادثة مع جهة اتصال
- تسجيل رسالة صوتية عبر واتساب

مقدمة / تنزيل التطبيقات / استخدام المتصفح / االتصال بشبكة الواي فاي / استخدام التطبيقات / ملخص / المستوى التالي

# **النشاط: اقرأ خبرا على كاينيوز**

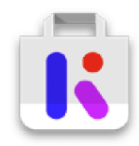

2È

#### **اعرض للمتدربين أيقونة كايستور وكاينيوز**

- اشرح: "إنها مثل الصحيفة، ولكن مجاناا!"
- "يعد تطبيق كاينيوز مكاناا للتعرف على أخبارك المحلية."
- "األخبار التي تقرأها على كاينيوز هي من مصادر موثوقة."
- "لقراءة األخبار، تحتاج إلى تنزيل تطبيق كاينيوز من كايستور مجاناا."

#### **قم بتجسيد الفوائد!**

أخبر قصتك الخاصة عن مدى فائدة قراءة الأخبار لك (المدرب). قد تشمل بعض الأمثلة ما يلي:

• القدرة على إخبار أصدقائك وأسرتك عن األخبار التي تقرأها ومشاركة المعلومات التي تعلمتها.

• تعرف على آخر ما يحدث في بلدك وفي العالم، حتى لو كانت الأحداث تقع في مدينة أخرى.

• يمكنك متابعة األخبار حول الطعام والرياضة والسياسة والمشاهير واالقتصاد وغير ذلك الكثير!

• قد تتمكن من شرح المزيد لصديق أو جار عن بعض األخبار التي قرأها من المقاالت التي قرأتها. قدم أمثلة محددة.

• اطلب من المتدربين مشاركة نوع األخبار التي يهتمون بها. قد تكون اإلجابات هي معرفة النتائج الرياضية، والأخبار من المدن الأخرى، ومعرفة ما يحدث في العالم...

#### **اجعل كايوس ذا صلة بالمتدربين:**

• ناقش مع المتدربين كيف يمكن لهاتف كايوس مساعدتهم في حياتهم.

• اسأل: "ماذا يمكنك أن تتعلم من قراءة األخبار؟" أعطهم بعض الاقتراحات بناءً علي اهتماماتهم.

• اسأل: ما الموضوع الذي ترغب في القراءة حوله؟

**تذكر:** اربط المناقشات واألنشطة في التدريب بالعودة إلى كيف يمكن أن يكون تطبيق كايوس داعما أو مفيدا في حياة المتدربين. وهذا بدوره سيعمل على إبقاء التدريب ذي صلة بهم ومثيارا الهتمامهم.

مقدمة / تنزيل التطبيقات / استخدام المتصفح / االتصال بشبكة الواي فاي / استخدام التطبيقات / ملخص / المستوى التالي

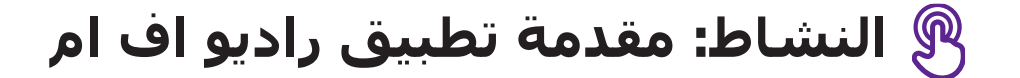

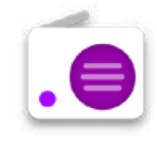

### **اعرض للمتدربين أيقونة الراديو**

كما هو الحال في الهاتف المميز سابقا، يمكنك الوصول إلى الراديو!

#### **قدم شرحا موجزا:**

- **اشرح:** "تطبيق كاي راديو يشبه تما اما الراديو الذي كان لديك في هاتفك السابق!"
- "يمكنك الوصول إلى الراديو من تطبيق الراديو، ولن تحتاج إلى بيانات لتثبيته. يأتيك مثباتا بالفعل على هاتفك!"
- "يمكنك االستماع إلى األخبار من المكبر أو من سماعات الرأس الخاصة بك. اضغط على زر "الخيارات" في تطبيق الراديو لتغييره."
	- "استخدام تطبيق الراديو ال يستهلك البيانات!"

#### **قم بتجسيد الفوائد!**

- أخبر قصتك الخاصة عن مدى فائدة استخدام الراديو بالنسبة لك )المدرب(.
	- قد تشمل بعض الأمثلة ما يلي:
		- االستمتاع
	- االستماع إلى الموسيقى من مجتمعك ومن خارجه
	- يمكنك االستماع إلى مواضيع أخرى والتعرف عليها
- يمكنك وضع الراديو على مكبر صوت الهاتف واالستماع إليه أثناء القيام بمهام أخرى.
- اطلب من المتدربين مشاركة نوع األخبار التي يهتمون بها. يمكن أن تكون اإلجابات معرفة النتائج الرياضية، والتحدث عن أخبار المدن الأخرى، ومعرفة ما يحدث في العالم...

مقدمة / تنزيل التطبيقات / استخدام المتصفح / االتصال بشبكة الواي فاي / استخدام التطبيقات / ملخص / المستوى التالي

**ملخص**

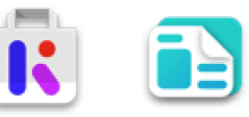

#### **العب لعبة أيقونة كايوس**

- ارفع كل أيقونة من أيقونات كايوس، واحدة تلو األخرى )متجر كايستور، المتصفح، الإعدادات، مساعد جوجل، كاينيوز)
	- اسأل "أين توجد هذه األيقونة على الهاتف وما هي؟"
	- اشرح للمتدربين ماهية كل أيقونة، إذا كانوا بحاجة إلى دعم.
- اسأل المتدربين عن التطبيق الذي استمتعوا باستخدامه من كايستور.
- قدم مكافآت صغيرة (كالحلويات) للإجابات الصحيحة والصق الأيقونات على الحائط بعد ذلك للمساعدة في تذكير المتدربين بها.

**ملخص كايستور**

**ناقش** مع المتدربين ما تعلموه عن كايستور. "ماذا تعلمت عن كايستور؟" ما هي التطبيقات؟"، "ماذا يمكنك أن تفعل بالتطبيقات؟"

- "أال تزال لديك أي مخاوف بشأن استخدام المتصفح؟"
- "ما هي االستخدامات الشخصية التي يمكنك استخدامها لتطبيق كاينيوز؟"
	- "ما االستخدامات االحترافية التي يمكن أن تكون لديك لتطبيق كاينيوز؟"
	- "ما الذي تريد استخدام المتصفح من أجله في حياتك الخاصة؟ ما أكثر ما
		- يثير اهتمامك وتحمسك الستخدامه؟"
- "إذا كنت تريد معرفة شيء ما دون الحاجة إلى القراءة أو الكتابة، فكيف يمكن لمساعد جوجل مساعدتك؟"
	- "كيف يمكنك الوصول إلى مساعد جوجل؟

نصيحة: "إذا كنت لا تعرف ما يفعله التطبيق، فلا تخف. يمكنك تنزيل واستكشاف أي تطبيق من كايوس مجانًا. إذا قضيت بعض الوقت مع أحد التطبيقات، فستتعلم كيفية استخدامه. ما عليك سوى التأكد من االتصال بشبكة الواي فاي حتى ال تستهلك جميع بياناتك."

مقدمة / تنزيل التطبيقات / استخدام المتصفح / االتصال بشبكة الواي فاي / استخدام التطبيقات / ملخص / المستوى التالي

### **االنتقال إلى المستوى التالي**

#### **إذا وصلت إلى نهاية الجلسة ولديك وقت إضافي**

اسأل: "هل لديك أي أسئلة أخرى بشأن أي شيء قمنا بشرحه في الجلسة؟"

اسـأل: "ما الذي يرغبون في معرفته أيضًا عن الإنترنت المتنقل؟" تتضمن بعض الميزات الأكثر تقدمًا في يوتيوب مما يمكنك مناقشتها مع المتدربين ما يلي:

تقييم النتائج: "كيف تقرر أي تطبيق يستهلك البيانات حال استخدامه؟" "كيف تعرف ما إذا كان التطبيق يستهلك بيانات أكثر من الآخر (محتوى البث على يوتيوب وفيسبوك وواتساب ستستهلك بيانات أكثر من التطبيقات الأخرى كالألعاب)؟"

كيفية حفظ الذاكرة على هاتفك: "كيف يمكنك تحديد الملفات التي تشغل المزيد من مساحة التخزين على هاتفك؟"، "كيف يمكنك "إخلاء مساحة أكبر" على هاتفك؟"

خرائط جوجل على كايوس: "كيف تحصل على االتجاهات؟"

تنزيل التطبيقات من كايستور، وكيفية العثور عليها، وكيفية تنزيلها، وكم تكلف (التطبيقات مجانية في الغالب).

# **" لكم ً "شكرا ه التدريب ِّ وأن**

#### **بعد االنتهاء من التدريب، هنئ المتدربين وسلم الشهادات كمكافأة.**

#### **اشكر المتدربين**

- **•** اسأل "هل لديكم أي أسئلة نهائية؟"
- **•** اشكر المتدربين على وقتهم ومساهماتهم ومشاركتهم في التدريب.

#### **وزع القصاصات**

- **•** امنح المتدربين قصاصات بالتدريب إذا لم تكن قد وزعتها بالفعل.
- وتشمل قصاصات "نصائح الأمان" و"التعريفات" و"واتساب ويوتيوب وملصقات كيفية استخدام جوجل" التي يمكن العثور عليها في قسم المراجع في مجموعة الأدوات هذه.

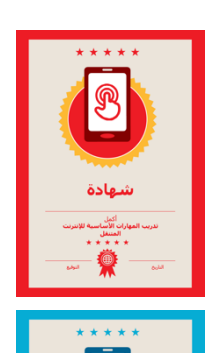

#### **اعقد حفال ختاميا**

- امنح كل متدرب شـهادة موقعة (يتم تضمين قوالب الشـهادة في قسـم المراجع).
	- يمكنك أيضًا تزويد المدربين بشـهادات لإكمال التدريب "كمدربين".

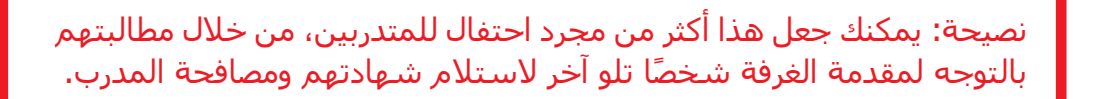

# **الملصقات والقصاصات وصفحات المعلومات**

# **القواعد األساسية للجلسة يه: هذه المساحة**

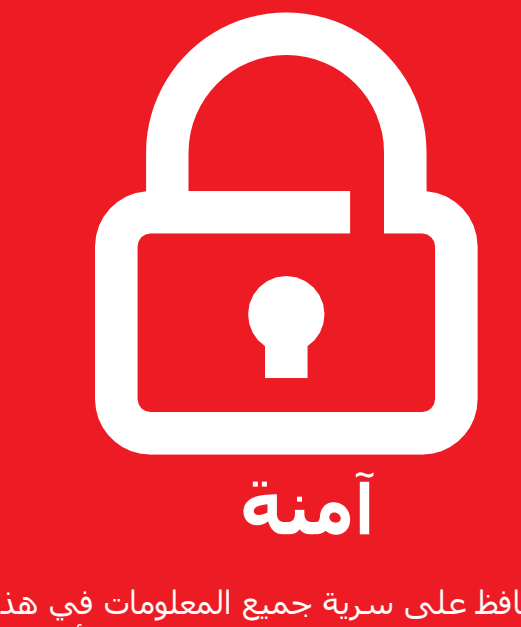

حافظ على سرية جميع المعلومات في هذا التدريب. نقترح عليك عدم مشاركة أرقامك الشخصية مع اآلخرين من المجموعة.

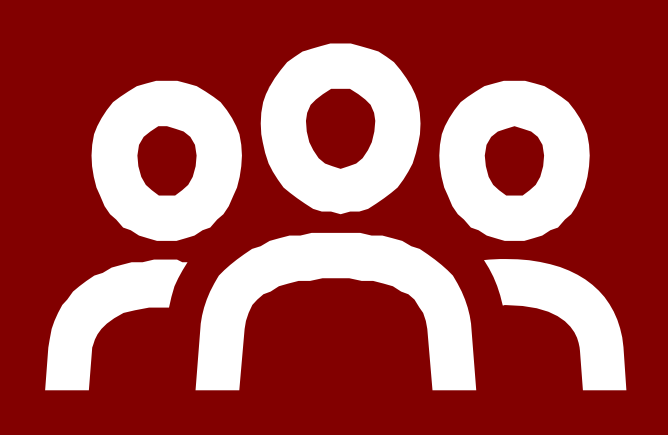

**مجتمع مشترك**

هناك أشخاص من خلفيات ومعارف وآراء مختلفة. هذه مساحتنا المشتركة، لذلك احترم الجميع وادعمهم.

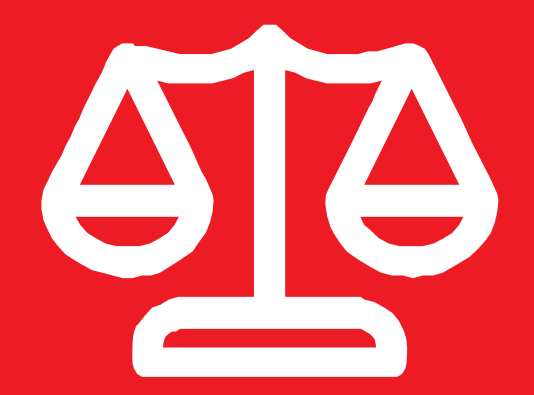

# **تساوي الفرص**

سنعمل في مجموعات صغيرة وسنوفر لك هواتف مشتركة. نود أن نعطي الجميع فرصا متساوية لسماعهم وتناوب األدوار في استخدام الهاتف

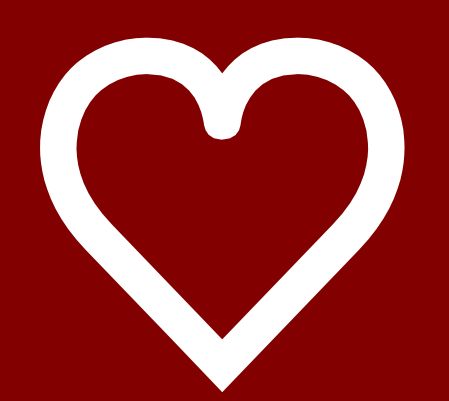

# **إيجابي ومنفتح**

يرجى أن تكون محترماً وإيجابياً في آرائك ومناقشاتك. ال توجد إجابات صحيحة أو خاطئة ولسنا هنا الختبارك.

### **اإلنت نصائح سهلة لألمان عىل نت**

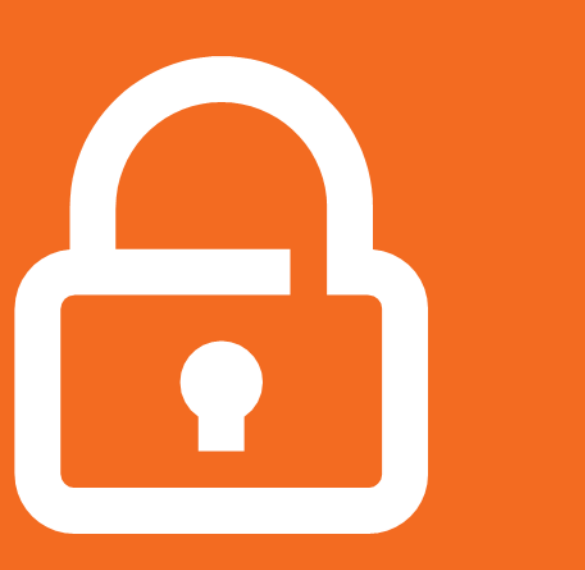

### **حافظ على خصوصية معلوماتك الشخصية**

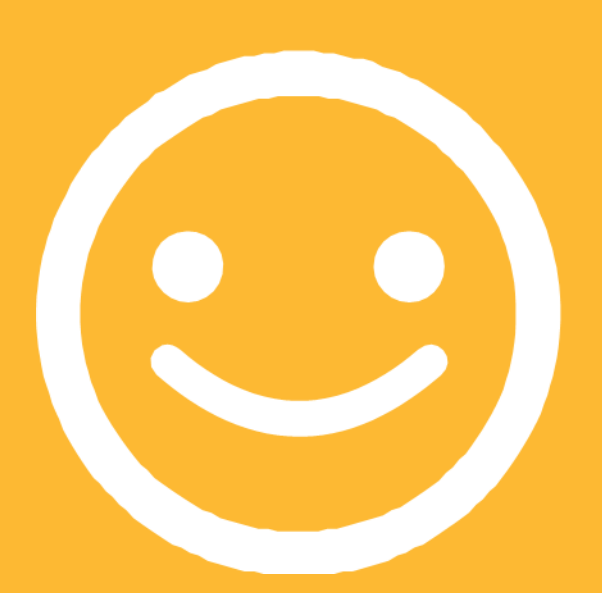

**كن مهذبًا محتر ًما مع الغير**

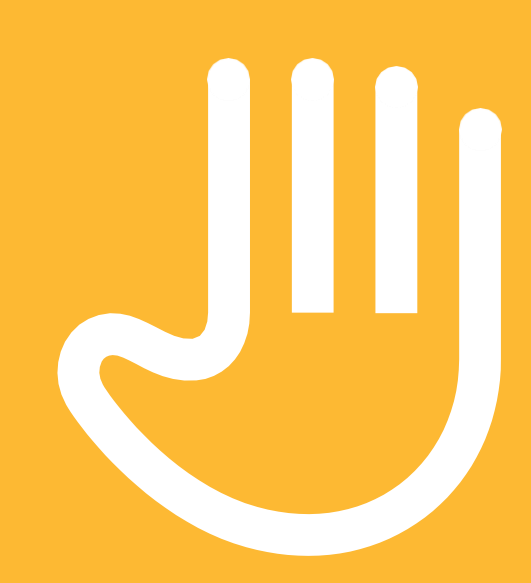

**"أحظر" أو تجاهل األشخاص الذين ال تعرفهم، أو الذين يزعجونك**

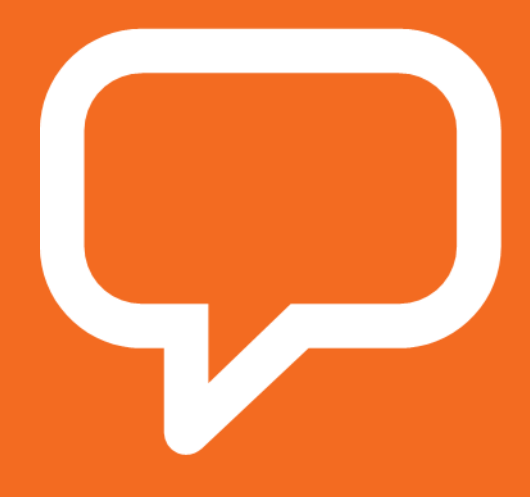

**أخبر شخ ًصا تعرفه وتثق به، إذا شعرت بعدم االرتياح تجاه أي شيء تراه أو تمر به**

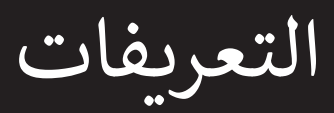

**نت المتنقل المعلومات المحلية ذات الصلة عىل اإلنت اإلضافة إىل هذا القسم لتضم ي يمكن للمدرب ي** 

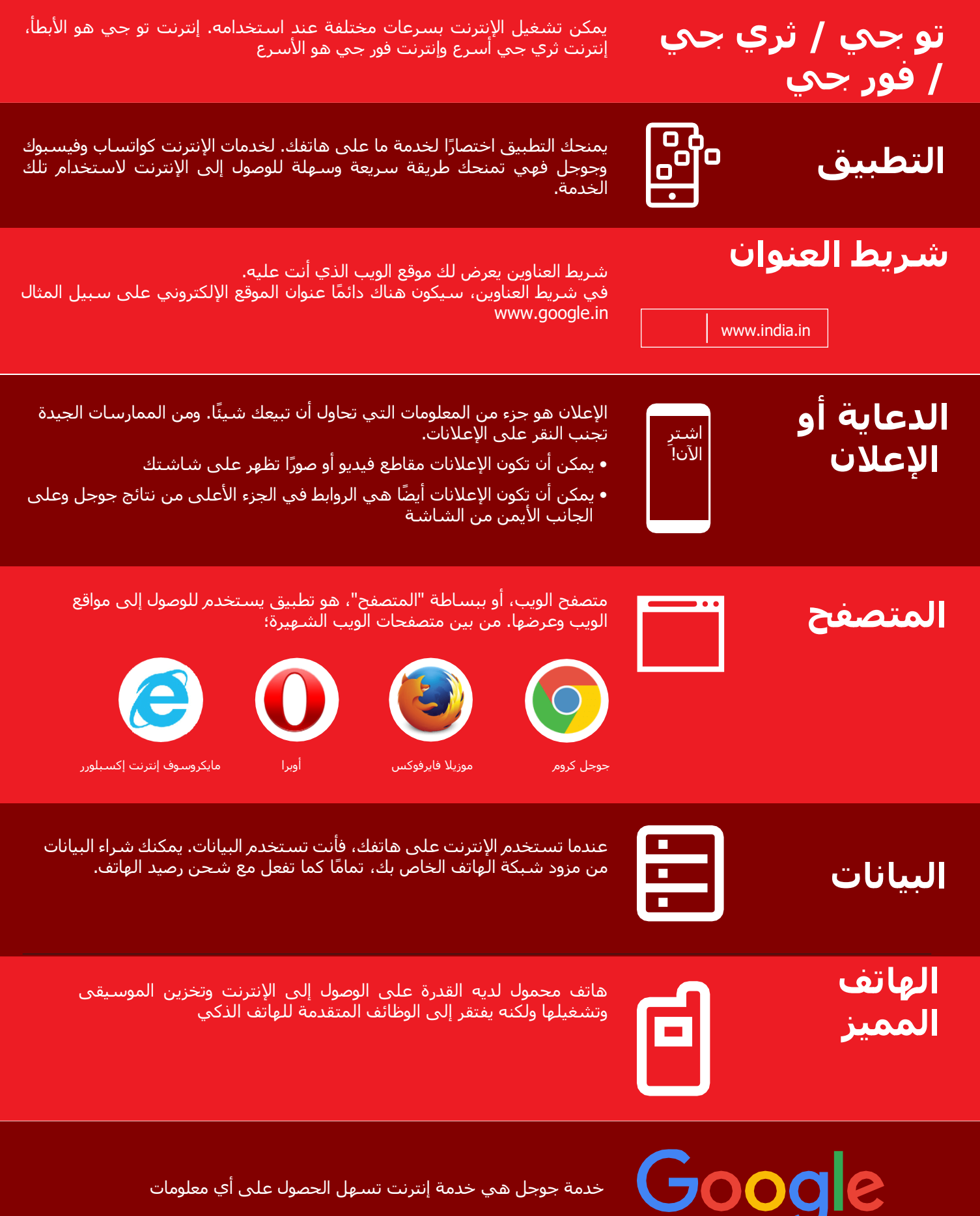

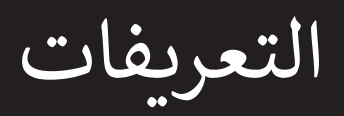

**نت المتنقل المعلومات المحلية ذات الصلة عىل اإلنت اإلضافة إىل هذا القسم لتضم ي يمكن للمدرب ي** 

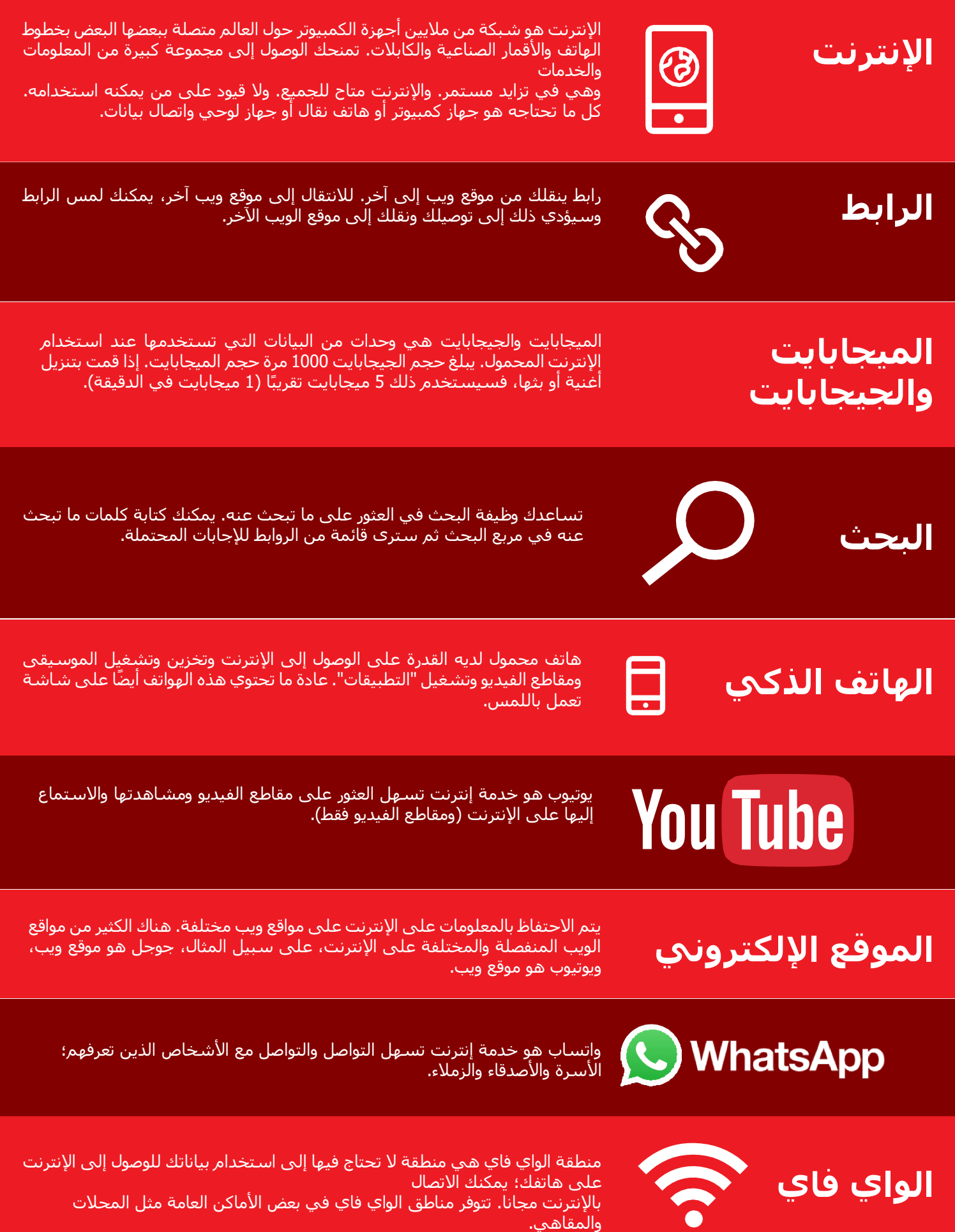

**نت ر مدخل إىل اإلنت**

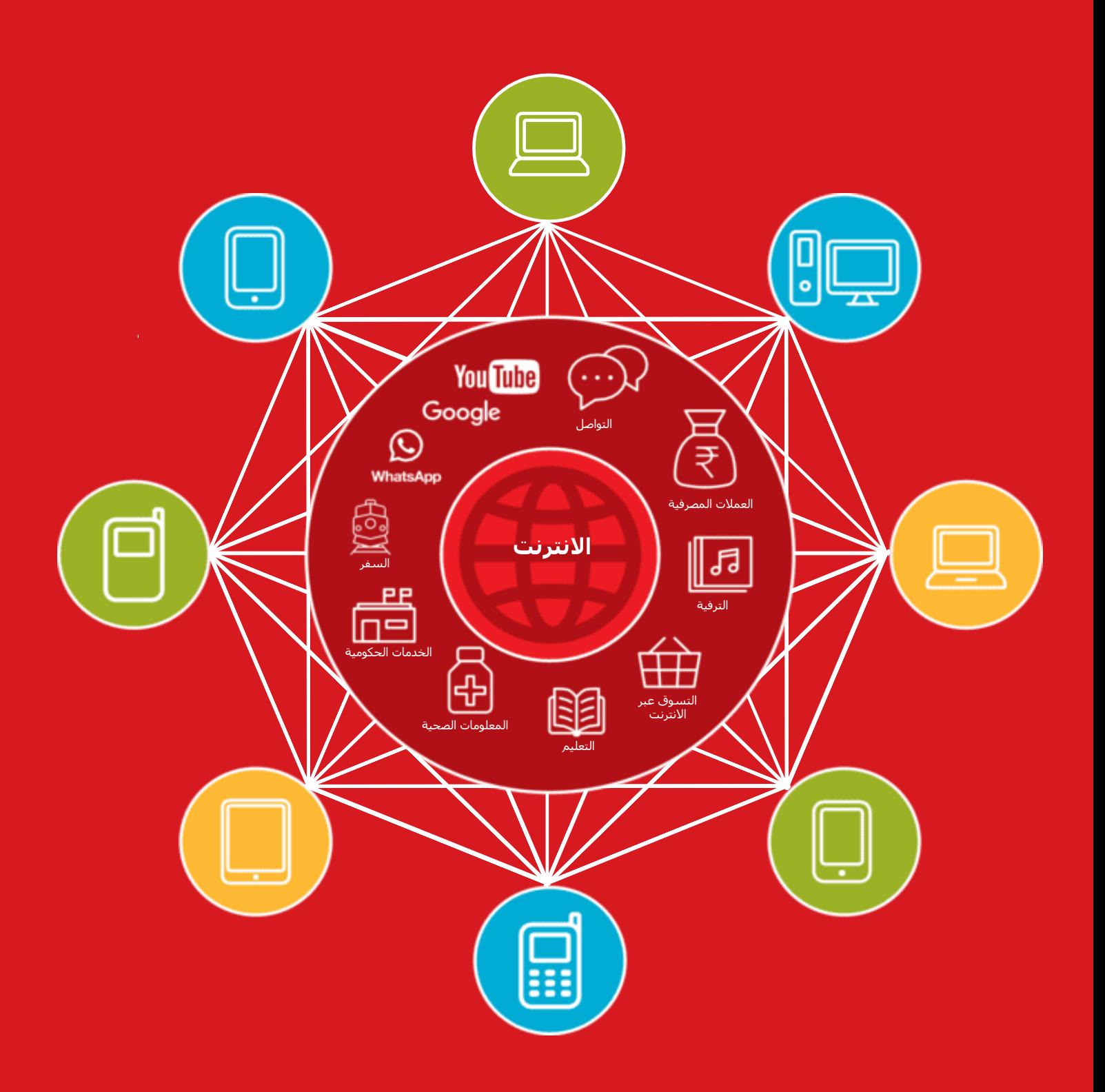

# **تكلفة البيانات**

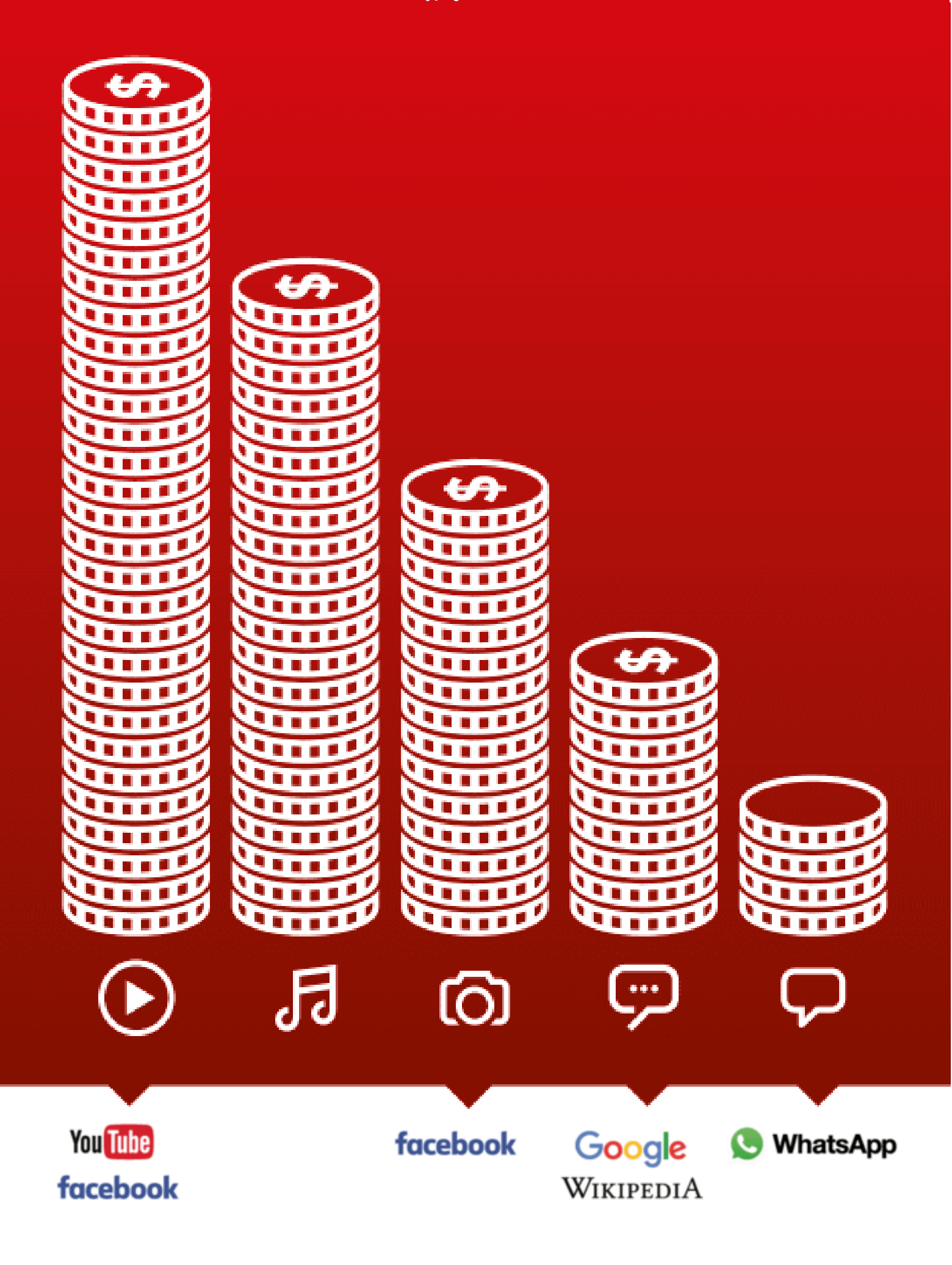

التطبيقات

.

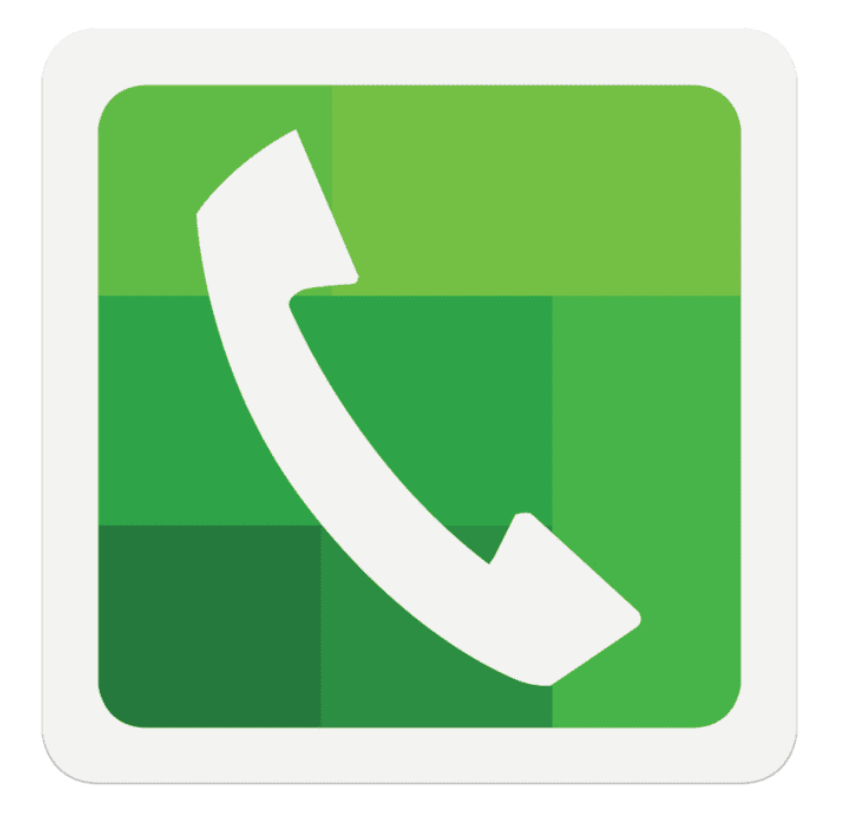

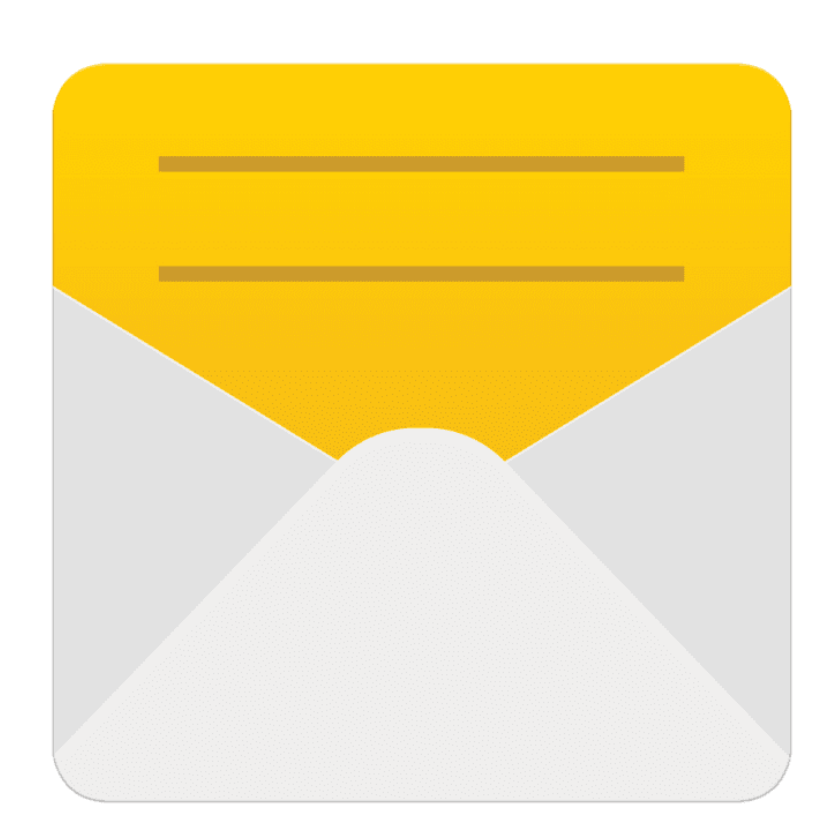

 $\frac{2}{\sqrt{2}}$ 

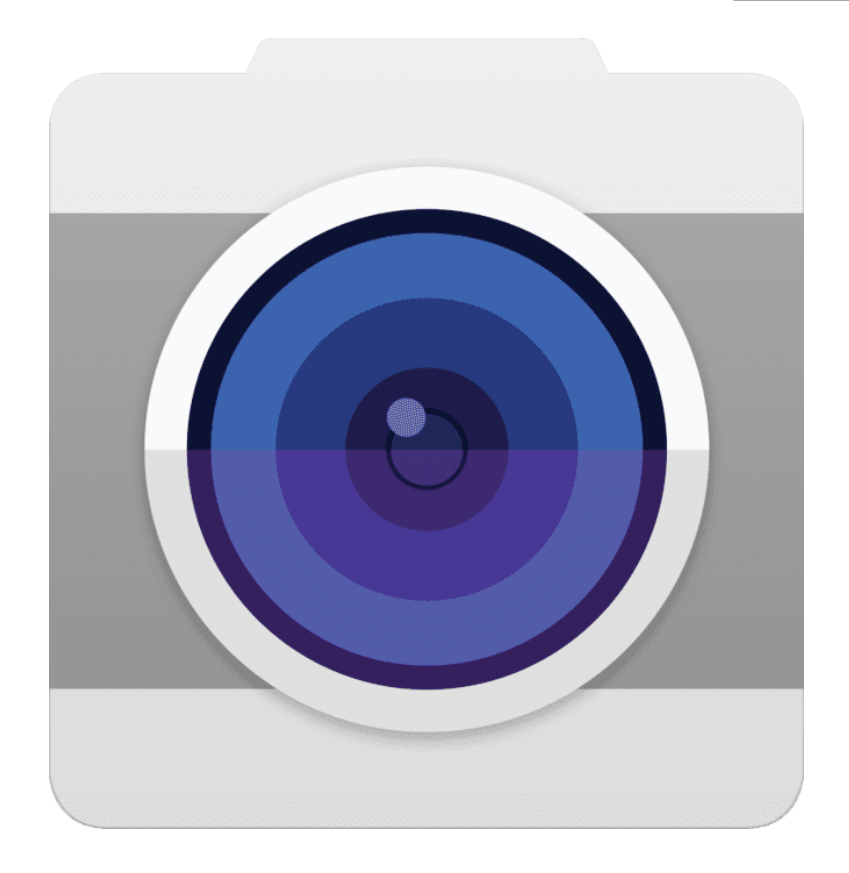

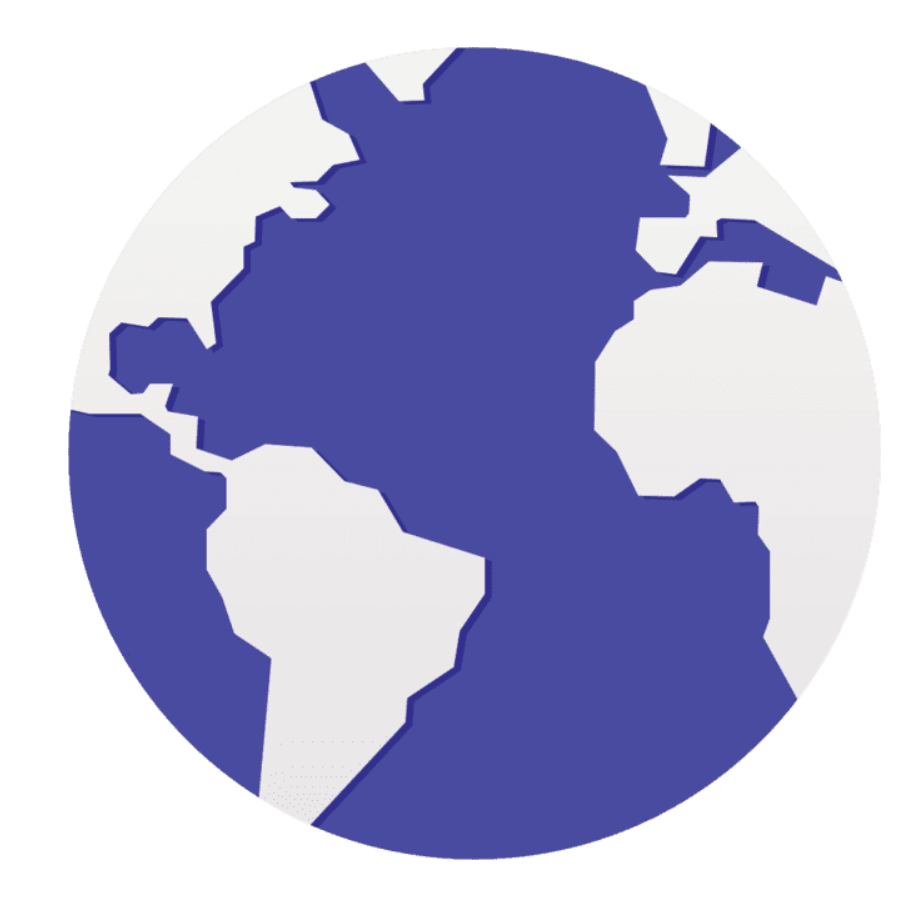

 $\frac{2}{\sqrt{2}}$
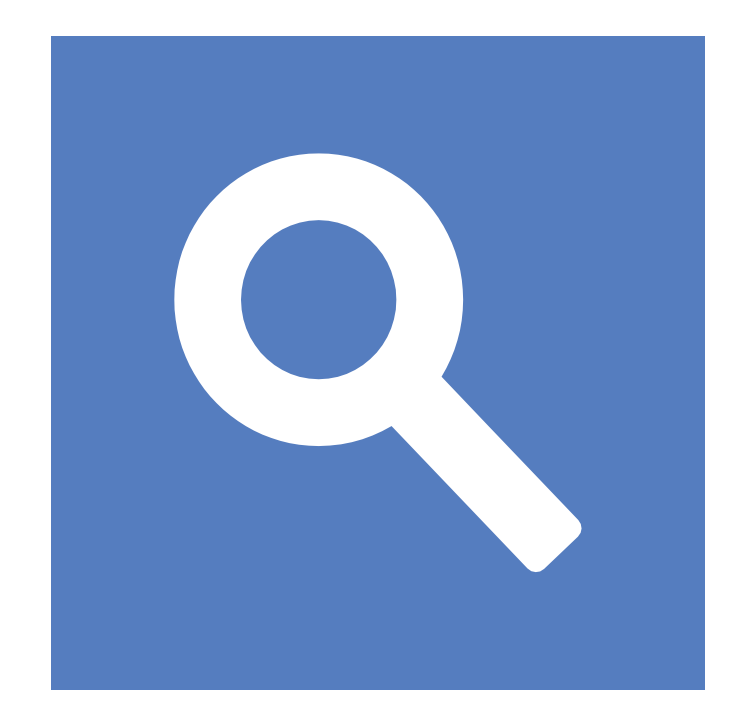

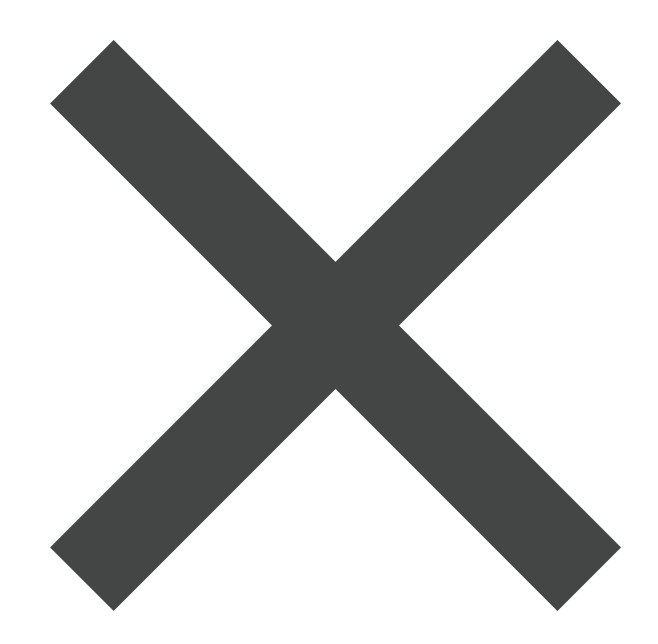

قصاصات الأيقونات - جوجل

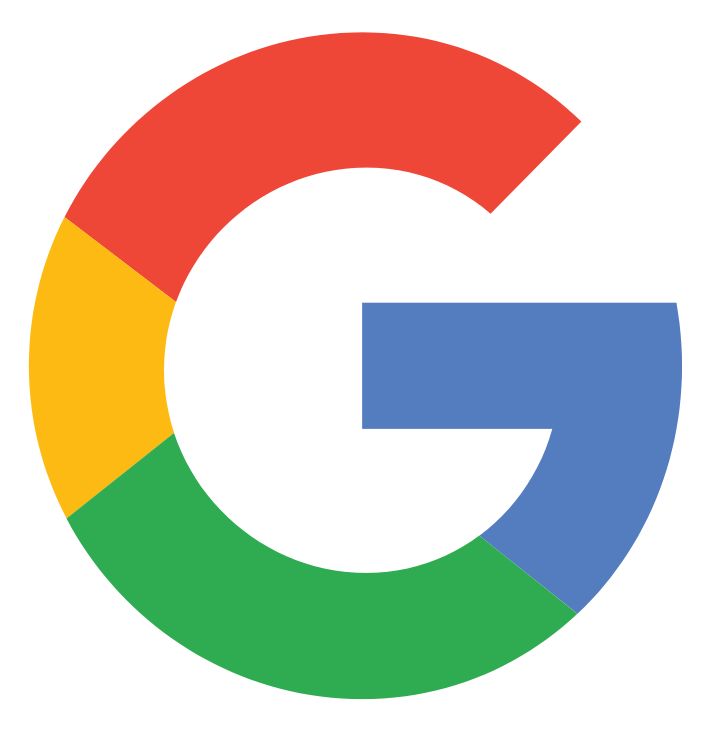

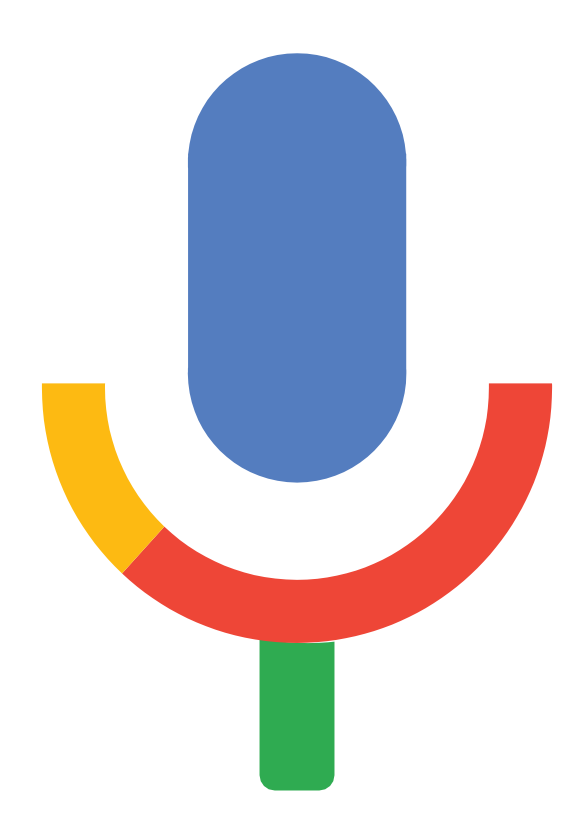

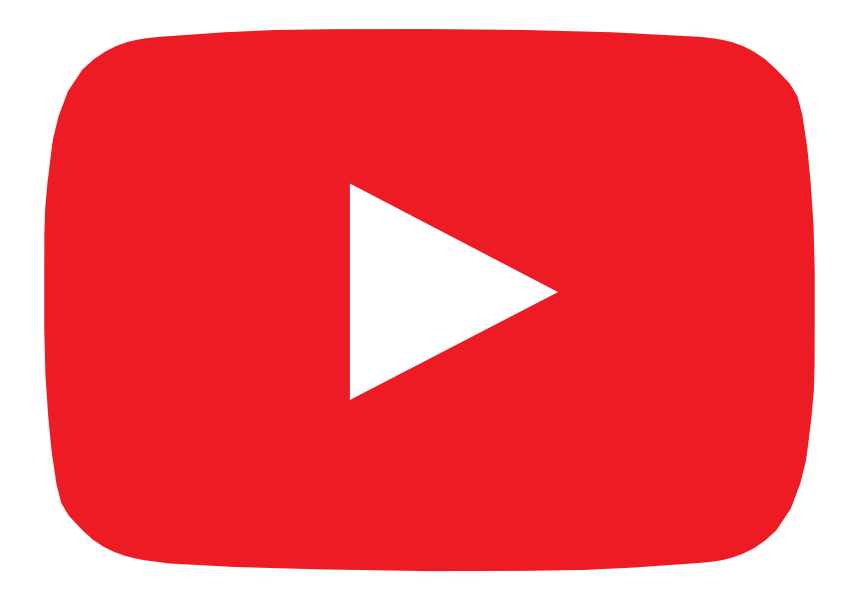

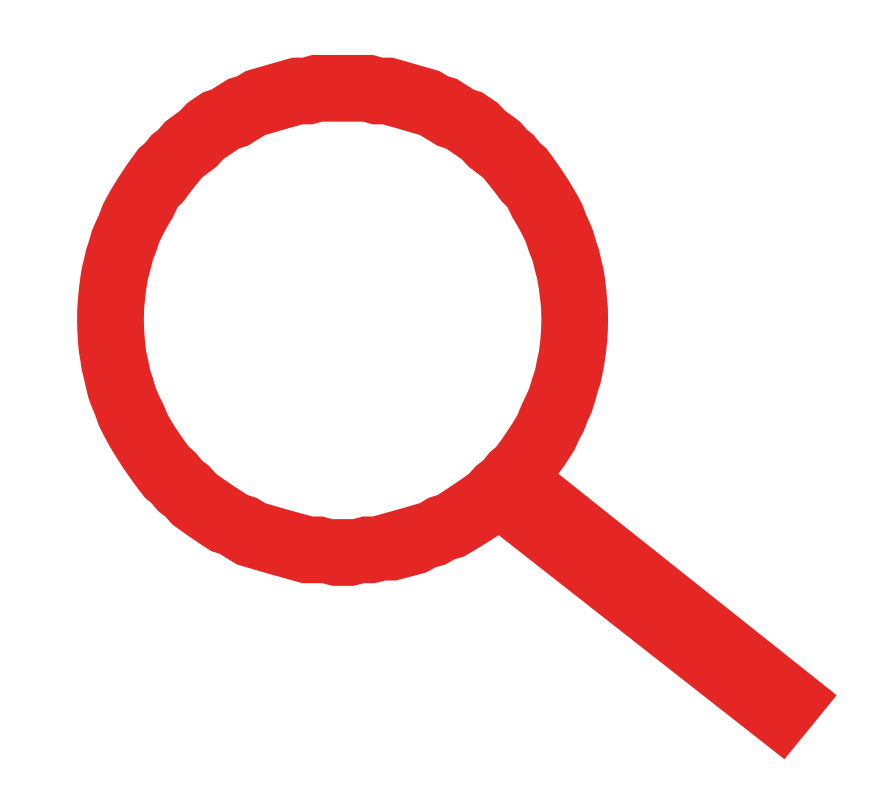

قصاصات الأيقونات - يوتيوب

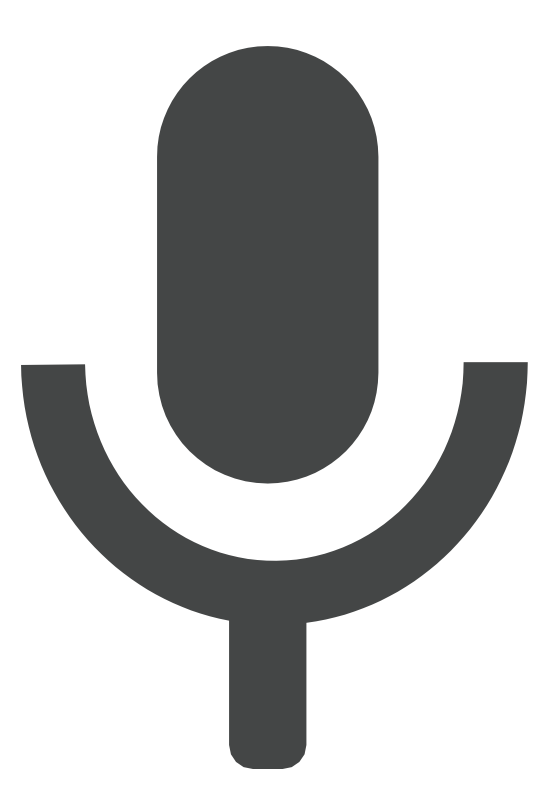

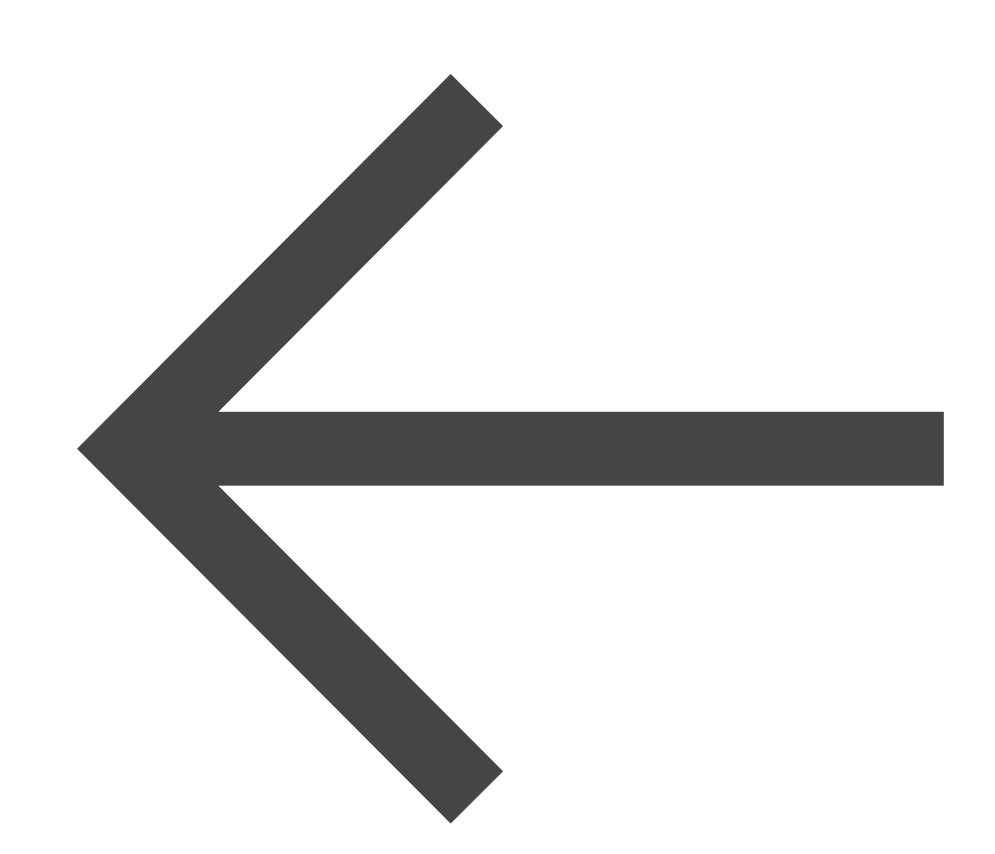

قصاصات األيقونات - واتساب

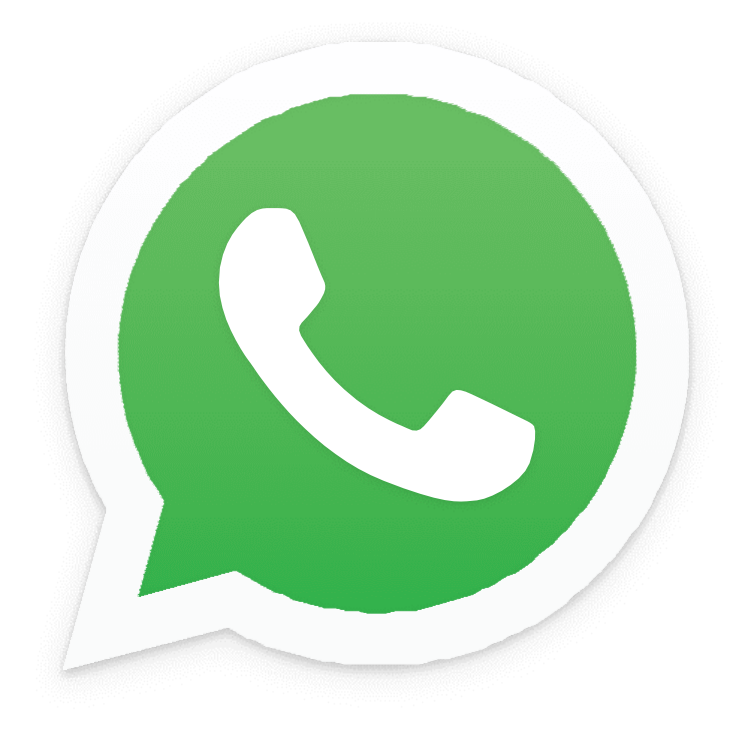

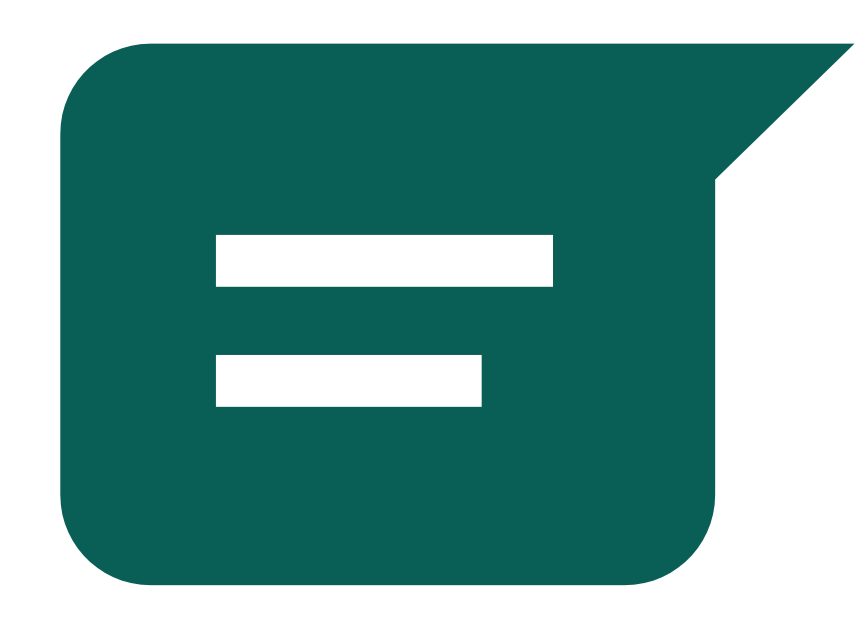

قصاصات الأيقونات - واتساب

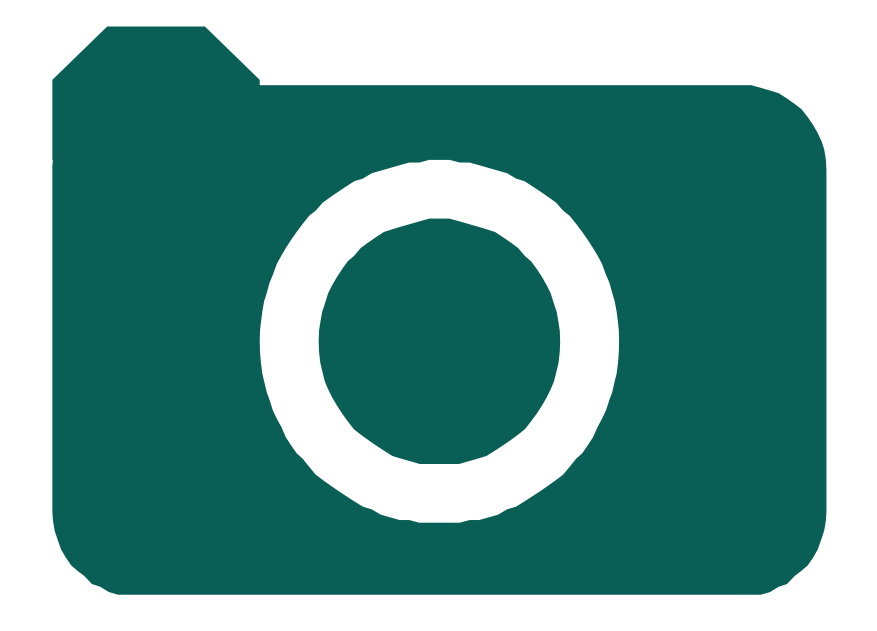

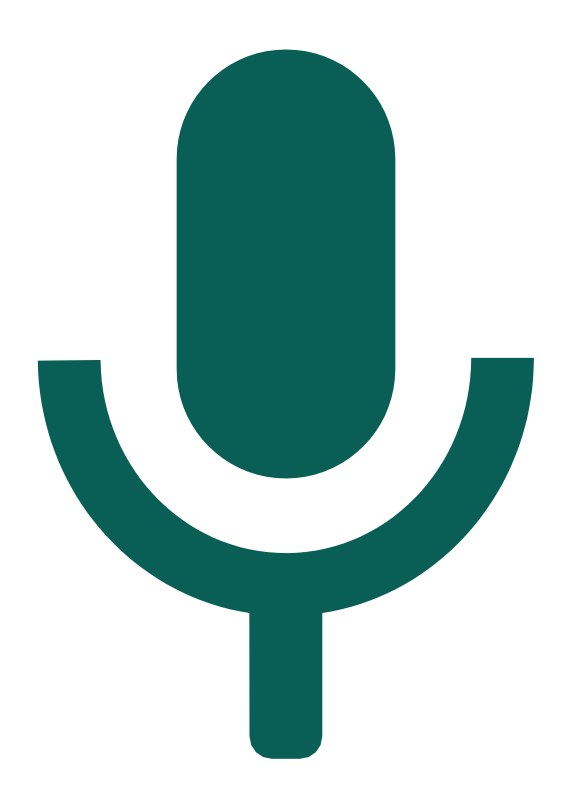

الهاتف

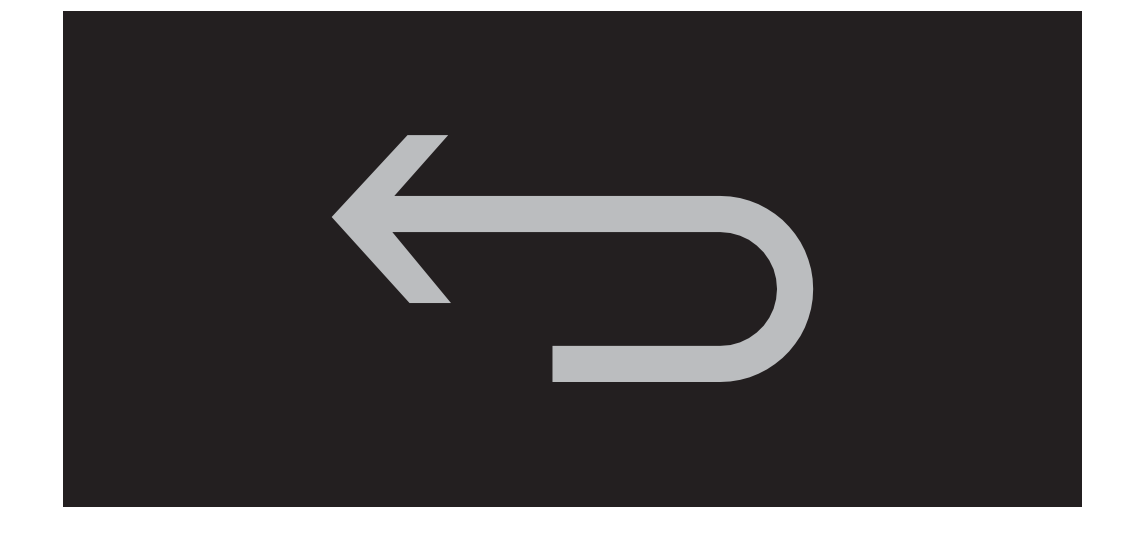

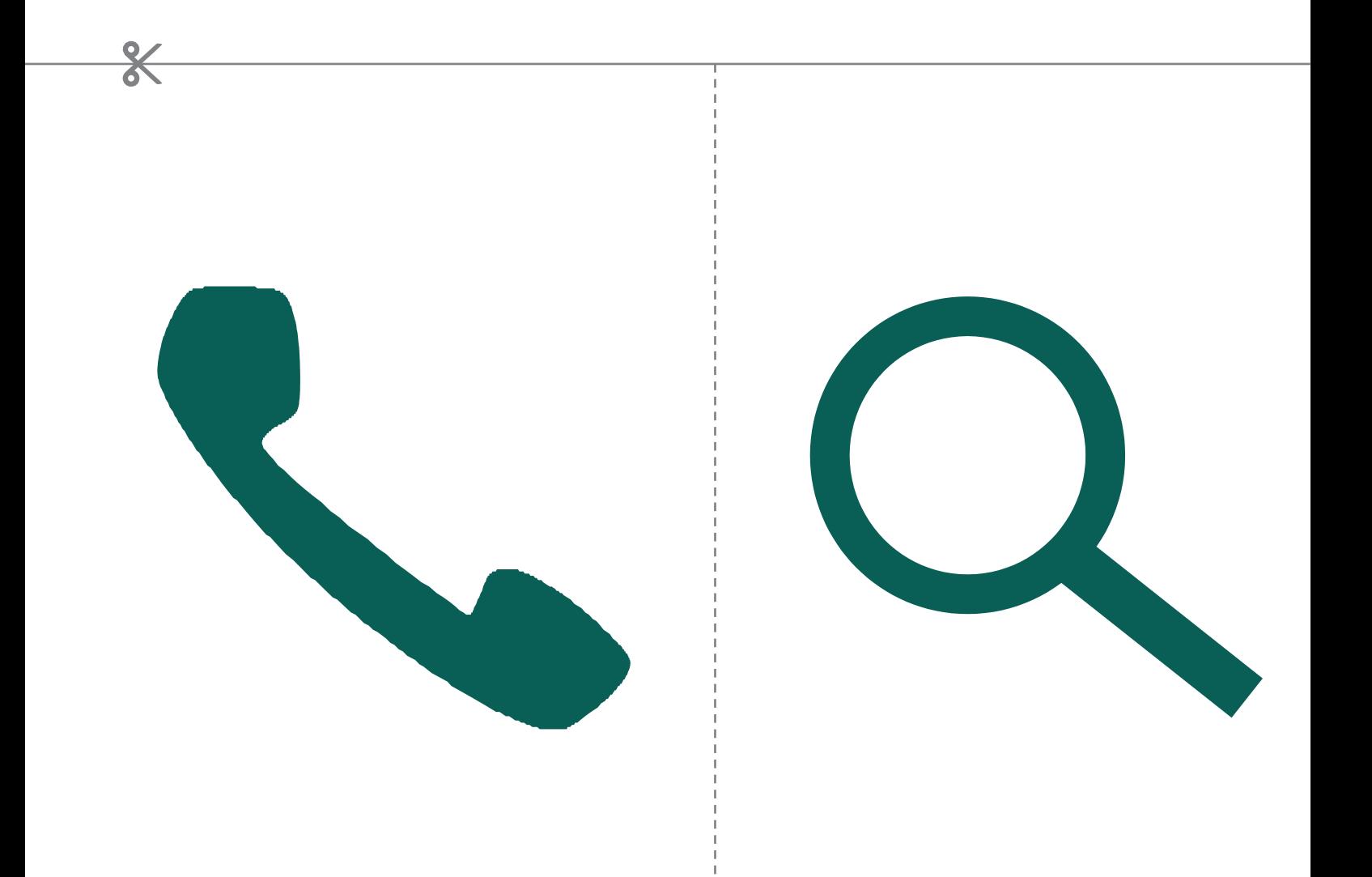

|<br>|قصاصات الأيقونات - ويكيبيديا

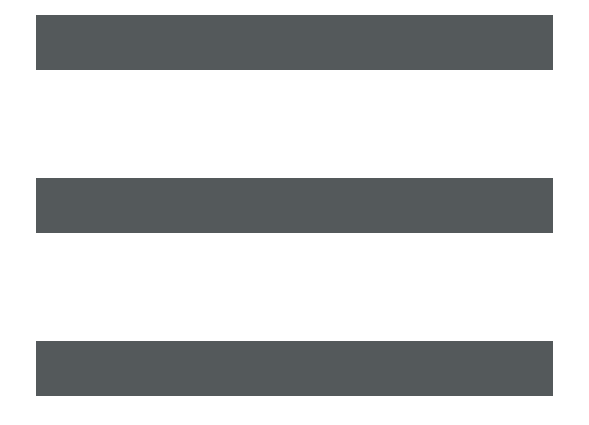

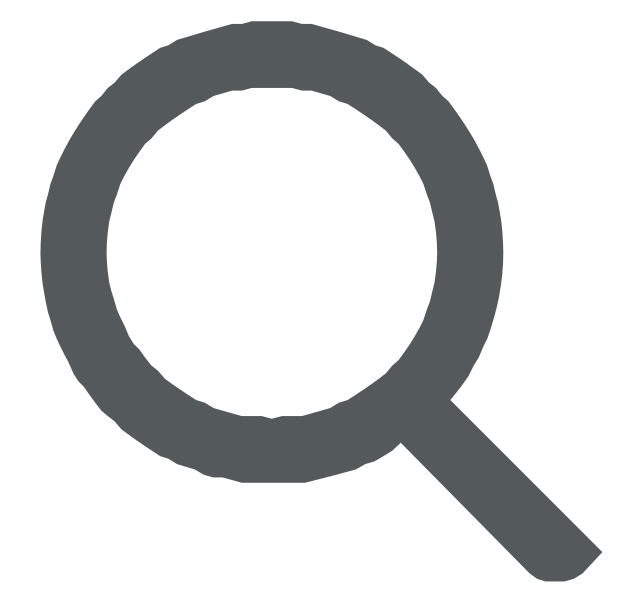

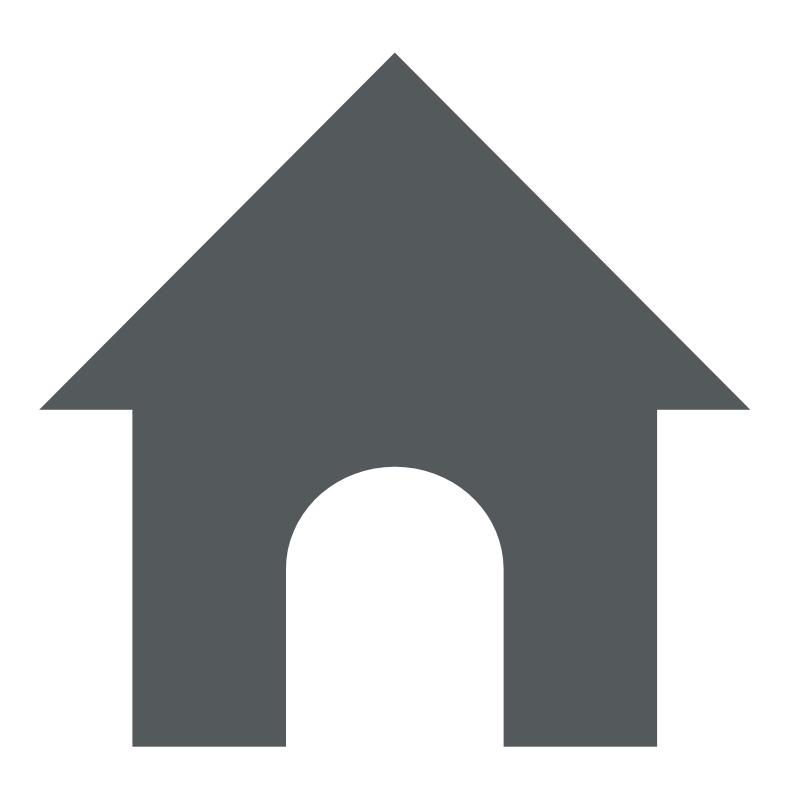

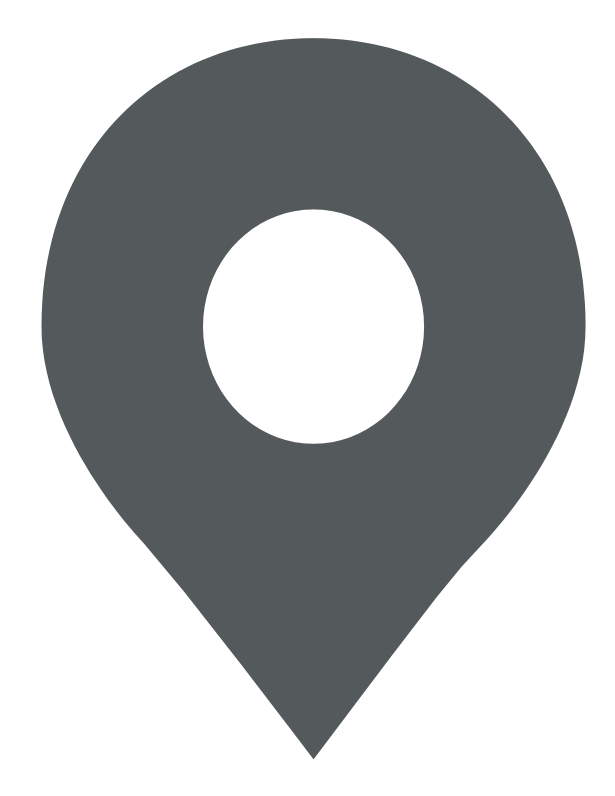

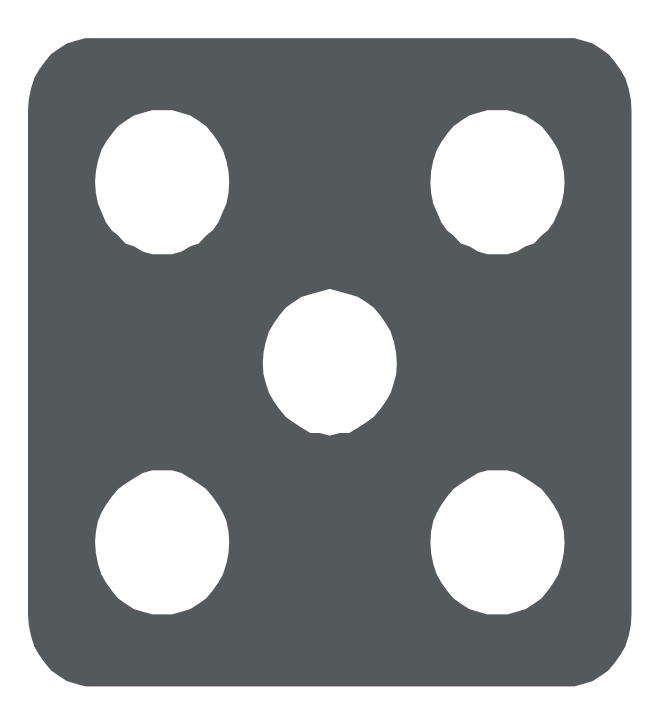

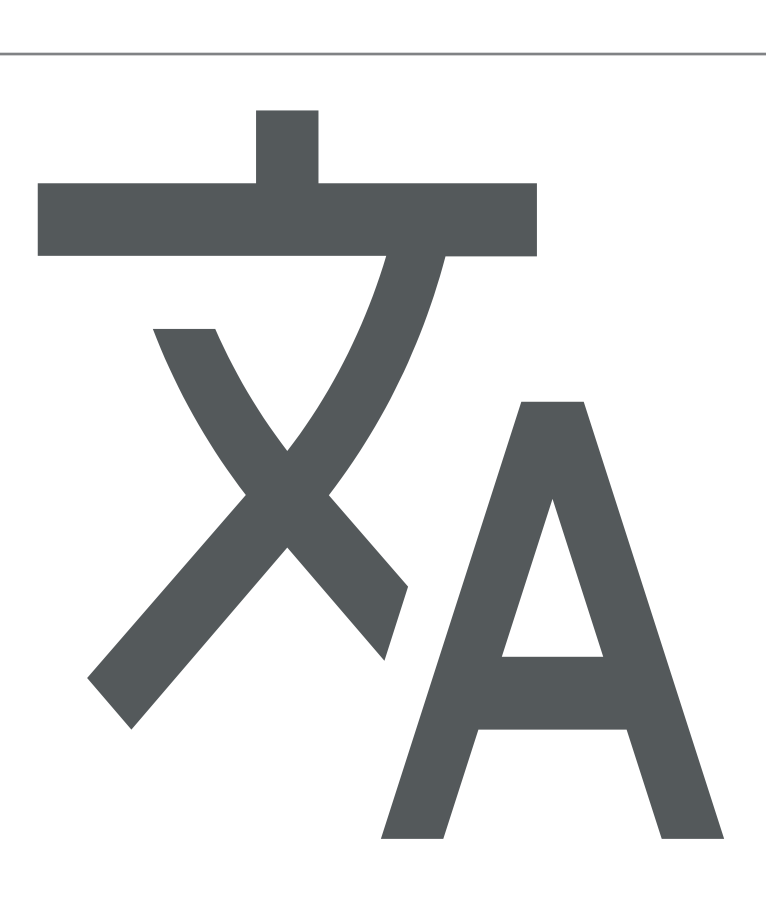

\* \* \* \* \*

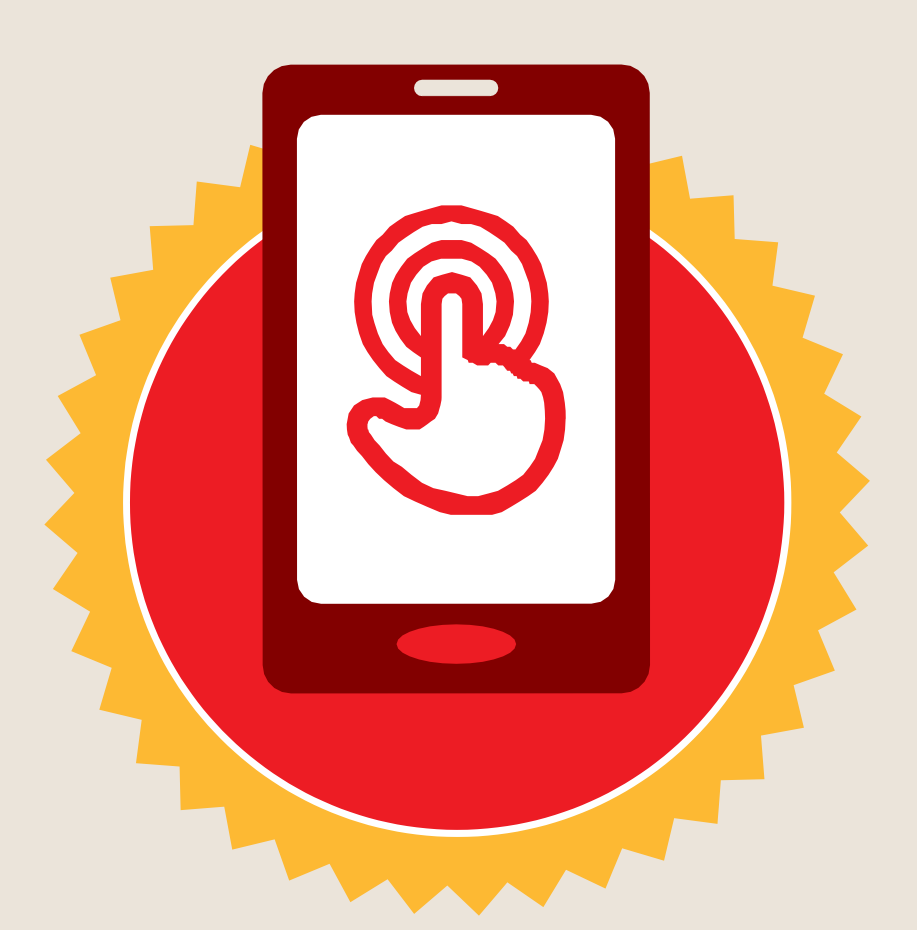

**شهادة**

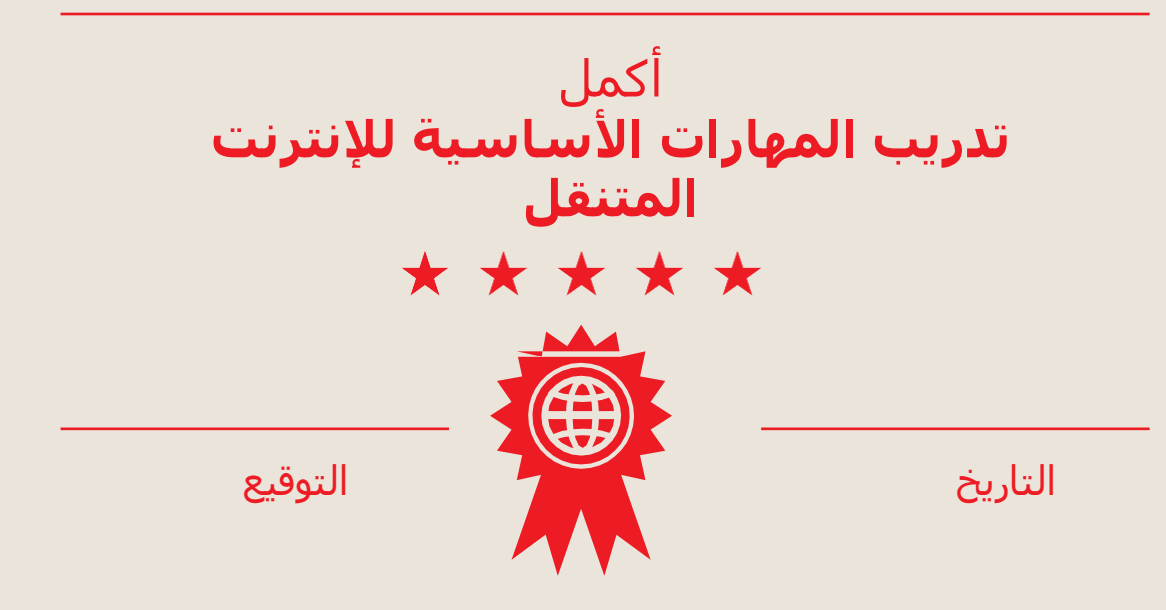

\* \* \* \* \*

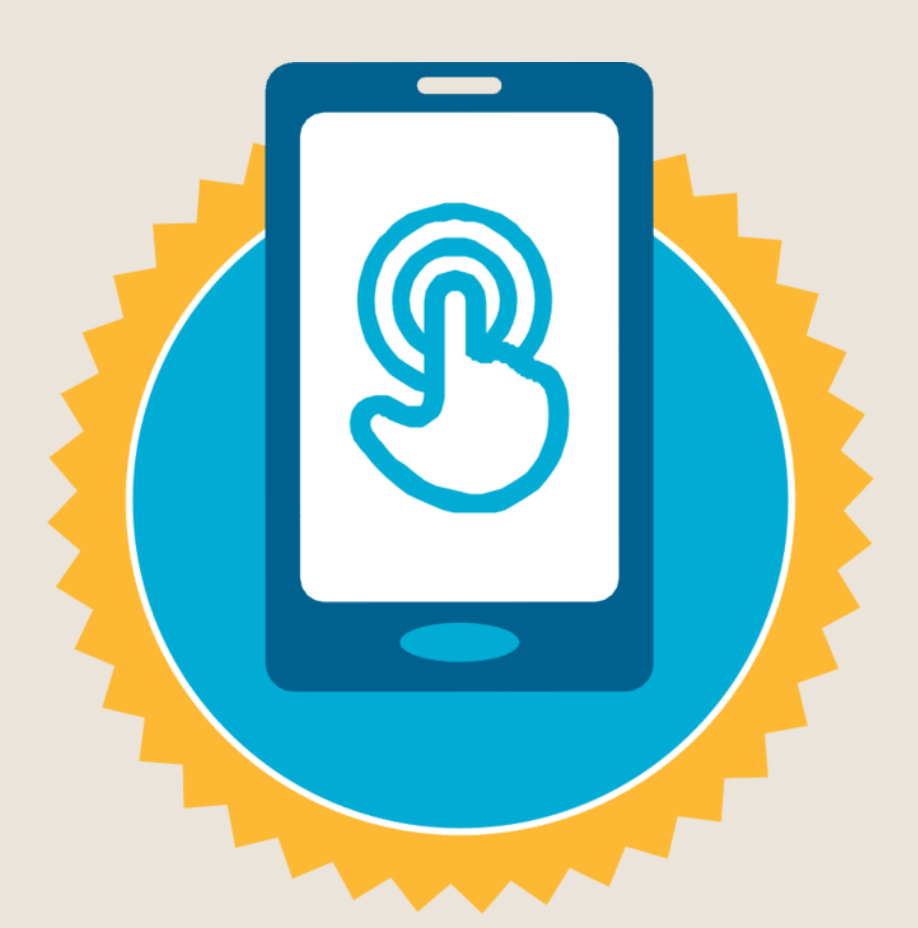

**شهادة**

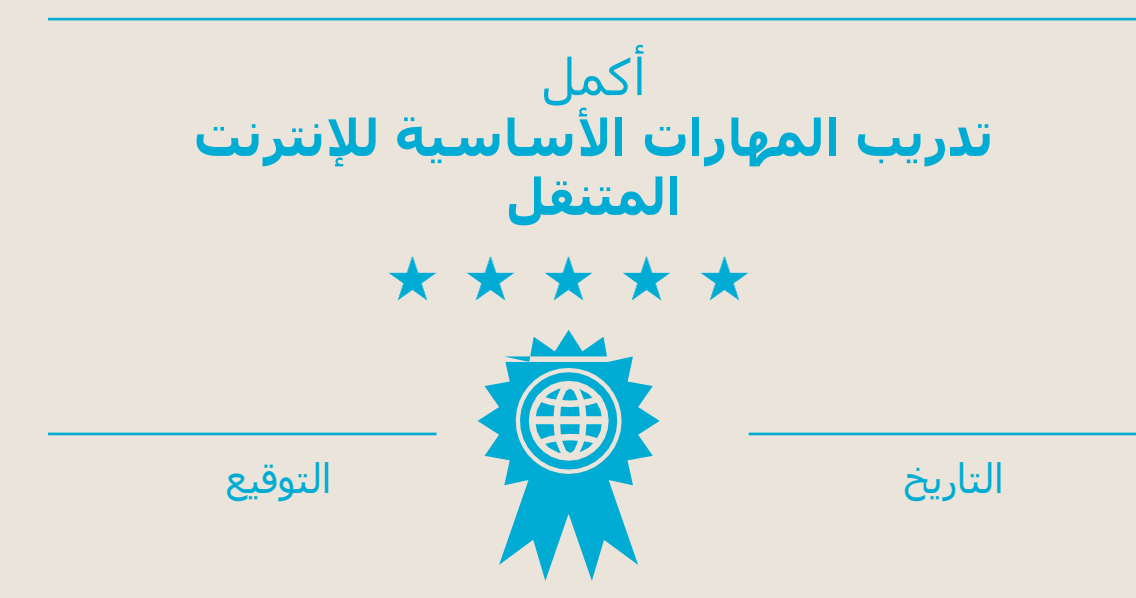

كيفية استخدام **كيفية استخدام**

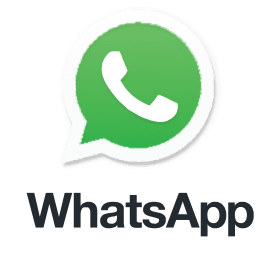

**واتساب مراسلة فردية**

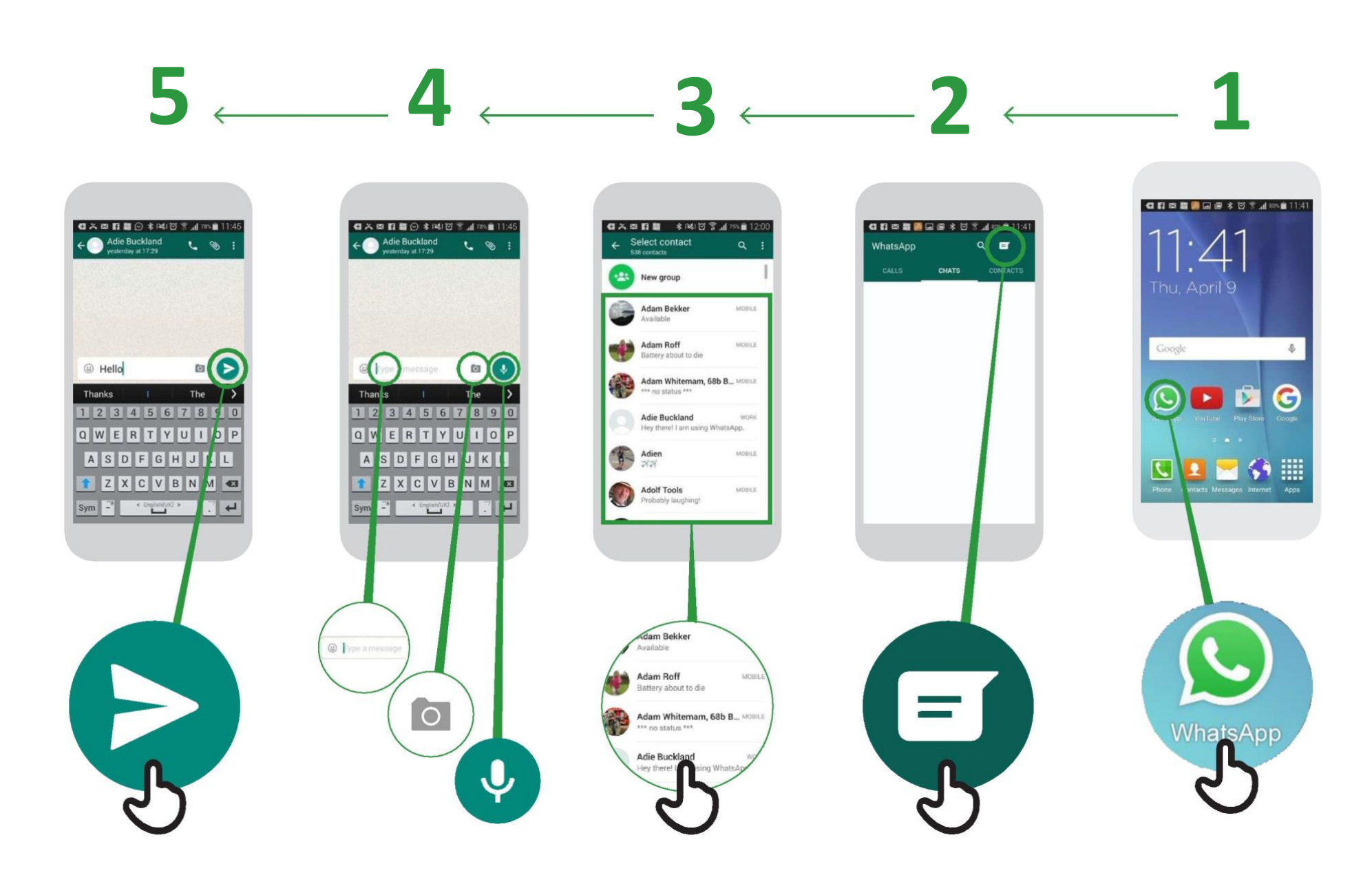

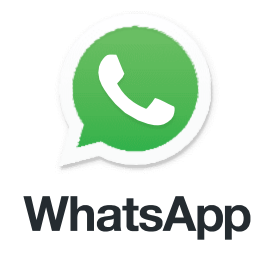

**واتساب مراسة جماعية**

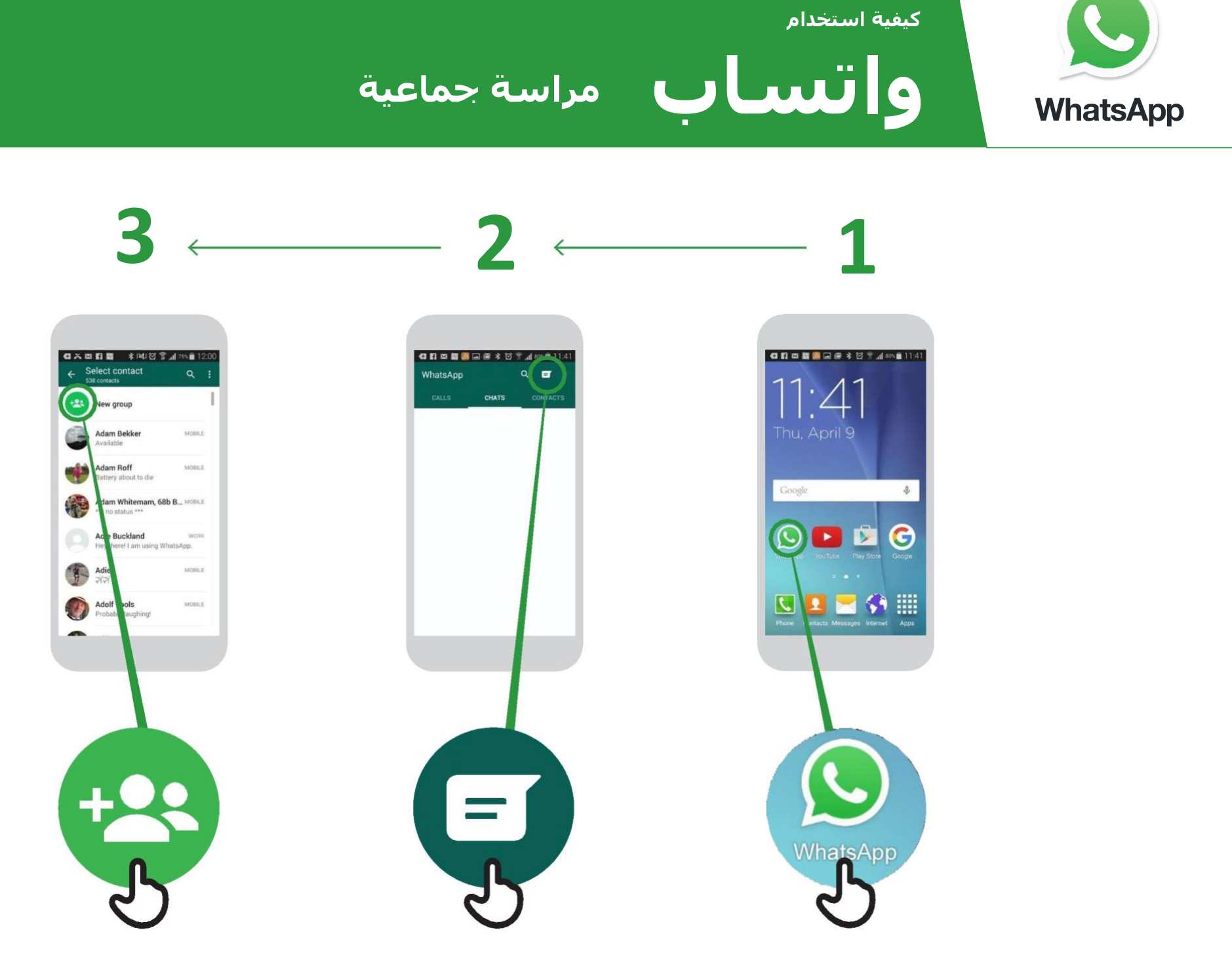

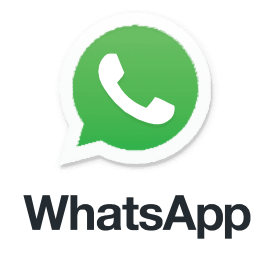

**واتساب كيفية "الحظر"**

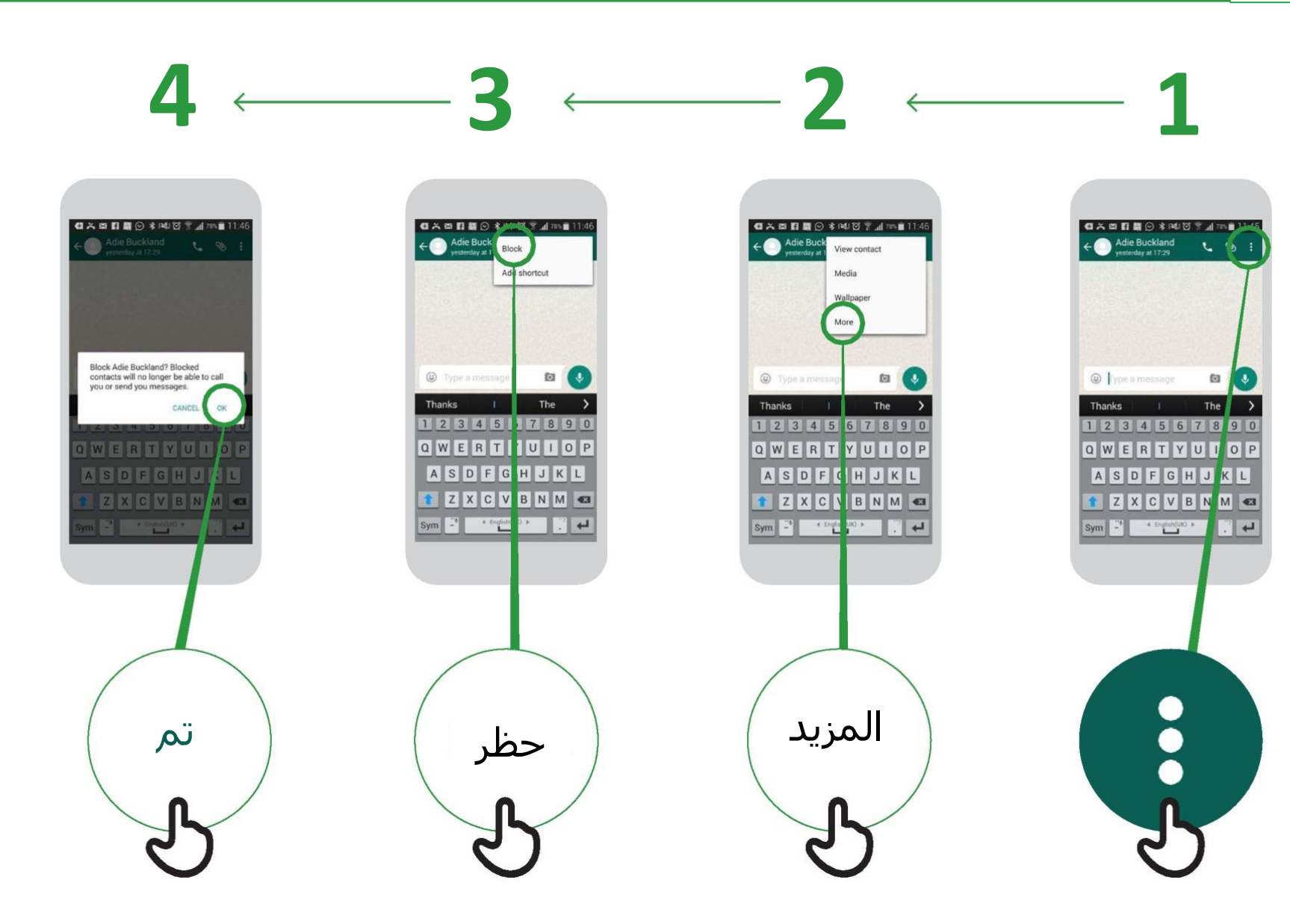

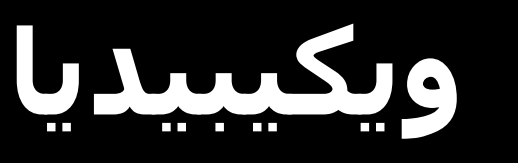

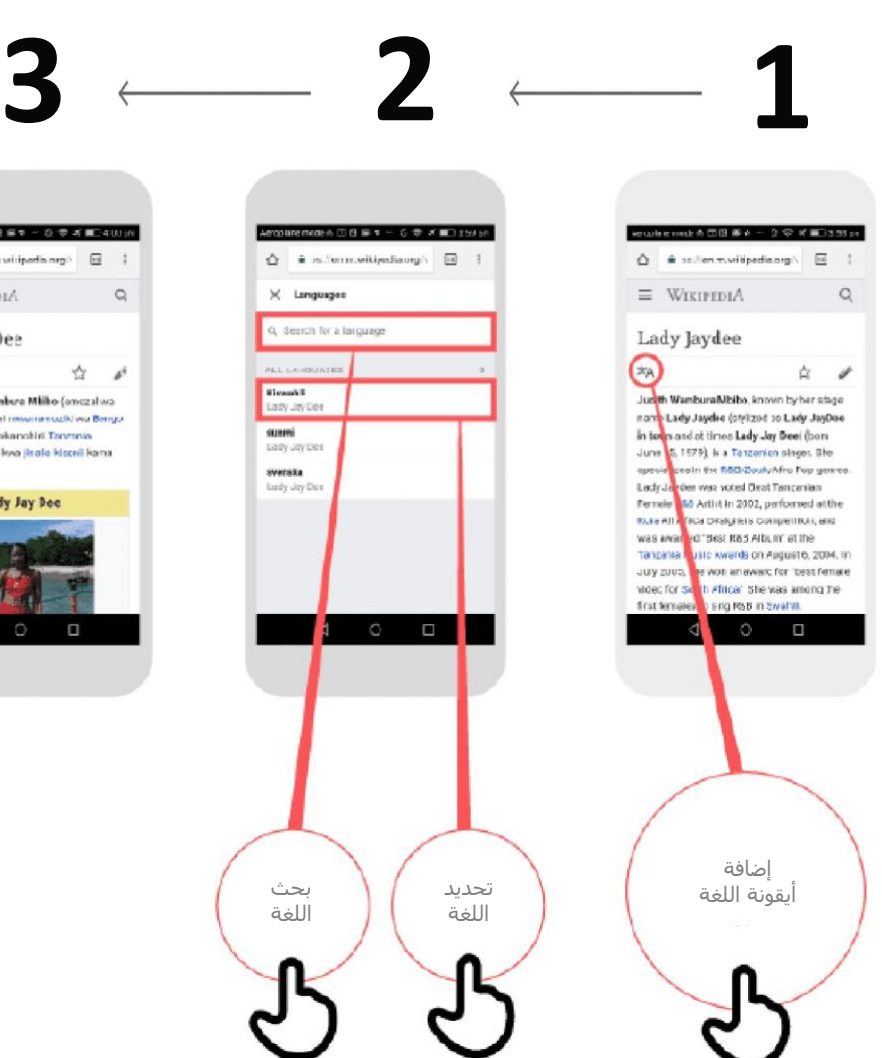

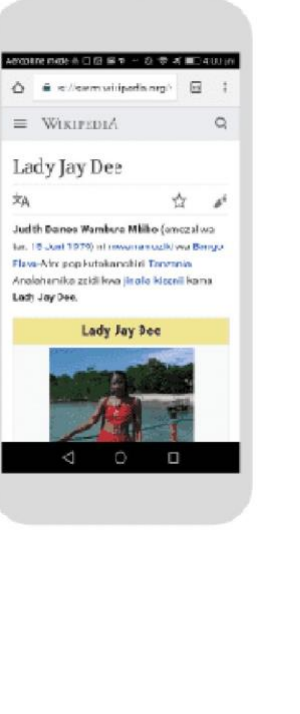

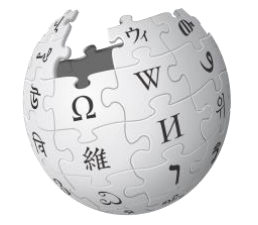

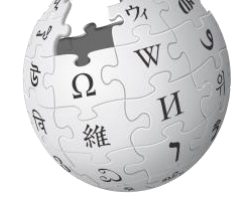

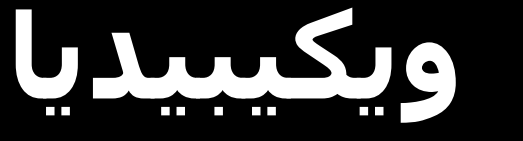

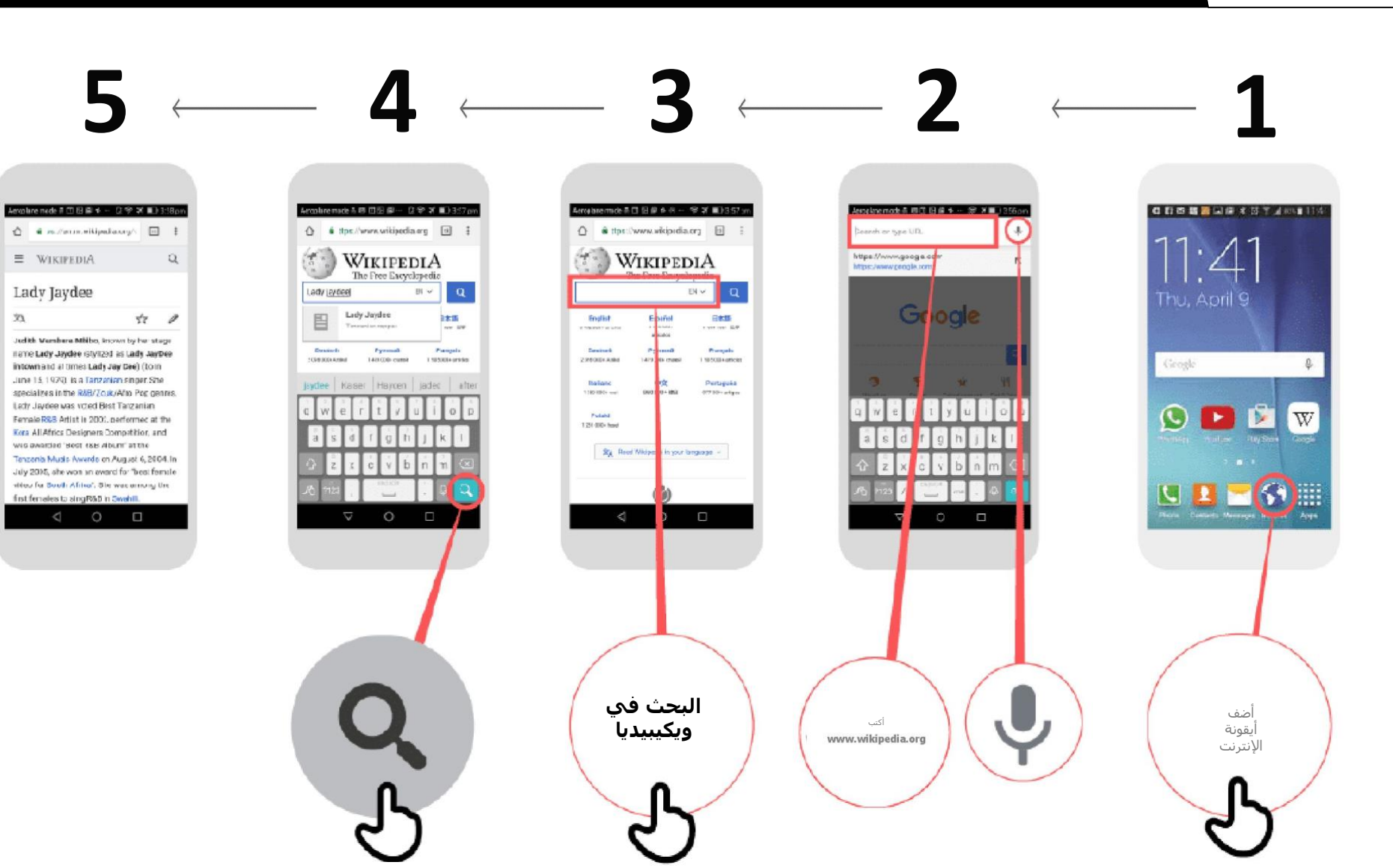

**كيفية تنزيل تطبيق فيسبوك على الهاتف الذكي أو فيسبوك الوصول على الويب**

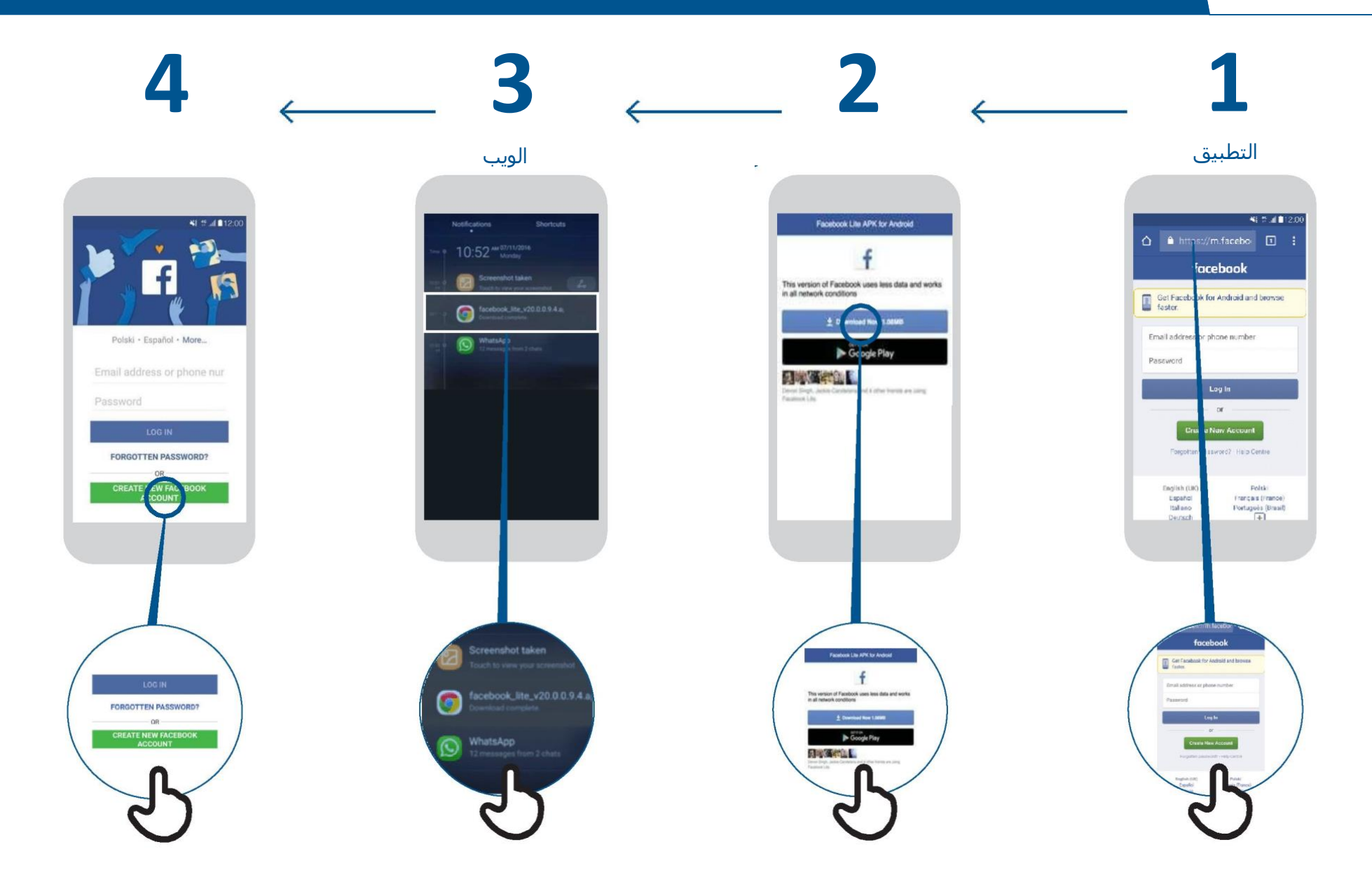

# **فيسبوك كيفية إنشاء حساب**

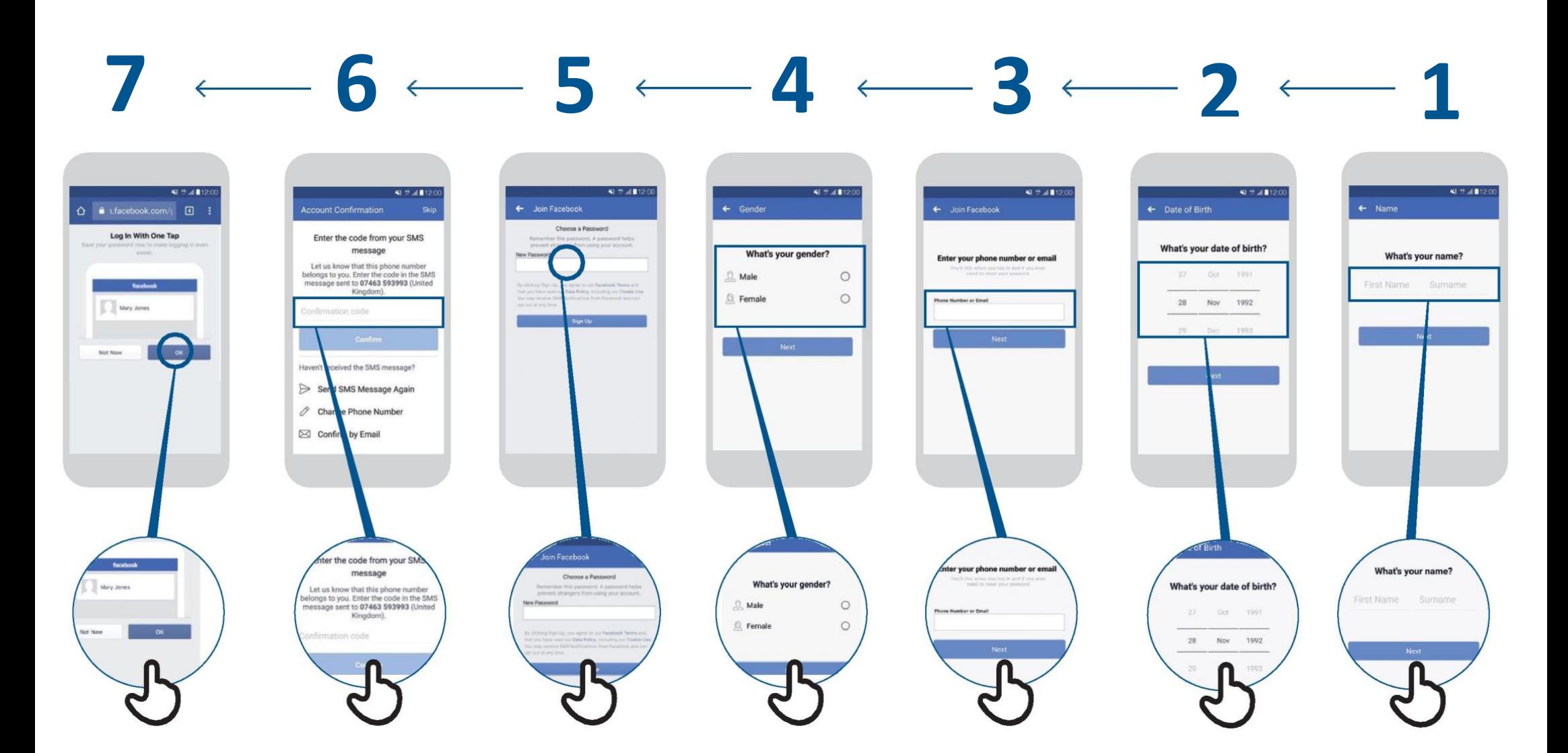

KI # 41120

Remove

44 回

 $\alpha$ 

y know

ara Nahoriha

 $\mathbf{R}$  of

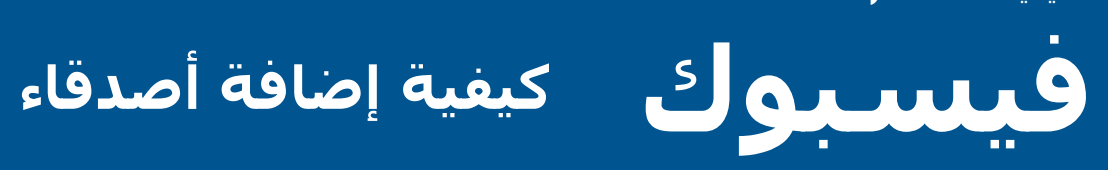

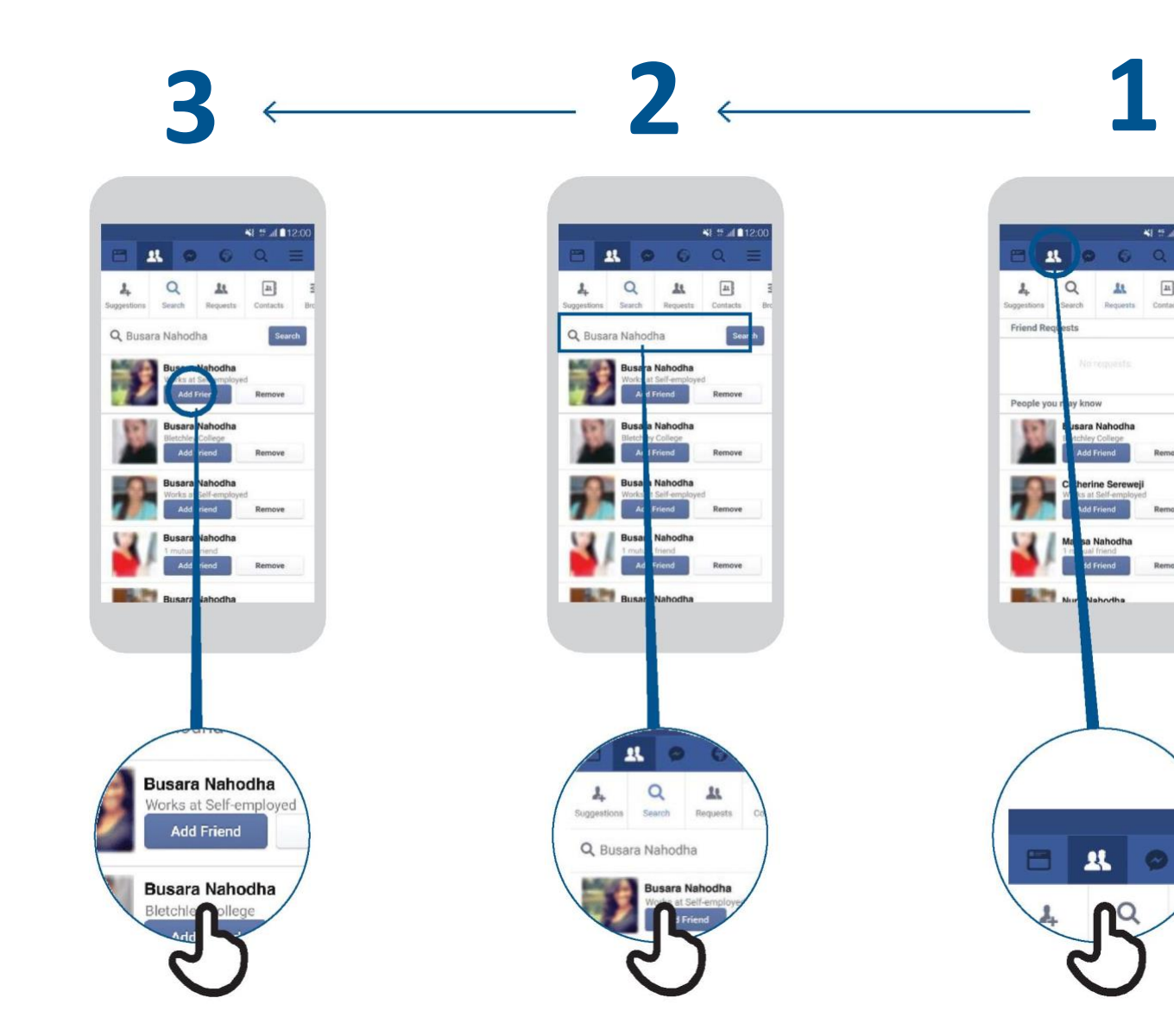

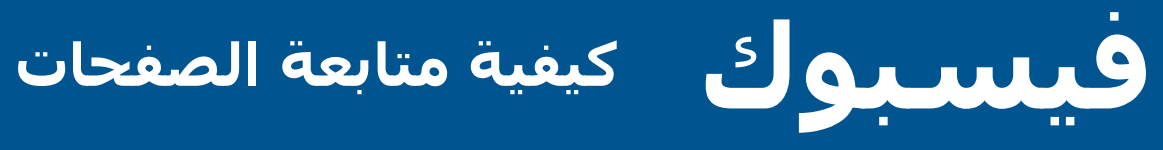

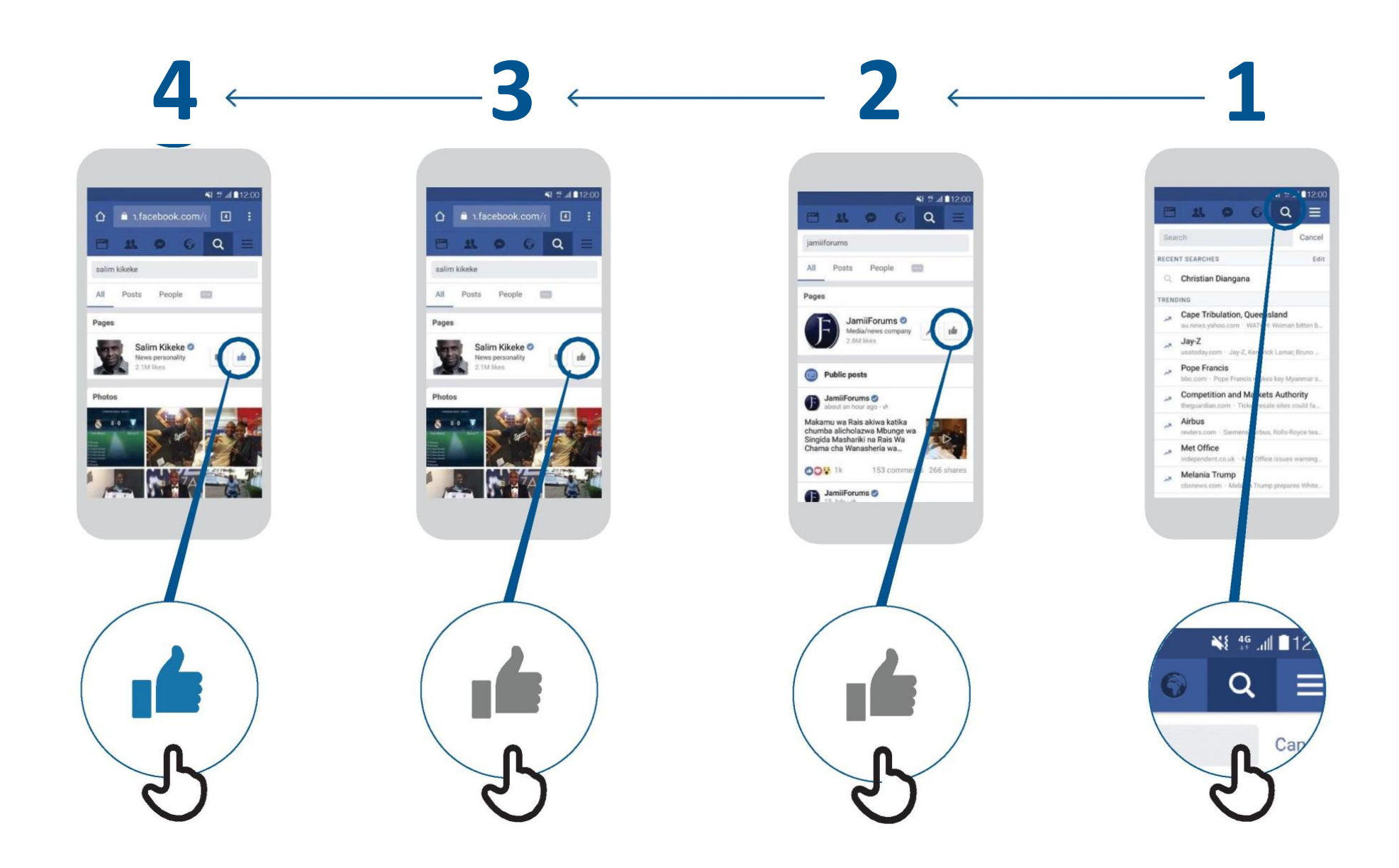

**فيسبوك كيفية إنشاء منشور**

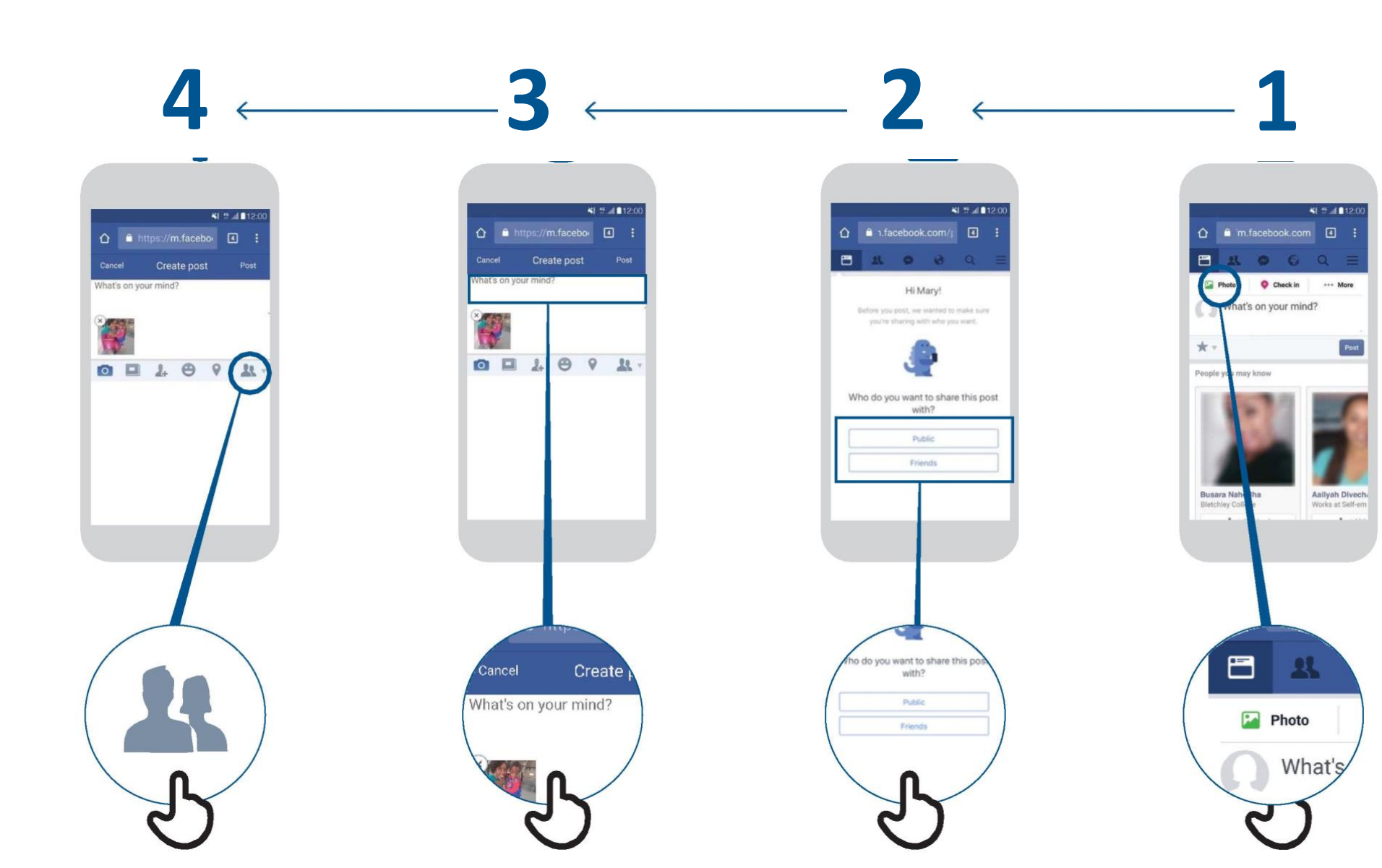

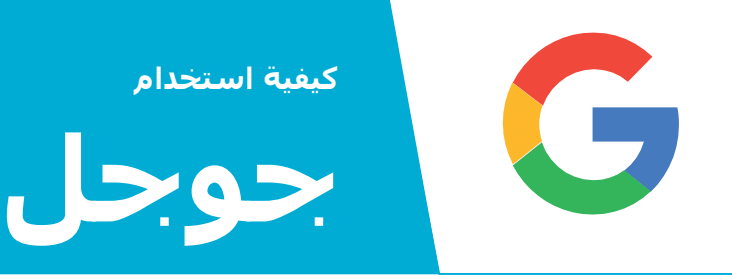

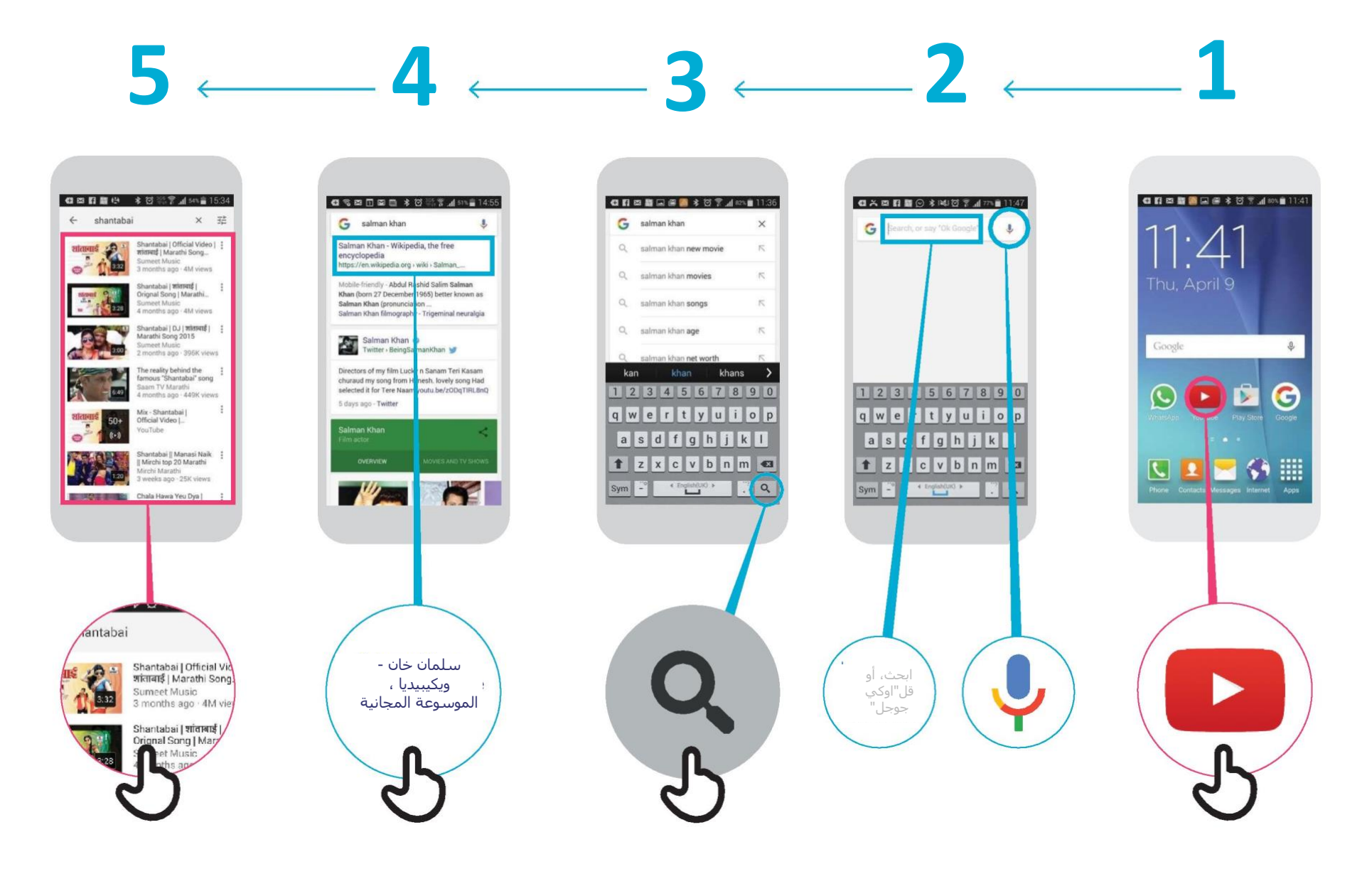

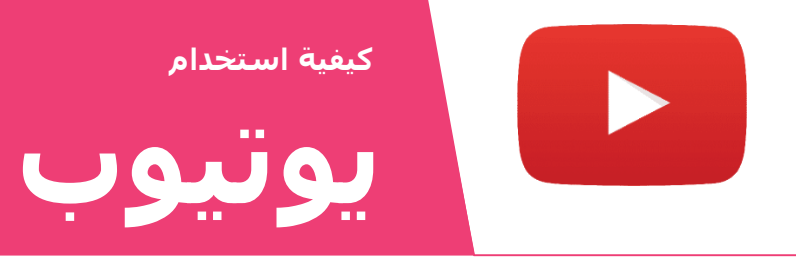

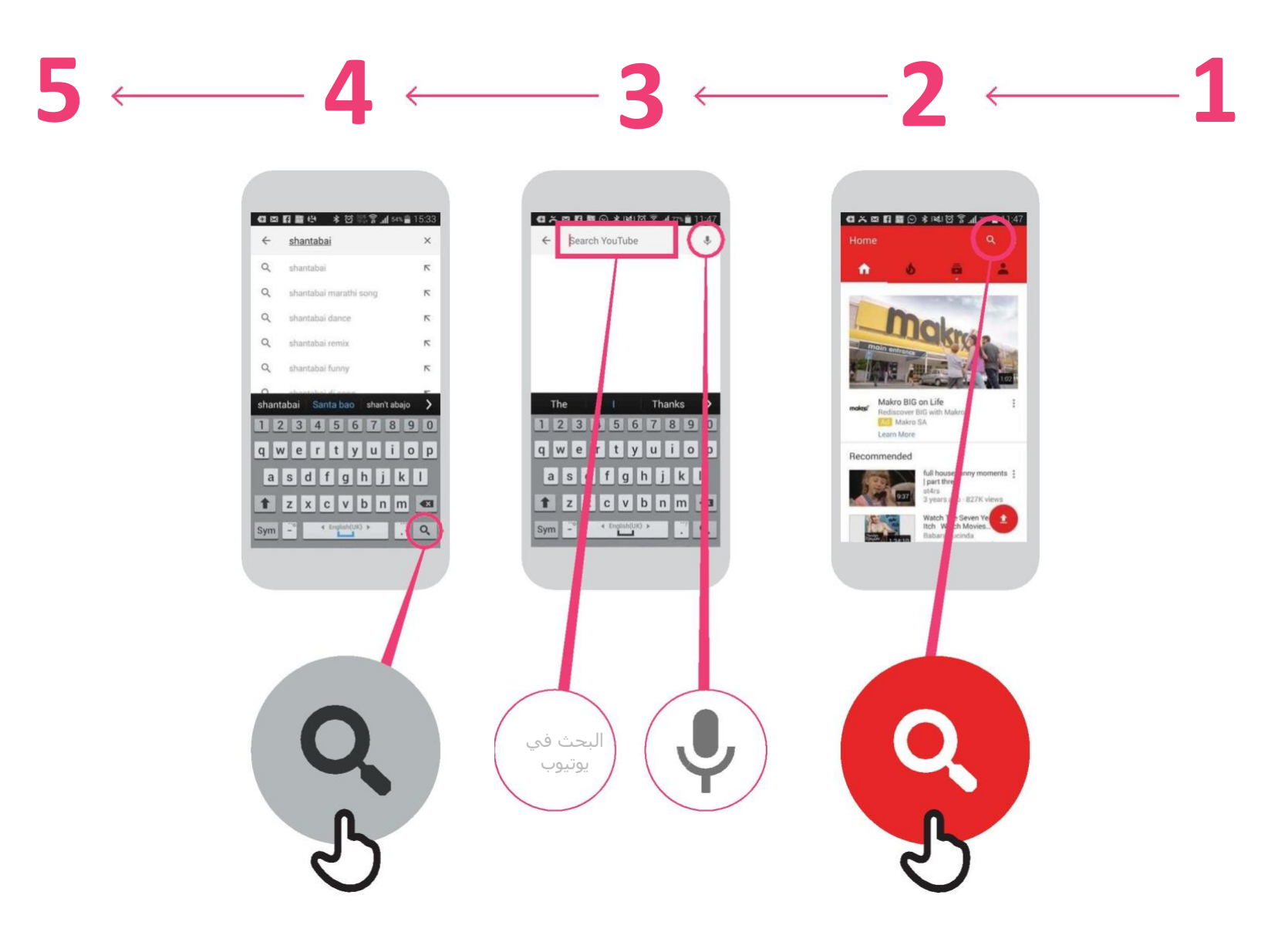

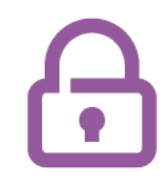

## **كيفية "الحظر" على جيميل**

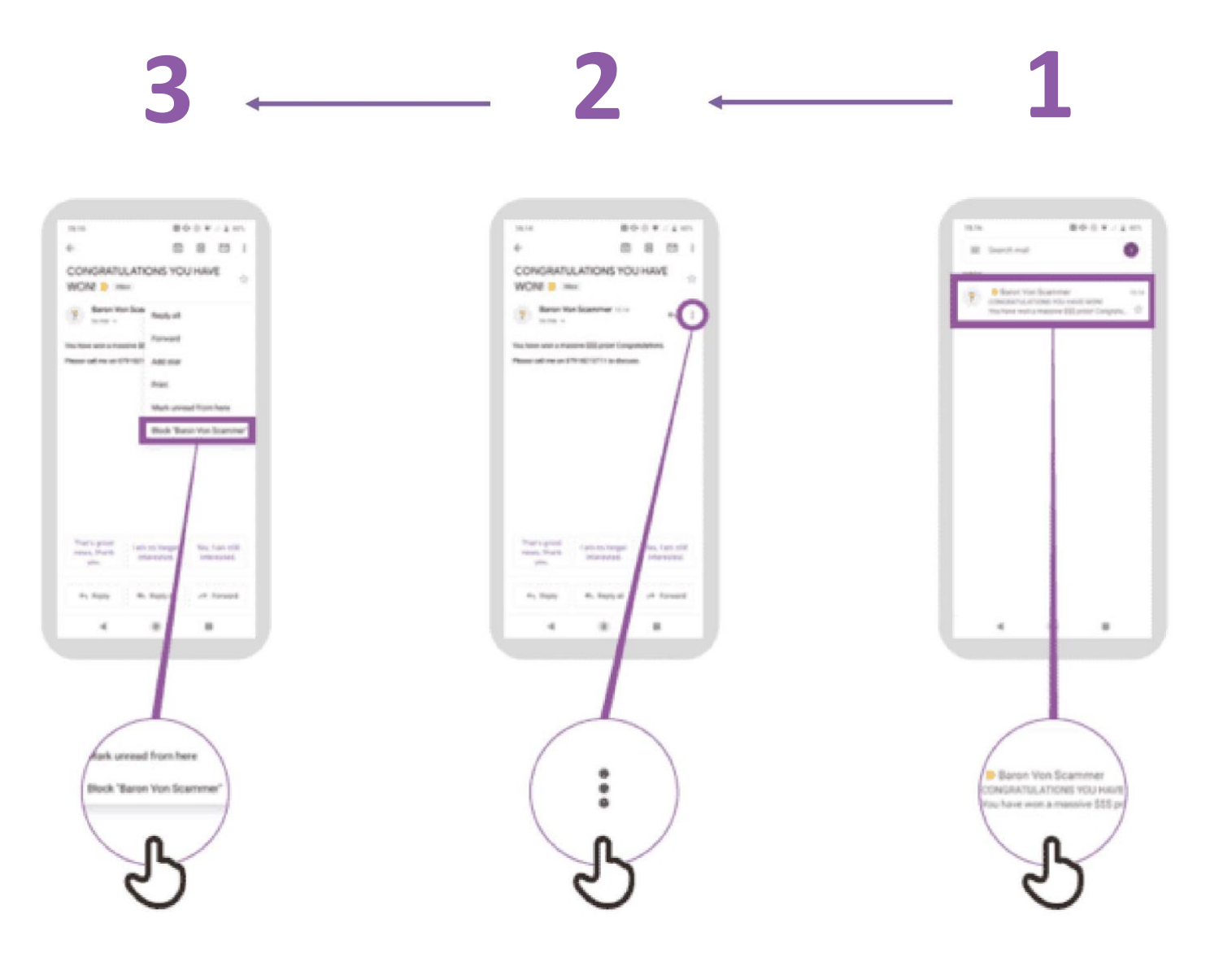

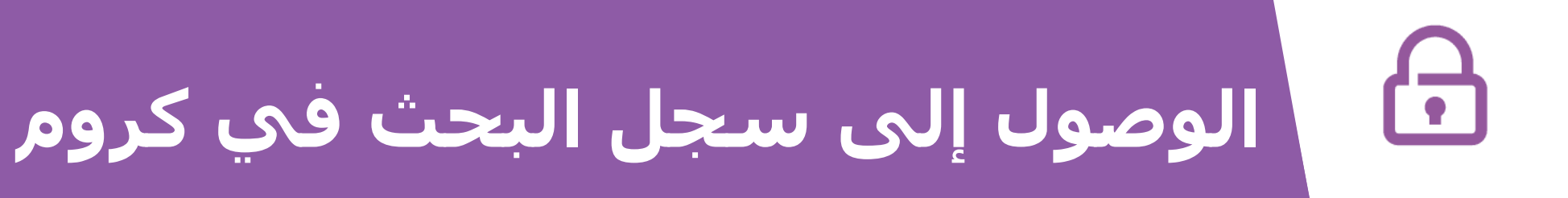

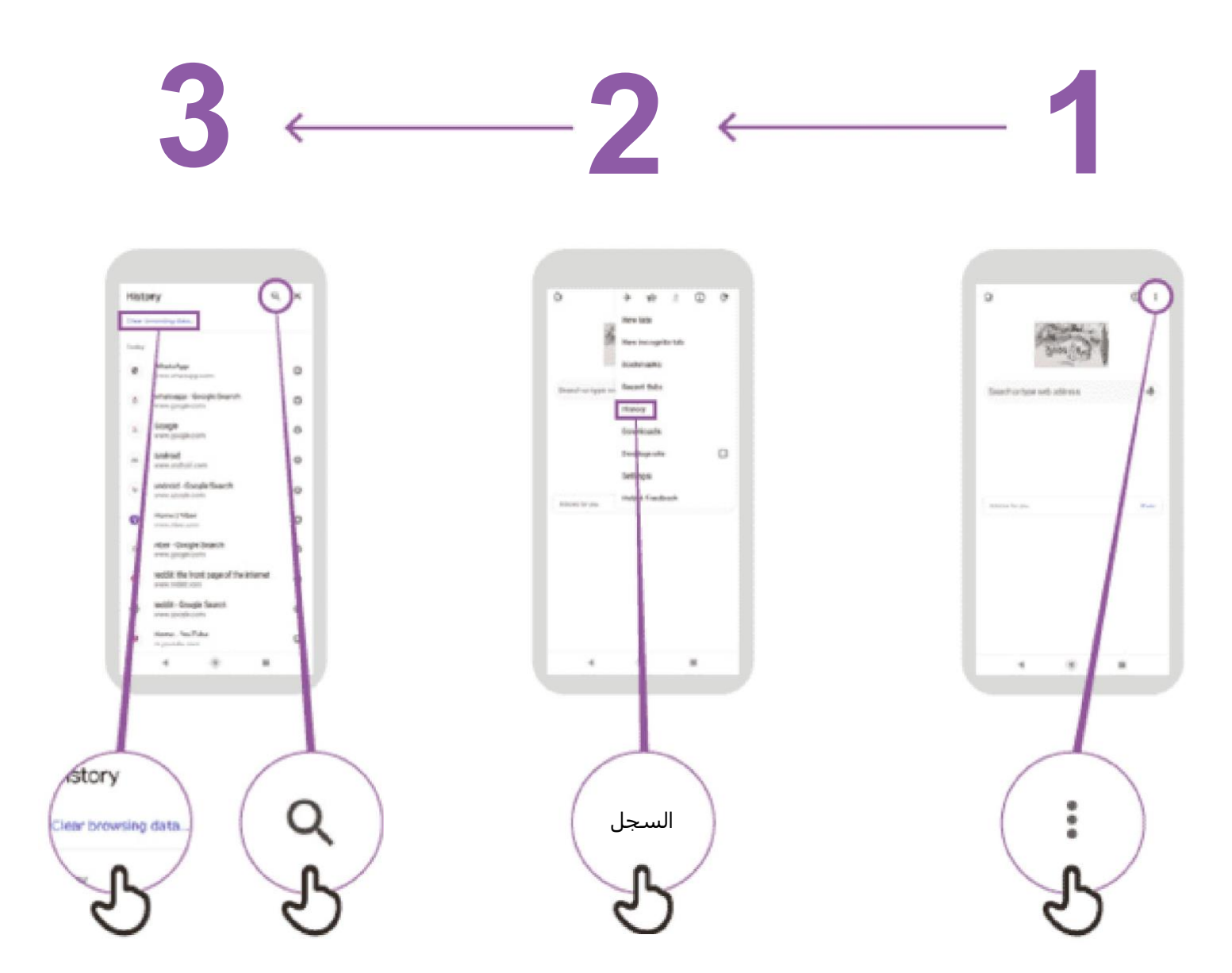

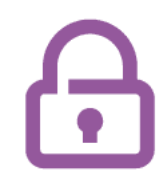

## **إعداد الرقابة األبوية على متجر بالي ستور**

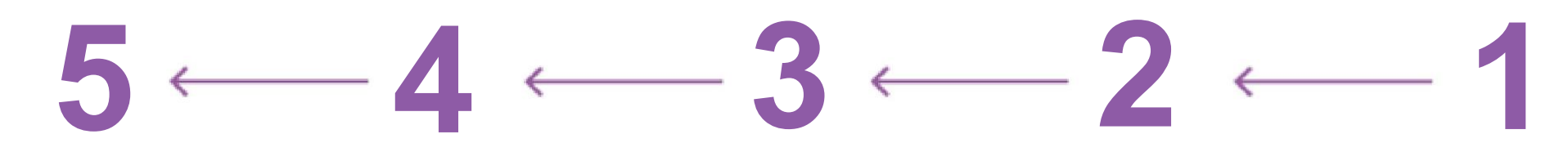

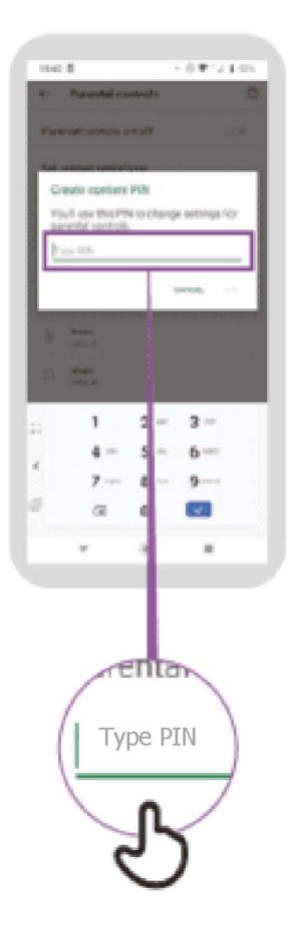

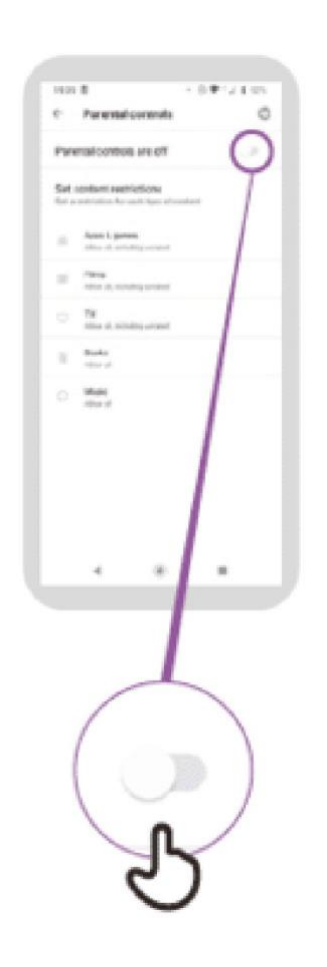

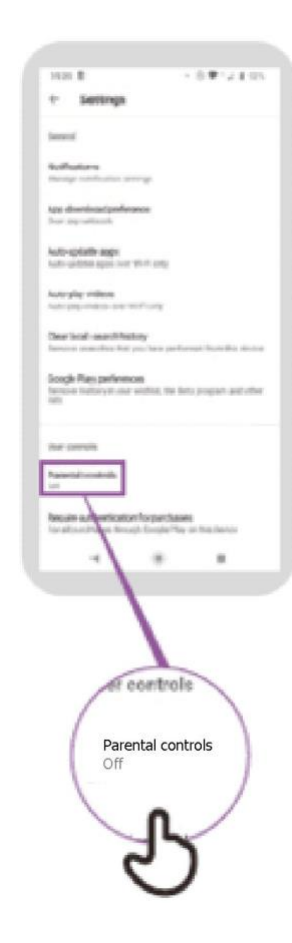

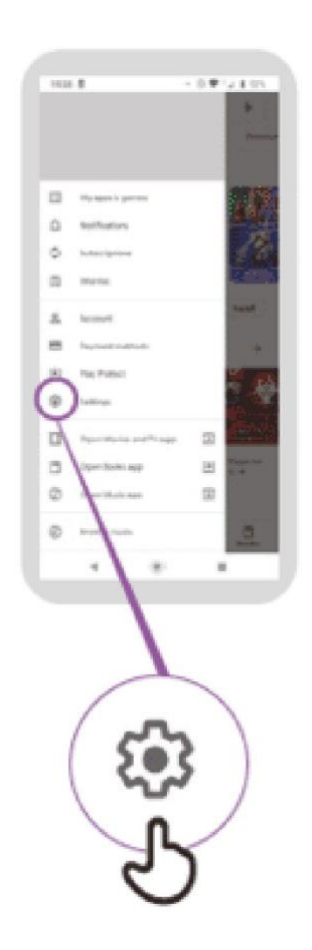

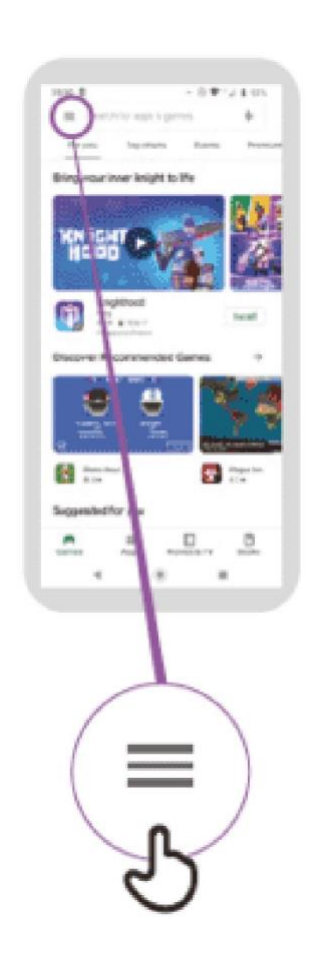

# **الوصول إلى سجل البحث في كروم**

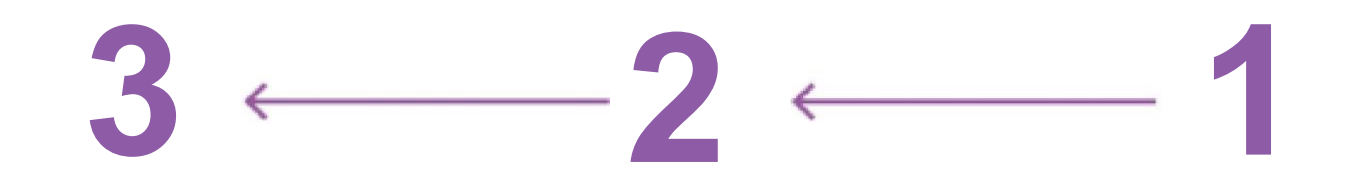

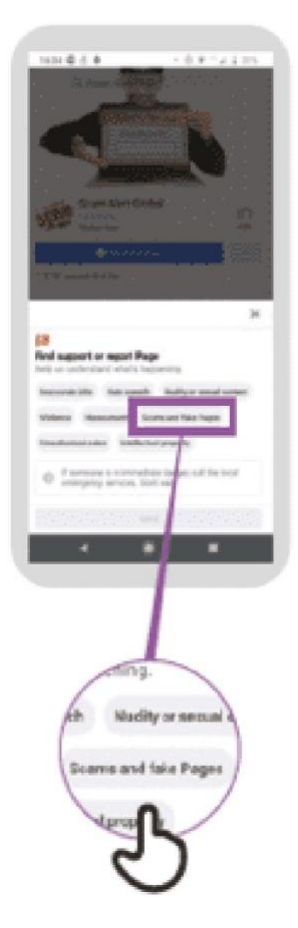

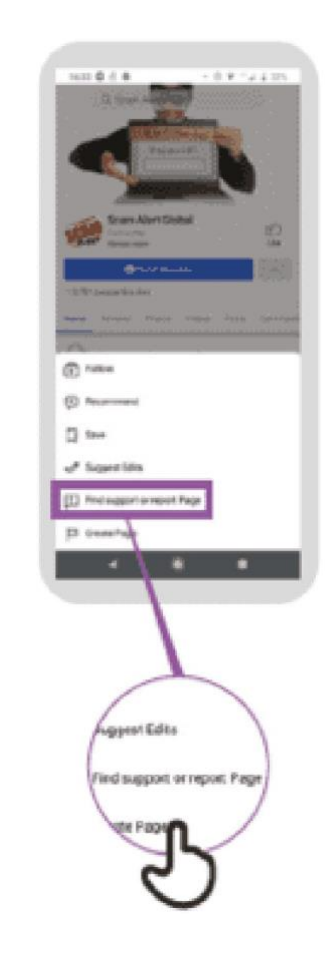

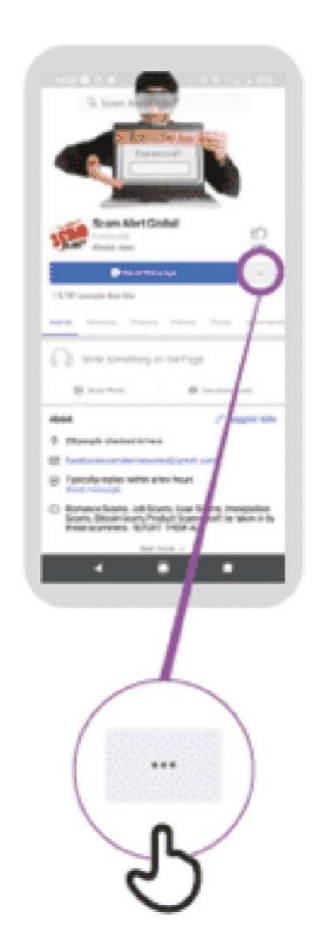

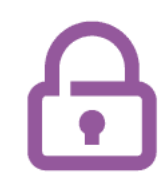

## **اإلبالغ عن صفحة على فيسبوك**

# $5 - 4 - 3 - 2 - 1$

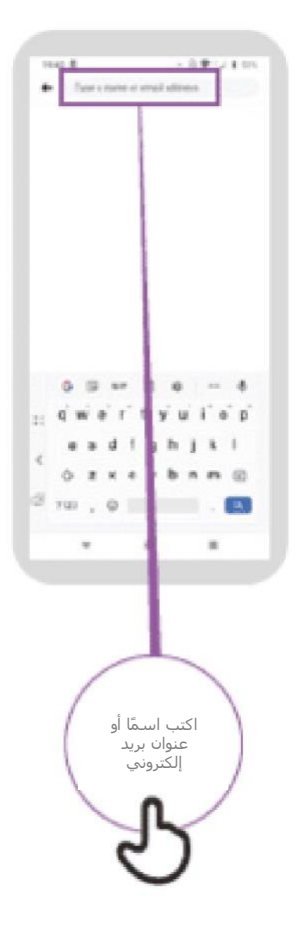

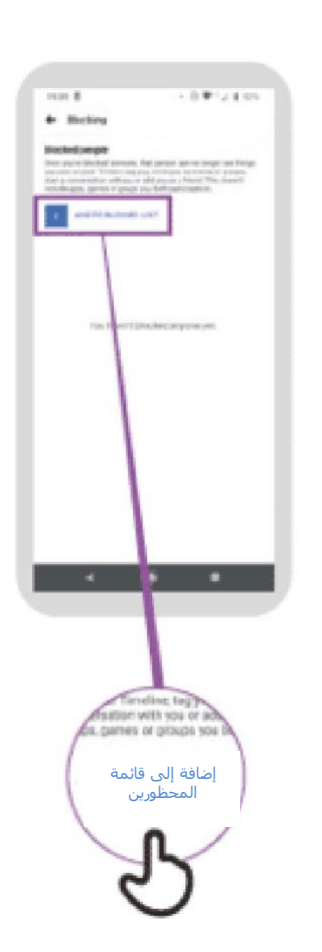

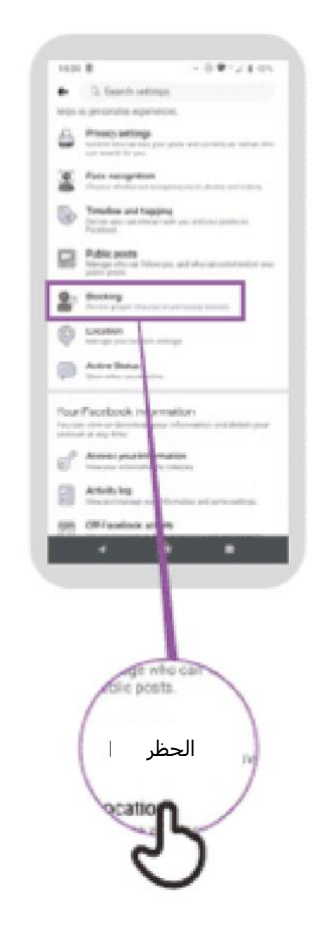

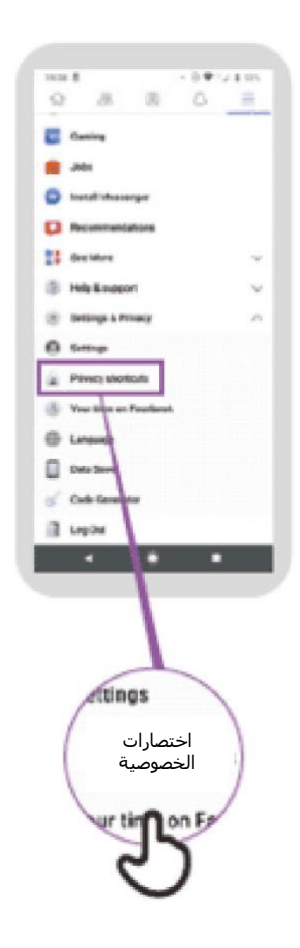

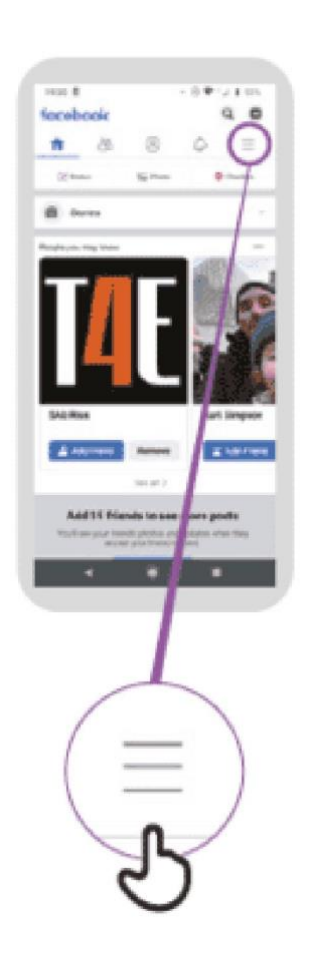

# $\overline{\mathbf{D}}$

# **اإلبالغ عن مقطع فيديو على يوتيوب**

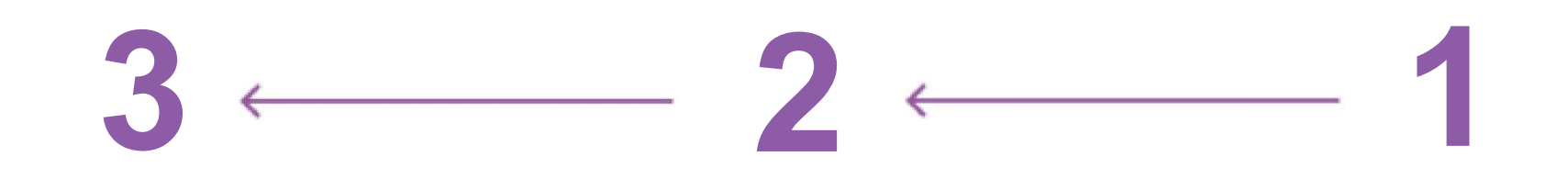

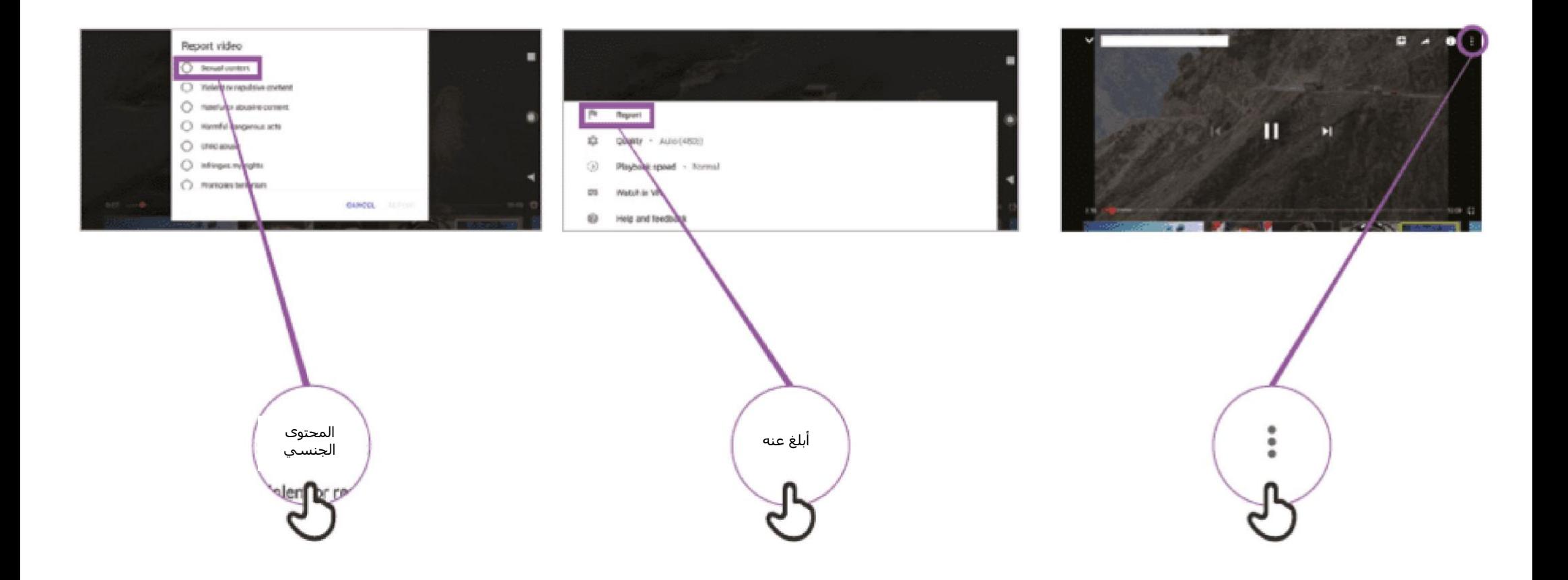

#### **معلومات مضللة**

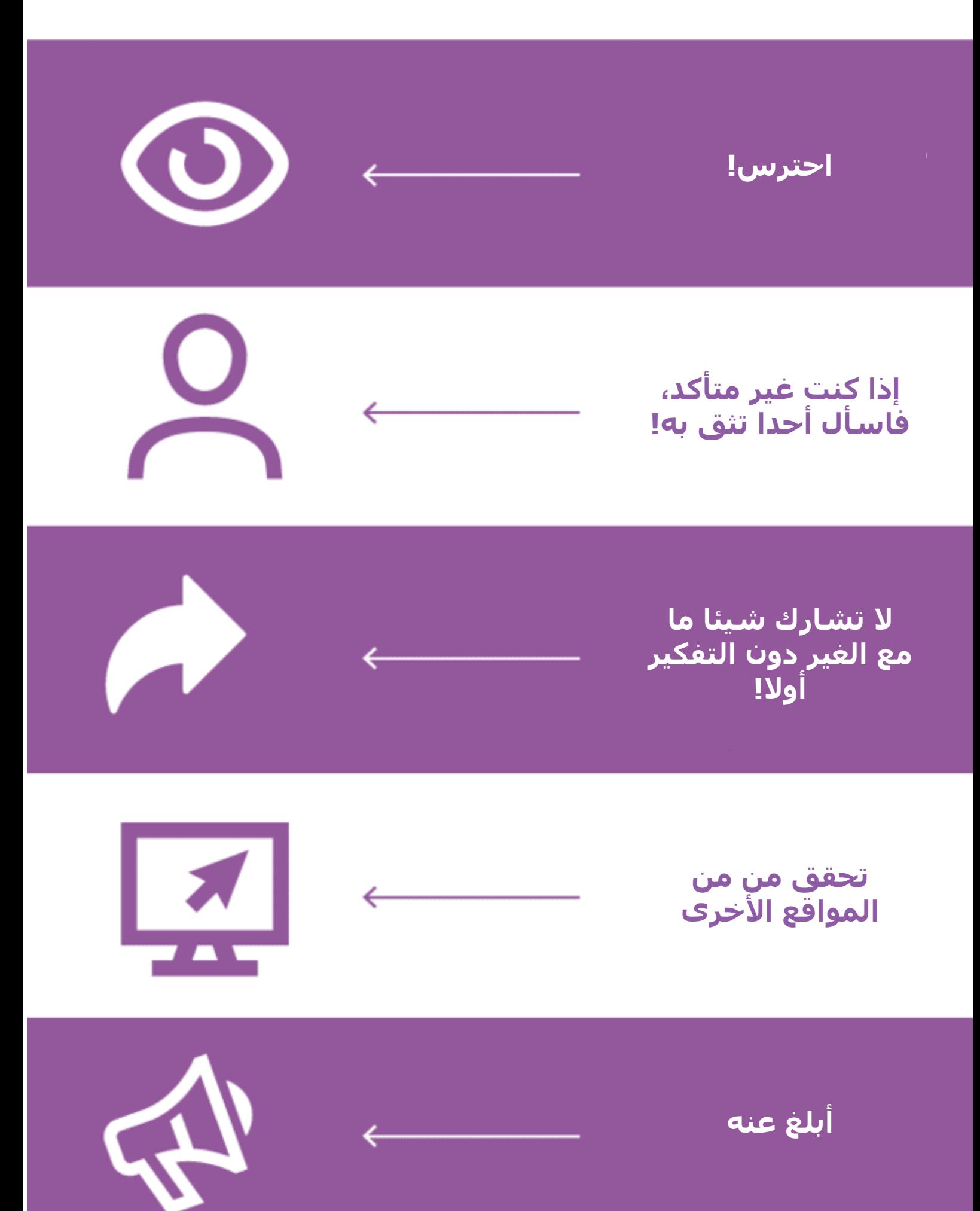

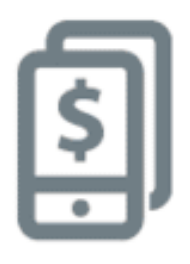

### **إرسال األموال إلى صديق باستخدام هاتفك**

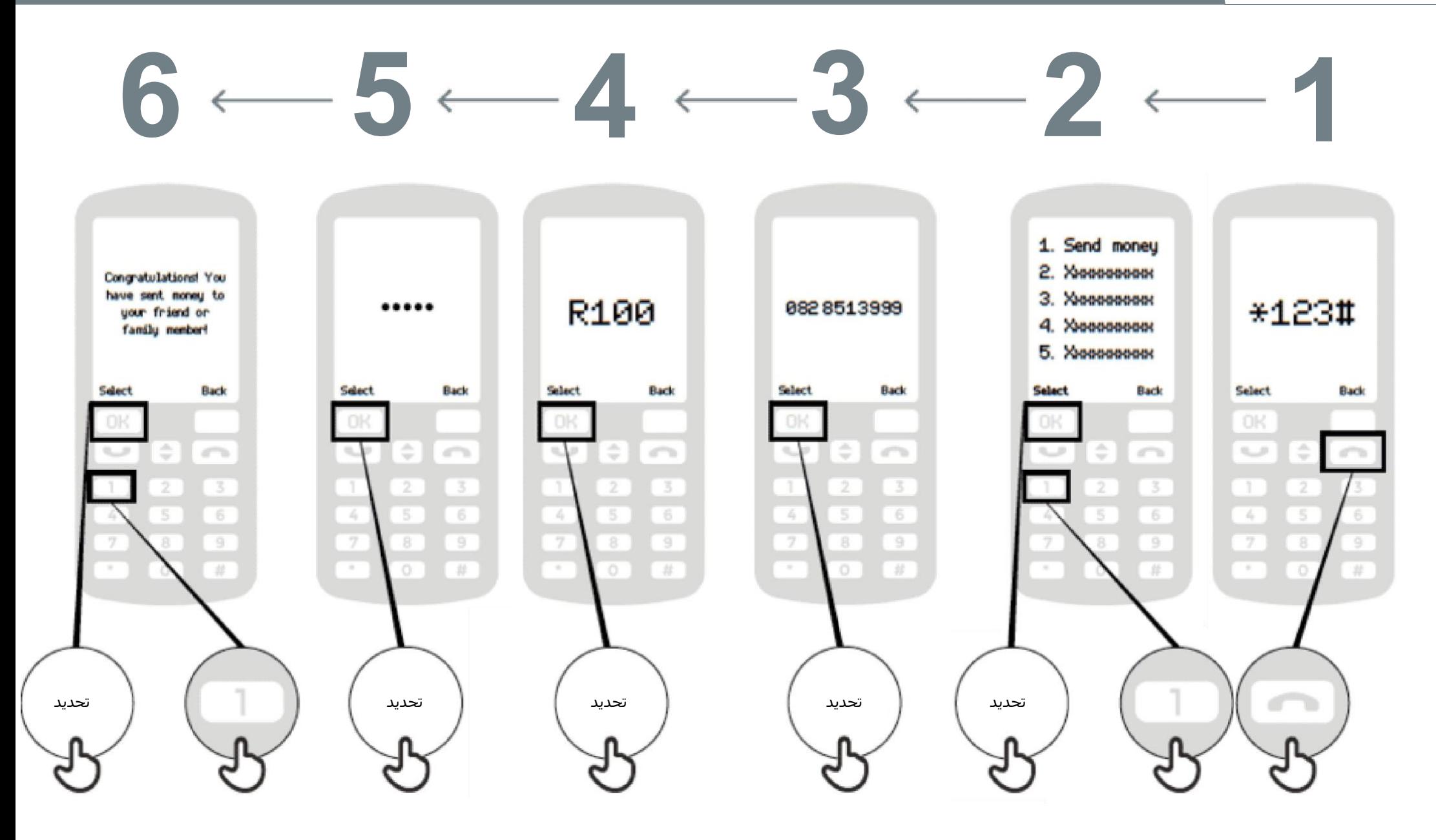

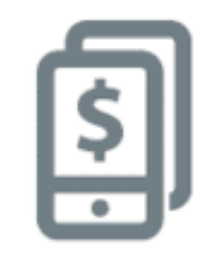

## **إرسال األموال إلى صديق باستخدام هاتفك**

# $8$   $-7$   $-6$   $-5$   $-4$   $-3$   $-2$   $-1$

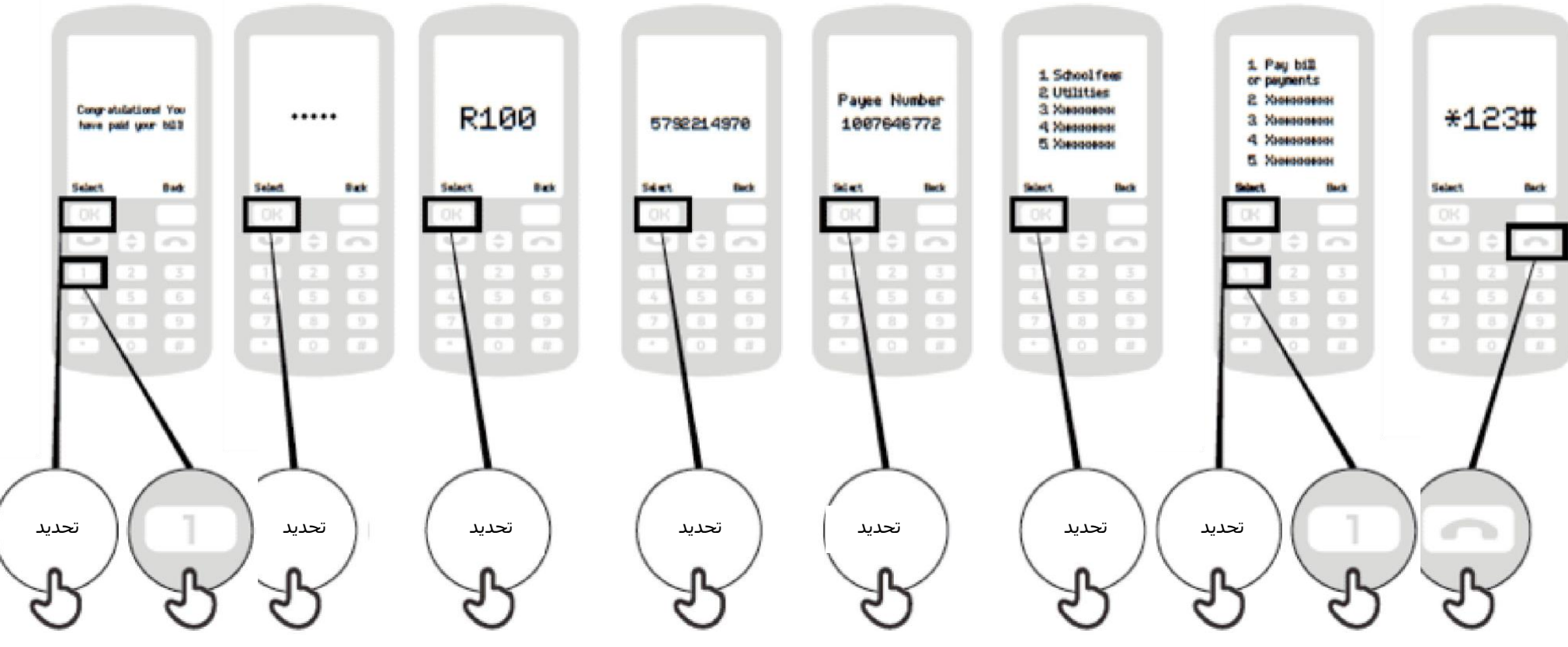

#### **ما المقصود بالمحفظة اإللكترونية**

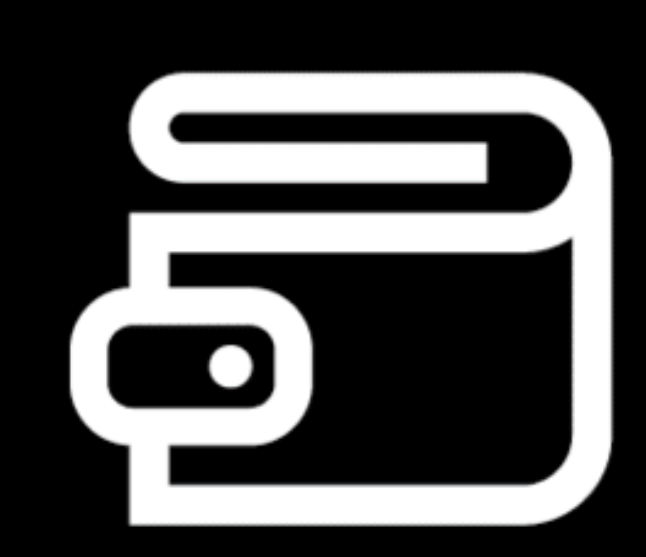

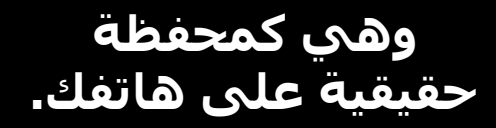

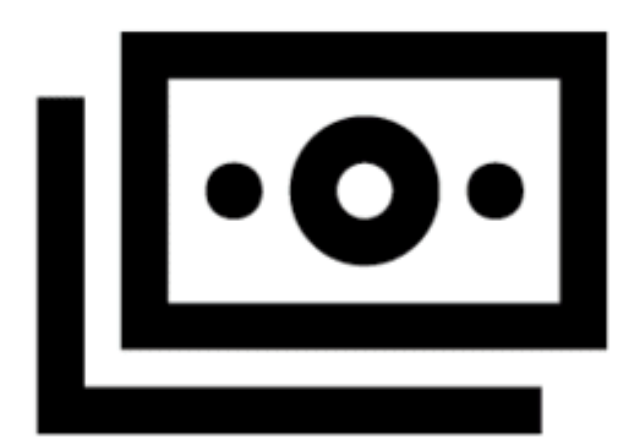

**يمكن إيداع األموال النقدية وسحبها من حساب محفظتك اإللكترونية من خالل وكيلك.** 

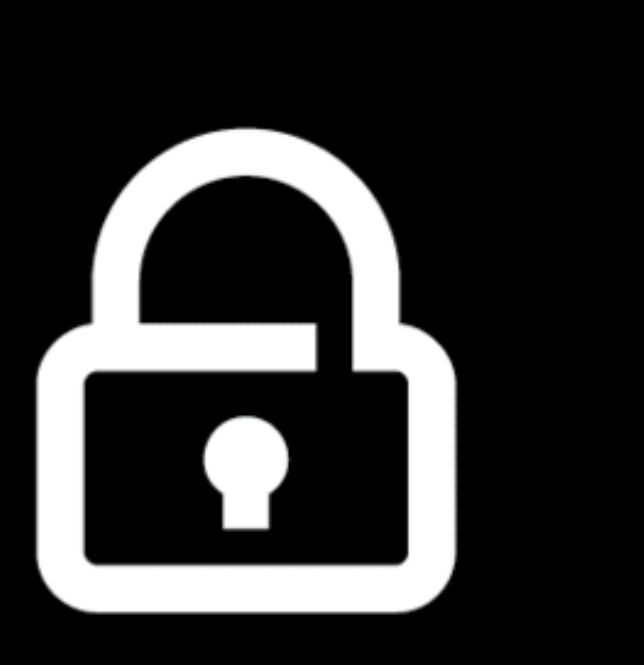

**رقم تعريفك الشخصي هو الطريقة التي يمكنك استخدام حسابك بها.** 

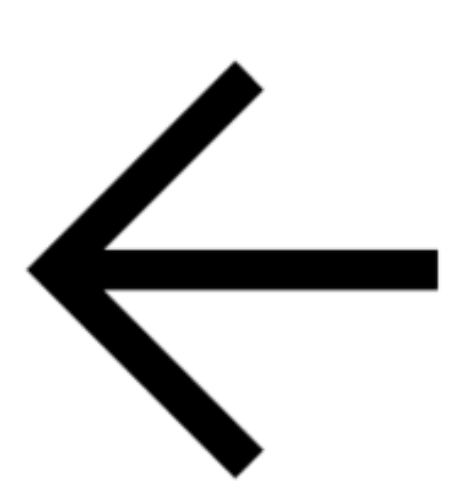

**يمكنك إرسال المال لآلخرين، ودفع الفواتير، ودفع ثمن المشتريات.** 

#### **التسجيل في حساب المحفظة اإللكترونية**

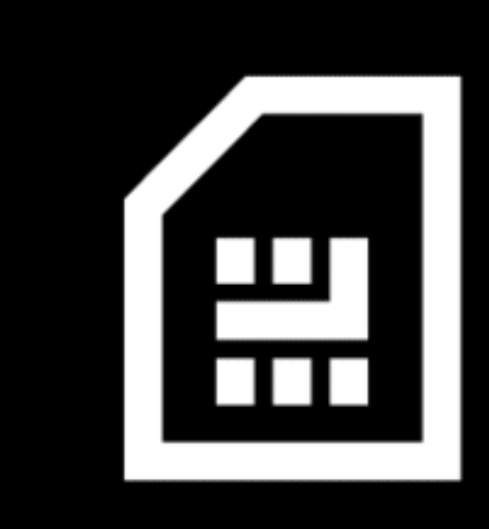

**تحتاج إلى شريحة هاتف من مشغل هاتفك. سيقوم وكيل أموالك بتسجيلك للحصول على المحفظة اإللكترونية** 

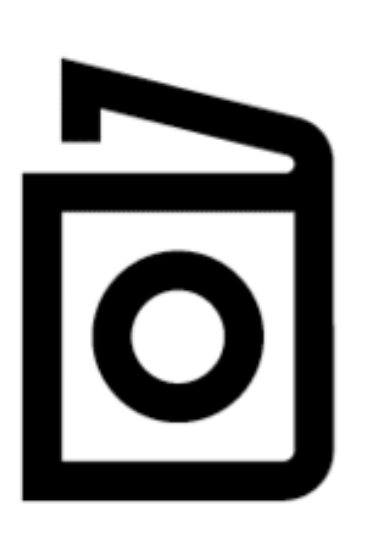

**للتسجيل في المحفظة اإللكترونية، تحتاج إثبات هوية.** 

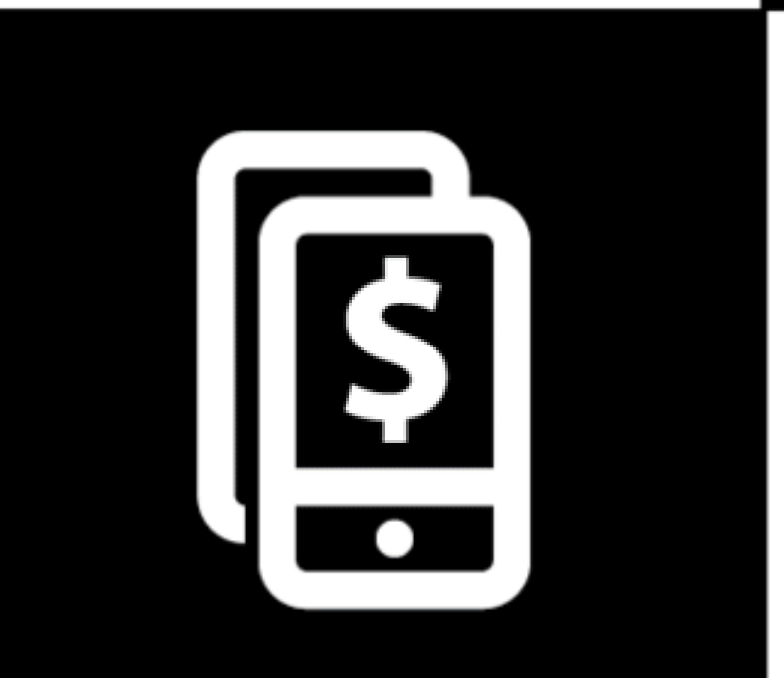

**بمجرد االنتهاء من هذه الخطوات، يمكنك البدء في استخدام حساب محفظتك اإللكترونية!** 

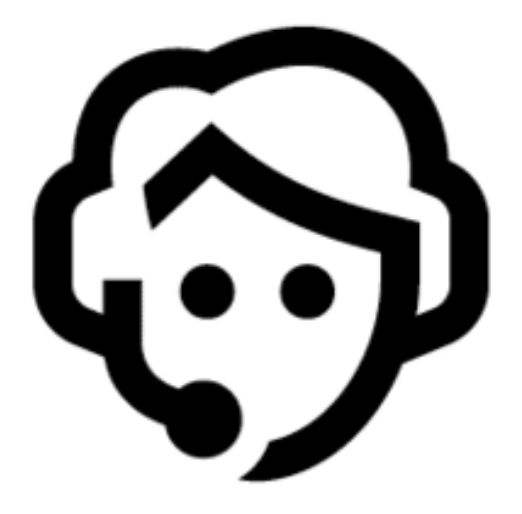

**اذهب إلى وكيلك في كل مرة تحتاج إلى إيداع أو سحب نقدي من حسابك .** 

#### **ماذا يمكنك أن تفعل بالمحفظة اإللكترونية**

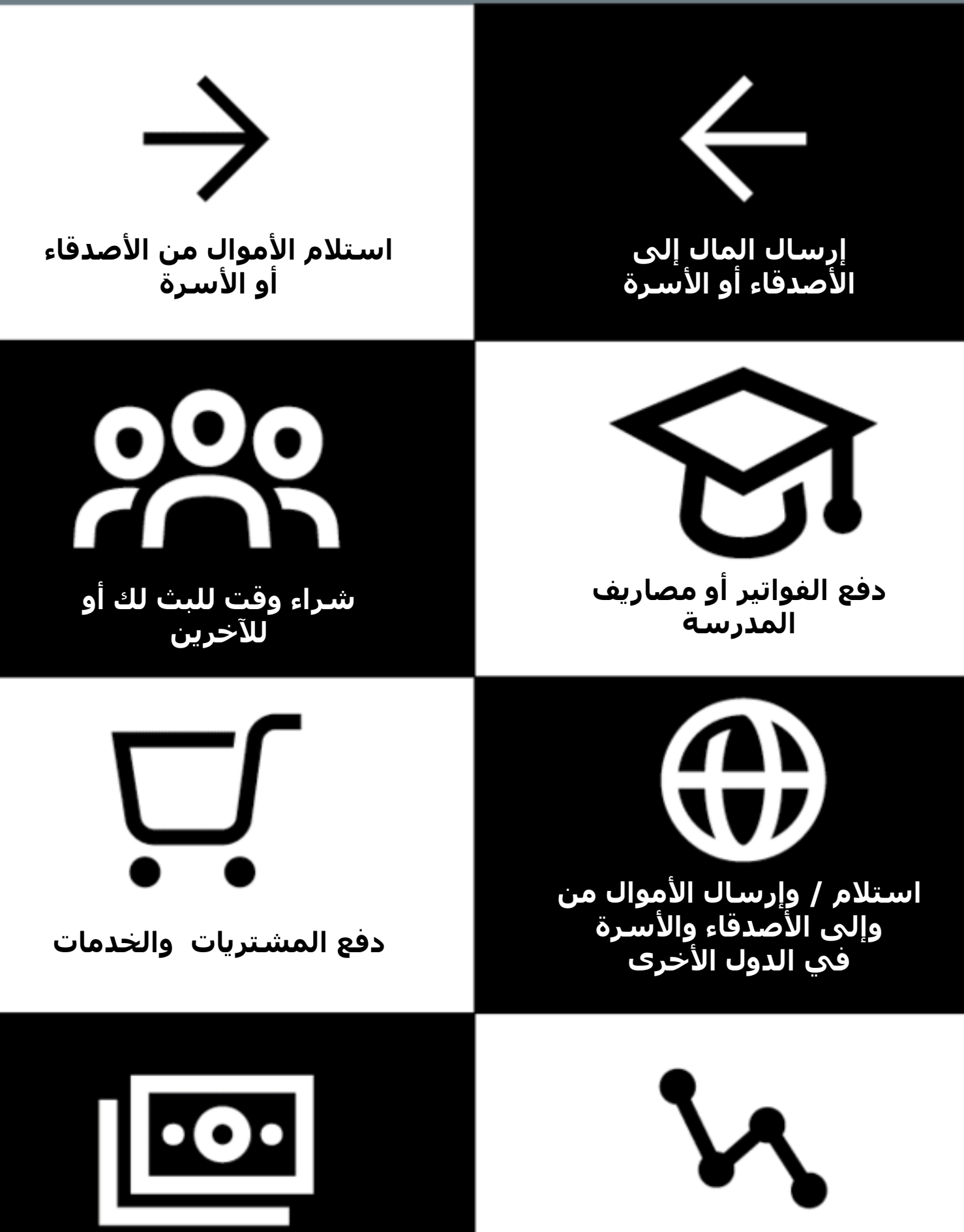

**الحصول على قرض** 

**ربح الفائدة على مدخراتك**
### **البقاء آمنا باستخدام الهاتف النقال**

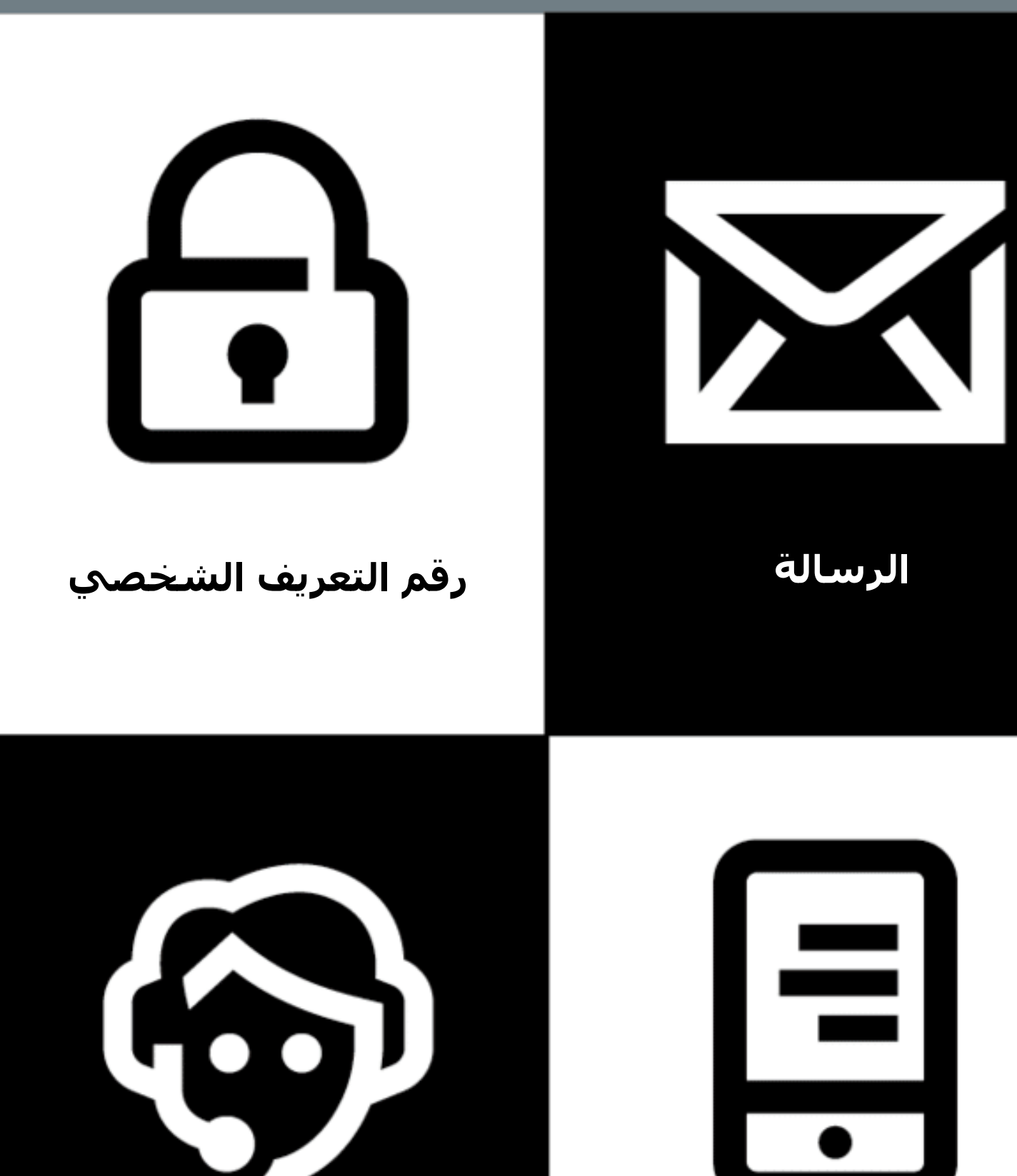

**العمالء** 

**الهاتف** 

### 5 **أشياء رئيسية يجب معرفتها حول المحفظة اإللكترونية**

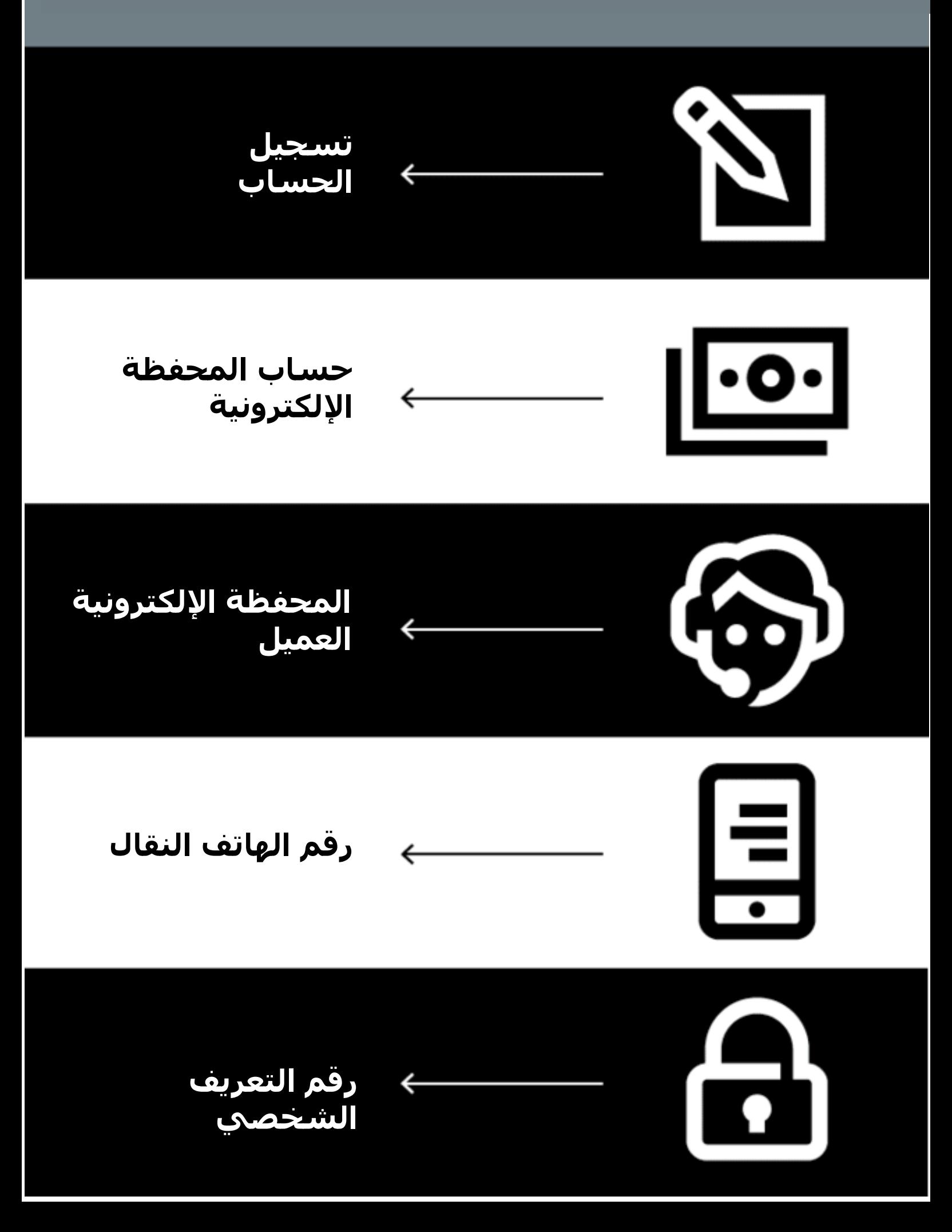

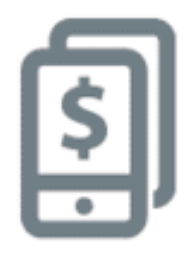

## **5 أشياء رئيسية يجب معرفتها عن المحفظة اإللكترونية**

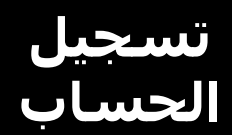

الستخدام المحفظة اإللكترونية، ستحتاج إلى التسجيل لدى وكيل المحفظة اإللكترونية الذي سيساعدك على إنشاء حسابك. للقيام بذلك، ستحتاج إلى شريحة هاتف وبعض وثائق الهوية (مثل جواز السفر او رخصة القيادة او بطاقة الناخبين)

> **حساب المحفظة اإللكترونية**

حساب المحفظة اإللكترونية يشبه وجود محفظة فعلية لكن على هاتفك. باستخدام المحفظة اإللكترونية، يمكنك إرسال األموال واستالمها من الغير، وتسديد المدفوعات باستخدام هاتفك فقط - دون امتالك حساب مصرفي.

### **المحفظة اإللكترونية العميل**

وكيل المحفظة الإلكترونية هو من تذهب إليه عندما تحتاج إلى إيداع أو سحب الأموال من حسابك. يمكنهم مساعدتك إذا كان لديك مشكلة في حسابك.

## **رقم الهاتف النقال**

يعد رقم الهاتف المحمول – الرقم الذي تستخدمه للاتصال بالغير ومراسلتهم –مهمًا للمحفظة اإللكترونية. عندما ترغب في إرسال األموال إلى شخص ما باستخدام المحفظة اإللكترونية، فإنك تستخدم رقم الجوال الخاص به. وهذا بالضبط ما سيفعلونه إذا أرادوا إرسال المال إليك.

> **رقم التعريف الشخصي**

هذا هو رقمك الشخصي الذي يساعدك على حماية حسابك على المحفظة اإللكترونية. ستكتبه في هاتفك عند استخدام المحفظة اإللكترونية. حافظ على سريته وال تشاركه مع أي شخص!

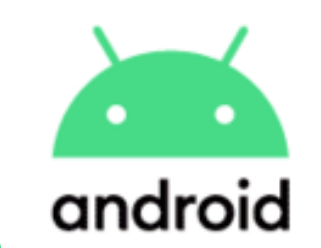

# **تنزيل تطبيق على متجر بالي ستور**

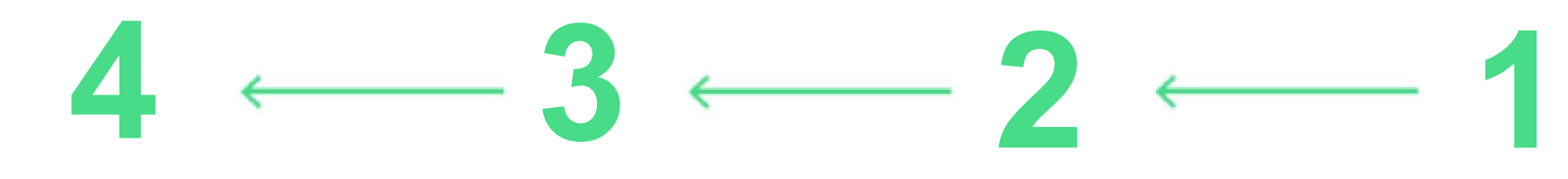

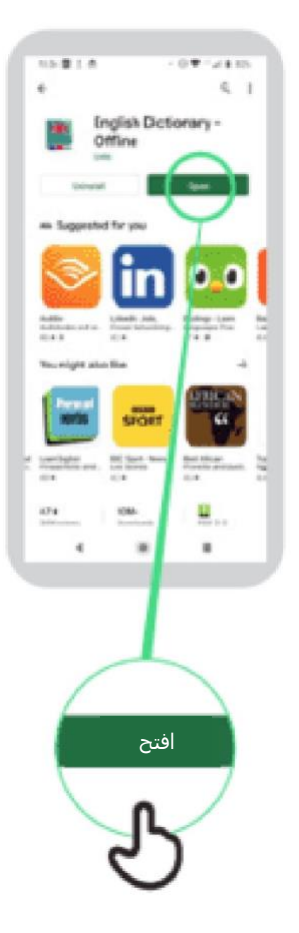

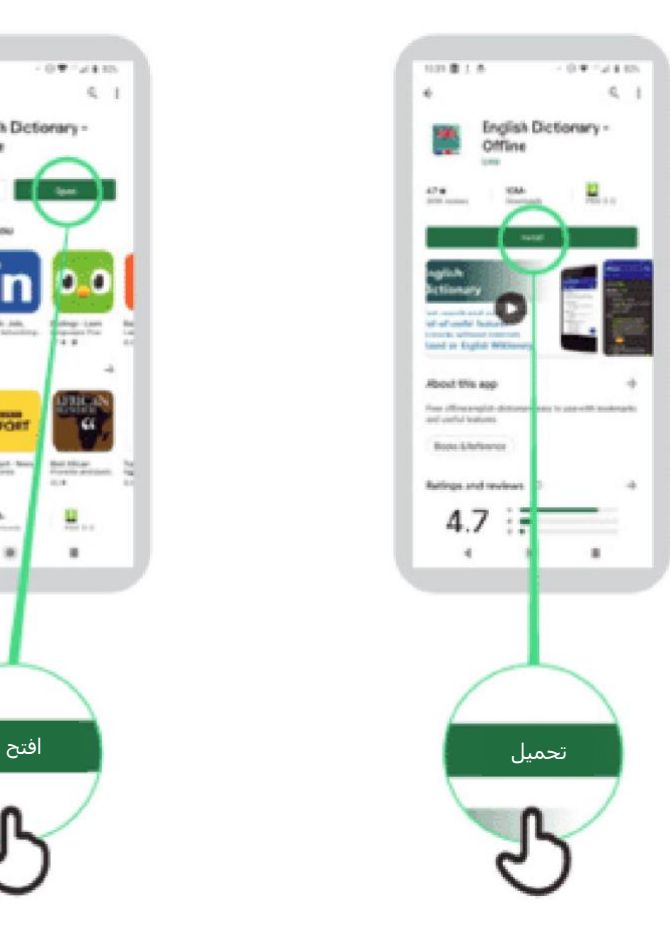

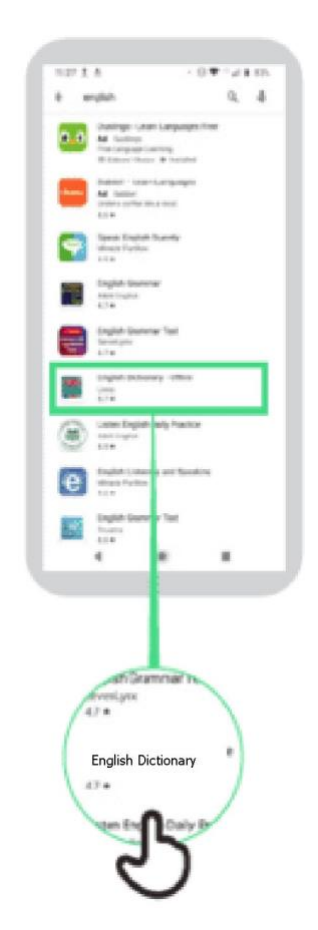

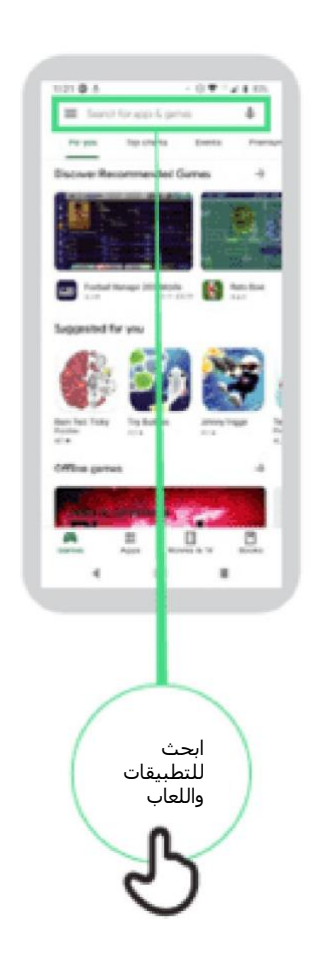

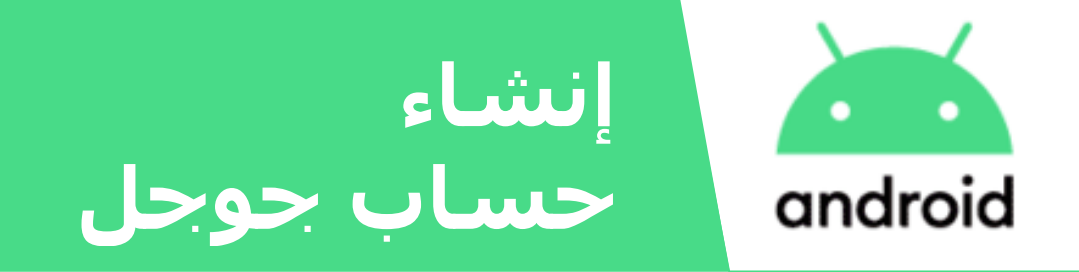

cardo a

**Anti-**

 $\begin{bmatrix} 1489384 \\ 0.000 \\ \end{bmatrix}$ 

 $-0.8$ 

Geode

**Editor programme** 

 $q,q^{\prime},q^{\prime},q^{\prime},q^{\prime},q^{\prime},q^{\prime},q^{\prime}$  $d + g h$  $6220$  to  $760$ 

 $W$ 

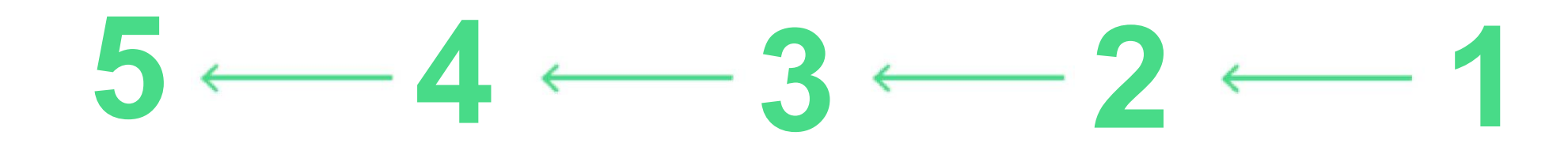

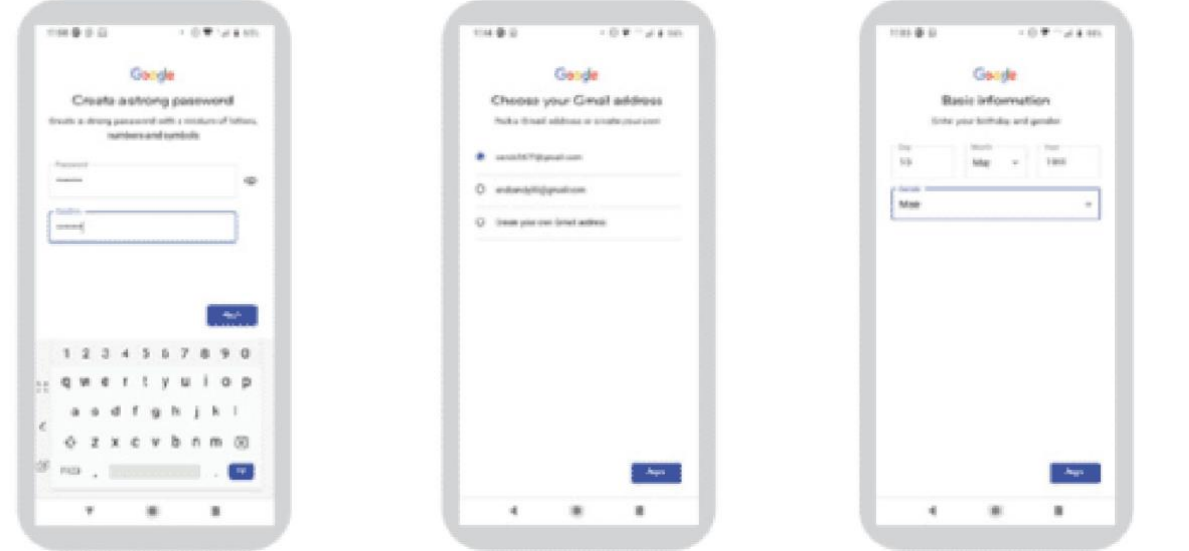

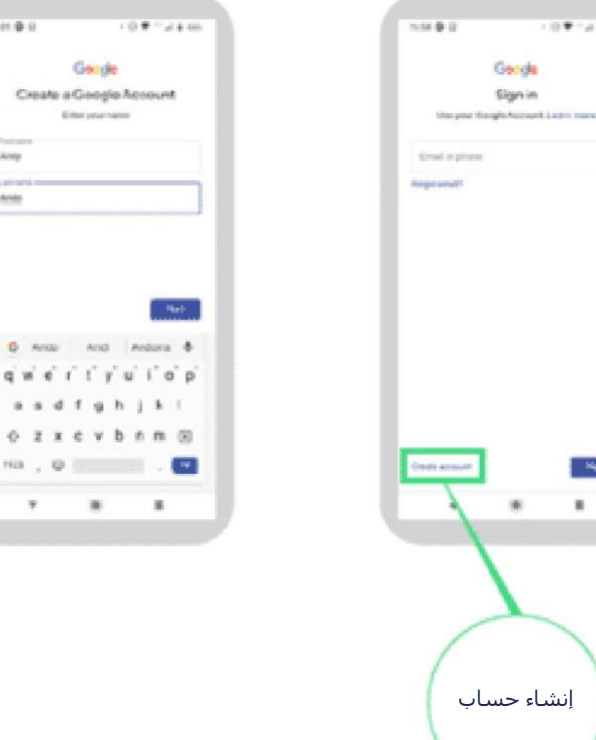

 $-0.97 - 0.414$ 

- Net  $\overline{a}$ 

Geogle Signin

### **االتصال** г **بشبكة الواي فاي** android

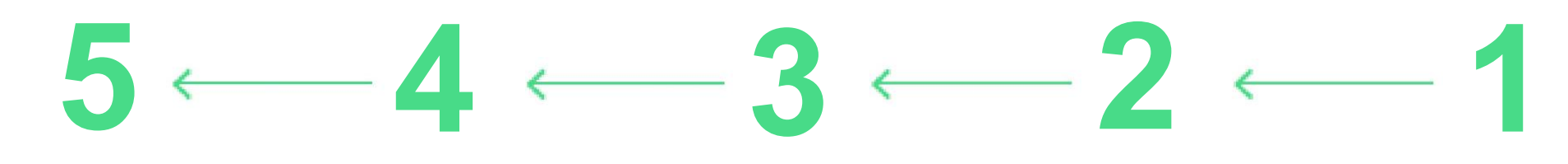

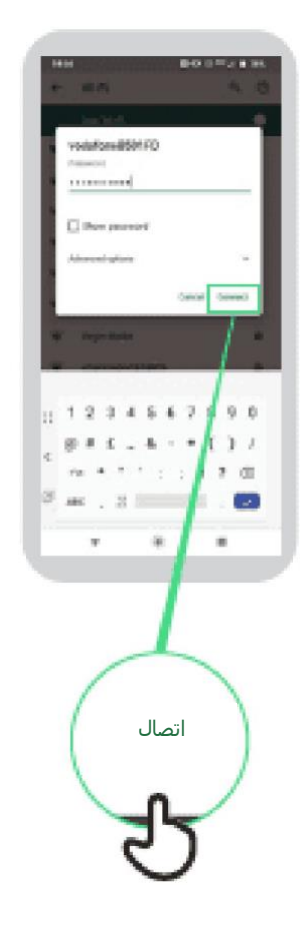

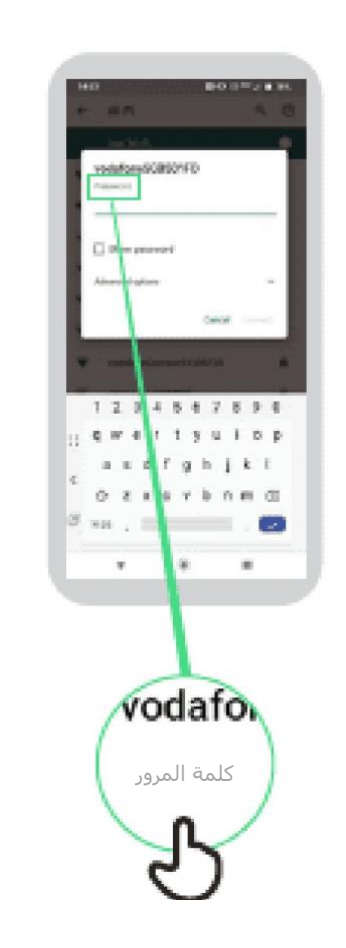

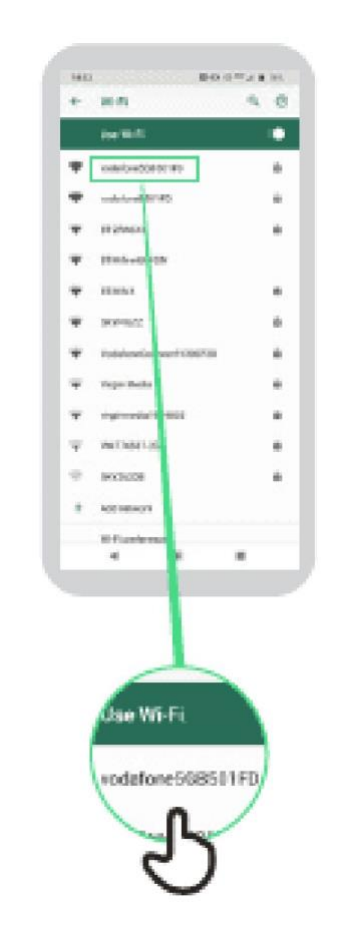

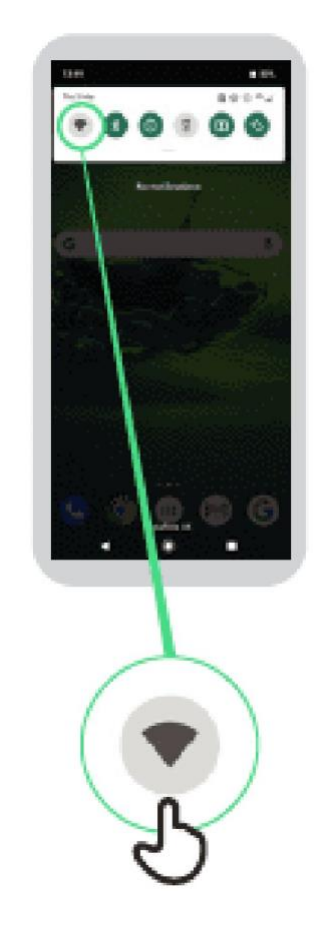

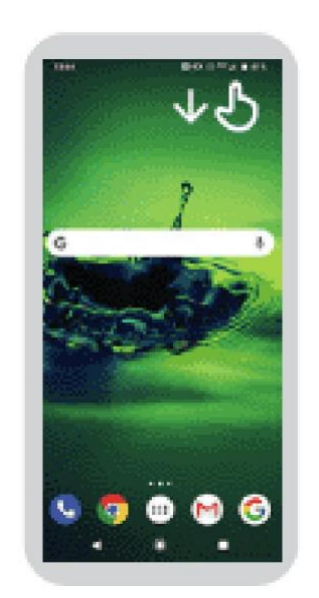

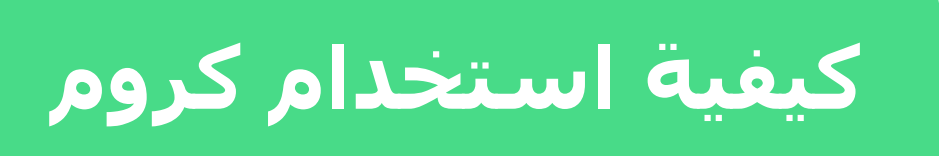

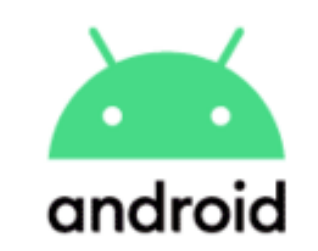

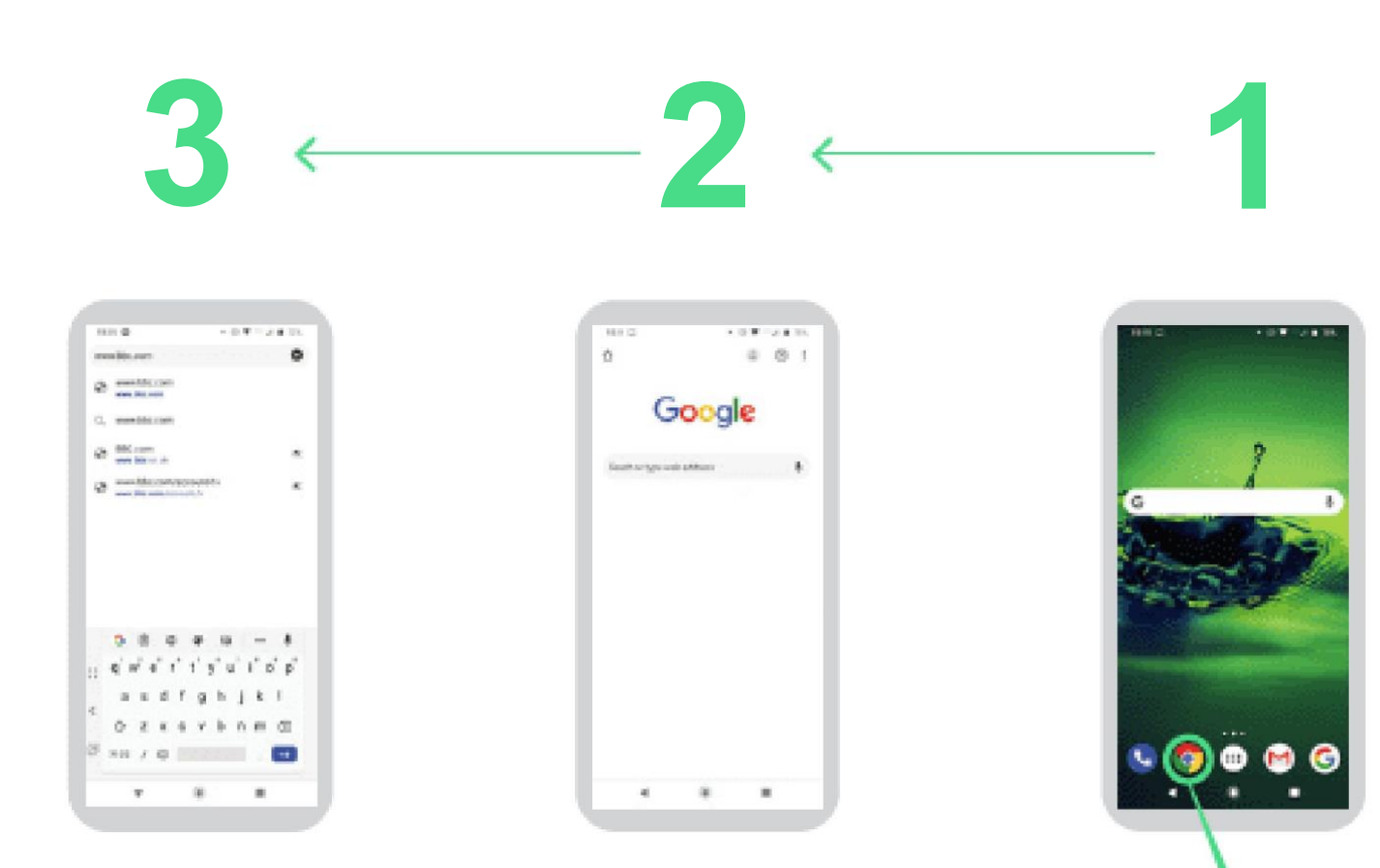

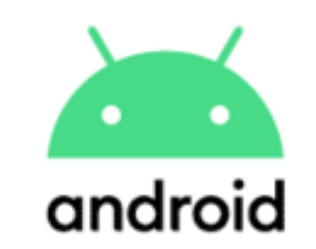

# **إرسال بريد إلكتروني على جيميل**

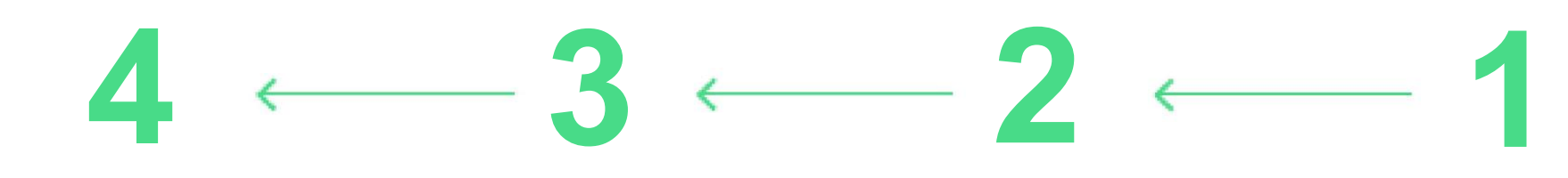

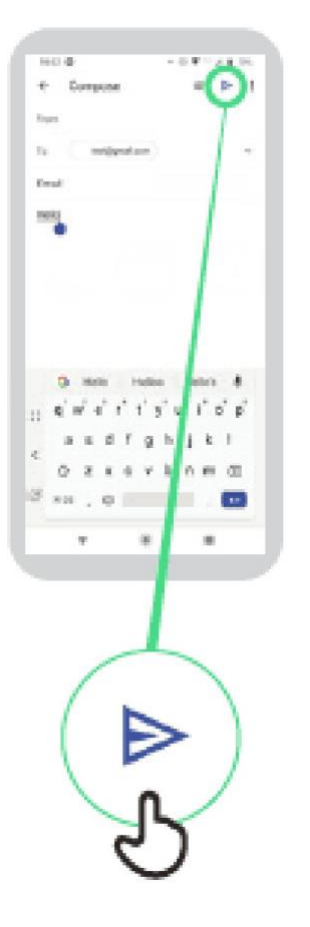

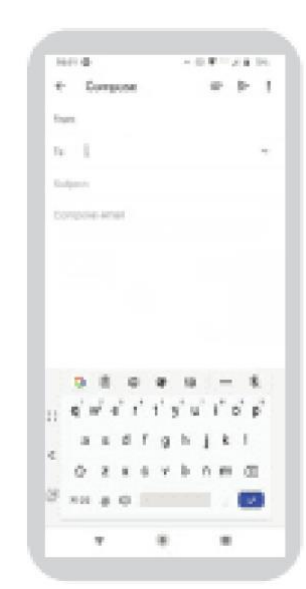

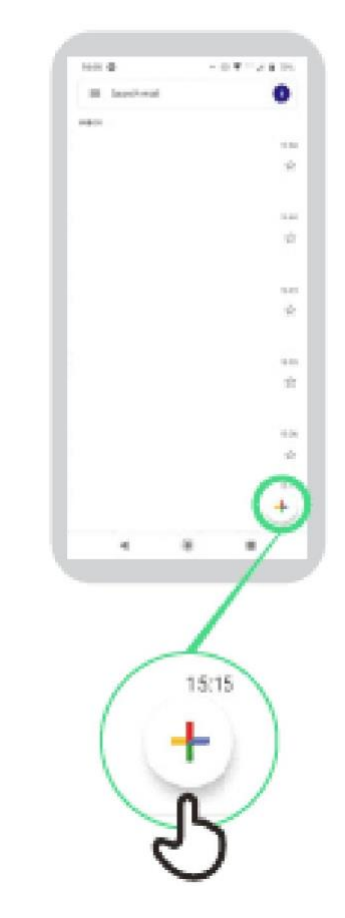

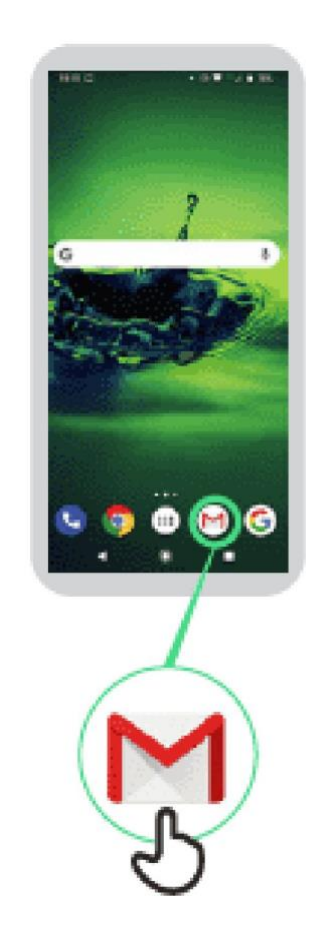

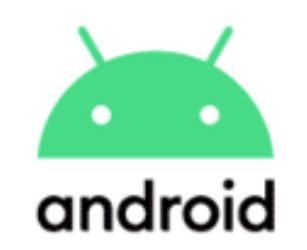

**موفر البيانات**

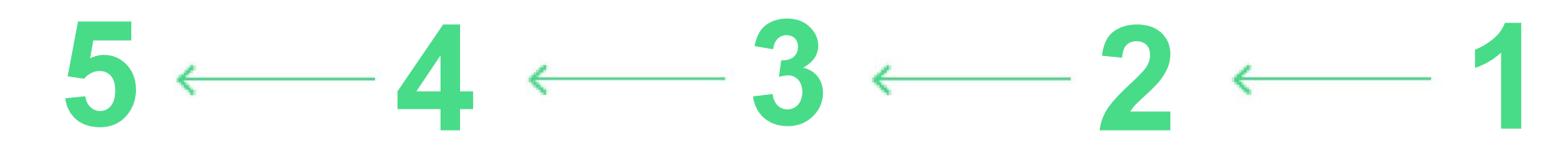

 $48$ 

l e

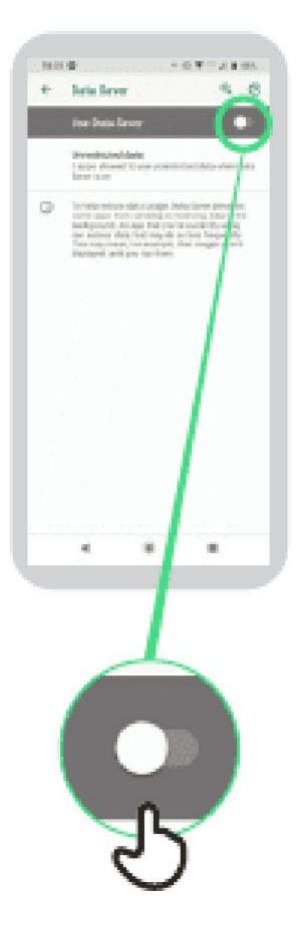

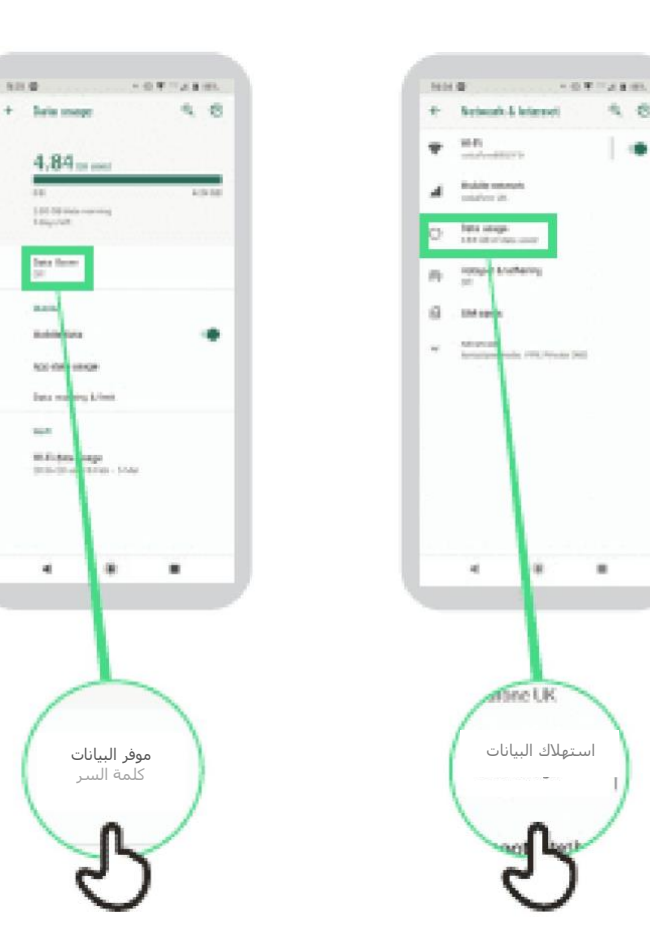

موفر البيانات كلمة السر

i m

 $+$  - Sale maps

═

**State** 

 $\overline{\phantom{a}}$ 

ببلسد

 $\overline{a}$ 

 $\mathbf{a}$ 

so organos two subsections

Wilder<br>Sticker (1981-1980)

 $4.84$  m mm

100 00 man rearing

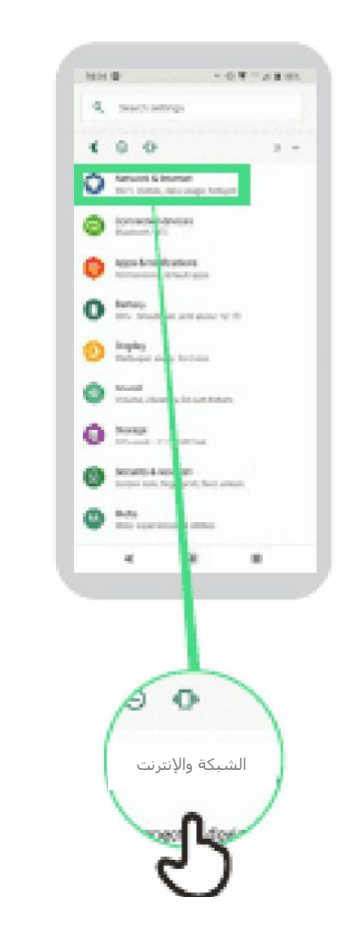

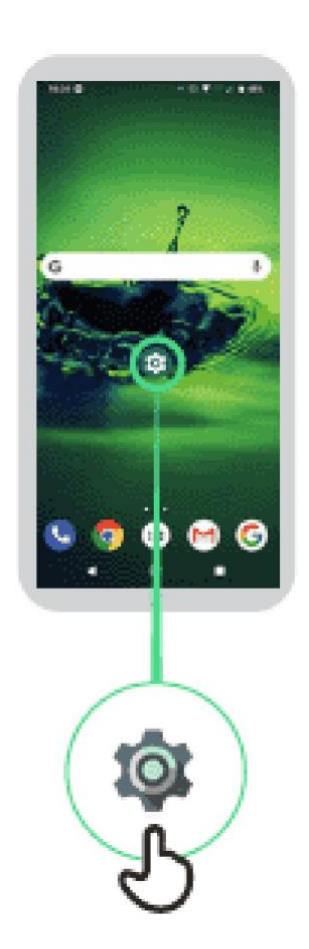

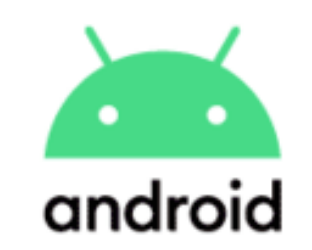

# **توفير طاقة البطارية**

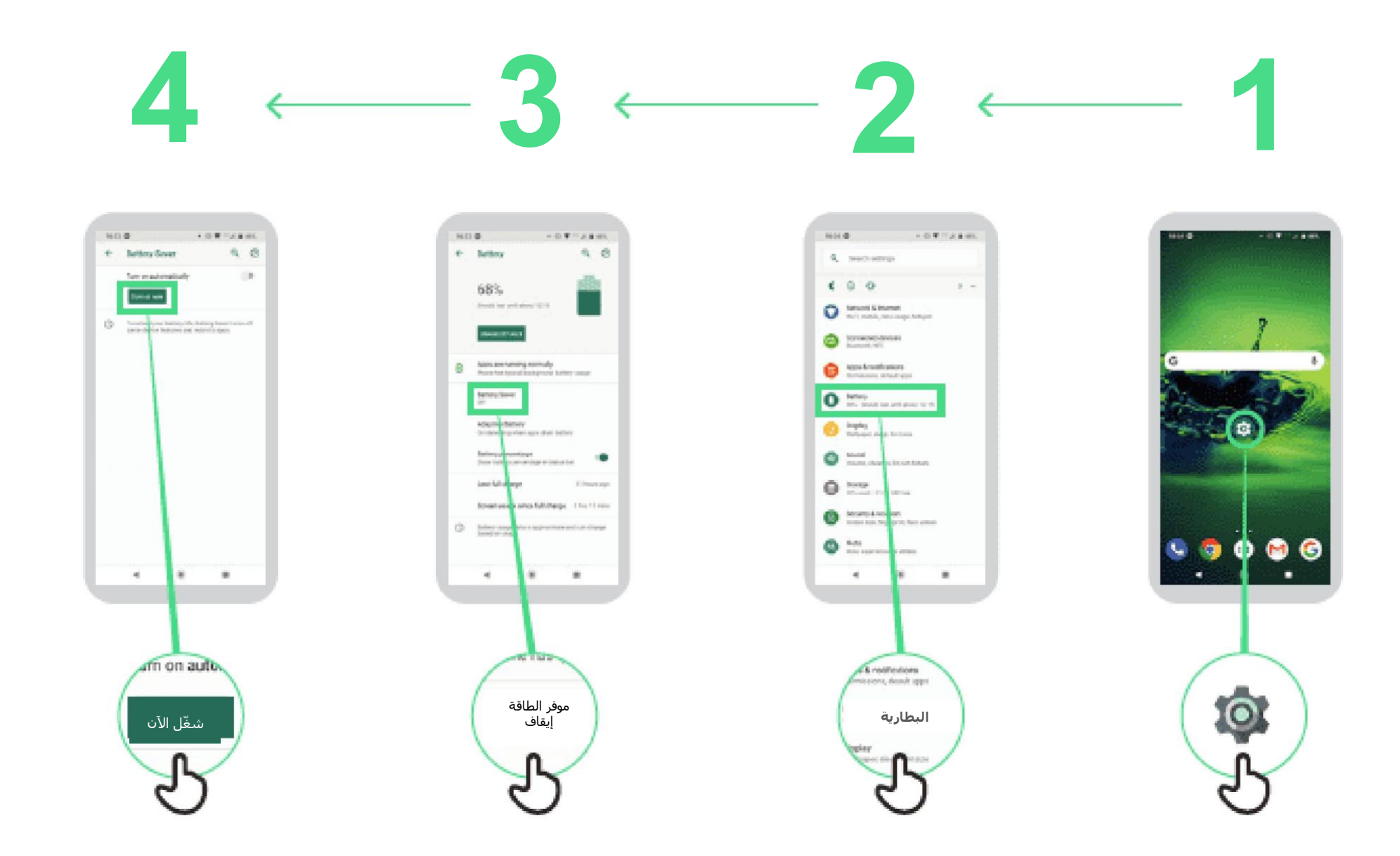

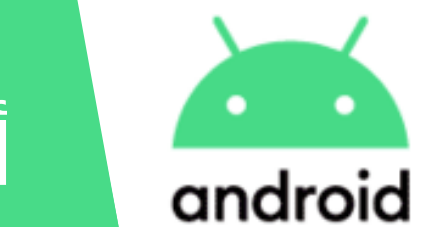

**أمن الجهاز**

# $5 \leftarrow 4 \leftarrow 3 \leftarrow 2 \leftarrow 1$

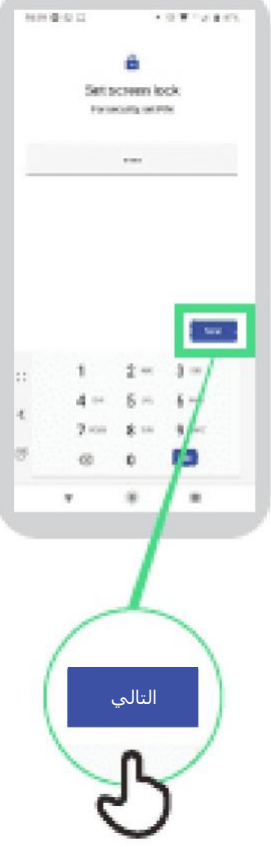

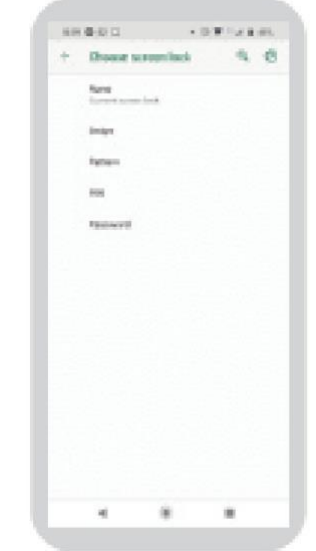

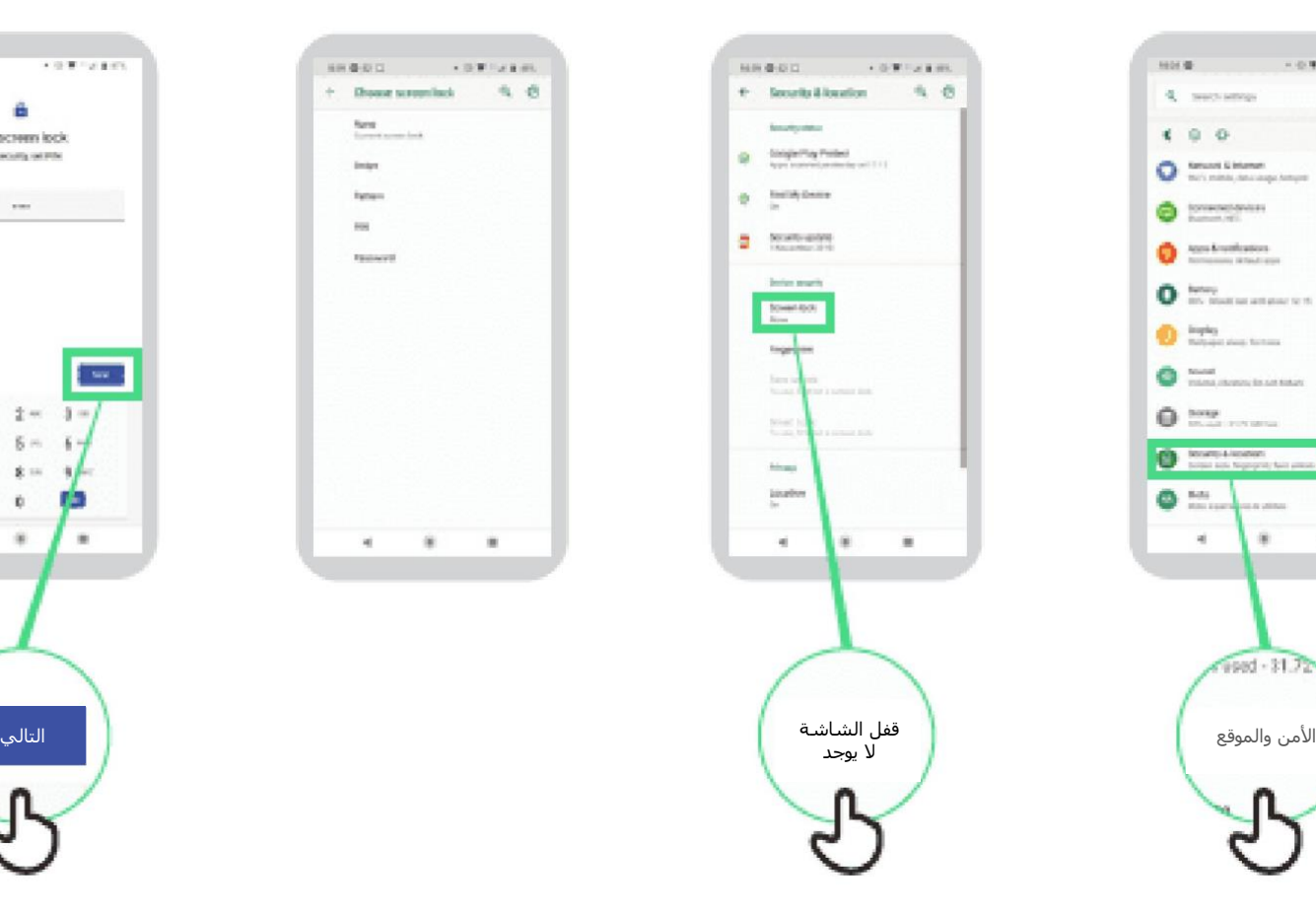

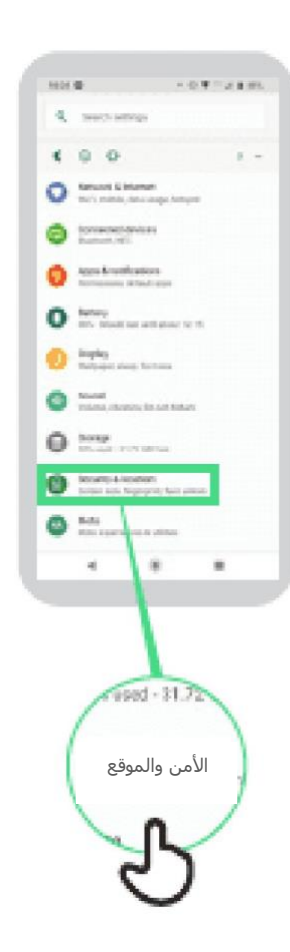

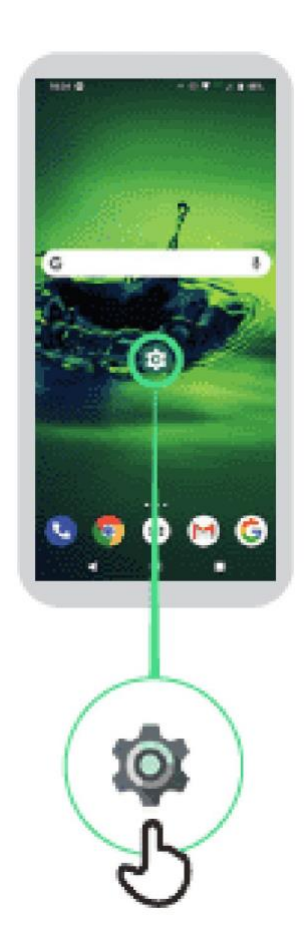

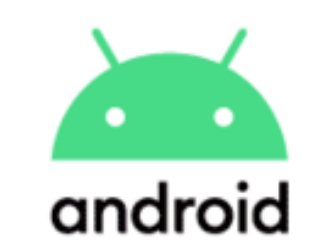

**مساعد جوجل**

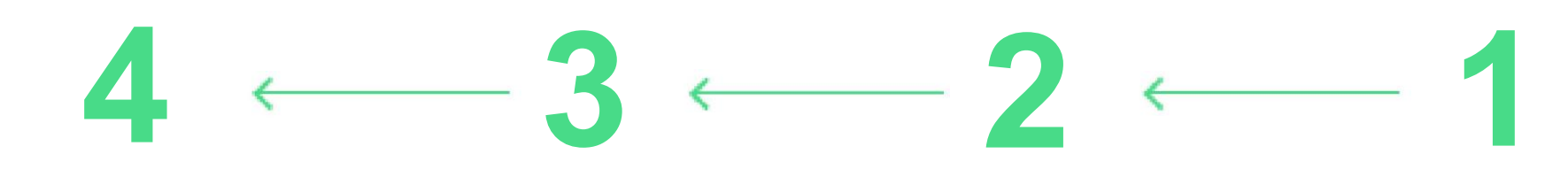

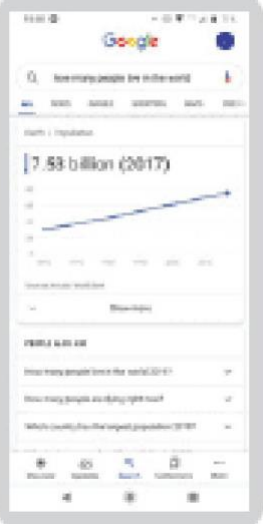

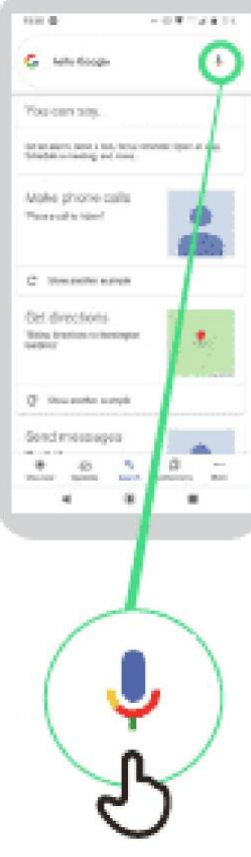

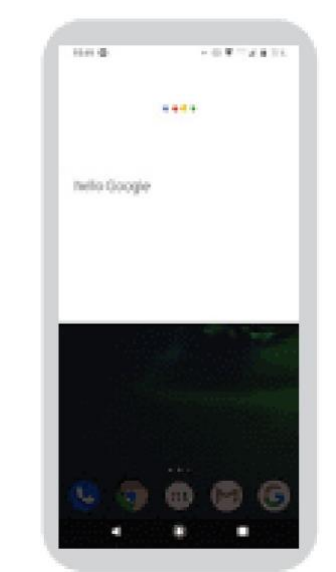

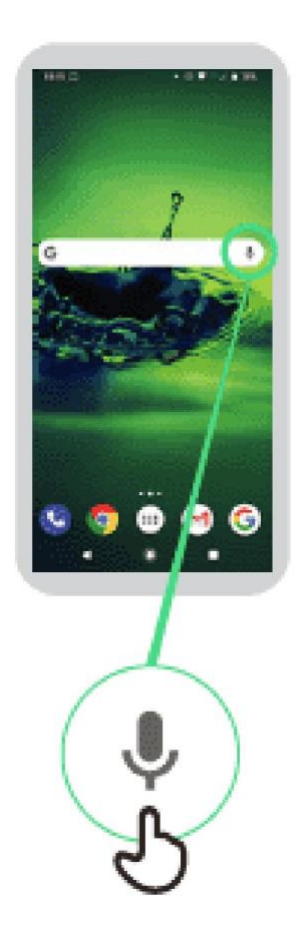

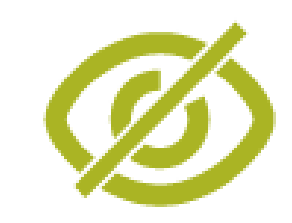

**تغيير وتصحيح األلوان**

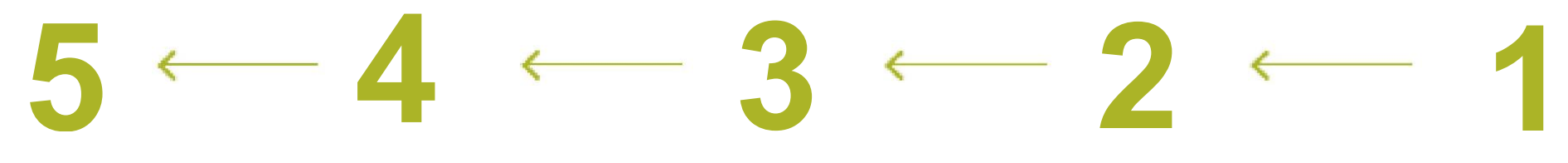

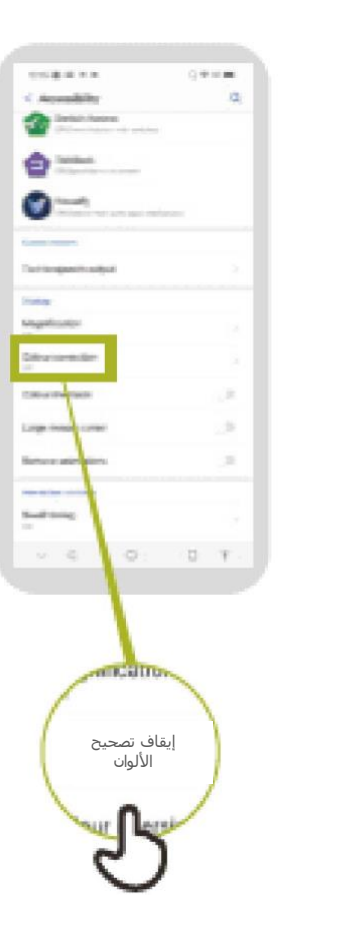

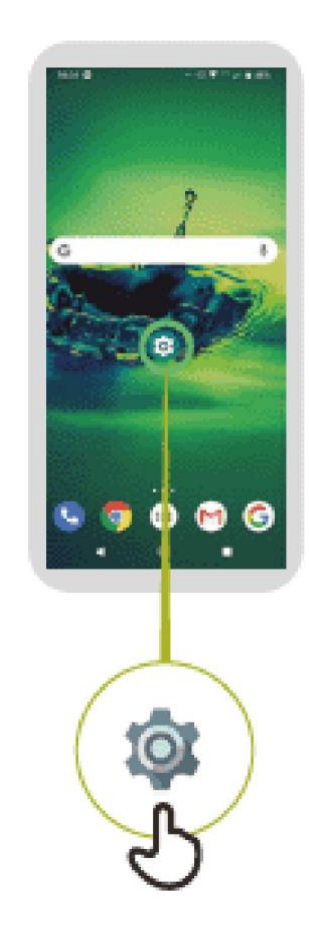

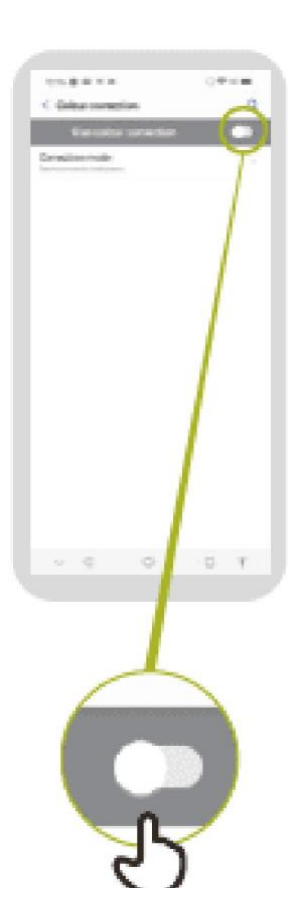

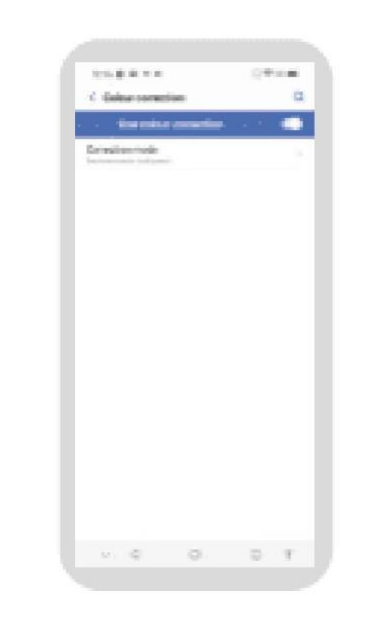

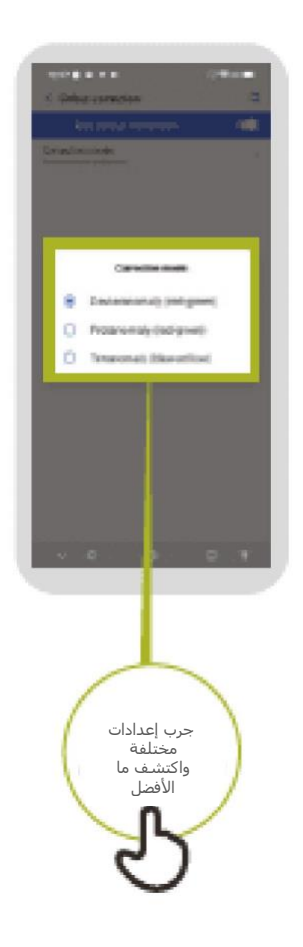

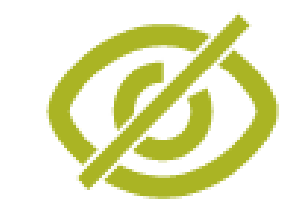

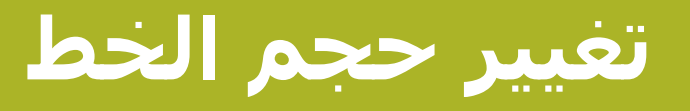

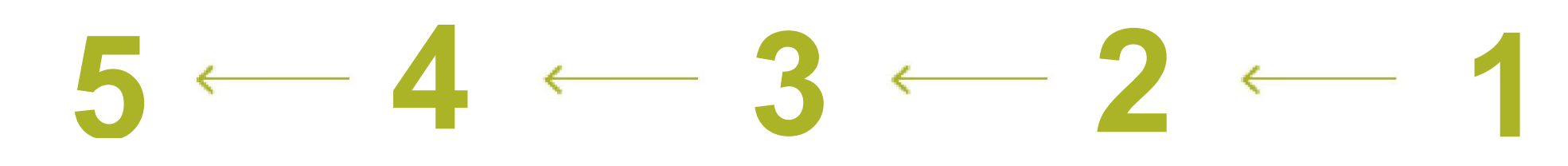

#### companies.  $\Phi=0.01$  $\alpha$ C. Bush door

#### Stample text The Monderful Massel of De company to the procedure transitions of

æ three with earn protected by the green spectrums. However, and the first theory is the control of the second theory of the second  $\mathcal{C}(\mathbf{r}_0)$  . The second 

These came many pangin many contrast and **Brazilean** 

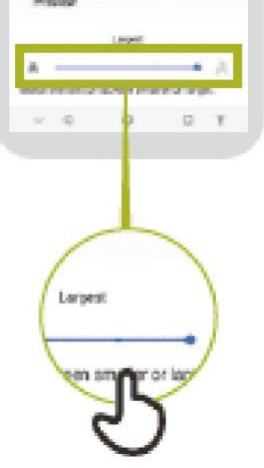

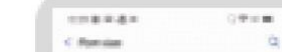

#### Sample text The ferreday further and CO

 $\begin{split} \text{The second term is} &\text{if } \mathcal{H} \text{ is a nontrivial point } \mathcal{H} \text{ is a } \mathcal{H} \text{ is a } \mathcal{H$ 

 $\alpha$ 

The company of the second pain.

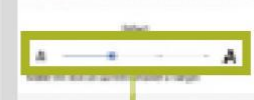

**France** 

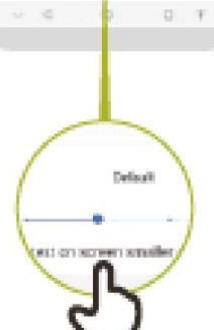

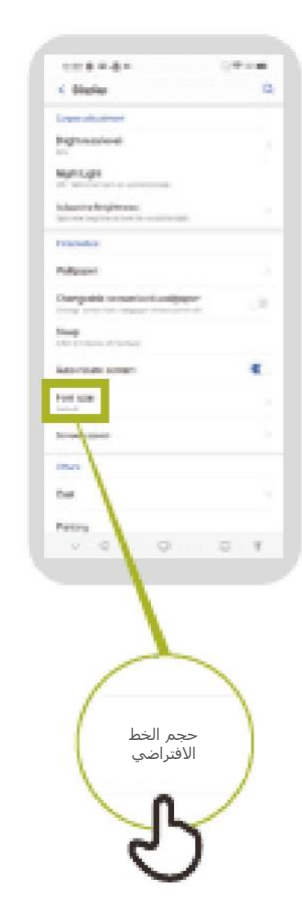

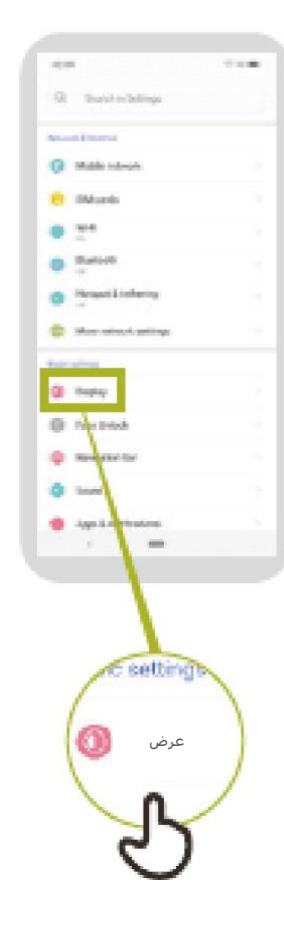

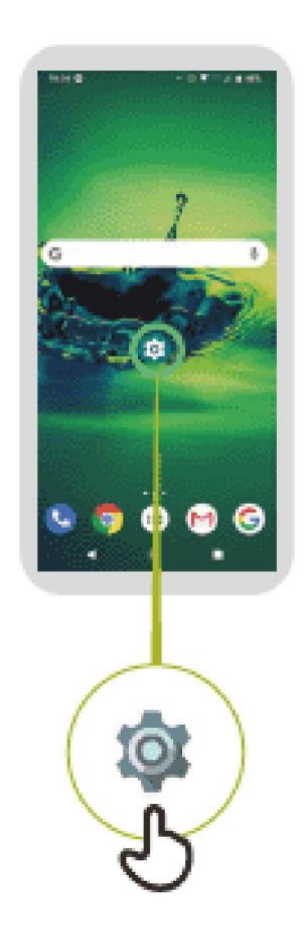

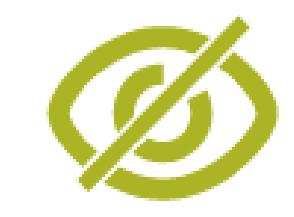

**تغيير عرض الشاشة**

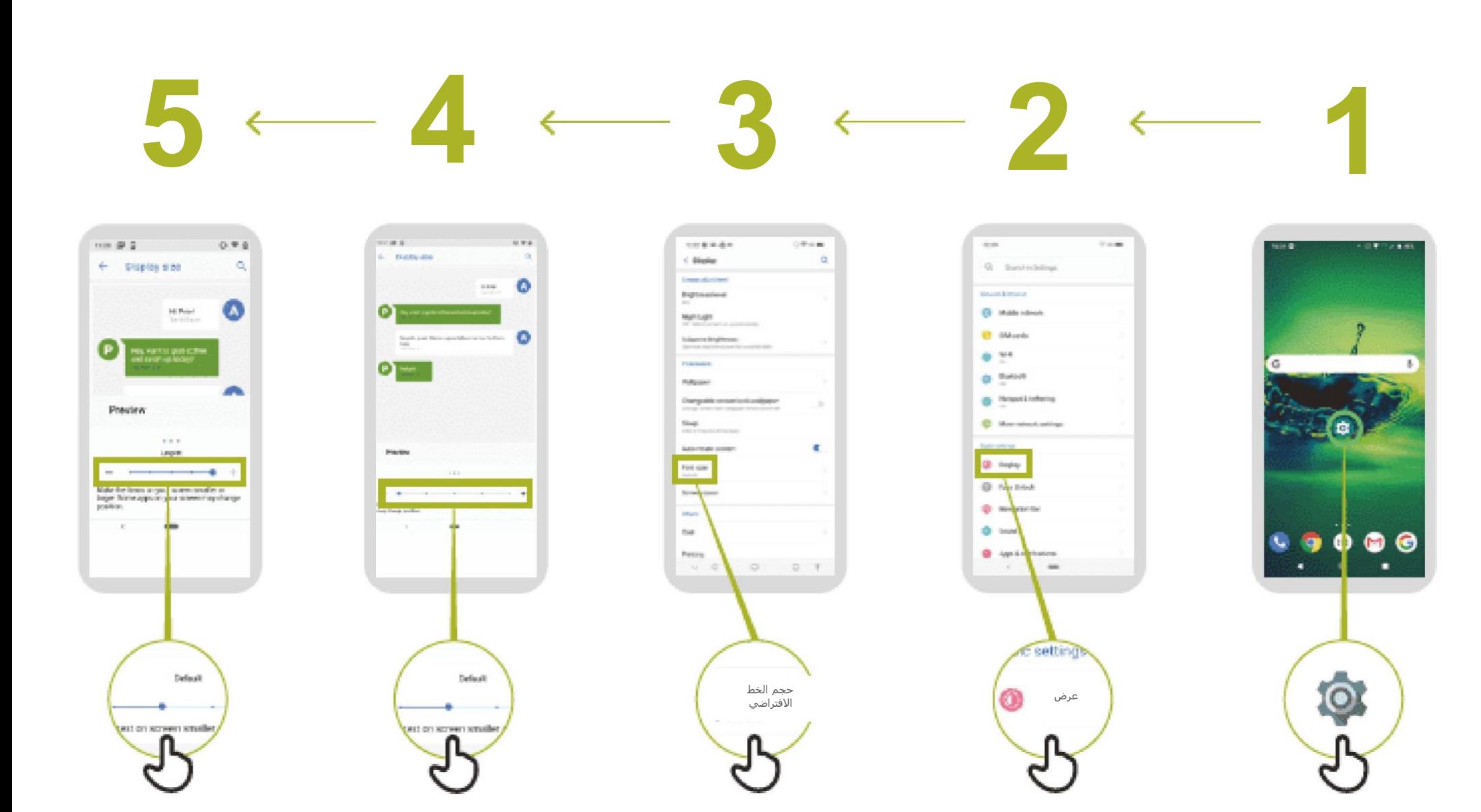

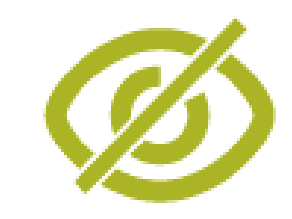

**"تشغيل "اإلضاءة الليلية**

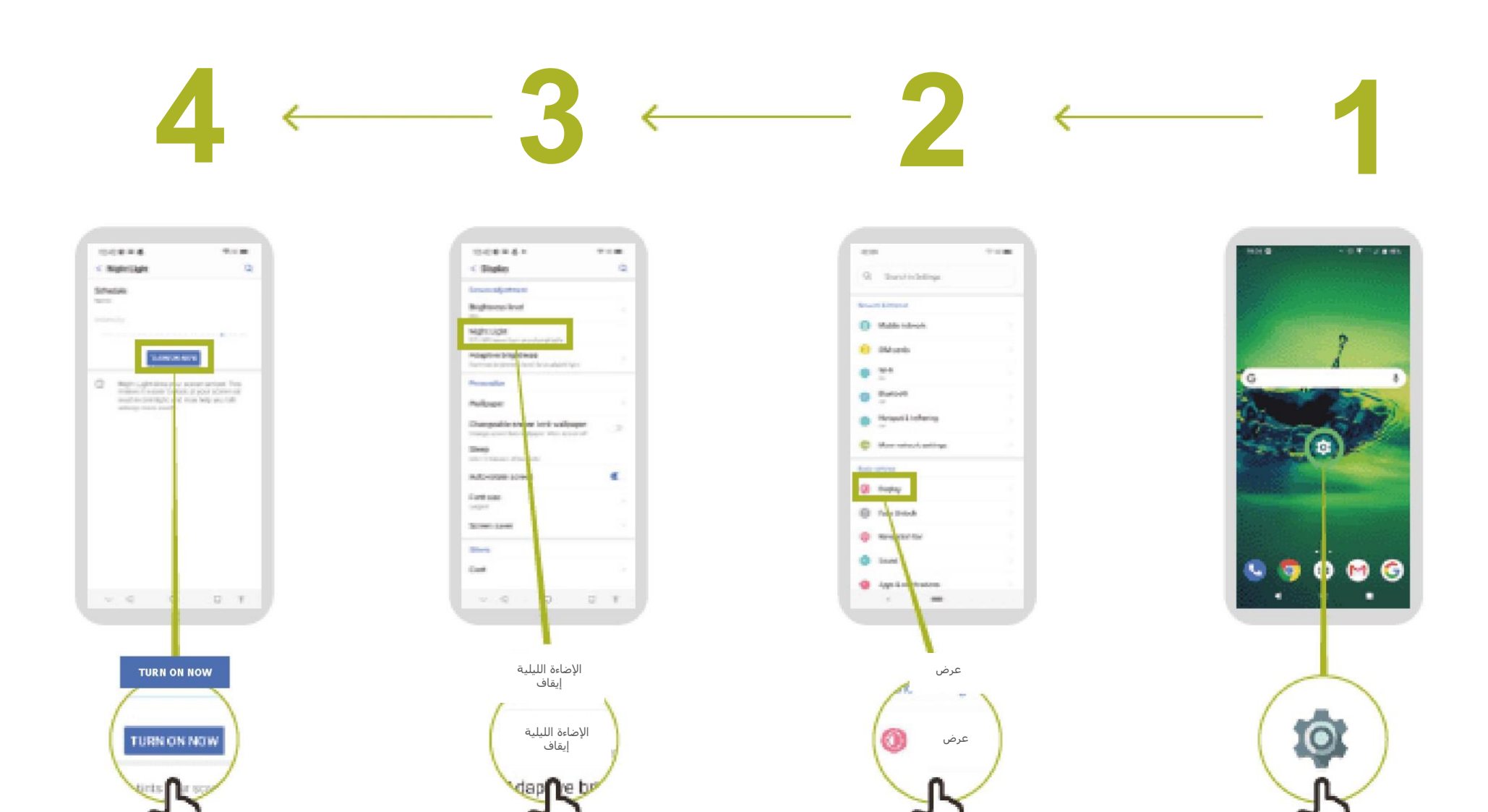

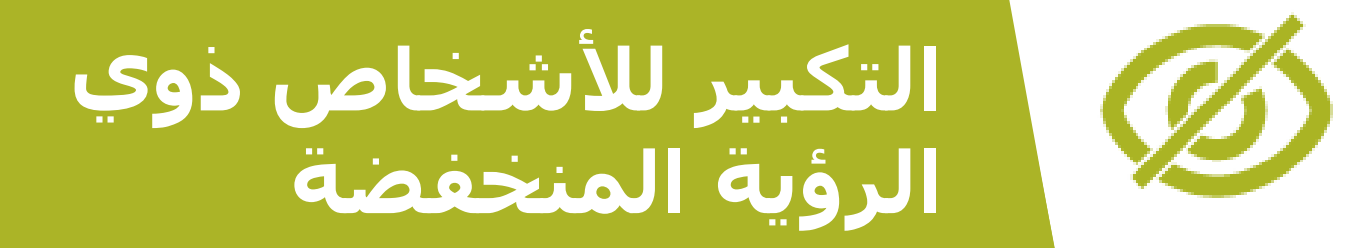

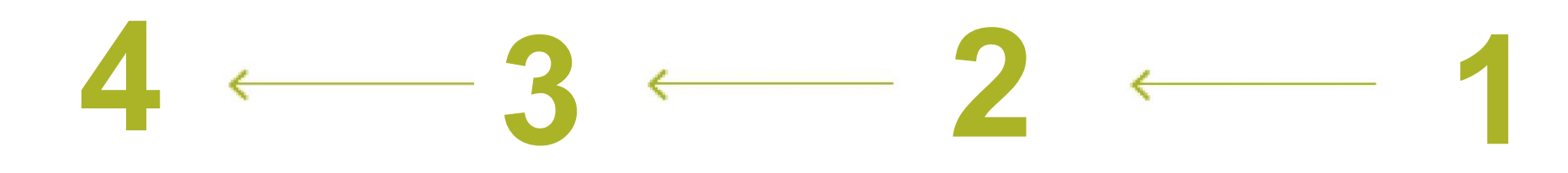

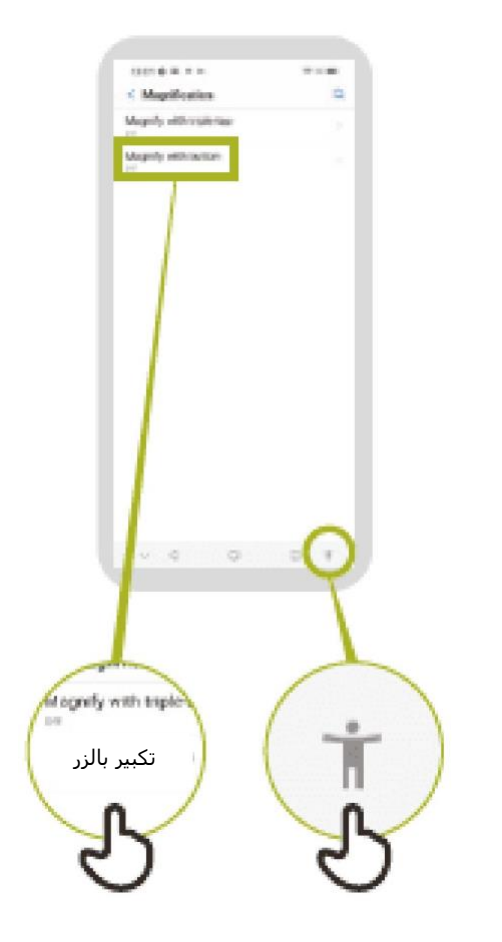

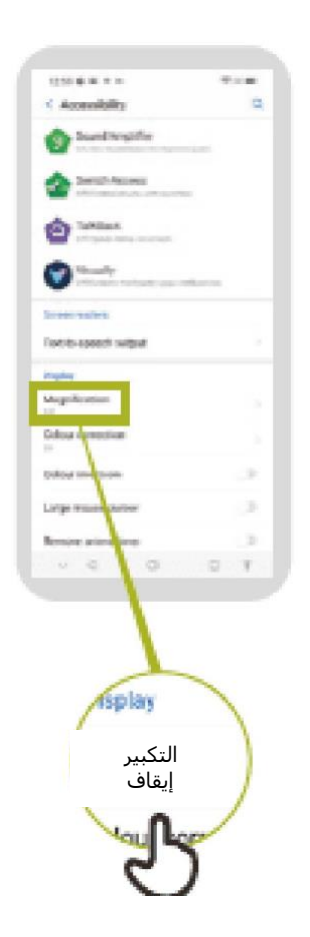

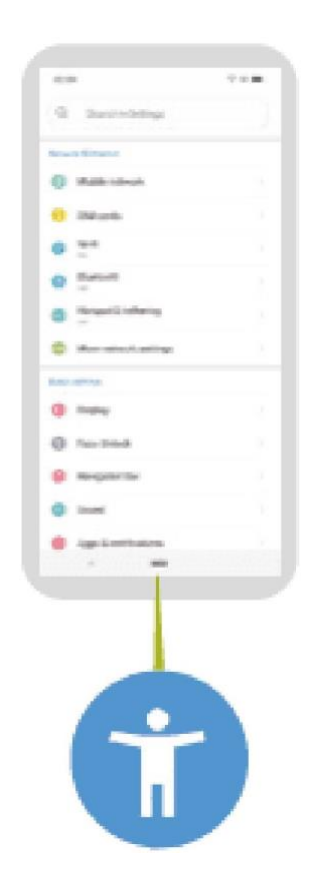

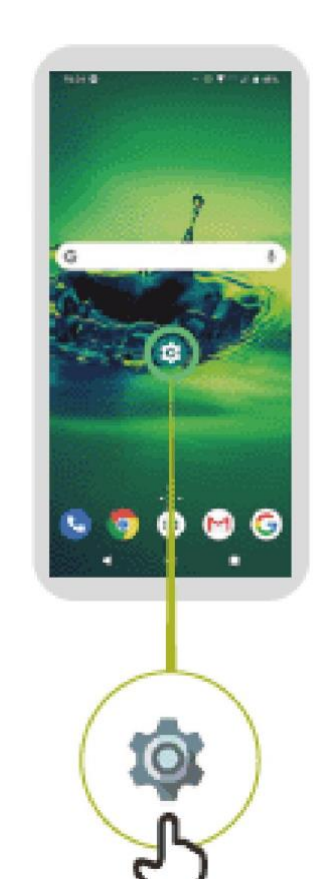

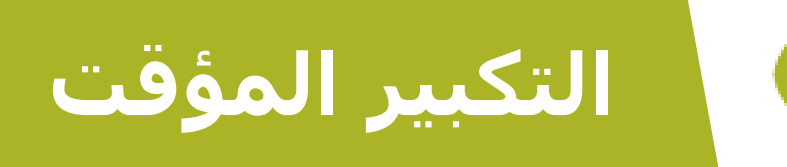

# $\mathbf{5} \leftarrow \mathbf{4} \leftarrow \mathbf{3} \leftarrow \mathbf{2} \leftarrow \mathbf{1}$

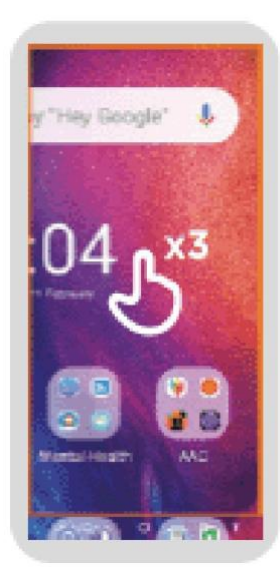

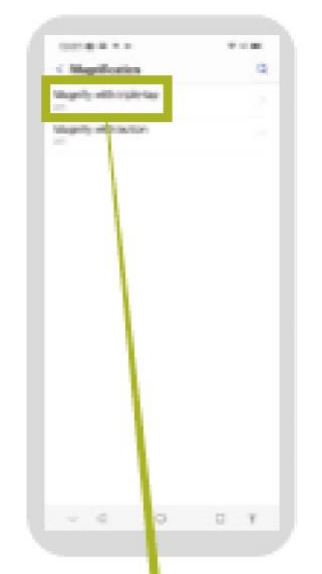

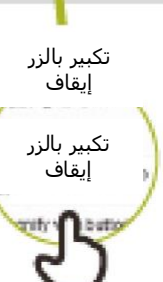

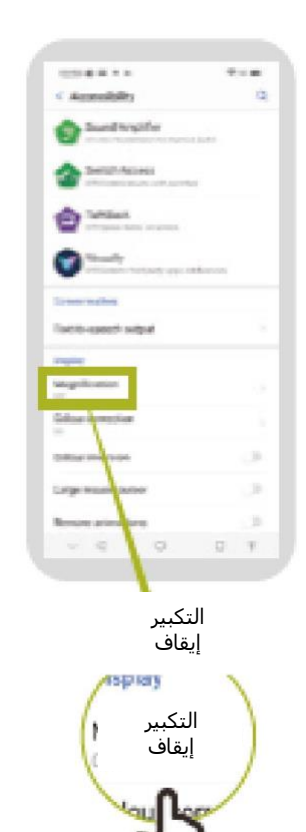

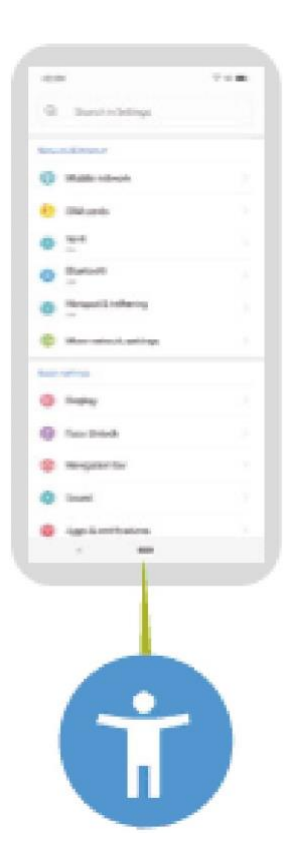

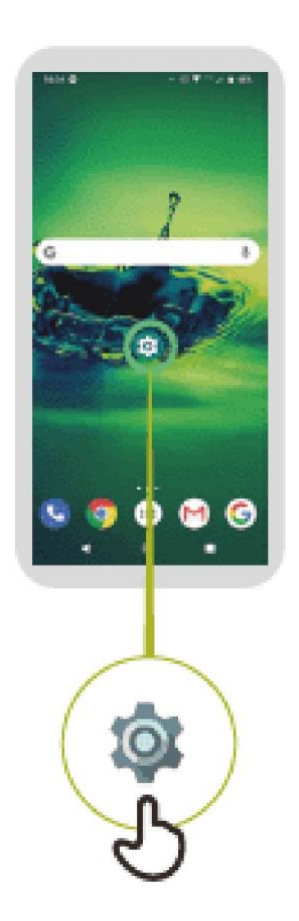

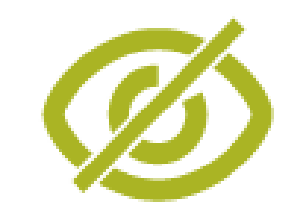

**تثبيت توك باك**

# $5 - 4 - 3 - 2 - 1$

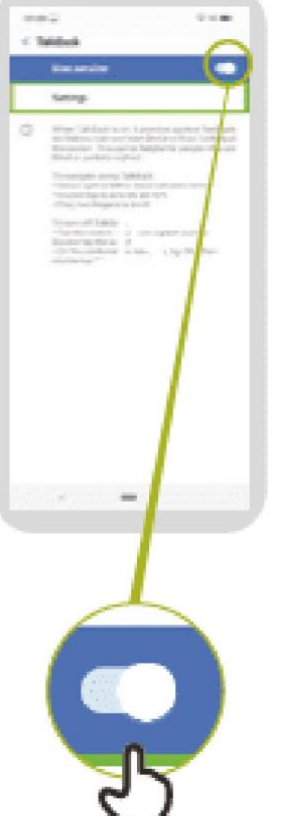

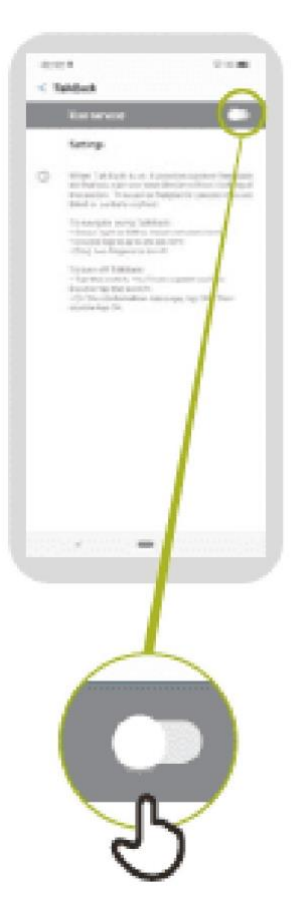

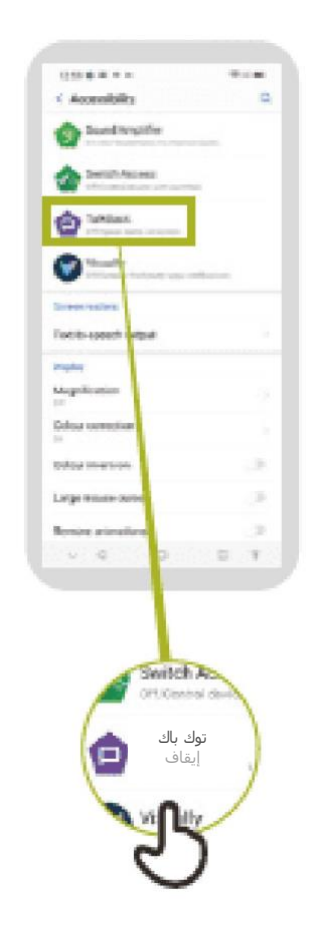

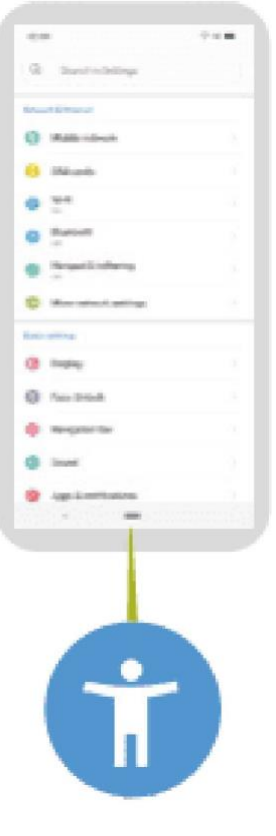

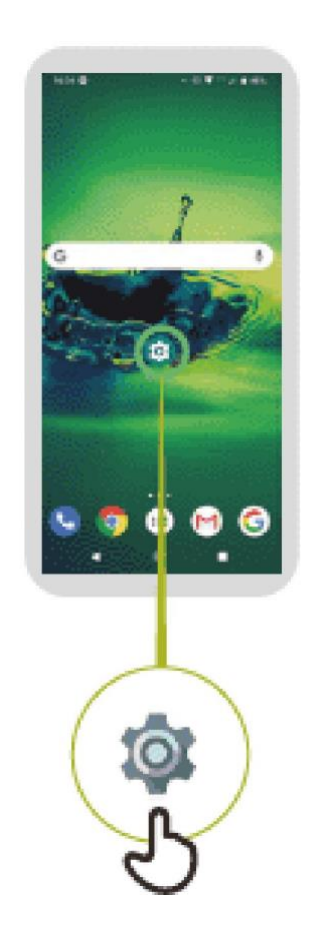

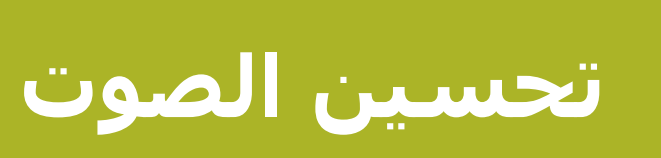

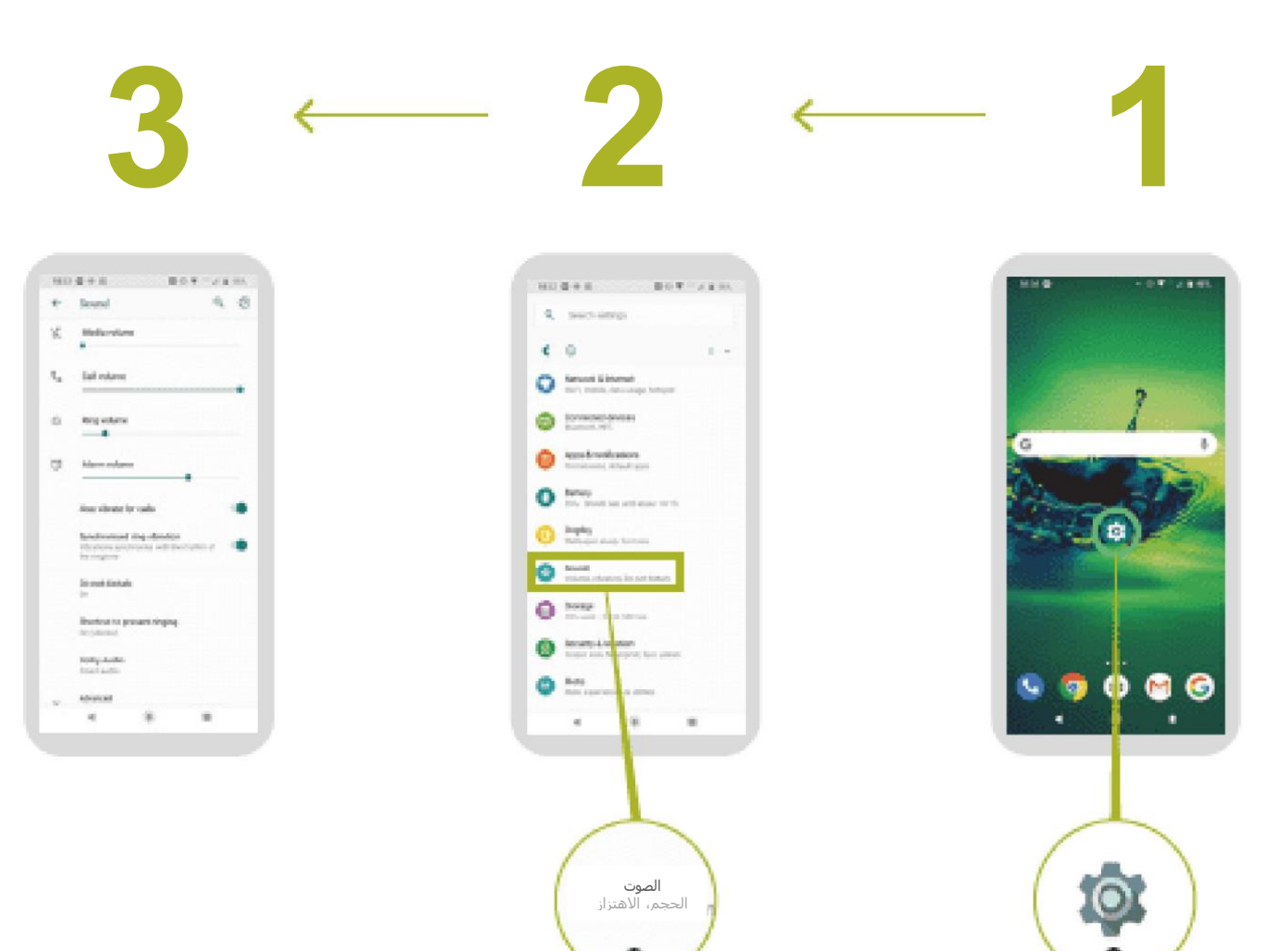

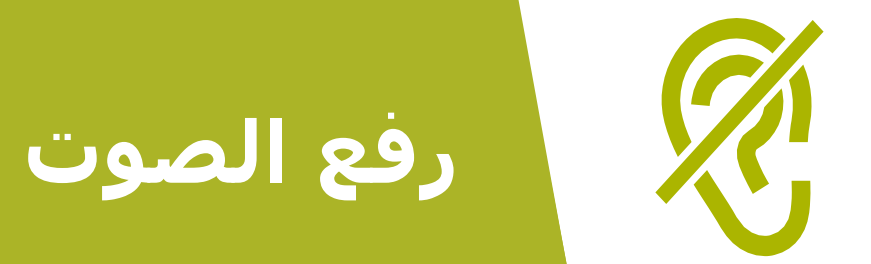

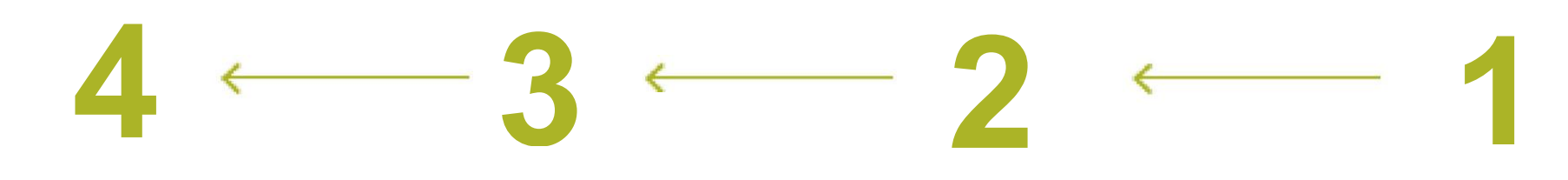

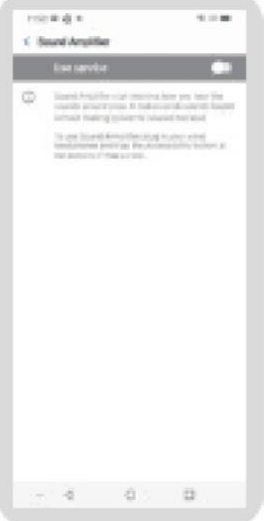

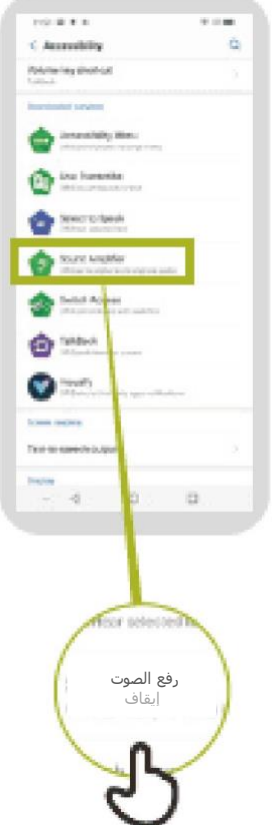

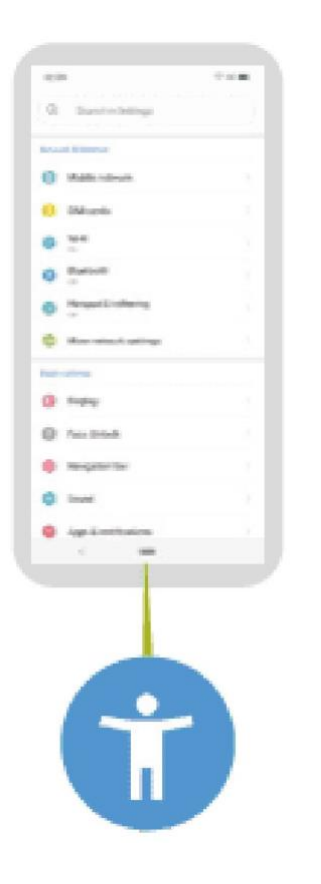

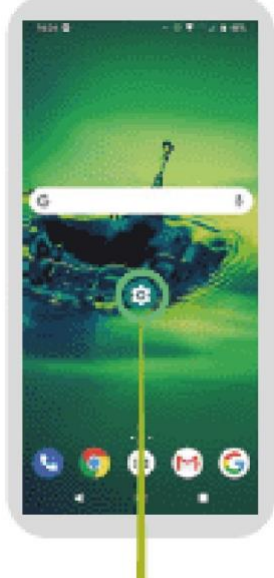

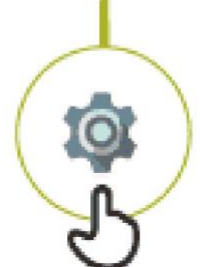

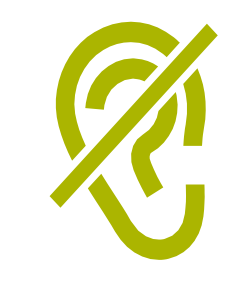

## **إعداد النص المصاحب**

# $6 \leftarrow 5 \leftarrow 4 \leftarrow 3 \leftarrow 2$

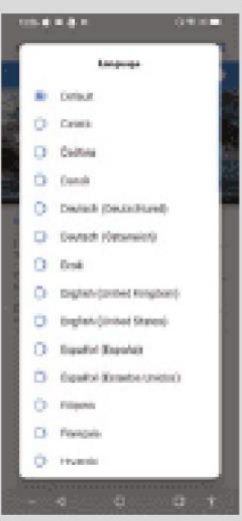

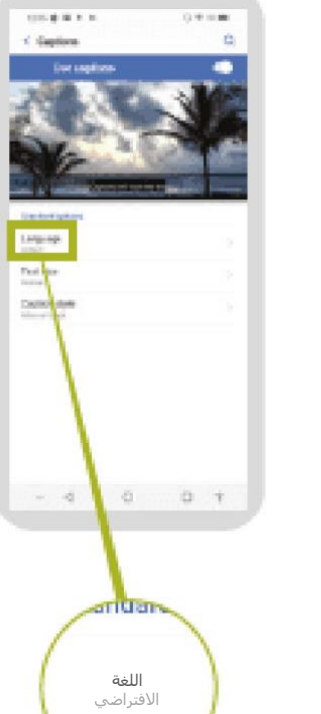

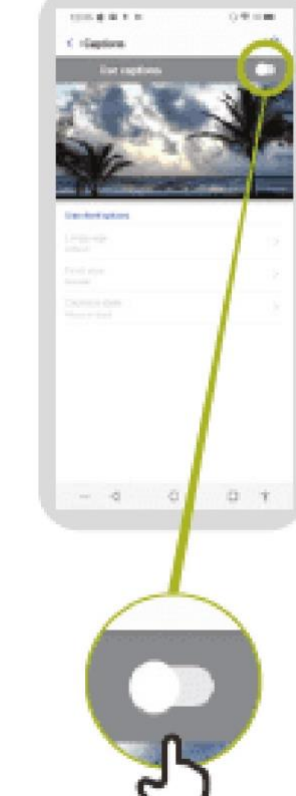

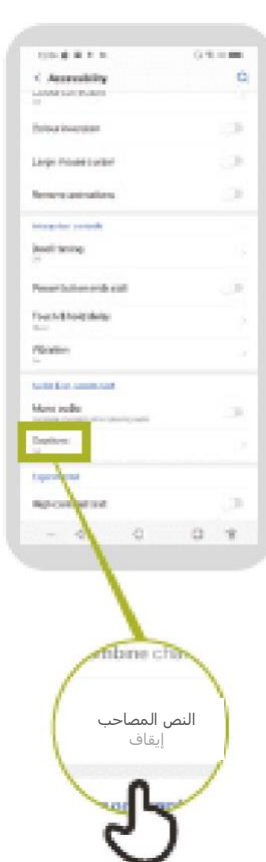

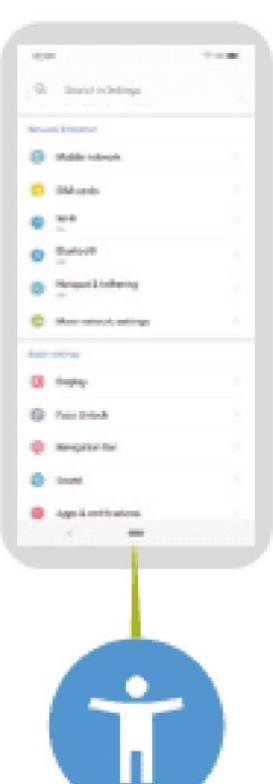

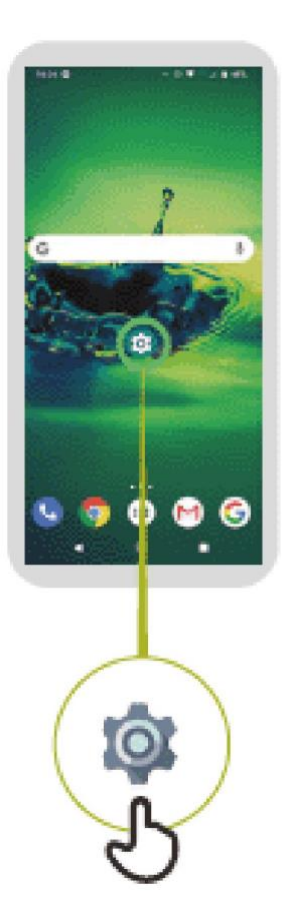

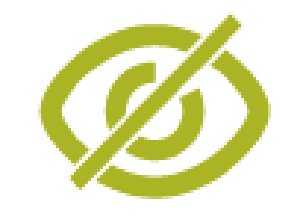

# **إعداد النسخ الصوتي المباشر**

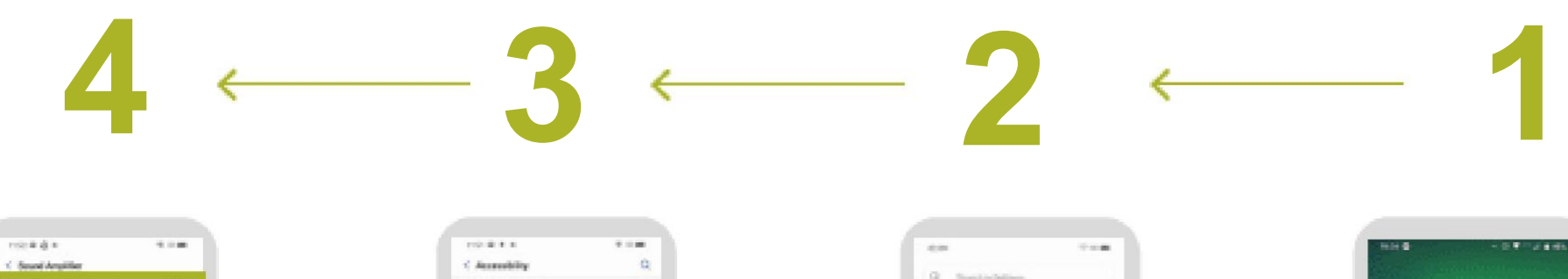

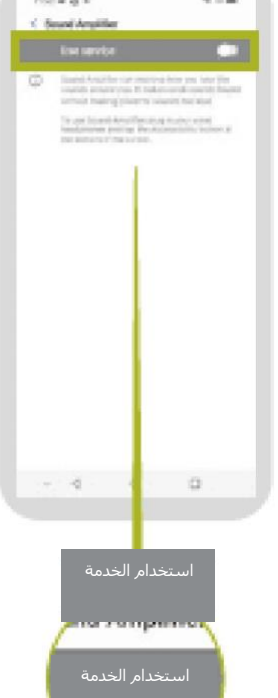

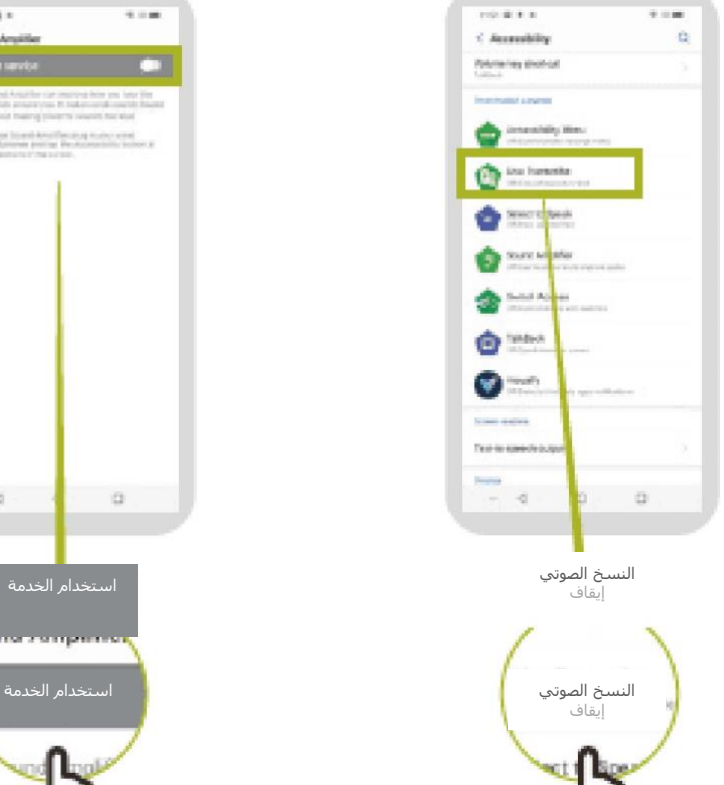

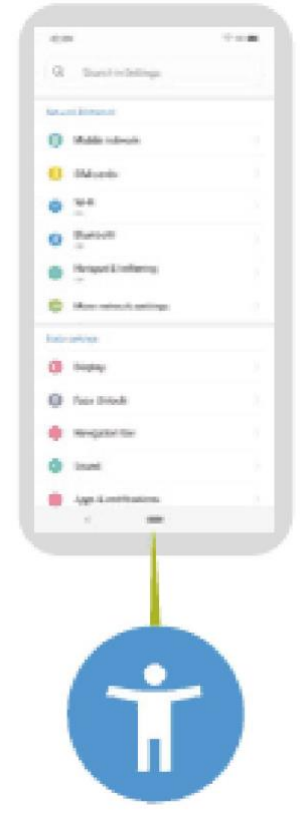

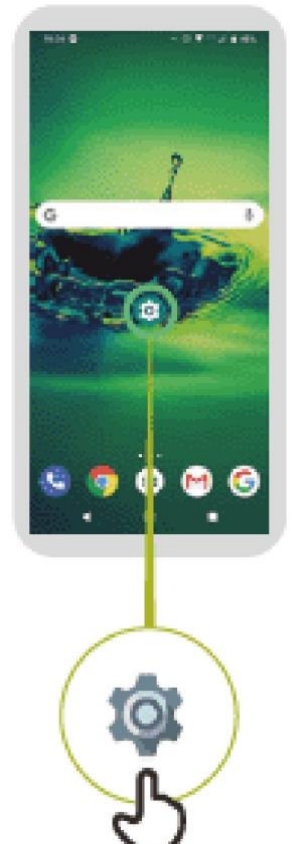

### **أهم النصائح للتواصل مع العمالء ذوي االحتياجات الخاصة**

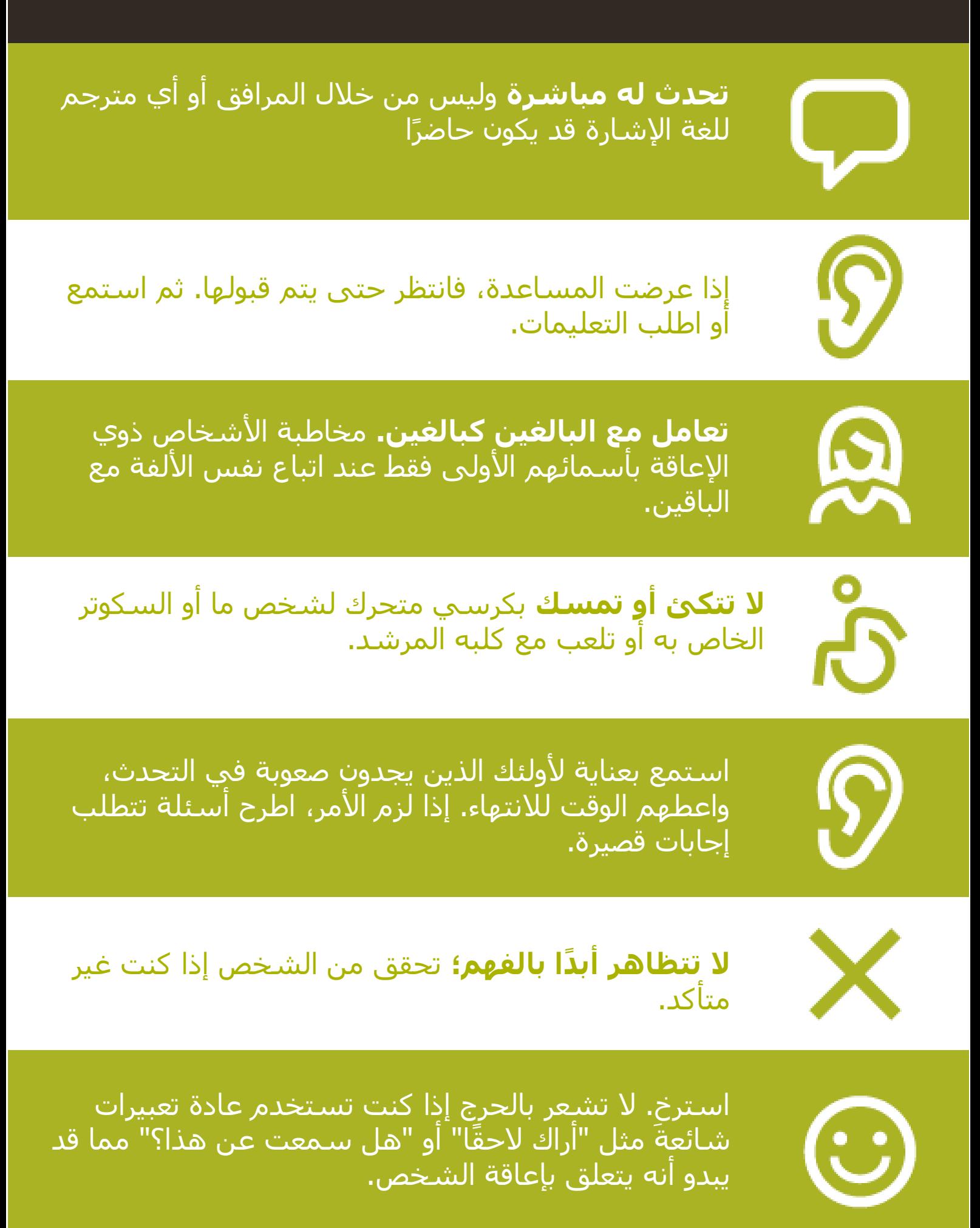

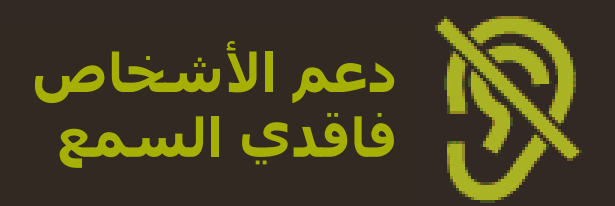

**اجذب انتباه األشخاص قبل التحدث.** هناك العديد من الطرق لجذب االنتباه – مثل لمسة لطيفة على الذراع. اسأل الشخص عن االقتراحات.

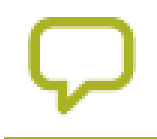

Ľ

**تحدث بوضوح وبوتيرة معتدلة.** رفع صوتك بشكل مفرط، والصراخ غير مفيدين.

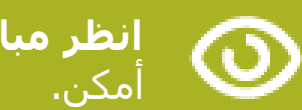

**انظر مباشرة إلى الشخص** أثناء التحدث وكن على نفس مستوى العين إن

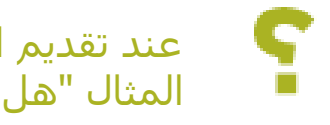

عند تقديم المعلومات، **اسأل الشخص عما إذا كان قد فهم،** )على سبيل المثال "هل كان ذلك منطقيًا؟"(

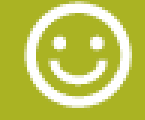

اشعر بالراحة إلظهار **تعبيرات الوجه والجسم،** واالبتسام واإلشارة وما إلى ذلك، كل هذا يساعد على التواصل.

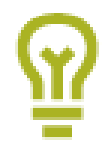

**كن على علم بأن وجهك قد يكون في الظل،** وهذا الضوء خلفك قد يجعل من الصعب على الشخص التعلم من تعبيرك.

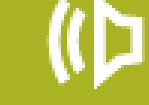

**تقليل ضوضاء الخلفية** حيثما أمكن، قد تجعل الضوضاء الخلفية االستماع صعبًا للغاية.

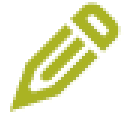

ا**ستخدم القلم الرصاص والورق لتكملة تواصلك إذا لزم الأمر.** في الوسط الصاخب، قد يؤدي تدوين الكلمات الرئيسية إلى مساعدة ضعاف السمع

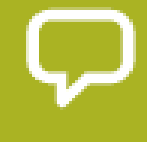

عندما تحتار، اسأل الشخص المصاب بفقدان السمع عن اقتراحات **لتحسين تواصلك.**

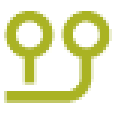

يستخدم العديد من األشخاص الذين يعانون من ضعف السمع **سماعات طبية**. اكتشف إذا ما كان الشخص يستخدم وسيلة مساعدة واسأل كيف يمكنك مساعدته في استخدامه.

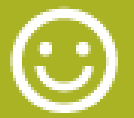

<mark>تحلَّ بالصبر والثقة والتؤدة.</mark>

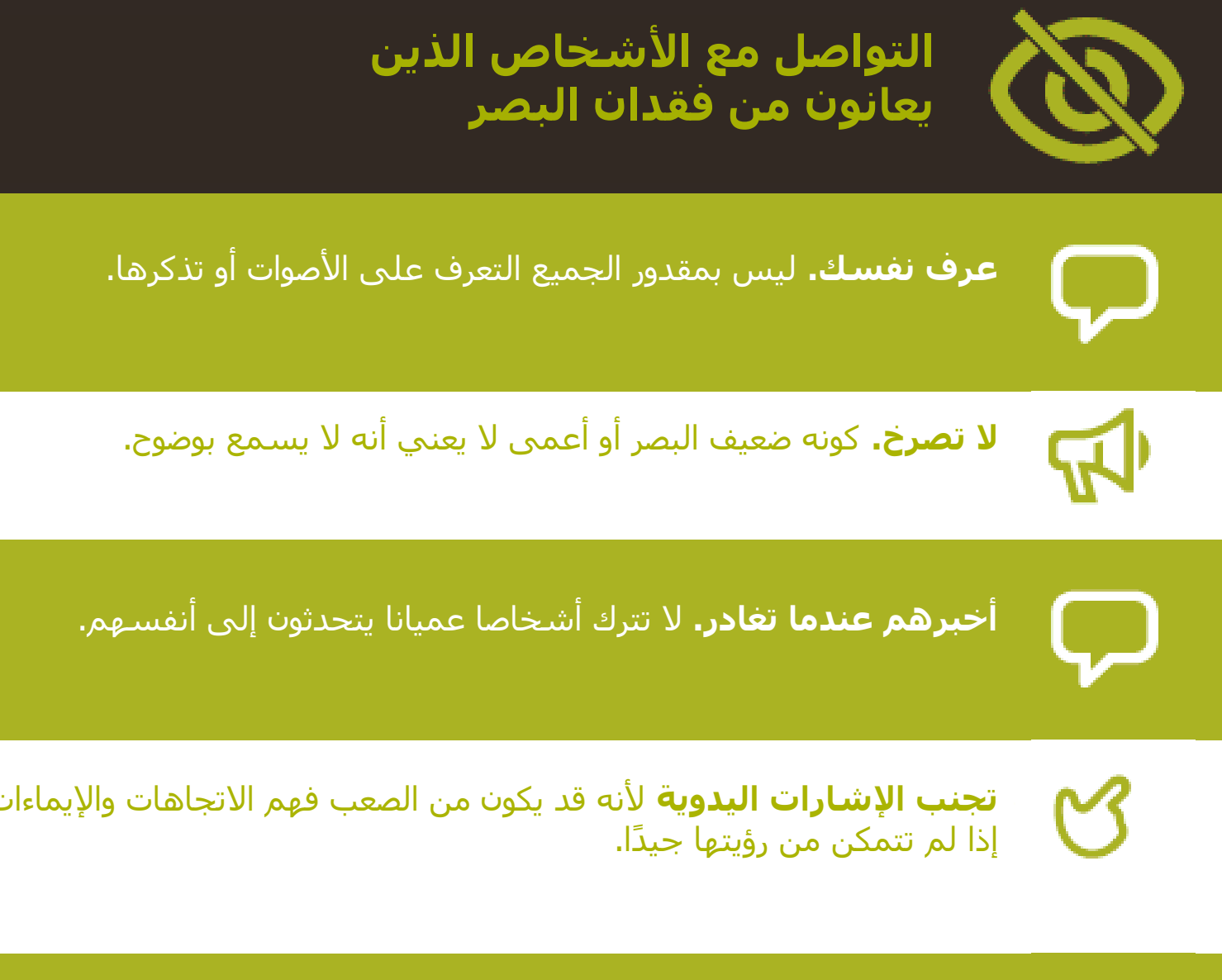

**ال تقلق بشأن كلمات مثل "انظر" أو "أترى".** يفهم األشخاص ذوو اإلعاقات البصرية أن هذه الكلمات جزء من المحادثات العادية.

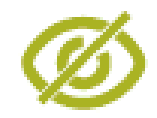

 $\bm{\mathsf{\cup}}$ 

**ال تدفع شخصا أعمى أو تسحبه أو تمسكه.**

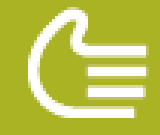

اعرض ذراعك للمساعدة. اسأل كيف يفضل الشخص أن يتم توجيهه.

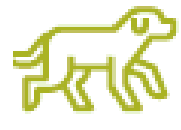

إذا كان لدى الشخص كلب مرشد، **فتجنب التحدث إلى الكلب.** ال تضرب الكلب المرشد أبدا أو تطعمه أو توجهه أثناء ارتدائه حزام أو سترة: هو هناك للمساعدة وليس حيوانا أليفا.

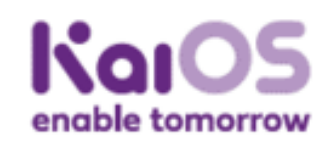

**كيفية استخدامKaiOS** 

## **كيفية استخدام لتنزيل التطبيقات كايستور**

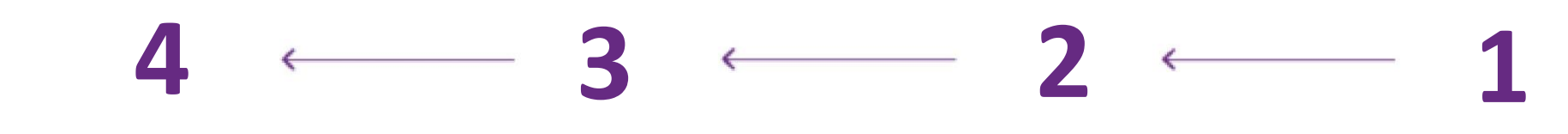

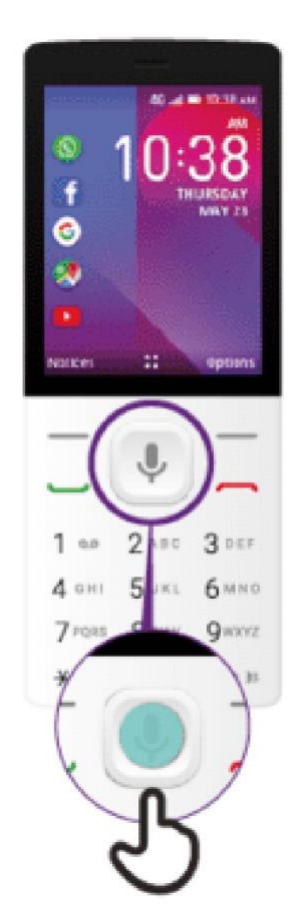

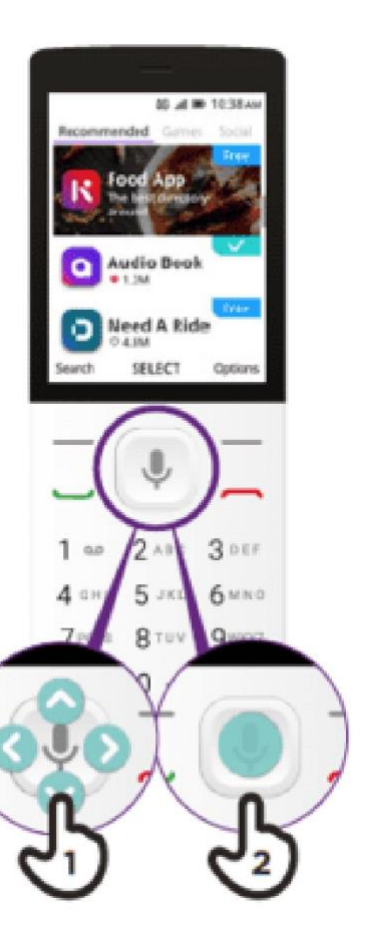

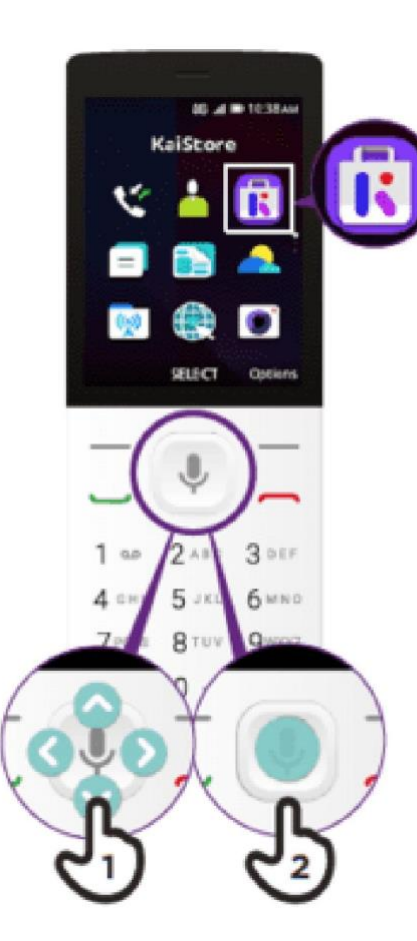

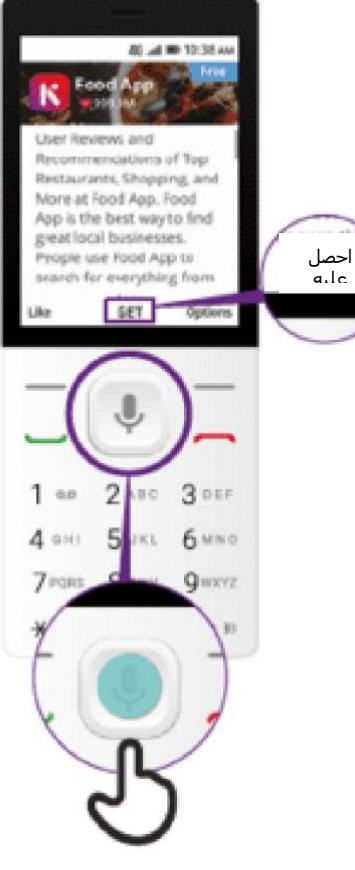

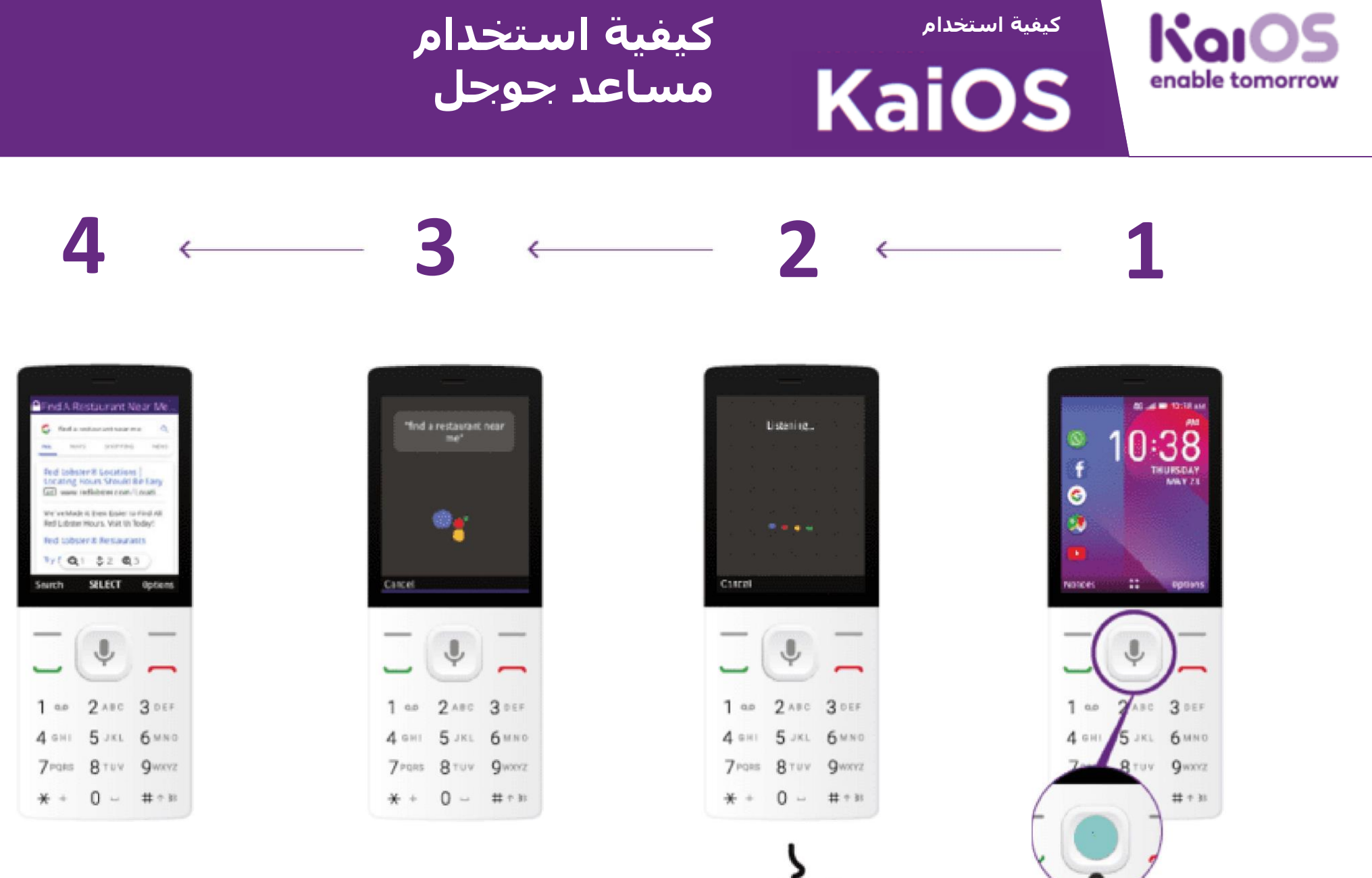

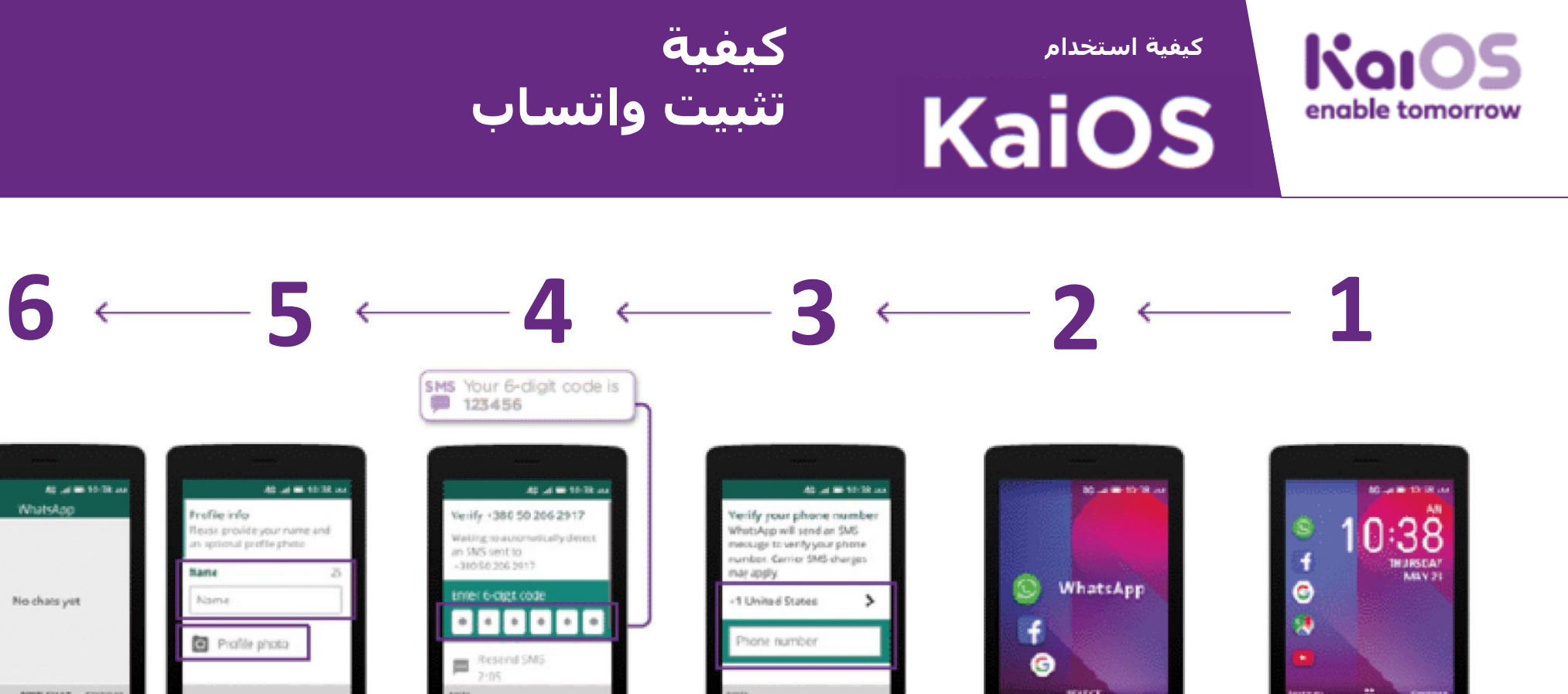

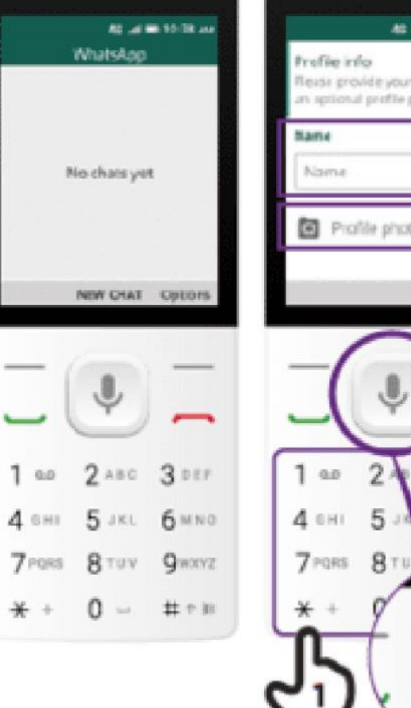

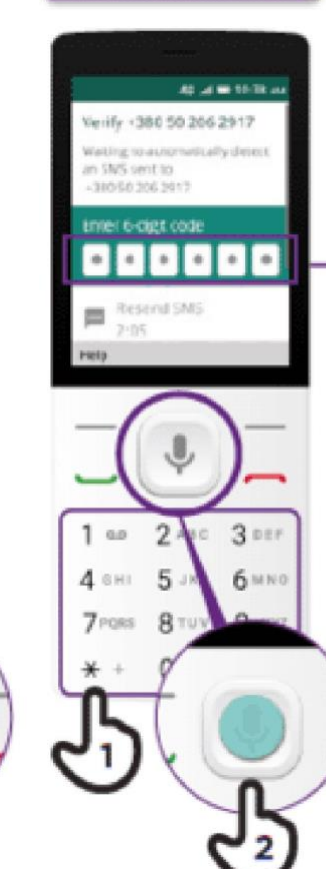

6 MNO

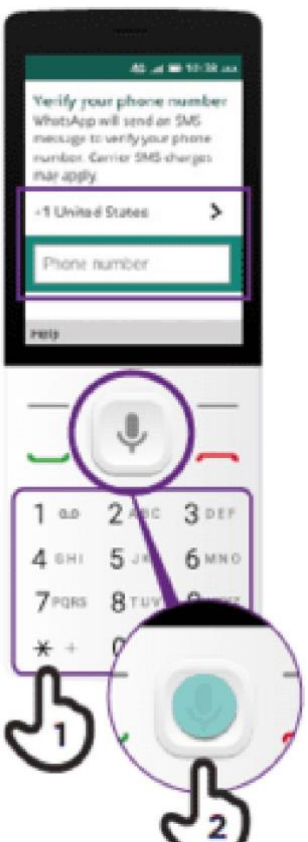

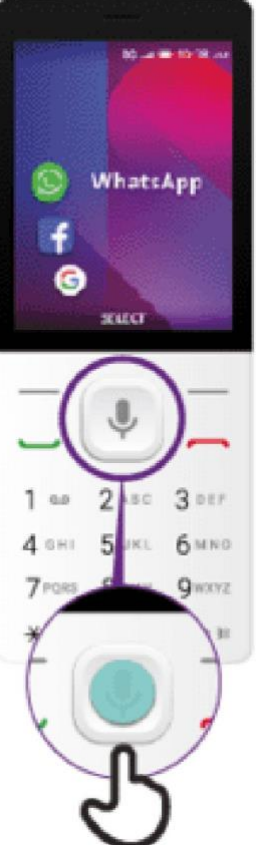

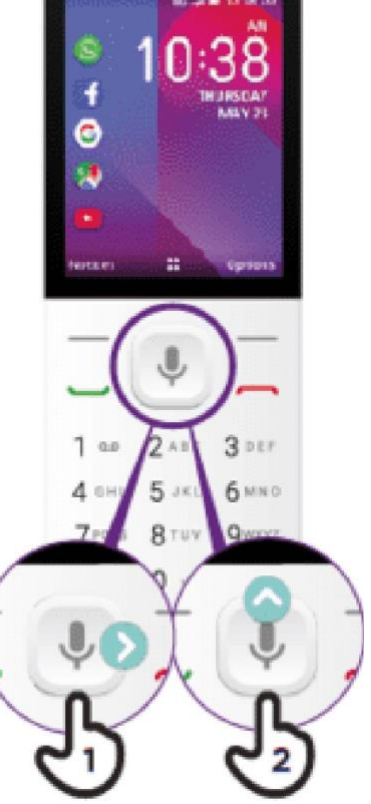

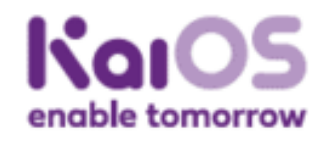

**كيفية استخدام**

**KaiOS** 

 **كيفية إرسال رسالة على واتساب**

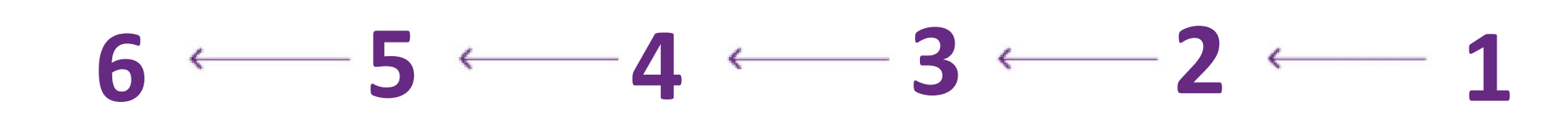

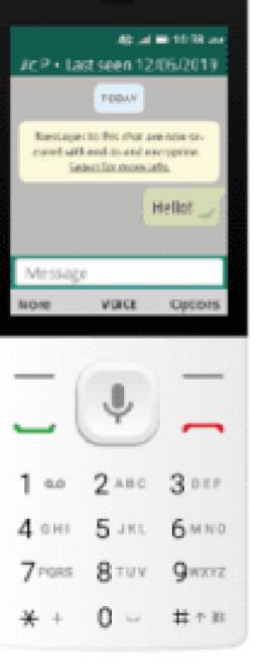

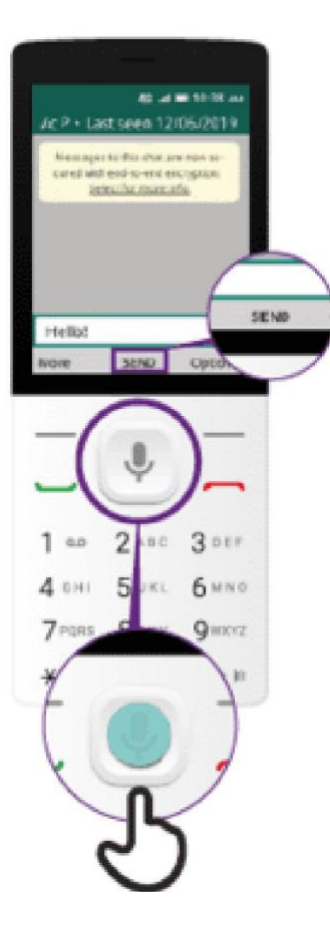

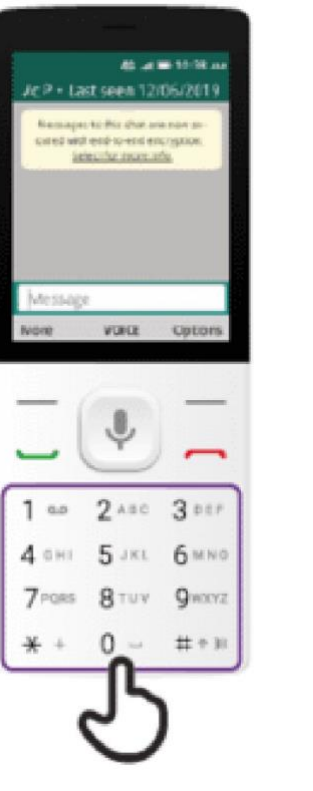

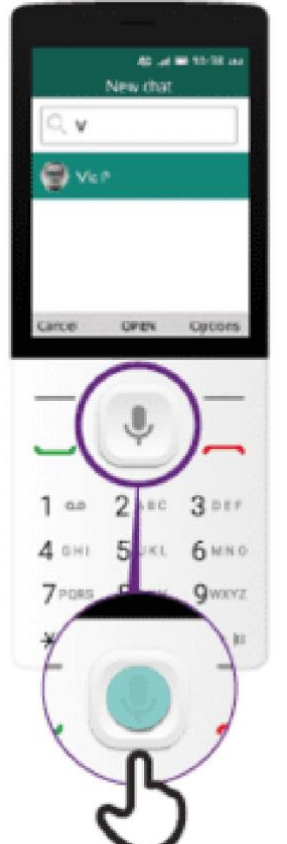

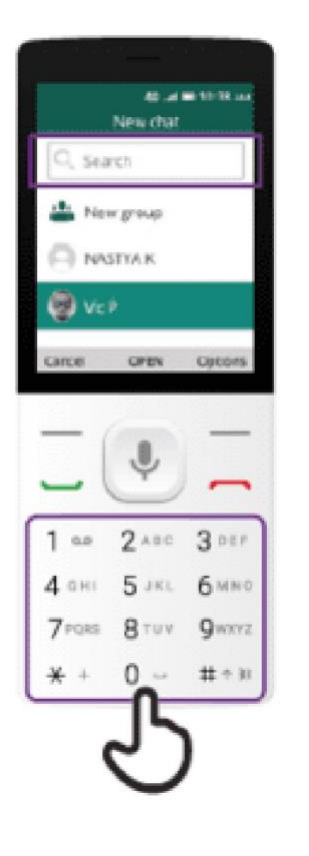

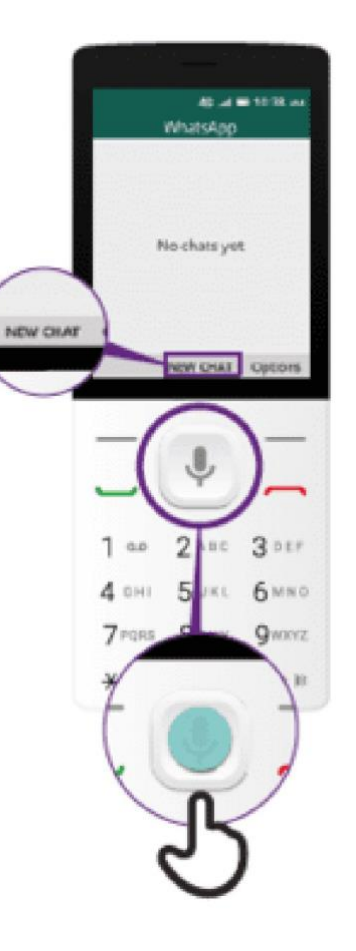

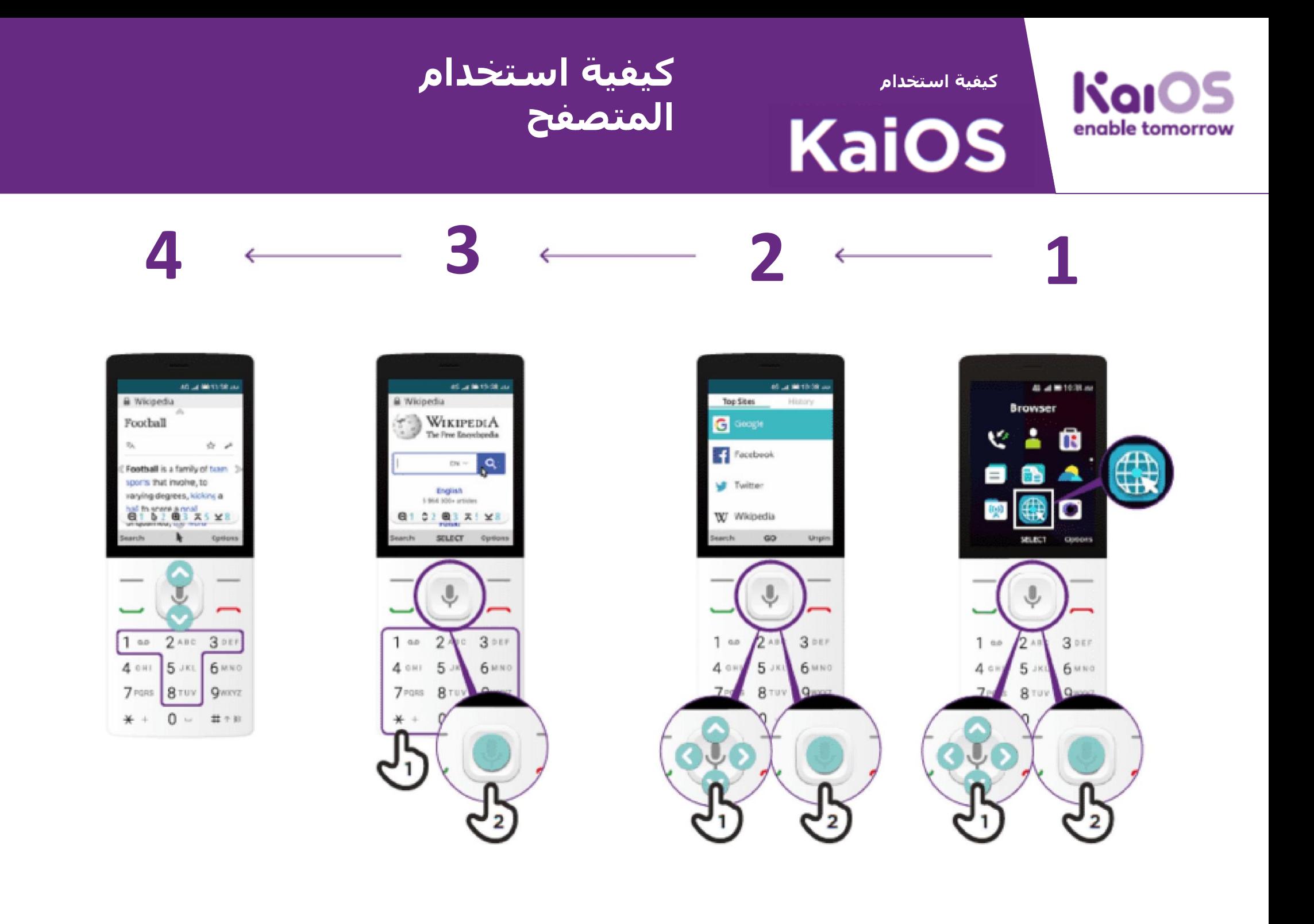

### **gsma.com**

# **920in**

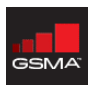

#### **GSM4 HEAD OFFICE**

Floor 2 The Walhrook building 25 Walbrook London EC4N 8AF United Kingdom Tel: +44 (0)20 7356 0600 Far +44 (0)20 7356 0601